# *DP2K-E series*

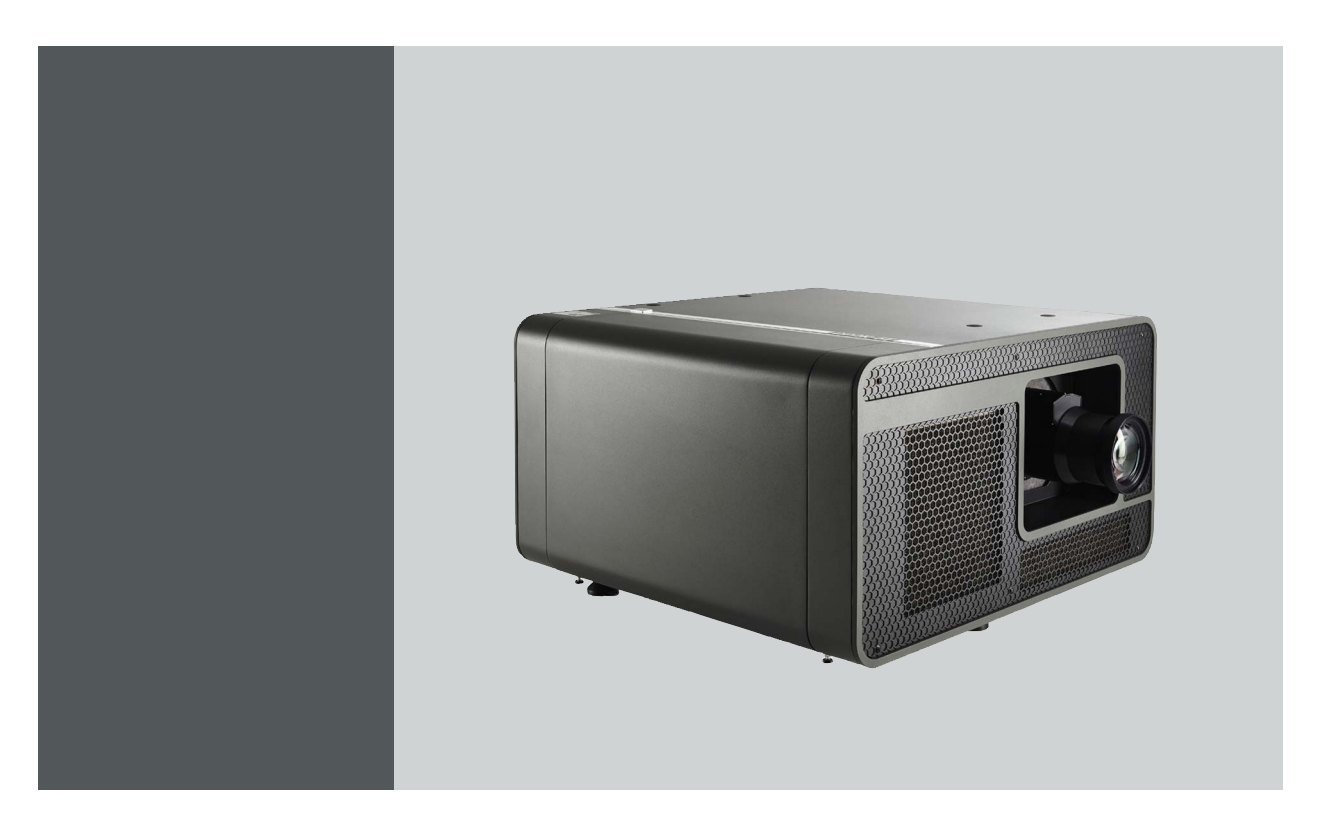

### Руководство по установке и эксплуатации

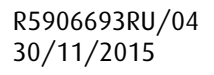

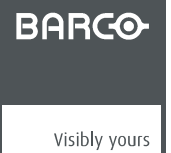

#### Barco Visual (Beijing) Electronics Co., Ltd

地址:北京市 昌平区 中关村科技园 昌平园 昌盛路 16号 Телефон: +86 10 8010 1166 Факс: +86 10 8970 2793 Эл. почта: www.barco.com/en/support Перейдите на наш веб-сайт: www.barco.com

#### Barco NV

President Kennedypark 35, 8500 Kortrijk, Belgium Телефон: +32 56.36.82.11 Факс: +32 56.36.883.86 Эл. почта: www.barco.com/en/support Перейдите на наш веб-сайт: www.barco.com

#### **Изменения**

Компания предоставляет данное руководство "как есть" без гарантий любого рода, явных или подразумеваемых, включая помимо всего прочего подразумеваемые гарантии или коммерческую ценность и пригодность для определенной цели. Компания Barco может вносить любые улучшения и/или изменения в продукты и/или программы, описанные в данном документе, в любое время без предварительного уведомления.

Данный документ может содержать технические неточности или типографские ошибки. Периодически в данный документ вносятся изменения; эти изменения публикуются в новых версиях данного документа.

Новейшие версии руководств Barco можно загрузить на веб-сайте компании Barco www.barco.com или на веб-сайте компании Barco с защищенным доступом https://www.barco.com/en/signin.

#### **©**

Все права защищены. Запрещается копирование, воспроизведение или перевод какой-либо из частей данного документа. Запрещается запись, передача или сохранение документа в воспроизводящих системах без предварительного письменного согласия компании Barco.

#### **Федеральная комиссия по связи (Заявление FCC)**

Данное оборудование проверено и признано соответствующим ограничениям в отношении цифровых устройств класса А согласно части 15 правил FCC. Эти ограничения определены для обеспечения разумной защиты от вредных помех при эксплуатации оборудования в коммерческих средах. Данное оборудование производит, использует и может излучать радиочастотную энергию, и в случае нарушения инструкций по установке и эксплуатации может вызывать вредные помехи радиосвязи. Эксплуатация этого оборудования в жилом районе может привести к возникновению вредных помех, в этом случае пользователь несет ответственность за устранение всех помех за свой счет.

#### **EN55022/CISPR22, класс A ITE (оборудование информационных технологий)**

Класс A ITE – это категория оборудования информационных технологий, удовлетворяющего требованиям категории класса A ITE, а не класса В ITE. Продажа такого оборудование не запрещена, однако в руководство по использованию должно быть включено следующее предупреждение.

**Предупреждение:** данное устройство относится к классу А. В бытовых условиях данное устройство может вызывать радиопомехи, при этом может быть необходимо, чтобы пользователь принял соответствующие меры.

#### **Гарантия и компенсация**

Компания Barco предоставляет гарантию на безупречное изготовление, которая является составной частью ранее законно оговоренных условий гарантии. При получении покупатель должен немедленно осмотреть все поставляемые товары на предмет повреждений, возникших во время транспортировки, а также на предмет дефектов материала и производственных дефектов и незамедлительно уведомить компанию Barco в письменной форме о любых претензиях.

Гарантийный период начинается в день передачи риска, а для специальных систем и программного обеспечения – в день ввода в эксплуатацию, но не позднее, чем через 30 дней после передачи риска. Если в уведомлении указывается на обоснованность претензии, компания Barco может по собственному усмотрению устранить дефект или предоставить замену в надлежащий срок. Если эта мера не может быть реализована или не может быть реализована успешно, покупатель может потребовать скидку с покупной цены или расторжения договора. Все другие претензии, в частности те, которые касаются компенсации за прямое или косвенное повреждение, а также за повреждение, относящееся к работе программного обеспечения, а также к другим услугам, предоставляемым компанией Barco и являющимся компонентами системы или независимыми услугами, будут рассматриваться как недействительные, если повреждение не квалифицировано как отсутствие характеристик, гарантированных в письменной форме, не является умышленным или возникшим в результате преступной невнимательности, или не является частично виной компании Barco.

Если покупатель или третья сторона вносит изменения или осуществляет ремонт продуктов, поставляемых компанией Barco, или если эти продукты эксплуатируются ненадлежащим образом, в частности если системы, введенные в эксплуатацию, используются неправильно или если после передачи риска продукты подвергаются воздействию, не оговоренному в соглашении, все претензии покупателя в отношении гарантии будут рассматриваться как недействительные. Гарантия не распространяется на сбои системы, которые квалифицированы как сбои, возникшие в результате использования определенных программ или особых электронных схем, предоставленных покупателем, например, интерфейсов. Нормальный износ, а также техническое обслуживание в нормальном объеме не покрываются гарантией, предоставляемой компанией Barco.

Пользователь должен соблюдать условия окружающей среды, а также положения о предоставлении услуг и технического обслуживания, изложенные в этом руководстве.

#### **Лицензионное соглашение о программном обеспечении**

Перед использованием этого программного обеспечения внимательно прочитайте следующие положения и условия. Используя это программное обеспечение, вы принимаете это лицензионное соглашение и гарантии.

#### **Положения и условия:**

- 1. Запрещается любое перераспределение программного обеспечения.
- 2. Обратное конструирование. Вы не можете выполнять обратное конструирование, декомпилирование, дизассемблирование или изменение этого программного продукта каким-либо образом.

#### **Отказ от гарантии:**

Это программное обеспечение и сопутствующие файлы предоставляются "как есть" и без гарантий на работу или товарную пригодность или любых других выраженных или подразумеваемых гарантий. Ни в каком случае компания Barco не несет ответственности за ущерб любого рода, утерю данных, потерю прибылей, перерыв в хозяйственной деятельности или другие денежные убытки, возникающие прямо или косвенно. Любая ответственность продавца будет исключительно ограничена заменой товара или возвратом покупной стоимости.

#### **Код Стандартной общественной лицензии Фонда бесплатного программного обеспечения**

Для получения копии исходного кода Универсальной общественной лицензии, входящей в состав данного продукта и поставляемой на компакт-диске, обратитесь в компанию Barco. Компания возложит на вас расходы на подготовку и почтовую отправку компакт-диска.

#### **Товарные знаки**

Торговые марки и наименования продуктов, упомянутые в данном руководстве, могут являться товарными знаками, зарегистрированными товарными знаками или интеллектуальной собственностью соответствующих владельцев. Все торговые марки и наименования продуктов, упомянутые в данном руководстве, служат в качестве пояснений или примеров и не могут расцениваться как реклама продуктов соответствующих производителей.

# СОДЕРЖАНИЕ

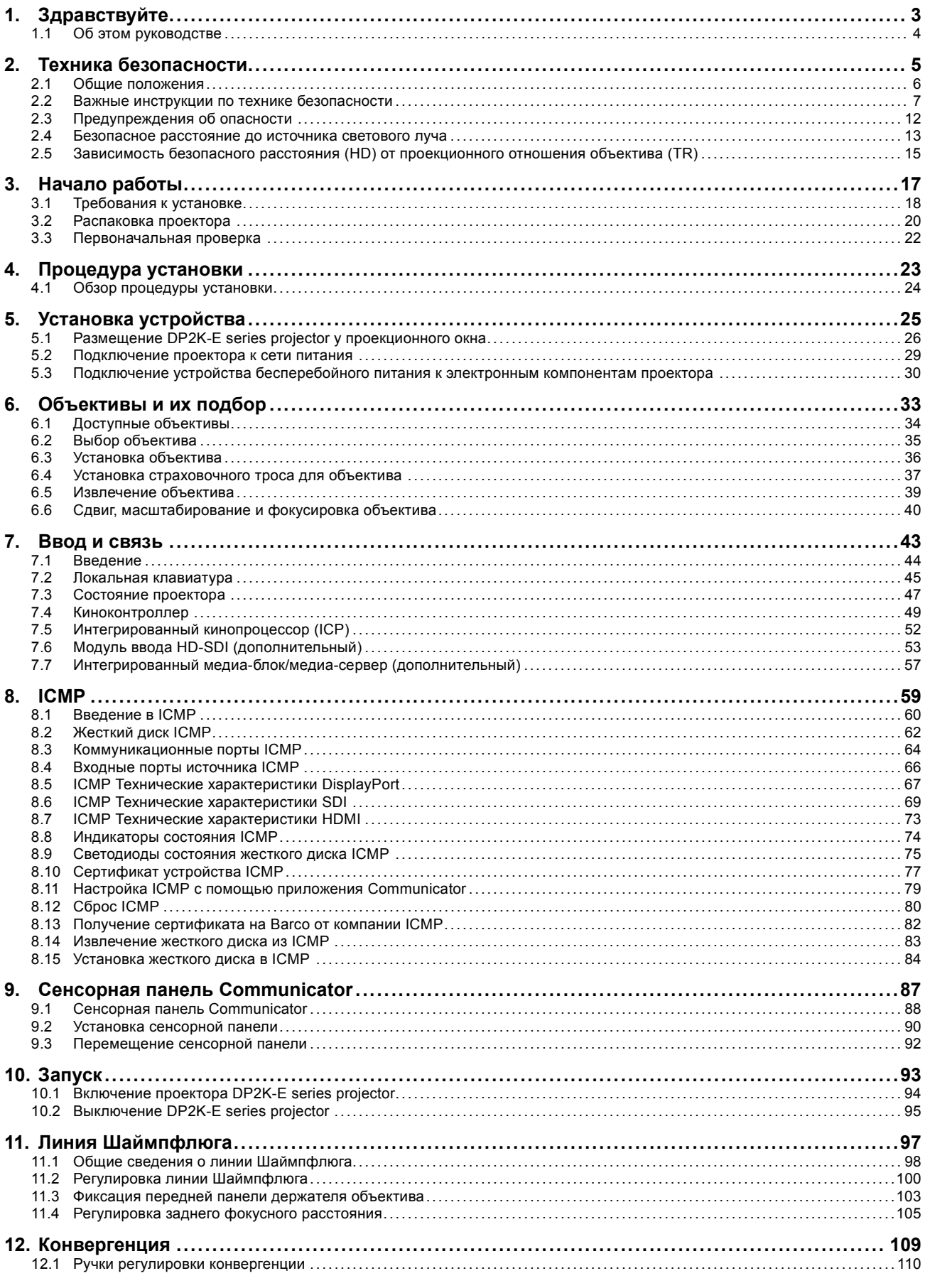

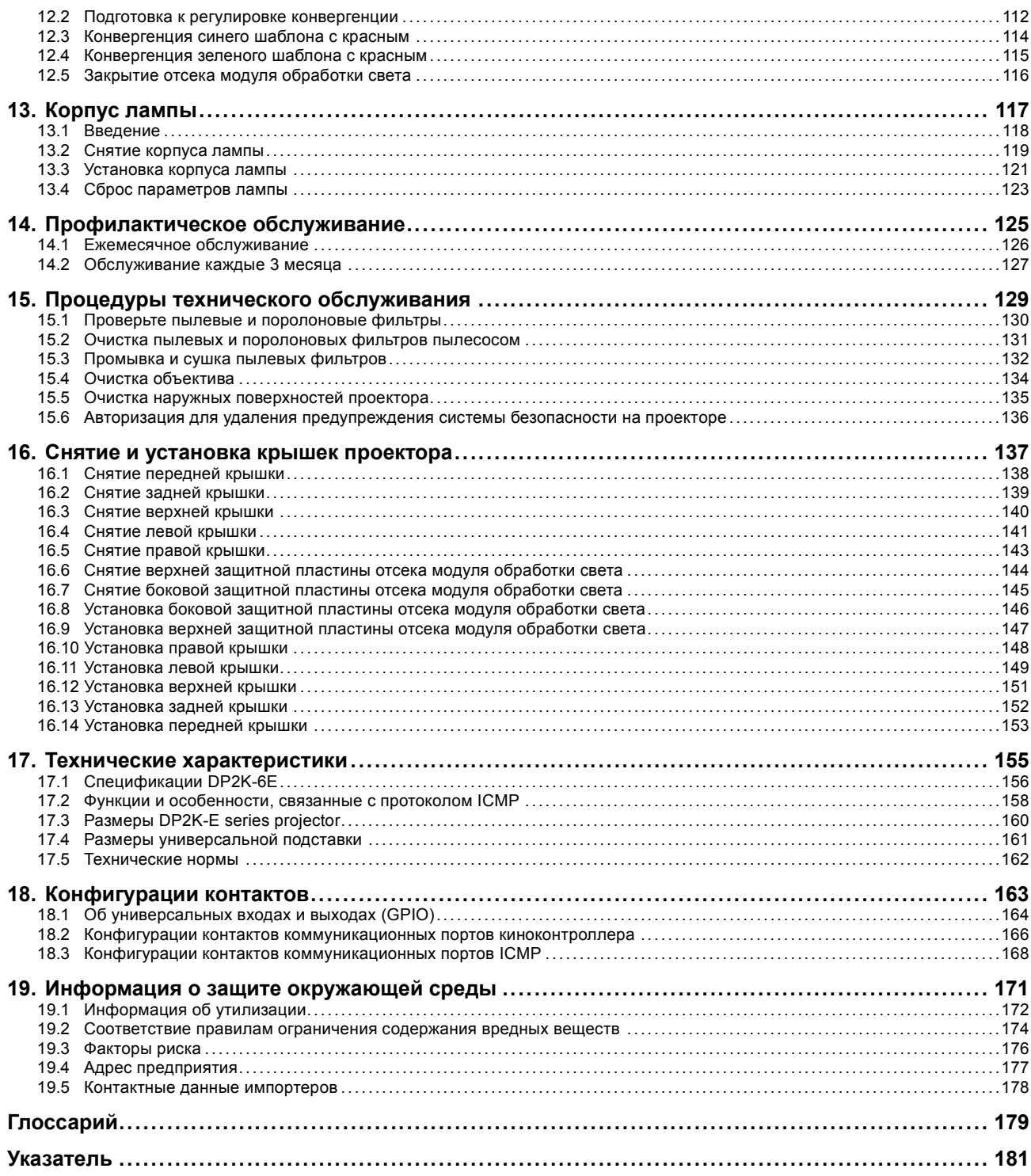

# <span id="page-6-0"></span>**1. ЗДРАВСТВУЙТЕ**

#### **Поздравляем**

Поздравляем с приобретением проектора Barco DP2K-E series projector! Мы искренне надеемся, что этот цифровой проектор соответствует всем вашим ожиданиям и вы сможете потратить немного времени, чтобы ознакомиться с этим важным руководством. Ознакомившись с возможностями этого устройства, важными указаниями по технике безопасности и необходимыми мероприятиями по обслуживанию, вы сможете много лет наслаждаться бесперебойной, стабильной и качественной работой проектора.

#### **Обзор**

• [Об этом руководстве](#page-7-0)

#### <span id="page-7-0"></span>**1.1 Об этом руководстве**

#### **Использование руководства**

Перед установкой и использованием DP2K-E series projector рекомендуется внимательно ознакомиться с данным руководством. В нем содержится важная информация по безопасности, установке и обслуживанию. Мы настоятельно рекомендуем даже опытным пользователям потратить немного времени, чтобы просмотреть данное руководство. Мы считаем, что это руководство полезно всем. Не в последнюю очередь и нашим редакторам, которые будут спокойнее спать в уверенности, что их усилия были не напрасны.

#### **Ваши действия**

Для обеспечения безопасности персонала и бесперебойной, стабильной и качественной работы мы настоятельно рекомендуем пользователю/оператору/обслуживающему персоналу в точности выполнять все инструкции. Для поддержания проектора в отличном состоянии в точности выполняйте рекомендации и процедуры технического обслуживания, приведенные в данном руководстве. Это напрямую влияет на срок службы DP2K-E series projector.

Если после прочтения данных инструкций у вас возникнут сложности, обратитесь к компании-партнеру по обслуживанию оборудования Barco. Она приложит все усилия, чтобы как можно быстрее возобновить работу вашего оборудования.

**«Обращайтесь с проектором DP2K-E series projector как со своим собственным, и он будет много лет радовать вас превосходным качеством работы».**

## <span id="page-8-0"></span>**2. ТЕХНИКА БЕЗОПАСНОСТИ**

#### **Об этом разделе**

Внимательно прочтите этот раздел. Он содержит важную информацию, которая поможет предотвратить травмирование персонала при установке и эксплуатации проектора DP2K-E series projector. Кроме того, в нем перечислены меры предосторожности, позволяющие избежать повреждения устройства DP2K-E series projector. Перед установкой и использованием проектора DP2K-E series projector необходимо уяснить смысл всех рекомендаций, инструкций и предупреждений относительно техники безопасности, приведенных в этом документе, и выполнить соответствующие действия. После этого раздела приводятся дополнительные предупреждения и предостережения, которые касаются конкретных процедур. Также прочтите эти предупреждения и предостережения и следуйте им.

#### **Пояснение термина DP2K-E series, используемого в этом документе**

Термин «DP2K-E series», встречающийся в тексте настоящего документа, означает, что содержимое документа применимо к указанным ниже продуктам Barco.

• DP2K-6E

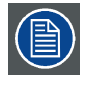

**В соответствии с предусмотренными законом условиями гарантийного обслуживания Barco предоставляет гарантию отсутствия дефектов изготовления. Для нормальной работы проектора крайне важно соблюдать требования, приведенные в данной главе. Их несоблюдение может привести к аннулированию гарантии.**

#### **Обзор**

- [Общие положения](#page-9-0)
- [Важные инструкции по технике безопасности](#page-10-0)
- [Предупреждения об опасности](#page-15-0)
- [Безопасное расстояние до источника светового луча](#page-16-0)
- Зависимость безопасного расстояния (HD) [от проекционного отношения объектива](#page-18-0) (TR)

#### <span id="page-9-0"></span>**2.1 Общие положения**

#### **Общие правила техники безопасности**

- Перед началом эксплуатации этого оборудования внимательно прочтите руководство и сохраните его для использования в будущем.
- Установку и предварительную настройку оборудования должны выполнять квалифицированные сотрудники компании Barco или уполномоченного сервисного дилера Barco.
- Необходимо учитывать все предупреждения, нанесенные на поверхность проектора и приведенные в руководствах.
- В точности соблюдайте все инструкции по эксплуатации оборудования.
- Устанавливайте электрооборудование с соблюдением местных правил.

#### **Извещение об электробезопасности**

Настоящее оборудование разработано в соответствии с требованиями международных стандартов безопасности IEC60950-1, EN60950-1, UL60950-1 и CAN/CSA C22.2 No.60950-1, которые относятся к оборудованию информационных технологий, в том числе к электрическому производственному оборудованию. Этими стандартами безопасности установлены важные требования к использованию критически важных для безопасности компонентов, материалов и изоляции для защиты пользователя или оператора от риска получения электротравмы, от опасных энергетических факторов, а также от рисков, связанных с доступом к деталям под напряжением. Стандартами безопасности также установлены ограничения по температуре воздуха в помещении и снаружи, уровню радиации, механической устойчивости и прочности, конструкции корпуса и противопожарной защите. Результаты тестирования при моделировании единичного нарушения подтверждают, что оборудование не представляет опасности для пользователя даже в случае отказа.

#### **Определение лиц**

В данном руководстве термины «ОБСЛУЖИВАЮЩИЙ ПЕРСОНАЛ» и «ОБУЧЕННЫЙ КИНОМЕХАНИК» относятся к лицам, прошедшим необходимое техническое обучение и имеющим соответствующий опыт, что позволяет им распознавать возможные опасности (включая, помимо прочего, опасность поражения ТОКОМ ВЫСОКОГО НАПРЯЖЕНИЯ при работе с ЭЛЕК-ТРОННЫМИ СХЕМАМИ и ПРОЕКТОРАМИ ВЫСОКОЙ ЯРКОСТИ), которым они подвергаются при выполнении работы, и осведомленным о мерах безопасности, которые уменьшают возможный риск для них и других людей. Термины «ПОЛЬЗО-ВАТЕЛЬ» и «ОПЕРАТОР» обозначают любое лицо, не относящееся к ОБСЛУЖИВАЮЩЕМУ ПЕРСОНАЛУ и ОБУЧЕННЫМ КИНОМЕХАНИКАМ, УПОЛНОМОЧЕННОЕ эксплуатировать профессиональные проекционные системы.

ОБУЧЕННЫЕ КИНОМЕХАНИКИ могут только выполнять задачи по техническому обслуживанию, описанные в руководстве пользователя и руководстве по установке. Все другие технические задачи и задачи по техническому обслуживанию должны выполняться квалифицированным ОБСЛУЖИВАЮЩИМ ПЕРСОНАЛОМ.

Киносистемы с цифровой обработкой света (digital light processing, DLP) предназначены ТОЛЬКО ДЛЯ ПРОФЕССИОНАЛЬ-НОГО ИСПОЛЬЗОВАНИЯ УПОЛНОМОЧЕННЫМ ПЕРСОНАЛОМ, ознакомленным с возможными опасностями, связанными с высоким напряжением, световыми лучами высокой интенсивности, ультрафиолетовым излучением и высокими температурами, которые производятся лампами и соответствующими цепями. Только квалифицированный ОБСЛУЖИВАЮЩИЙ ПЕРСОНАЛ и ОБУЧЕННЫЕ КИНОМЕХАНИКИ, осведомленные об этих рисках, имеют право выполнять работы по техническому обслуживанию внутри корпуса продукта.

#### **Записи владельца**

Артикул и серийный номер напечатаны на наклейке, нанесенной на соответствующую деталь. Запишите эти номера в приведенные ниже поля. Указывайте их при каждом обращении к дилеру Barco касательно настоящего продукта.

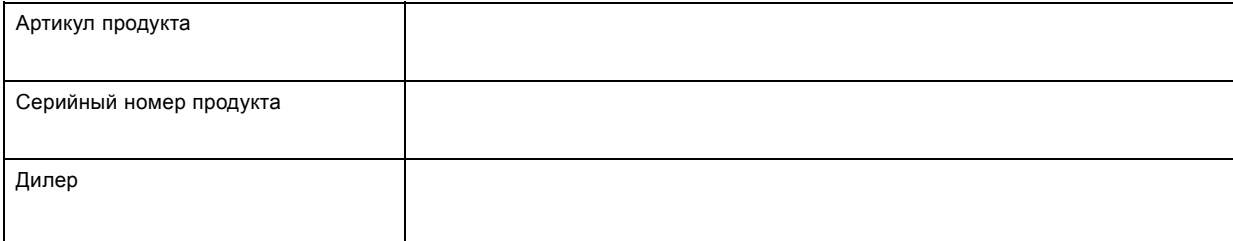

#### <span id="page-10-0"></span>**2.2 Важные инструкции по технике безопасности**

#### **Во избежание поражения электрическим током**

- Подключайте проектор только к источнику переменного тока. Убедитесь в том, что напряжение и мощность электросети соответствуют номинальным электрическим параметрам оборудования. Если вы не можете определить параметры сети переменного тока, обратитесь к электрику. Не отказывайтесь от защиты, которую обеспечивает заземление.
- Установка должна проводиться в соответствии с местными электротехническими правилами и нормами и только квалифицированным техническим персоналом.
- Необходимо также установить легко доступное внешнее устройство для отключения подачи питания на проектор.
- Предупреждение: Высокий ток утечки. Перед подключением источника питания обязательно подключите заземление.
- Не кладите и не ставьте никакие предметы на шнур питания. Не размещайте проектор там, где на шнур могут наступать люди.
- Не используйте проектор с поврежденным шнуром, а также если проектор падал или подвергался повреждению, пока он не будет осмотрен и одобрен к эксплуатации квалифицированным специалистом.
- Располагайте шнур таким образом, чтобы о него нельзя было споткнуться, чтобы он не натягивался и не контактировал с острыми поверхностями.
- Если необходимо использовать удлинительный шнур, он должен быть предназначен для работы с номинальным током, который как минимум равен номиналу устройства. Шнур с более низким номинальным током может перегреться.
- Не вставляйте предметы в отверстия на корпусе проектора, так как они могут соприкоснуться с элементами, находящимися под опасным напряжением, или закоротить детали, что может привести к возгоранию или поражению электрическим током.
- Защищайте проектор от дождя и сырости.
- Не погружайте проектор в воду или другие жидкости; не обрабатывайте его водой или другими жидкостями.
- Избегайте попадания на проектор любых жидкостей.
- Если внутрь корпуса попадет какая-либо жидкость или объект, отключите устройство от сети питания и не пользуйтесь им, пока его не проверят квалифицированные специалисты по техническому обслуживанию.
- Не разбирайте проектор. При возникновении необходимости в обслуживании или ремонте всегда обращайтесь к обученному специалисту.
- Не используйте вспомогательные принадлежности, если это не рекомендовано производителем.
- Чтобы избежать повреждения проектора во время грозы, извлекайте вилку из розетки. Также следует отключать проектор от всех источников питания, когда он не используется или остается без присмотра в течение длительного времени. Это предотвратит его повреждение при ударе молнии и перепадах напряжения в сети.

#### **Предотвращение травмирования**

- Перед заменой лампы или корпуса лампы изолируйте подачу тока. Внимание! Горячая лампа (корпус).
- Внимание! При неправильном обращении лампа высокого давления может взорваться. Все работы по обслуживанию должен выполнять квалифицированный обслуживающий персонал.
- Для предотвращения травм обязательно прочтите это руководство и наклейки на системе, прежде чем устанавливать корпус лампы, включать питание или выполнять регулировку проектора.
- Действия во избежание ранений учитывайте массу проектора. Для переноски проектора требуется не менее 4 adult persons.
- В избежание травм убедитесь в том, что объектив, а также все крышки и листы корпуса установлены правильно. См. процедуры установки.
- Предупреждение: Световой луч высокой интенсивности. НИ В КОЕМ СЛУЧАЕ не смотрите в линзу! Свет высокой яркости может повредить глаз.
- **Предупреждение: лампы высокой яркости**. В этом проекторе используются чрезвычайно яркие лампы. Ни в коем случае не смотрите непосредственно в линзу или на лампу. Если расстояние от проектора до экрана составляет менее 6 м, люди должны находиться на расстоянии не менее 4 м от проецируемого изображения. Избегайте отражения проецируемого изображения от любых отражающих поверхностей на близком расстоянии (стекло, металл и т. д.). При работе с проектором настоятельно рекомендуется пользоваться защитными очками.
- Перед снятием любых крышек отключите подачу питания к проектору, чтобы полностью обесточить устройство.
- Если вам необходимо полностью отключить питание проектора для доступа к деталям внутри корпуса, всегда отключайте шнур питания от электросети, чтобы полностью обесточить устройство.
- Не размещайте это оборудование на неустойчивых тележках, стойках или столах. Изделие может упасть, в результате чего возможно его серьезное повреждение и ранение пользователя.
- Эксплуатация без объектива или защитного щитка представляет опасность. Объективы, экраны и УФ-экраны следует заменять при появлении внешних повреждений, влияющих на их эффективность, Такими повреждениями могут быть трещины или глубокие царапины.
- **Предупреждение: Защита от ультрафиолетового излучения**. Не смотрите непосредственно в световой луч. Установленная в проекторе лампа является мощным источником света и тепла. Одним из компонентов излучаемого лампой света является ультрафиолетовое излучение. При работе лампы существует риск повреждения глаз и кожи ультрафиолетовым излучением. Не подвергайте себя его излишнему воздействию. Примите меры для собственной защиты и защиты сотрудников, предупредив их об опасности и необходимых мерах защиты. Для защиты кожи служит одежда из плотной ткани и перчатки. Для защиты глаз от ультрафиолетового излучения следует пользоваться соответствующими защитными очками. Помимо ультрафиолетового излучения, лампа является интенсивным источником видимого света, что также необходимо учитывать при выборе средств защиты глаз.
- **Предупреждение о парах ртути**: При использовании проектора учитывайте приведенные ниже предупреждения. Используемая в проекторе лампа содержит ртуть. В случае повреждения или взрыва происходит выделение паров ртути. Чтобы свести к минимуму риск вдыхания паров ртути:
	- устанавливайте проектор только в хорошо проветриваемых помещениях;
	- заменяйте модуль лампы до истечения срока его службы;
	- в случае повреждения или взрыва немедленно проветрите помещение и эвакуируйте людей (особенно беременных женщин).
	- Если после повреждения или взрыва появились необычные симптомы, например головная боль, утомление, одышка, удушающий кашель или тошнота, обратитесь за медицинской помощью.
- **Воздействие УФ-излучения** Некоторые медикаменты повышают чувствительность к УФ-излучению. В соответствии с рекомендациями Американской ассоциации промышленных гигиенистов (ACGIH) воздействие эффективного УФ-излучения на рабочем месте в течение 8 часов не должно превышать 0,1 мкВт на квадратный сантиметр. Рекомендуется выполнить оценку рабочего места, чтобы убедиться в том, что сотрудники не подвергаются воздействию суммарного излучения, превышающего эти нормы.

#### **Во избежание пожара**

- Не размещайте горючие и взрывоопасные материалы рядом с проектором!
- Устройства Barco для проецирования изображения на крупный экран разрабатываются и производятся с соблюдением строжайших норм техники безопасности. Наружные поверхности и вентиляционные отверстия проектора излучают тепло при нормальной работе. Это нормально и безопасно. Размещение проектора в непосредственной близости от легковоспламеняющихся или взрывоопасных материалов может привести к их возгоранию и впоследствии — к пожару. По этой причине следует обязательно оставить вокруг наружных поверхностей проектора свободное пространство, в котором не должно быть горючих и взрывоопасных материалов. Для всех кинопроекторов DLP эта запретная зона должна составлять не менее 40 см. Запретная зона со стороны объектива должна составлять не менее 5 м. Во время работы проектора нельзя накрывать его или объектив. Всегда держите легковоспламеняющиеся или взрывоопасные материалы на безопасном расстоянии от проектора. Устанавливайте проектор в хорошо проветриваемом помещении вдали от источников огня и прямого солнечного света. Защищайте проектор от воздействия дождя и сырости. В случае пожара используйте песок, углекислотные (СО<sub>2</sub>) или порошковые огнетушители. Не тушите электрооборудование водой. Все технические работы по обслуживанию проектора должны выполняться уполномоченным обслуживающим персоналом Barco. Всегда используйте оригинальные запасные части Barco. Не используйте неоригинальные запасные части, поскольку они могут снизить безопасность проектора.
- Прорези и отверстия в настоящем оборудовании предназначены для вентиляции. Чтобы обеспечить надежную работу проектора и защитить его от перегрева, эти отверстия не должны быть закрыты или заблокированы. Также запрещено перекрывать отверстия, размещая проектор на слишком близком расстоянии от стен и других подобных поверхностей. Не размещайте проектор вблизи батареи или обогревателя, а также над ними. Не помещайте проектор в ниши или тесные помещения, если они не оборудованы надлежащей вентиляцией.
- Проекционные залы должны быть оборудованы системой вентиляции или охлаждения для предотвращения перегрева. Важно отводить выходящий воздух от консоли за пределы здания.
- Перед помещением на хранение дайте проектору полностью остыть. При хранении отключайте шнур от проектора.
- Не помещайте чувствительные к теплу материалы в канал для отвода воздуха или на корпус лампы.

#### **Предотвращение повреждения проектора**

- Конструкция проектора предполагает использование лампы (корпуса) особого типа. Правильный тип лампы см. в инструкции по установке.
- Воздушные фильтры проектора необходимо регулярно очищать или заменять (фильтр считается чистым в течение как минимум одного месяца). В противном случае поступление воздуха внутрь проектора будет нарушено, что вызовет перегрев. Перегрев может привести к выключению проектора во время работы.
- Проектор необходимо обязательно устанавливать таким образом, чтобы обеспечить свободное поступление воздуха во впускные отверстия.
- Для поддержания необходимого воздушного потока и выполнения требований к электромагнитной совместимости и требований техники безопасности необходимо следить за тем, чтобы во время работы проектора все крышки всегда были установлены на месте.
- Прорези и отверстия в корпусе предназначены для вентиляции. Чтобы обеспечить надежную работу изделия и защитить его от перегрева, эти отверстия не должны быть закрыты или заблокированы. Также запрещено перекрывать отверстия, помещая изделие на кровать, диван, толстый ковер или другую подобную поверхность. Не располагайте изделие около батареи или обогревателя, а также над ними. Не помещайте проектор в ниши или тесные помещения, если они не оборудованы надлежащей вентиляцией.
- Убедитесь в том, что возможность попадания воды или любых предметов внутрь проектора исключена. Если это произойдет, выключите проектор и полностью отключите его от питания. Не используйте проектор снова, пока он не будет проверен квалифицированным техническим специалистом.
- Не блокируйте вентиляторы охлаждения и не перекрывайте поток воздуха вокруг проектора. Нескрепленные листы бумаги или другие предметы не должны находиться на расстоянии ближе 10 см от любой стороны проектора.
- Не используйте оборудование возле воды.
- Надлежащее функционирование проектора гарантируется только при установке на столе. Запрещено использовать проектор в любом другом положении. Для получения информации о правильной установке см. инструкции по установке. Потолочное крепление будет доступно позже.
- **Особая осторожность при работе с лазерным оборудованием**: Если проекторы DLP используются в одном помещении с высокомощным лазерным оборудованием, необходимо принимать специальные меры предосторожности. Прямое или непрямое попадание лазерного луча на линзу может вызвать серьезное повреждение цифровых отражающих устройств Digital Mirror DeviceTM, и в этом случае гарантия будет аннулирована.
- Ни в коем случае не подвергайте проектор воздействию прямого солнечного света. Попадание солнечного света на линзу может вызвать серьезное повреждение цифровых отражающих устройств Digital Mirror DeviceTM, и в этом случае гарантия будет аннулирована.
- Сохраняйте оригинальную картонную упаковку и упаковочный материал. Они пригодятся в том случае, если вы будете выполнять отправку оборудования. Для обеспечения максимальной безопасности упакуйте устройство так, как оно было упаковано на заводе.
- Отключайте проектор от электросети перед очисткой. Не используйте жидкие и аэрозольные чистящие средства. Для очистки используйте влажную ткань. Не используйте агрессивные растворители, например разбавители или бензин, топливо или абразивные очистители, поскольку это приведет к повреждению шкафа. Трудноудаляемые пятна можно счищать тканью, слегка смоченной в мягком моющем средстве.
- Для обеспечения оптимальной работы и разрешения на линзы проекционного объектива нанесено специальное антибликовое покрытие, поэтому старайтесь не касаться объектива. Удаляйте пыль с поверхности объектива с помощью сухой мягкой ткани. Не используйте влажную ткань, моющие средства или разбавители.
- Максимальная номинальная температура окружающего воздуха  $t_a$ = 35°С (95°F).
- Корпус лампы необходимо заменять в случае повреждения или термической деформации.
- Не ставьте проекторы DP2K-E series друг на друга.

#### **Во время обслуживания**

- Не пытайтесь самостоятельно выполнять обслуживание устройства: когда крышки открыты или сняты, существует опасность прикосновения к частям, находящимся под высоким напряжением, и опасность поражения электрическим током.
- Все работы по обслуживанию должен выполнять квалифицированный обслуживающий персонал.
- Попытка изменить заводские настройки внутренних элементов управления или параметры других элементов управления, настройка которых не описана в настоящем руководстве, может привести к неустранимому повреждению проектора и отмене гарантии.
- При возникновении указанных ниже условий полностью обесточьте проектор и обратитесь для проведения обслуживания к квалифицированному техническому специалисту.
	- вилка или шнур питания повреждены либо изношены;
	- В оборудование попала жидкость.
	- на изделие попала влага;
	- изделие не работает надлежащим образом несмотря на соблюдение инструкций по эксплуатации; Выполняйте регулировку только тех элементов управления, которые указаны в руководстве по эксплуатации. Неправильная настройка других элементов может привести к повреждению устройства, из-за чего квалифицированным техническим специалистам часто приходится прилагать большие усилия, чтобы вернуть его в исправное состояние.
	- Изделие упало, или его корпус поврежден.
	- производительность изделия существенно упала, что указывает на потребность в техническом обслуживании.
- Запасные детали: Если вам необходимы запасные детали, убедитесь в том, что специалист по обслуживанию использует оригинальные запчасти Barco или одобренные запчасти, имеющие те же характеристики, что и оригинальные детали Barco. Несанкционированная замена может привести к снижению производительности и надежности, пожару, поражению электрическим током и другим опасным последствиям. Несанкционированная замена компонентов может стать причиной аннулирования гарантии.
- Проверка безопасности: По завершении любых работ по обслуживанию и ремонту проектора попросите технического специалиста провести проверку безопасности, чтобы убедиться в надлежащем функционировании устройства.
- Потенциальная опасность взрыва. Всегда соблюдайте указанные ниже меры предосторожности.

#### **Предотвращение взрыва аккумуляторов**

- При неправильной установке батареек существует опасность взрыва.
- Для замены используйте рекомендуемые изготовителем батарейки того же типа или их аналоги.
- Всегда утилизируйте использованные батарейки надлежащим образом в соответствии с федеральными, региональными, местными и муниципальными нормами и правилами утилизации опасных отходов.

### <span id="page-15-0"></span>**2.3 Предупреждения об опасности**

#### **Предупреждения об опасности**

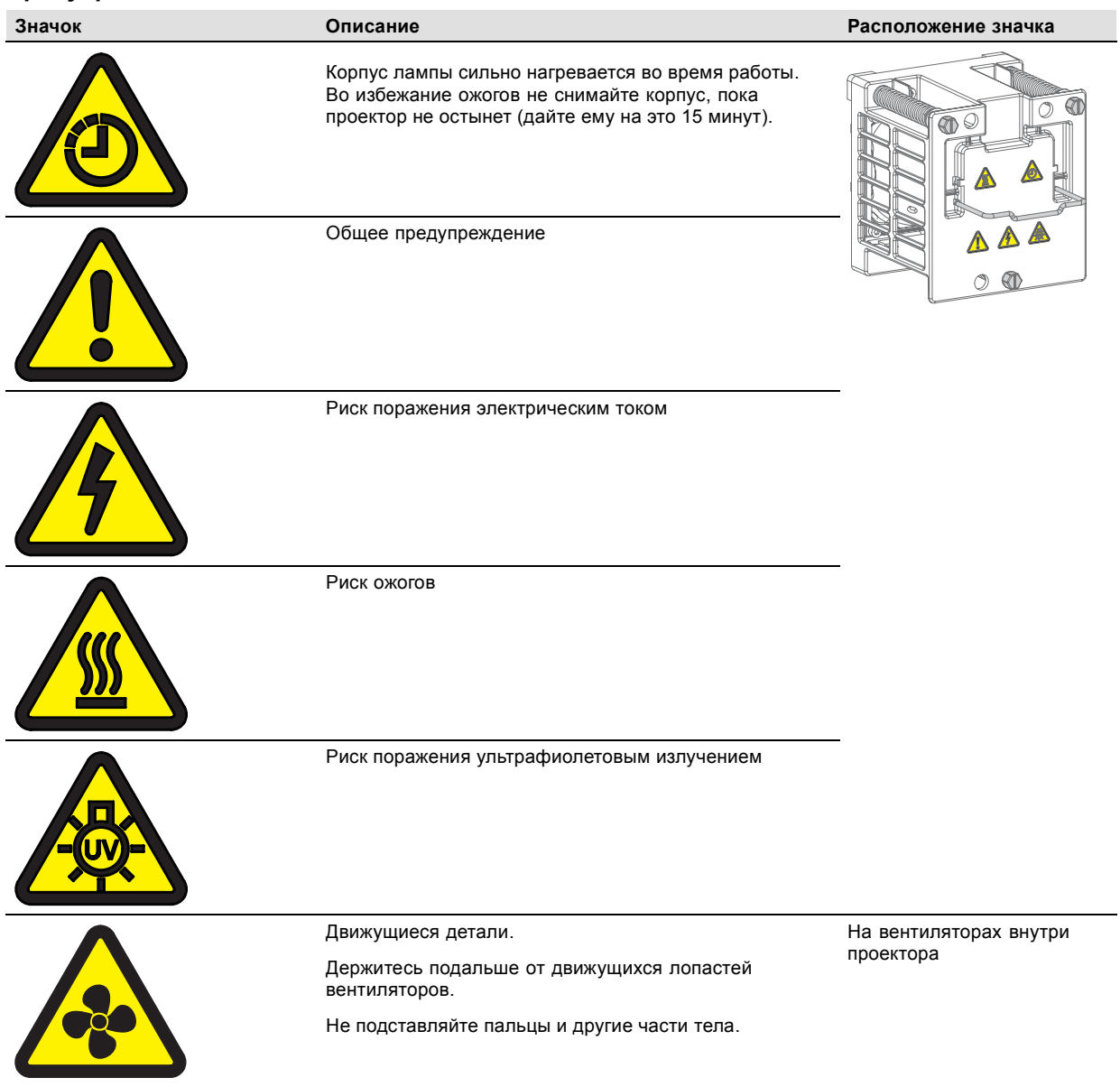

#### <span id="page-16-0"></span>**2.4 Безопасное расстояние до источника светового луча**

**HD**

Безопасное расстояние до источника светового луча — это расстояние до источника света, на котором интенсивность света (или энергия на единицу поверхности) становится меньше ограничения по условиям безопасности. Таким образом, считается, что световой луч может нанести вред, если расстояние от источника света до оператора меньше указанного выше безопасного расстояния.

#### **Зона ограничения, зависящая от безопасного расстояния до источника светового луча**

Безопасное расстояние до источника светового луча определяется как расстояние от передней поверхности проекционного объектива до положения нижнего проекционного луча, в которой энергетическая освещенность равна безопасному значению. Безопасное расстояние до источника светового луча зависит от светового потока, излучаемого проектором, и типа установленного объектива. См. следующую главу *Зависимость безопасного расстояния (HD) от проекционного отношения объектива (TR)*.

Чтобы обезопасить необученных пользователей, при установке оборудования необходимо соблюдать следующие требования: уровень светоотдачи не должен превышать допустимый на высоте до 2 м над любой точкой поверхности (расстояние SH на изображение 2-1), на которой могут стоять люди, или на расстоянии 1 м (расстояние SW на изображение 2-1) ниже или сбоку от мест, где могут находиться люди. См. изображение 2-1.

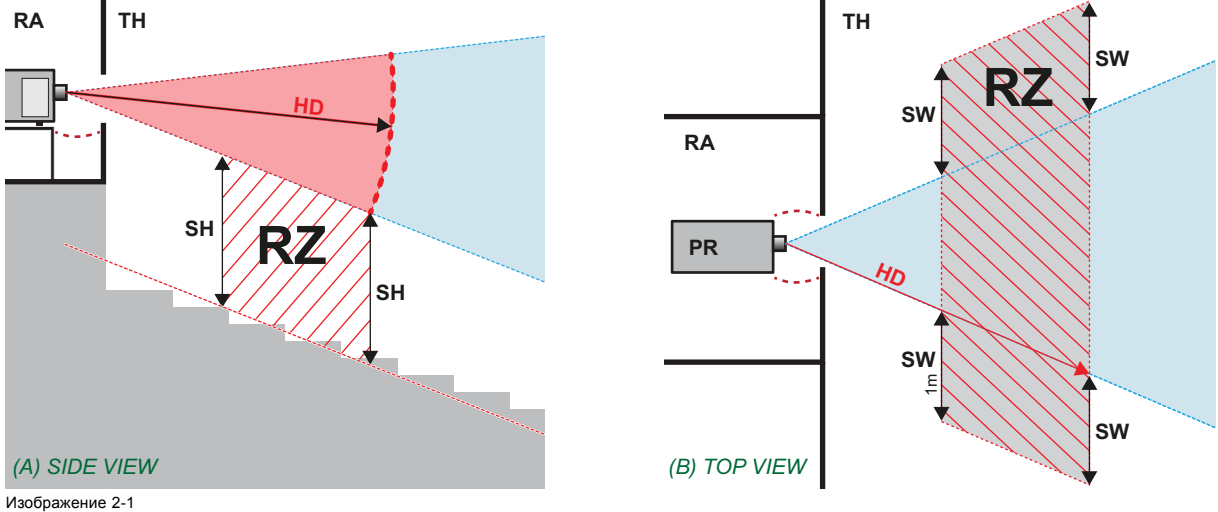

A Вид сбоку.

- 
- В Вид сверху.<br>RA Зона с огра Зона с ограниченным доступом (помещение, в котором размещен проектор)
- PR Проектор.<br>TH Зрительны
- TH Зрительный зал.<br>RZ Зона ограничени
- зона ограничения в зрительном зале.
- SH Высота разделения. Должна быть не менее 2 м.
- SW Ширина разделения. Должна быть не менее 1 м.

Согласно стандартам безопасности людям запрещается входить в проекционный луч на участке от объектива проектора до точки безопасного расстояния до источника светового луча. Чтобы физически ограничить доступ в эту зону, необходимо обеспечить достаточную высоту разделения или оградить эту зону препятствиями. При расчете минимальной высоты разделения учитывается поверхность, на которой могут стоять люди.

На изображение 2-1 показана стандартная схема размещения проектора. Специалист, выполняющий установку оборудования, должен проверить, соблюдаются ли указанные выше минимальные требования. При необходимости создайте в зрительном зале зону ограничения (RZ). Это можно сделать, установив физические препятствия, например оградить эту зону красным канатом, как показано на [изображение](#page-17-0) [2-2](#page-17-0).

<span id="page-17-0"></span>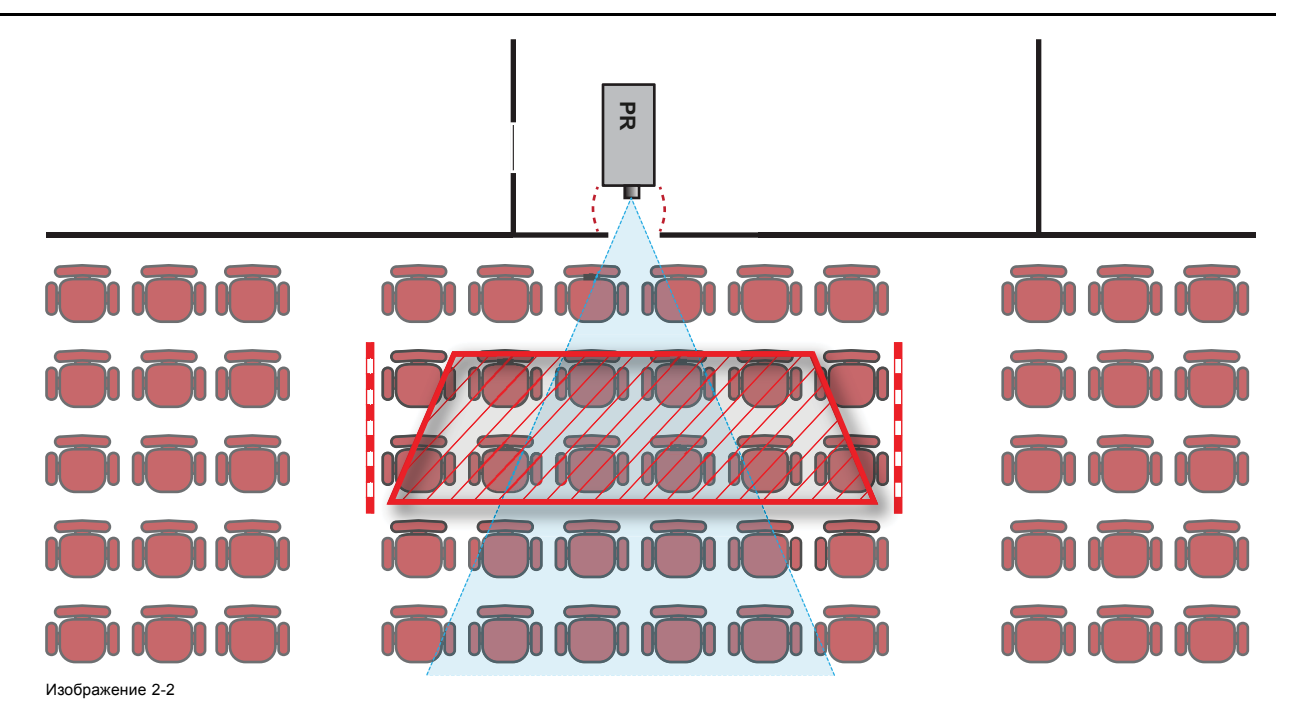

#### <span id="page-18-0"></span>**2.5 Зависимость безопасного расстояния (HD) от проекционного отношения объектива (TR)**

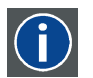

**TR (проекционное отношение)**

Отношение расстояния до экрана (расстояния проекции) к ширине экрана.

#### **Безопасное расстояние (HD)**

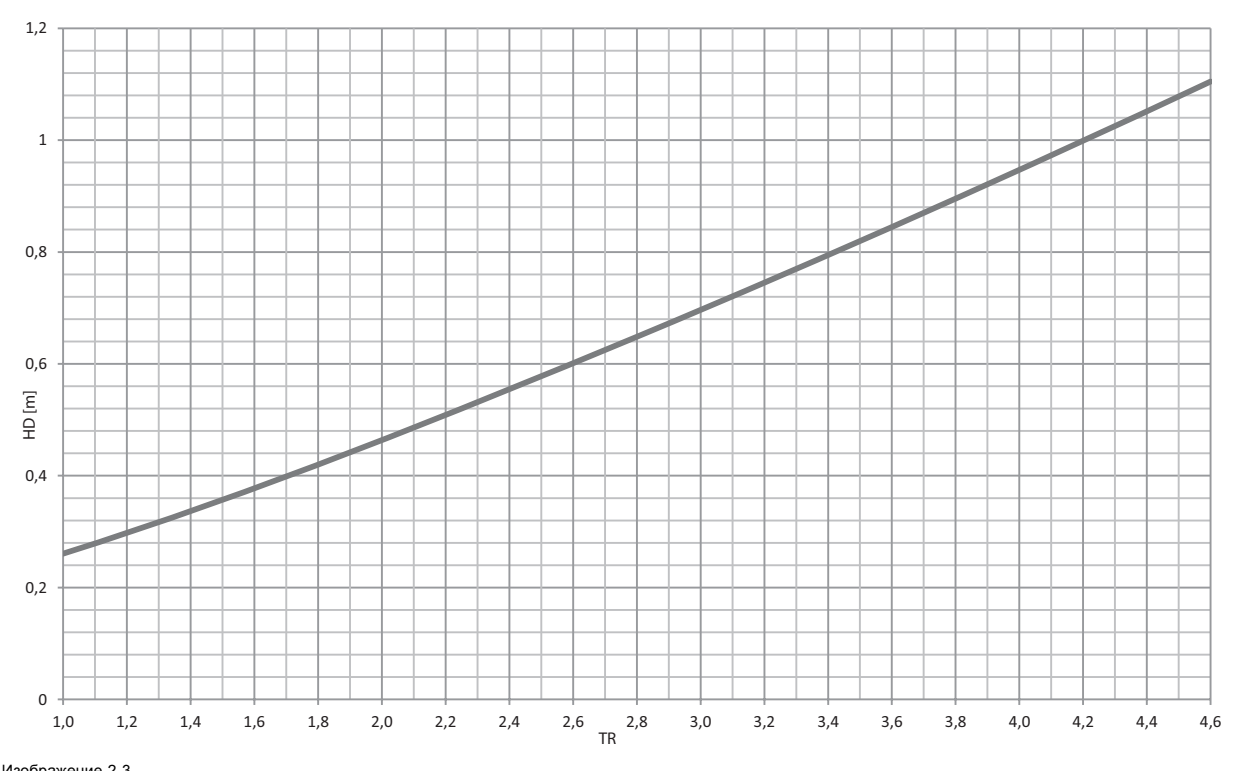

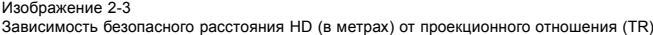

### <span id="page-20-0"></span>**3. НАЧАЛО РАБОТЫ**

#### **Об этой главе**

Прочитайте эту главу перед установкой DP2K-E series projector. В ней содержатся важные требования к установке DP2K-E series projector, такие как минимальная и максимальная допустимая температура окружающего воздуха, влажность, обязательная зона безопасности вокруг проектора, питание и пр.

Более того, для оптимального использования проекционной системы важное значение имеют такие параметры как размер изображения, уровень окружающего освещения, размещение проектора и тип используемого экрана.

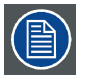

**В соответствии с предусмотренными законом условиями гарантийного обслуживания Barco предоставляет гарантию отсутствия дефектов изготовления. Для нормальной работы проектора крайне важно соблюдать требования, приведенные в данной главе. Их несоблюдение может привести к аннулированию гарантии.**

#### **Обзор**

- [Требования к установке](#page-21-0)
- [Распаковка проектора](#page-23-0)
- [Первоначальная проверка](#page-25-0)

#### <span id="page-21-0"></span>**3.1 Требования к установке**

#### **Условия окружающей среды**

В приведенной ниже таблице содержатся сводные данные о физических характеристиках окружающей среды, в которой можно безопасно эксплуатировать или хранить DP2K-E series projector.

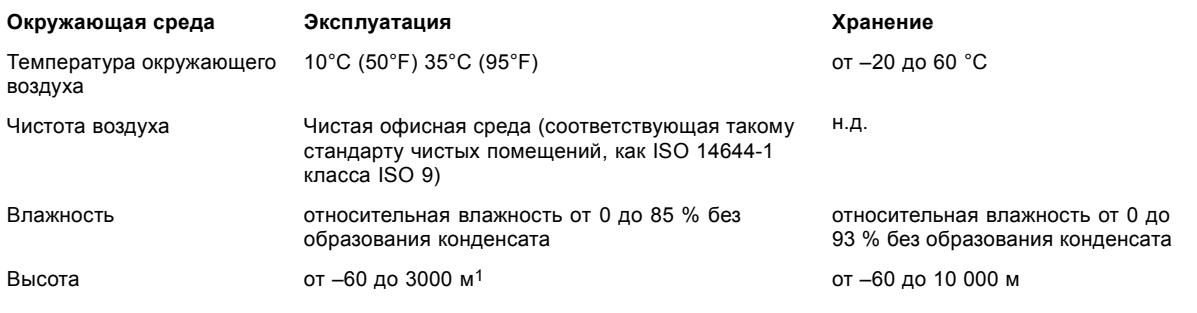

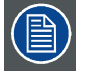

**После распаковки необходимо, чтобы проектор некоторое время постоял при комнатной температуре. Если пренебречь этим требованием, модуль обработки света может не запуститься.**

#### **Требования к охлаждению**

Проектор охлаждается вентилятором. Для обеспечения достаточного притока воздуха при установке следует предусмотреть достаточное пространство вокруг головки проектора, не менее 20 см (8 дюймов). При эксплуатации проектора температура окружающей среды (измеренная на входной вентиляционной решетке) не должна превышать 35°C (95°F).

#### **Требования к электропитанию**

Проектор DP2K-E series projector работает от однофазной электрической сети с отдельным проводом заземления.

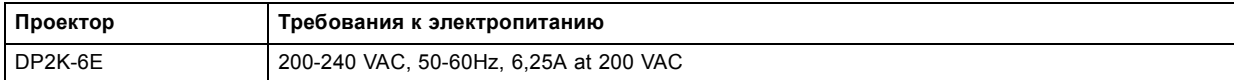

Шнур питания, необходимый для подключения проектора к электрической сети, не входит в комплект поставки и приобретается отдельно. Площадь сечения проводников в шнуре питания должна быть не менее **1mm2 (16AWG)**, минимальное напряжение 300 В.

Согласно рекомендациям Национальной ассоциации производителей электрооборудования (NEMA), для защиты оператора приборная панель и корпус должны быть заземлены. Проектор ни в коем случае не должен использоваться без надлежащего заземления корпуса.

Подключение к источнику переменного тока должно производиться квалифицированным специалистом с соблюдением местных нормативов. Оборудование, сечение проводов и типы проводников должны соответствовать местным нормативам.

Необходимо также установить легко доступное внешнее устройство для выключения подачи питания на оборудование.

#### **Требования к ИБП**

Источник бесперебойного питания (ИБП) должен иметь выходное напряжение 200–240 В с частотой 50–60 Гц и должен быть способен выдавать мощность 250 Вт. ИБП подает питание только на электронные компоненты и систему охлаждения лампы, но не на саму лампу.

Соединение между источником бесперебойного питания и входом устройства бесперебойного питания проектора должно выполняться с помощью сертифицированного шнура питания переменного тока, который имеет площадь сечения не менее 0,75 мм² (18 AWG) и напряжение не менее 300 В.

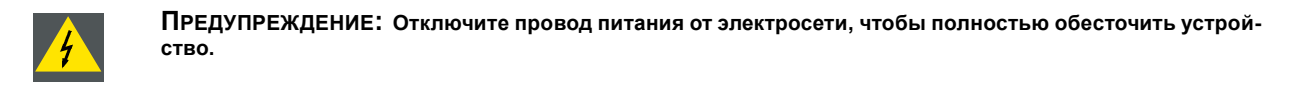

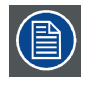

**В проектореDP2K-E series projector нет встроенного источника бесперебойного питания (ИБП).**

<sup>1.</sup> Согласно китайскому законодательству высота использования изделия ограничена 2000 м на территории материкового Китая.

#### **Масса проектора**

Не стоит недооценивать массу проектора DP2K-E series projector. Проектор без объектива весит около 53 kg (116.8 lb.). Убедитесь, что подставка, используемая для проектора, способна выдержать полную массу системы. Для переноски проектора требуется не менее 4 adult persons человек.

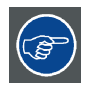

**Barco предлагает подставку для проектора DP2K-E series projector. Эта универсальная подставка обеспечивает простое и устойчивое размещение проектора. Универсальная подставка подходит для систем в 19-дюймовых стойках (периферийные устройства для проектора, такие как микшеры альтернативного содержимого, медиасерверы ShowVault и т. д.)**

#### <span id="page-23-0"></span>**3.2 Распаковка проектора**

#### **Необходимые действия**

Проектор поставляется в картонной коробке, закрепленной лентами и зажимами на деревянном или пластиковом поддоне. Кроме того, для защиты во время транспортировки проектор окружен вспененным материалом. На месте установки проектор нужно аккуратно извлечь из картонной коробки и снять с деревянного или пластикового поддона, не повредив его.

#### **Порядок распаковки проектора**

1. Ослабьте крепежную ленту (1), потянув свободный конец ленты в фиксаторе.

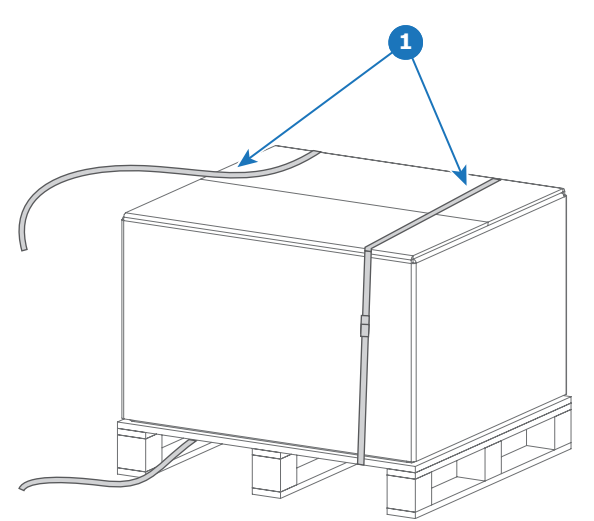

Изображение 3-1

- 2. Поднимите картонную коробку (2) целиком и снимите ее с упакованного проектора.
- 3. Возьмите небольшую коробку (3), лежащую в пенопласте на проекторе. В коробке находится документация по продукту (руководства и пр.).
- 4. Удалите пенопласт (4) над проектором.

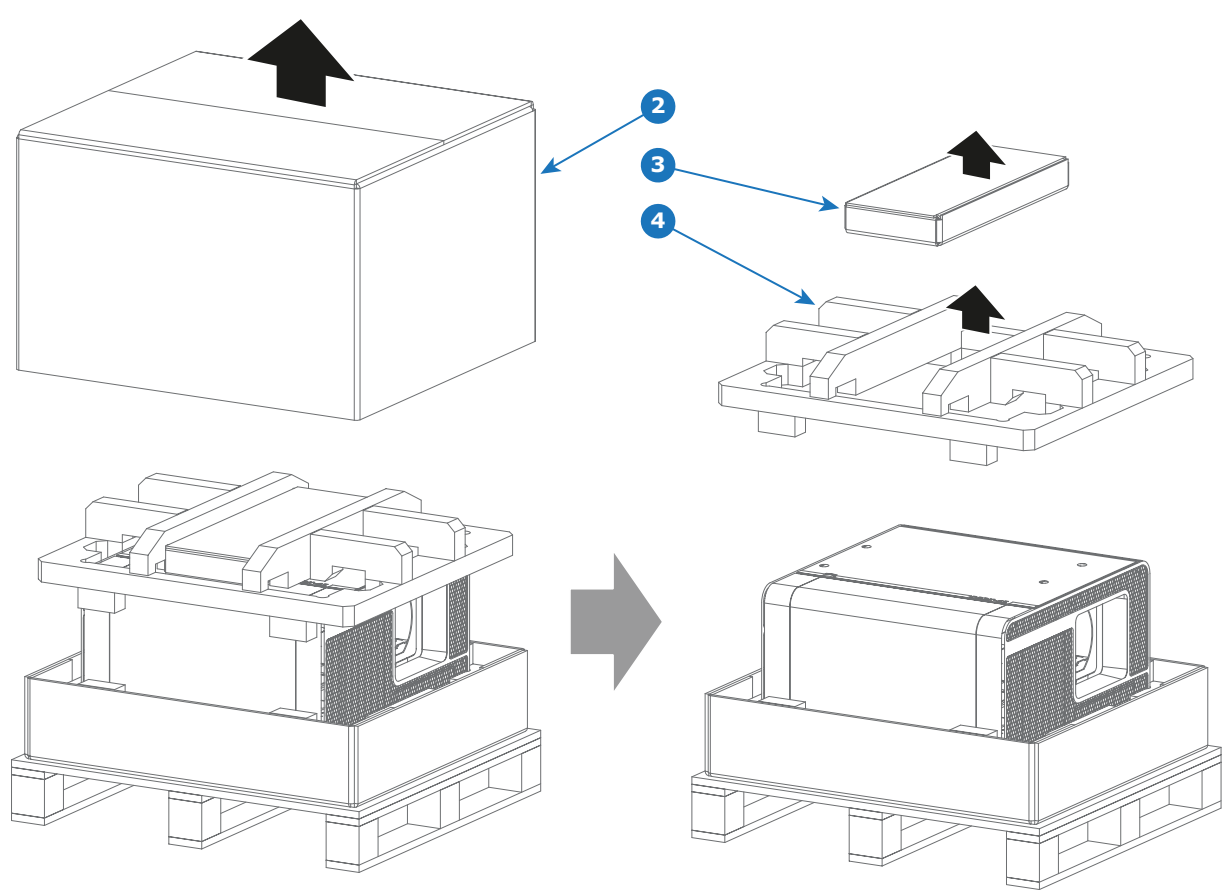

Изображение 3-2

5. Откройте пластиковый пакет и вытащите проектор из упаковки, держа за ручки в основании проектора.

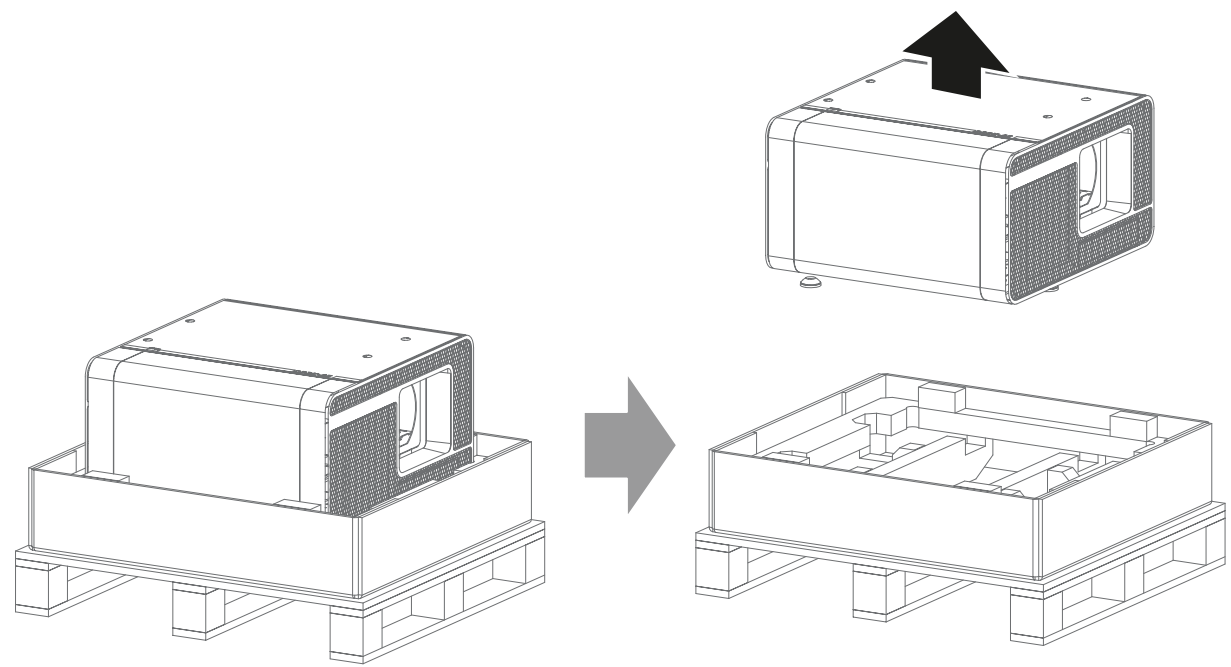

Изображение 3-3

6. Снимите пластиковую крышку с отверстия держателя объектива.

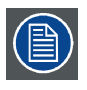

**После распаковки проектор должен некоторое время постоять при комнатной температуре от 10°C (50°F) до 35°C (95°F) (максимум). Если этого не сделать, модуль обработки света может не запуститься.**

#### <span id="page-25-0"></span>**3.3 Первоначальная проверка**

#### **Общие сведения**

Перед поставкой проектор прошел проверку, и в нем не было обнаружено механических или электрических дефектов. После распаковки проектора проведите проверку на наличие повреждений, которые могли возникнуть в ходе транспортировки. Сохраните все упаковочные материалы до завершения проверки. При обнаружении повреждений немедленно обратитесь с претензией в транспортную компанию. Также необходимо как можно скорее уведомить отдел продаж и обслуживания **Barco** 

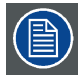

**На упаковке DP2K-E series projector имеется метка контроля ударов. Если эта метка сработала во время транспортировки (имеет красный цвет), это может свидетельствовать о небрежном обращении со стороны сотрудников транспортной компании. В этом случае необходимо следовать инструкциям, указанным на метке: внести соответствующий комментарий в транспортную накладную и как можно скорее проинформировать об этом транспортную компанию и отдел продаж и обслуживания Barco.**

#### **Содержимое коробки**

- Проектор.
- Руководство по установке и эксплуатации (данный документ).
- Руководство по технике безопасности.

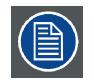

**Объектив проектора не входит в комплект поставки.**

#### **Механическая проверка**

Эта проверка должна подтвердить отсутствие сломанных регуляторов и разъемов, отсутствие вмятин и царапин на корпусе и поверхностях, а также отсутствие царапин и трещин на панели управления. Если в ходе проверки обнаружены повреждения, необходимо как можно скорее уведомить отдел продаж и обслуживания Barco.

#### **Ярлыки индикации вскрытия**

В ходе установки осмотрите ярлыки индикации вскрытия. Если они повреждены, обратитесь в службу технической поддержки Barco.

Ярлыки индикации вскрытия устанавливаются в соответствии с требованиями DCI и позволяют легко определить, вскрывалось ли оборудование. Проекторы тестируются и оснащаются ярлыками перед доставкой, чтобы гарантировать, что оборудование не вскрывалось до прибытия к заказчику.

Данные ярлыки индикации вскрытия находятся на верхней и боковой крышках модуля обработки света, на внутренней крышке остова для плат и на ICMP.

Инструкцию по снятию крышек проектора см. в разделе "[Снятие и установка крышек проектора](#page-140-0)", стр. [137.](#page-140-0)

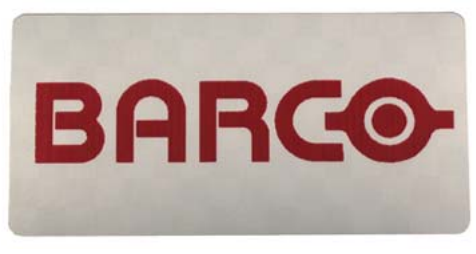

Изображение 3-4 Ярлык индикации вскрытия Barco (согласно требованиям DCI).

### <span id="page-26-0"></span>**4. ПРОЦЕДУРА УСТАНОВКИ**

#### **Об этой главе**

После распаковки и проверки проектора можно приступать к процедуре установки DP2K-E series projector. В данной главе приводится обзор всех этапов установки, которые следует выполнить для подготовки DP2K-E series projector к работе. Здесь приводится краткое описание каждого этапа вместе со ссылкой на подробные пошаговые процедуры в данном руководстве.

**Используйте этот обзор в качестве контрольного списка всех необходимых этапов процесса установки DP2K-E series projector.**

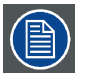

**После распаковки проектор должен некоторое время постоять при комнатной температуре. Если пренебречь этим требованием, модуль обработки света может не запуститься.**

#### **Обзор**

• [Обзор процедуры установки](#page-27-0)

#### <span id="page-27-0"></span>**4.1 Обзор процедуры установки**

#### **Процедура установки от А до Я**

- 1. **Убедитесь в том, что выполнены все требования по установке**, в частности, в отношении условий окружающей среды в зоне установки, требования к электрооборудованию и т. д. Следует иметь в виду, что для установки проектора необходима массивная подставка. Дополнительные сведения см. в разделе **Требования к установке**.
- 2. **Физическая установка проектора** на подставку. См. раздел "Размещение [DP2K-E series projector](#page-29-0) у проекционного [окна](#page-29-0)", стр. [26](#page-29-0).
- 3. **Подключение к электросети**. См. раздел "[Подключение проектора к сети питания](#page-32-0)", стр. [29](#page-32-0).
- 4. **Подключение ИБП к электронным компонентам проектора** (при необходимости). См. раздел "[Подключение устрой](#page-33-0)[ства бесперебойного питания к электронным компонентам проектора](#page-33-0)", стр. [30](#page-33-0).
- 5. **Установка объектива**. Сначала подберите объектив с подходящим проекционным отношением, соответствующим размеру экрана и расстоянию от проектора до экрана. Затем установите объектив в его держатель в проекторе. Дополнительные сведения о доступных объективах, выборе и установке объектива см. в главе "[Объективы и их подбор](#page-36-0)", стр. [33](#page-36-0). *Внимание!:Проектор поставляется с пластиковой крышкой внутри держателя объектива. Перед установкой объектива снимите крышку.*
- 6. **Установка входного модуля ICMP, IMB, IMS или HDSDI** (только в случае отсутствия установленного на заводе модуля ICMP, IMB, IMS или HDSDI).
- 7. **Установка жестких дисков.** Если жесткие диски для ICMP поставляются отдельно от проектора, удалите защитную ленту с портов жестких дисков и установите все три диска, как описано в процедуре "[Установка жесткого диска в](#page-87-0) ICMP", [стр](#page-87-0). [84](#page-87-0). Все жесткие диски проектора ICMP должны иметь одинаковую емкость. Емкость указана на этикетке в верхней части жесткого диска.
- 8. **Установка сенсорной панели Communicator**. См. раздел "[Установка сенсорной панели](#page-93-0)", стр. [90](#page-93-0).
- 9. **Включите проектор.** Теперь проектор можно включить. Переведите **выключатель** проектора в положение I. Проектор начнет процедуру инициализации. После завершения инициализации индикатор состояния проектора загорится ЗЕЛЕ-НЫМ. Если индикатор состояния загорается КРАСНЫМ, это может свидетельствовать о вскрытии устройства во время транспортировки. В этом случае необходимо обратиться в службу поддержки Barco.
- 10.**Выбор подходящих параметров для установленного объектива**. См. руководство пользователя по *Communicator*, глава *Установка Дополнительные сведения Параметры объектива*.
- 11.**Выравнивание проецируемого изображения на экране**. Изображение можно выровнять в соответствии с размером экрана. Для этого выполните перечисленные ниже действия.
	- a) Нажмите кнопку **STANDBY** (Режим ожидания) на локальной клавиатуре, чтобы включить лампу.
	- b) Нажмите кнопку **DOWSER** (Оптический затвор) на клавиатуре, чтобы открыть электронный оптический затвор проектора. Электронный оптический затвор открыт, если кнопка DOWSER подсвечивается ЗЕЛЕНЫМ.
	- c) Нажмите кнопку **TEST PATTERN** (Шаблон тестирования) на клавиатуре, чтобы вывести на экран один из встроенных тестовых шаблонов проектора.
	- d) Выполните «**наводку объектива**». См. руководство пользователя приложения Communicator.
	- e) С помощью клавиш управления объективом **ZOOM** (Масштабирование), **SHIFT** (Сдвиг) и **FOCUS** (Фокусировка) на клавиатуре выровняйте проецируемое изображение по размеру экрана. Наклоните проектор, если с помощью клавиши SHIFT (Сдвиг) не удается должны образом совместить изображение с экраном. См. "Размещение [DP2K-E series](#page-29-0) projector [у проекционного окна](#page-29-0)", стр. [26.](#page-29-0)

Подробное описание клавиш клавиатуры см. в главе "[Локальная клавиатура](#page-48-0)", стр. [45](#page-48-0).

- 12.**Настройка пути светового потока**. Обычно держатель объектива и конвергенция проектора проходят точную регулировку на заводе. Однако для некоторых задач требуется дополнительная регулировка держателя объектива, конвергенции или и того, и другого. См. процедуры "[Регулировка линии Шаймпфлюга](#page-103-0)", стр. [100](#page-103-0) и "[Конвергенция](#page-112-0)", стр. [109](#page-112-0).
- 13.**Создание файлов конфигурации экрана, файлов калибровки светодатчика (LSC) и файлов макросов для форматов FLAT и SCOPE**. См. руководство пользователя приложения Communicator.
- 14.**Резервное копирование всех файлов конфигурации проектора**. См. руководство пользователя приложения Communicator.
- 15.**Регистрация проектора**. Проектор DP2K-E series projector соответствует стандартам DCI и должен быть зарегистрирован.

#### 16.**Показ цифрового фильма**.

Если проектор оснащен ICMP, загрузите сертификат устройства ICMP, запросите файлы KDM и DCP у своего поставщика содержимого, импортируйте файлы KDM и DCP и воспроизведите фильм. Дополнительные инструкции см. в главе ["ICMP",](#page-62-0) стр. [59](#page-62-0) и руководстве пользователя приложения Communicator или (Web) Commander. Настройте источник с помощью Communicator (сенсорной панели). Дополнительные сведения см. в руководстве пользователя по Communicator (сенсорной панели).

Если проектор оснащается входным модулем HD-SDI, подключите одно- или двухканальный источник SMPTE (HD-SDI) к входным портам модуля HD-SDI и запустите проектор. Настройте источник с помощью Communicator (сенсорной панели). Дополнительные сведения см. в руководстве пользователя по Communicator (сенсорной панели).

Если проектор оснащен интегрированным медиаблоком (IMB) или интегрированным медиасервером (IMS), подробные инструкции см. в руководстве пользователя по IMB или IMS.

# <span id="page-28-0"></span>**5. УСТАНОВКА УСТРОЙСТВА**

#### **Об этом разделе**

В этом разделе описывается порядок необходимой механической и электрической настройки проектора DP2K-E series projector.

#### **Обзор**

- Размещение [DP2K-E series projector](#page-29-0) у проекционного окна
- [Подключение проектора к сети питания](#page-32-0)
- [Подключение устройства бесперебойного питания к электронным компонентам проектора](#page-33-0)

#### <span id="page-29-0"></span>**5.1 Размещение DP2K-E series projector у проекционного окна**

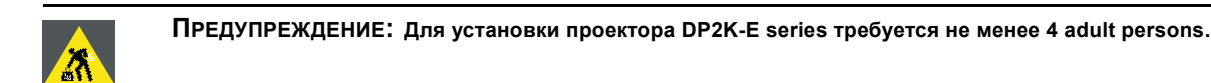

#### **Общие инструкции**

- Устанавливайте DP2K-E series projector на надежной подставке. Подставка должна выдерживать вес проектора, при этом все опоры проектора должны размещаться на подставке.
- Подставка должна размещаться перед стеной с проекционным окном так, чтобы минимальное расстояние от объектива проектора до окна составляло 20 см.

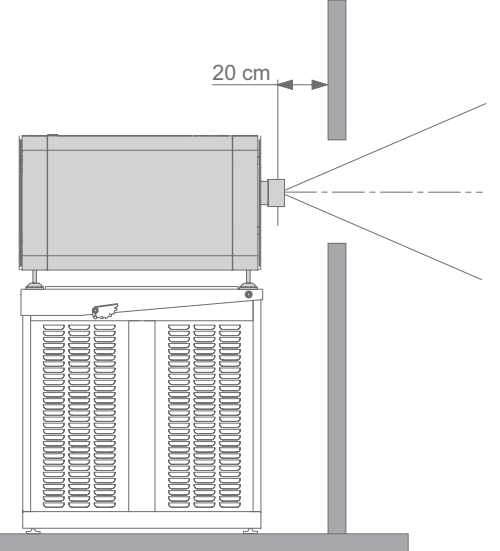

Изображение 5-1

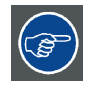

**Barco предлагает подставку для проектора DP2K-E series projector. Эта универсальная подставка обеспечивает простое и устойчивое размещение проектора. Универсальная подставка подходит для систем в 19-дюймовых стойках (периферийные устройства для проектора, такие как микшеры альтернативного содержимого, медиасерверы ShowVault и т. д.)**

#### **Необходимые инструменты**

- Простой гаечный ключ на 14 мм
- Простой гаечный ключ на 17 мм

#### **Центровка проектора**

- 1. Если проектор установлен автономно перед окном, выровняйте его по центру экрана (А).
- 2. Если уже имеется аналоговый кинопроектор (проектор будет смещен от центра), попробуйте отрегулировать направление (B).

*Примечание:В отличие от аналоговых кинопроекторов поверхность объектива цифрового проектора следует по возможности располагать параллельно экрану, даже если он оказывается существенно выше центра экрана.*

*Внимание!:Передняя опора регулируется в диапазоне 70 мм. Задняя опора регулируется в диапазоне 125 мм.*

Смещение от центра немного увеличивает боковое трапециедальное искажение, однако требует минимального горизонтального смещения объектива.

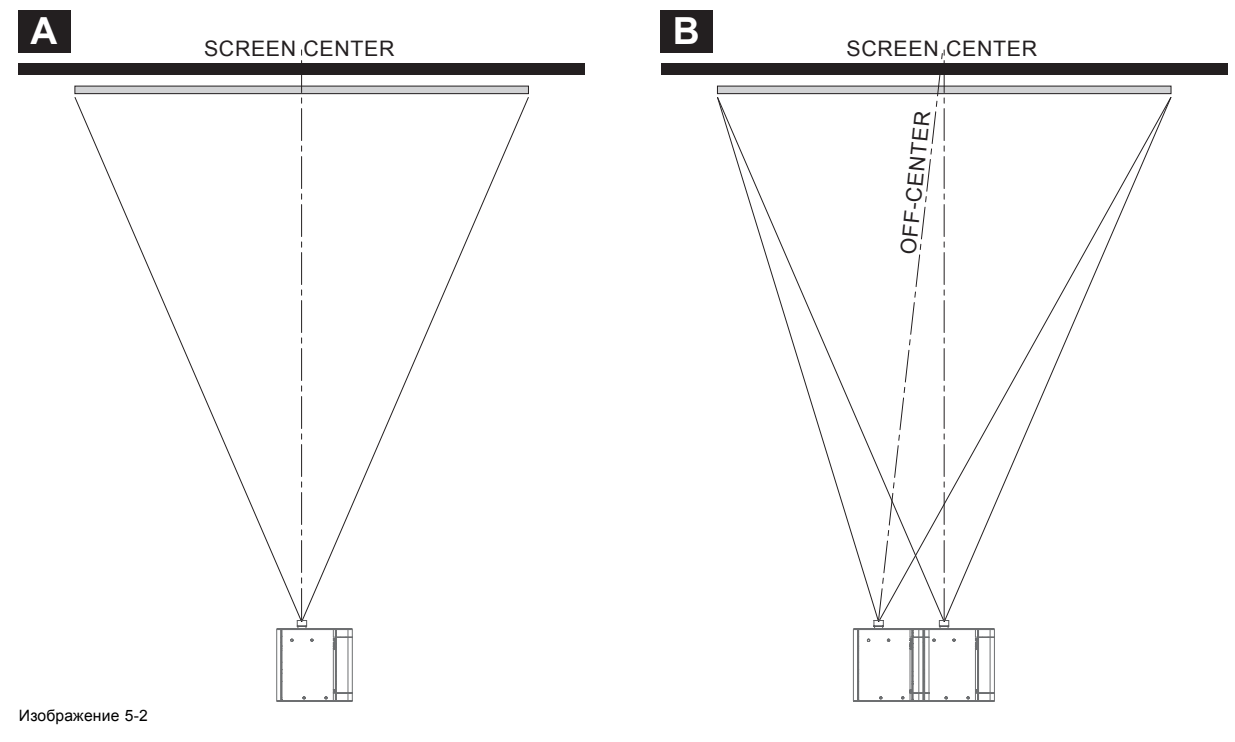

- 3. Выровняйте проектор, регулируя опоры, как описано ниже.
	- Ослабьте гайки (1) на резьбовых стержнях трех ножек проектора. Для этого используется ключ на 17 мм.
	- Отрегулируйте высоту трех ножек, чтобы выровнять проектор. Для регулировки высоты используйте ключ на 14 мм, как показано на рисунке (2).
	- Зафиксируйте высоту ножек, затянув гайки (1) на каждой опоре проектора.

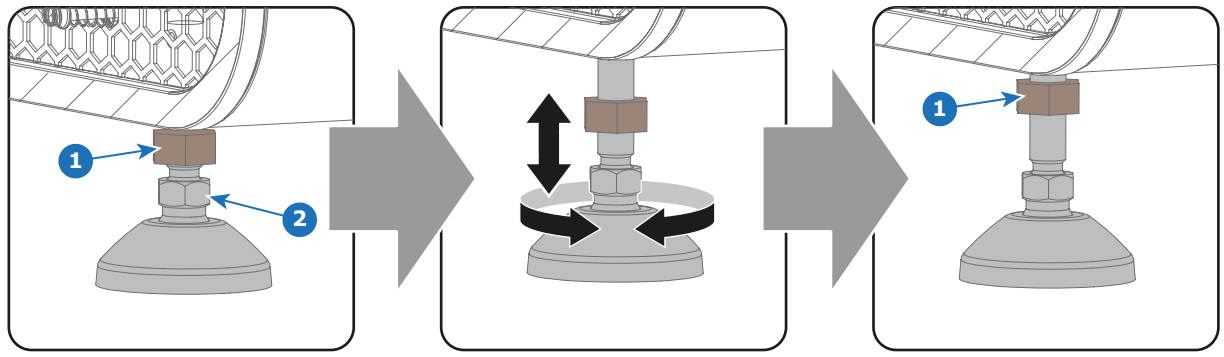

Изображение 5-3

4. Затем, когда проектор будет включен и начнет работу, отрегулируйте точные геометрические размеры изображения и его размещение.

#### **Наклон проектора**

При идеальной установке поверхность объектива DP2K-E series должна находиться **по центру** экрана и **параллельно** ему. Такая ориентация обеспечивает оптимальное качество проецируемого объективом изображения с минимальным смещением. Если такое расположение невозможно (например, когда проектор оказывается существенно выше центра экрана), лучше использовать **смещение**, чем дополнительный **наклон**. Другими словами, перед наклоном проектора следует воспользоваться функцией сдвига держателя объектива.

- 1. Перед регулировкой наклона убедитесь, что проектор находится максимально близко к центру экрана кинозала, насколько это возможно в зоне установки.
- 2. Проверьте наклон экрана или измерьте его с помощью угломера.
- 3. Наклоните проектор на угол, максимально приближенный к наклону экрана.
	- Ослабьте гайки (1) на резьбовых стержнях трех ножек проектора. Для этого используется ключ на 17 мм.
	- Отрегулируйте высоту трех ножек так, чтобы проецируемое изображение в точности соответствовало проекционному окну и наклону экрана. Для регулировки высоты используйте ключ на 14 мм, как показано на рисунке (2).
	- Зафиксируйте высоту ножек, затянув гайки (1) на каждой опоре проектора.

#### 5. Установка устройства

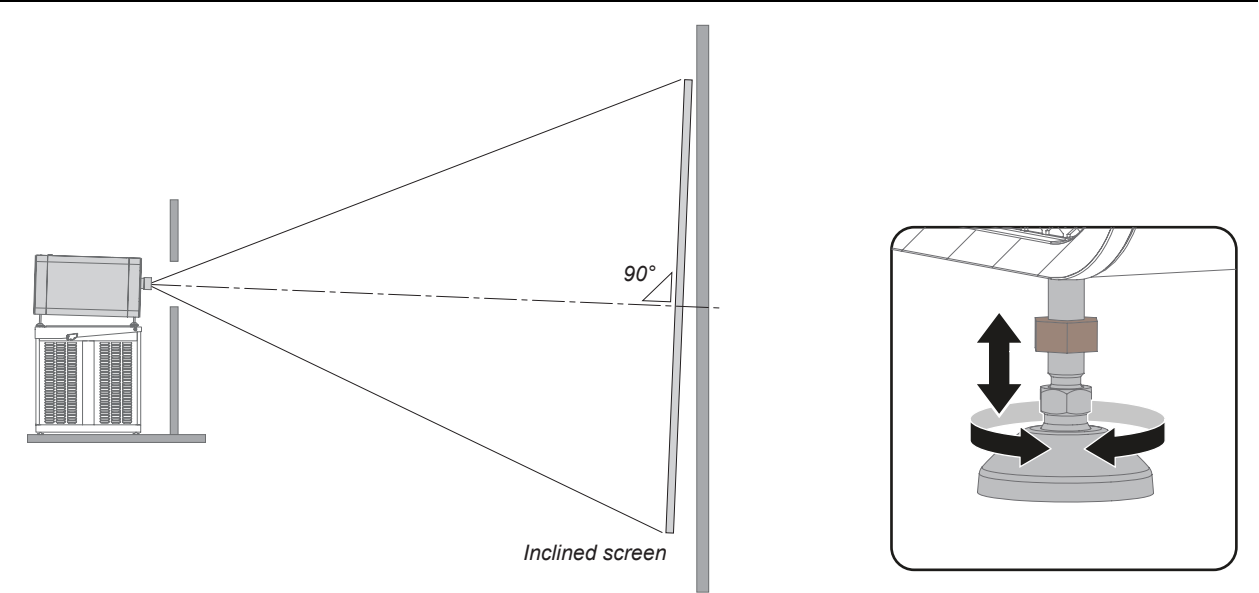

Изображение 5-4

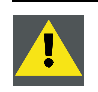

**ВНИМАНИЕ!: Проектор DP2K-E series можно наклонять максимум на 15° вперед и максимум на 5° назад. Наклонять проектор вбок нельзя.**

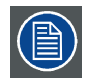

**Заднюю опору проектора можно выкрутить не более, чем на 125 мм. Это соответствует наклону вперед на 12° при полностью вкрученной передней опоре.**

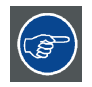

**Barco предлагает подставку для проектора DP2K-E series projector. Универсальная подставка позволяет наклонить проектор вперед на 6°.**

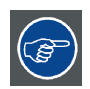

**Для получения нужного угла наклона используется наклон опоры проектора и подставки.**

#### <span id="page-32-0"></span>**5.2 Подключение проектора к сети питания**

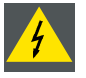

**ПРЕДУПРЕЖДЕНИЕ: Все электрооборудование должно быть защищено с помощью правильно подобранного размыкающего переключателя, автоматических выключателей и защитно-отключающих устройств. Электромонтаж необходимо выполнять в соответствии с местными правилами установки электрооборудования.**

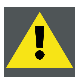

**ВНИМАНИЕ!: Площадь сечения проводников в сетевом шнуре должна быть не менее 1mm2 (16AWG).**

#### **Необходимые инструменты**

Нет.

#### **Необходимые детали**

Провод питания 1mm2 (16AWG), мин. 300 В, с коннектором IEC 60320 – C13

#### **Подключение проектора DP2K-E series к электрической сети**

- 1. Снимите правую крышку проектора. См. процедуру "[Снятие правой крышки](#page-146-0)", стр. [143](#page-146-0).
- 2. Убедитесь, что проектор выключен. Установите выключатель питания (1) в положении «0» (ВЫКЛ.).
- 3. Подключите гнездовой разъем шнура питания к входному разъему питания проектора (2).

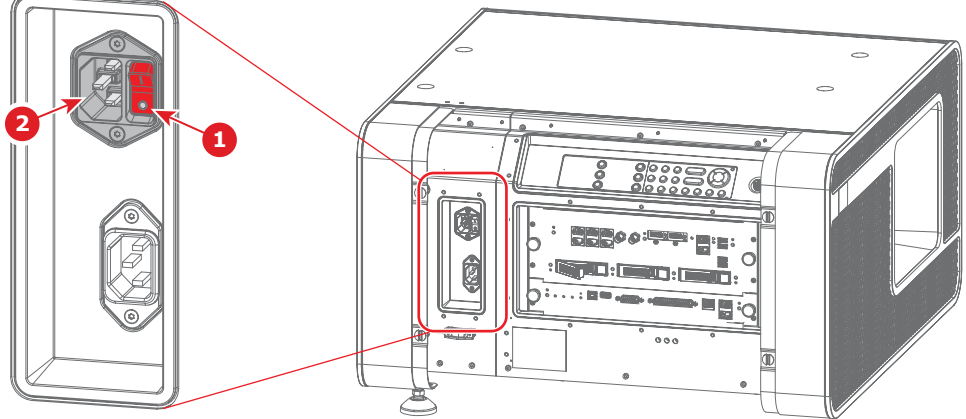

Изображение 5-5

- 4. Подключите вилку шнура питания к местной сети питания.
- 5. Установите правую крышку проектора на место. См. процедуру "[Установка правой крышки](#page-151-0)", стр. [148](#page-151-0).

#### <span id="page-33-0"></span>**5.3 Подключение устройства бесперебойного питания к электронным компонентам проектора**

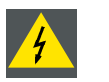

**ПРЕДУПРЕЖДЕНИЕ: Используйте только те источники бесперебойного питания, которые подходят для DP2K-E series projector. See chapter "Installation requirements" for more information about the requirements of the UPS.**

#### **Необходимые инструменты**

Шестигранный торцевой ключ 3 мм

#### **Порядок подключения устройства бесперебойного питания**

- 1. Снимите правую крышку проектора. См. процедуру "[Снятие правой крышки](#page-146-0)", стр. [143](#page-146-0).
- 2. Снимите заднюю крышку. См. "[Снятие задней крышки](#page-142-0)", стр. [139.](#page-142-0)
- 3. Выкрутите 2 винта (1) из крышки SMPS (2) и снимите ее. Используйте шестигранный торцовый ключ на 3 мм.

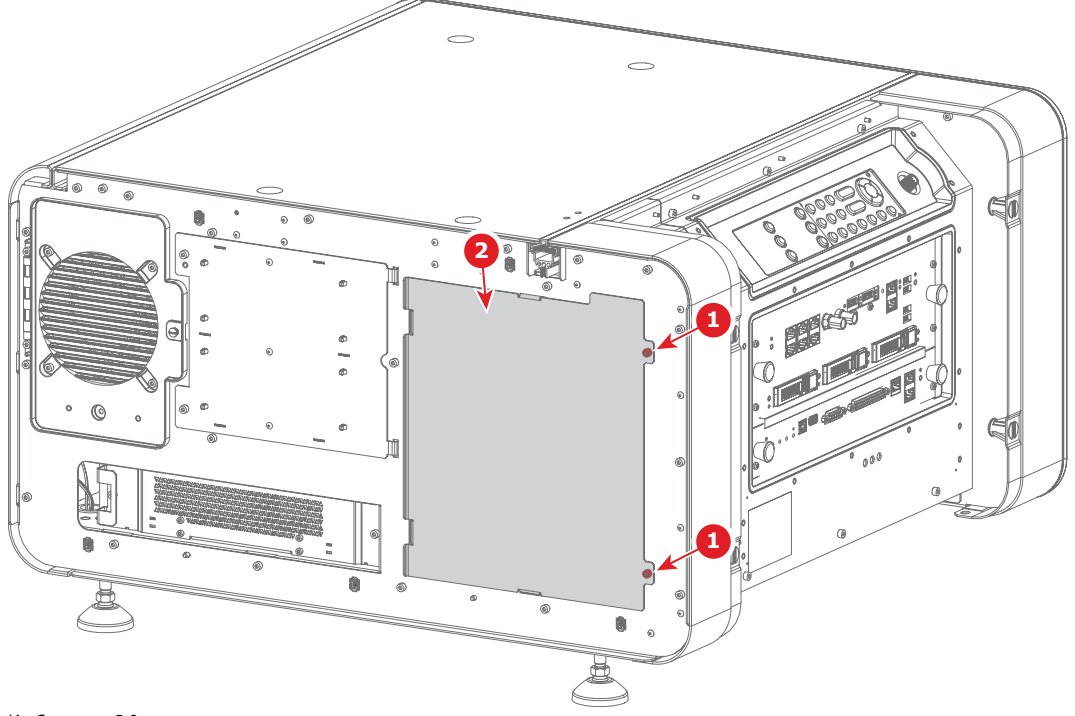

Изображение 5-6

4. Отключите от устройства кабель, подключенный к сети переменного тока (3). Подключите кабель к ИБП (4).

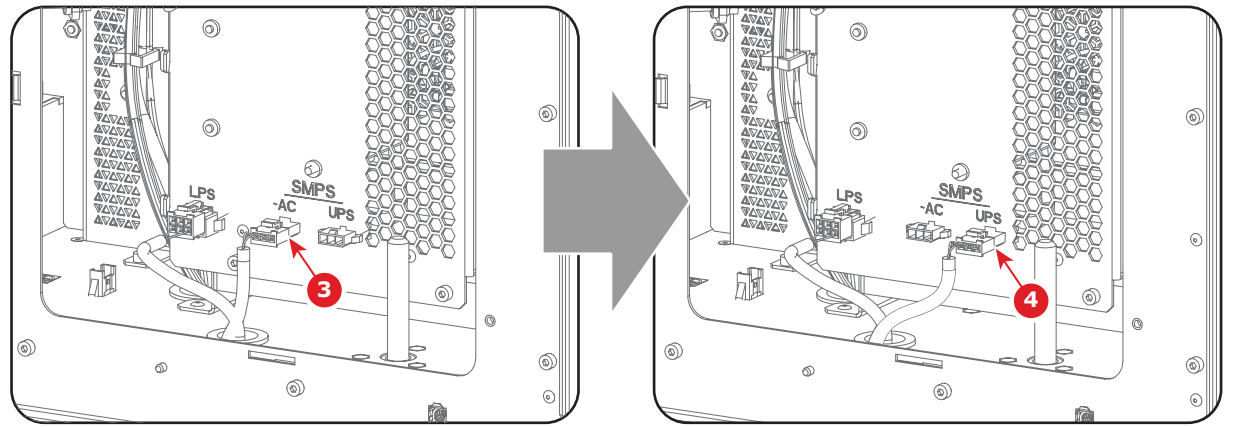

Изображение 5-7

- 5. Установите крышку SMPS на место и зафиксируйте ее 2 винтами. Используйте шестигранный торцовый ключ на 3 мм.
- 6. Установите заднюю крышку на место. См. "[Установка задней крышки](#page-155-0)", стр. [152](#page-155-0).
- 7. Установите ИБП в соответствии с инструкциями производителя и местными нормами.

8. Подключите шнур выхода питания ИБП к входному разъему (5) ИБП проектора.

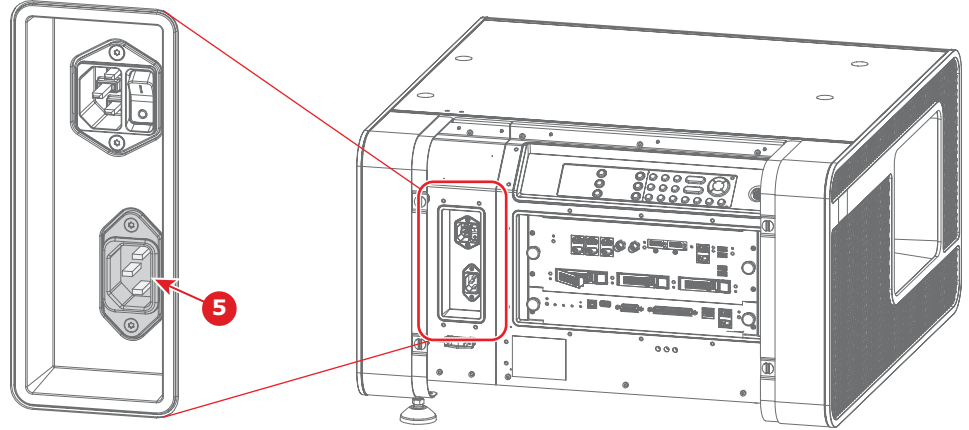

Изображение 5-8

9. Установите на место правую крышку проектора. См. процедуру "[Установка правой крышки](#page-151-0)", стр. [148](#page-151-0).

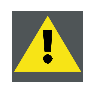

**ВНИМАНИЕ!: Электрическое соединение с входом УБП на проекторе должно выполняться с использованием сертифицированного шнура питания сечением не менее 0,75 мм² или 18 AWG, рассчитанным на напряжение не менее 300 В.**
# **6. ОБЪЕКТИВЫ И ИХ ПОДБОР**

## **Об этом разделе**

В этой главе приводится обзор доступных объективов для DP2K-E series projector и объясняется порядок подбора наиболее подходящего для конкретной ситуации объектива с использованием калькулятора объектива. Кроме того, здесь объясняется порядок установки объектива и его извлечения из держателя объектива проектора, а также рассказывается о смещении, масштабировании и фокусировке объектива.

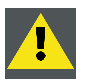

**ВНИМАНИЕ!: Запрещается транспортировать проектор с установленным в держатель объективом. Всегда снимайте объектив перед транспортировкой проектора. Невыполнение этого требования может привести к повреждению держателя объектива и призмы.**

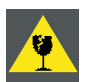

**ВНИМАНИЕ!: Будьте внимательны при снятии и установке объектива! Внутри держателя объектива есть хрупкие детали.**

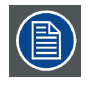

**Каждый раз при выполнении манипуляций с объективом (например, извлечения из проектора или установки в проектор) к нему необходимо применить операцию HOME & RETURN (Исходное состояние и обратно).**

# **Обзор**

- [Доступные объективы](#page-37-0)
- [Выбор объектива](#page-38-0)
- [Установка объектива](#page-39-0)
- [Установка страховочного троса для объектива](#page-40-0)
- [Извлечение объектива](#page-42-0)
- Сдвиг, [масштабирование и фокусировка объектива](#page-43-0)

# <span id="page-37-0"></span>**6.1 Доступные объективы**

# **Список доступных объективов**

Для проектора DP2K-E series используется семейство объективов **DC2K на 0,69 дюйма**.

≣

**Информация в приведенной ниже таблице может изменяться и в последний раз обновлялась 15 октября 2012 г. Самые актуальные данные о доступных объективах для DP2K-E series см. на сайте https://my.barco.com.**

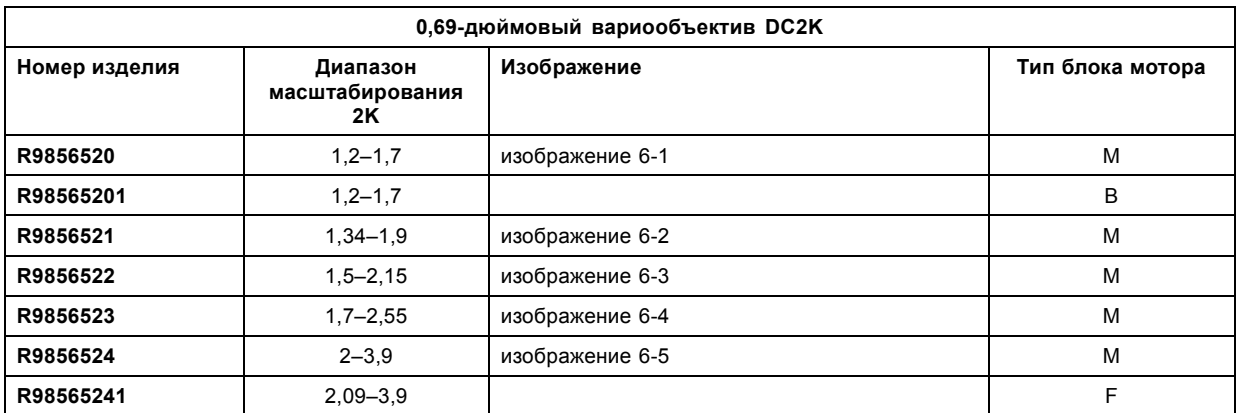

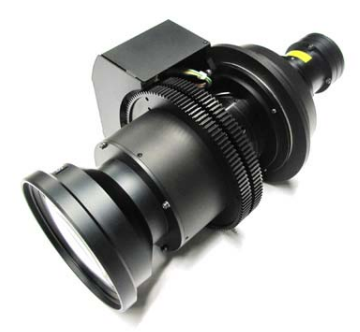

Изображение 6-1 0,69-дюймовый вариообъектив DC2K, 1,2–1,7 (**R9856520**)

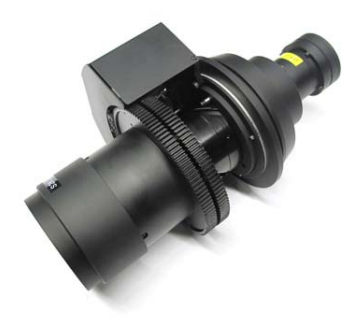

Изображение 6-2 0,69-дюймовый вариообъектив DC2K, 1,34–1,9 (**R9856521**)

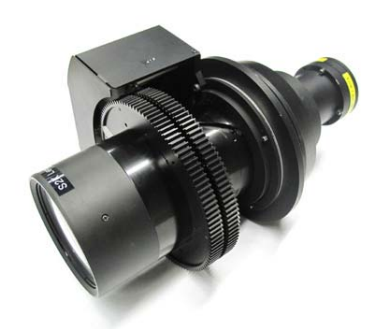

Изображение 6-3 0,69-дюймовый вариообъектив DC2K, 1,5–2,15 (**R9856522**)

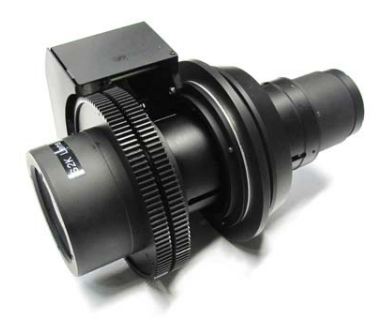

Изображение 6-4 0,69-дюймовый вариообъектив DC2K, 1,7–2,55 (**R9856523**)

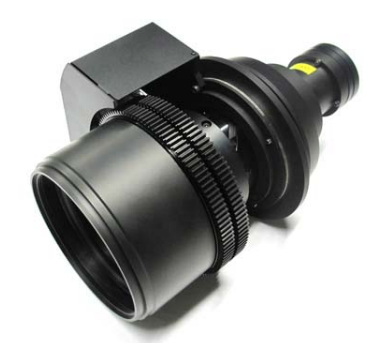

Изображение 6-5 0,69-дюймовый вариообъектив DC2K, 2–3,9 (**R9856524**)

# <span id="page-38-0"></span>**6.2 Выбор объектива**

### **Определение подходящей модели объектива**

- 1. Перейдите на веб-сайт Barco (www.barco.com) и щелкните по ссылке myBarco.
- 2. Войдите в систему.

Если вы еще не зарегистрированы, создайте имя пользователя и пароль. Используя созданные имя пользователя и пароль, можно войти в раздел myBarco.

Если данные для входа в систему введены правильно, отобразится начальная страница.

3. Откройте вкладку **Support** (Поддержка), в левой части экрана нажмите **Digital cinema calculator** (Калькулятор цифрового кино) и выберите соответствующий калькулятор объектива.

Отобразится калькулятор объектива (см. снимок экрана, изображение 6-6).

Калькулятор объектива позволяет получить обзор объективов, которые подходят для используемой конфигурации проектора. Просто выберите необходимые параметры, после чего отобразятся все возможные конфигурации.

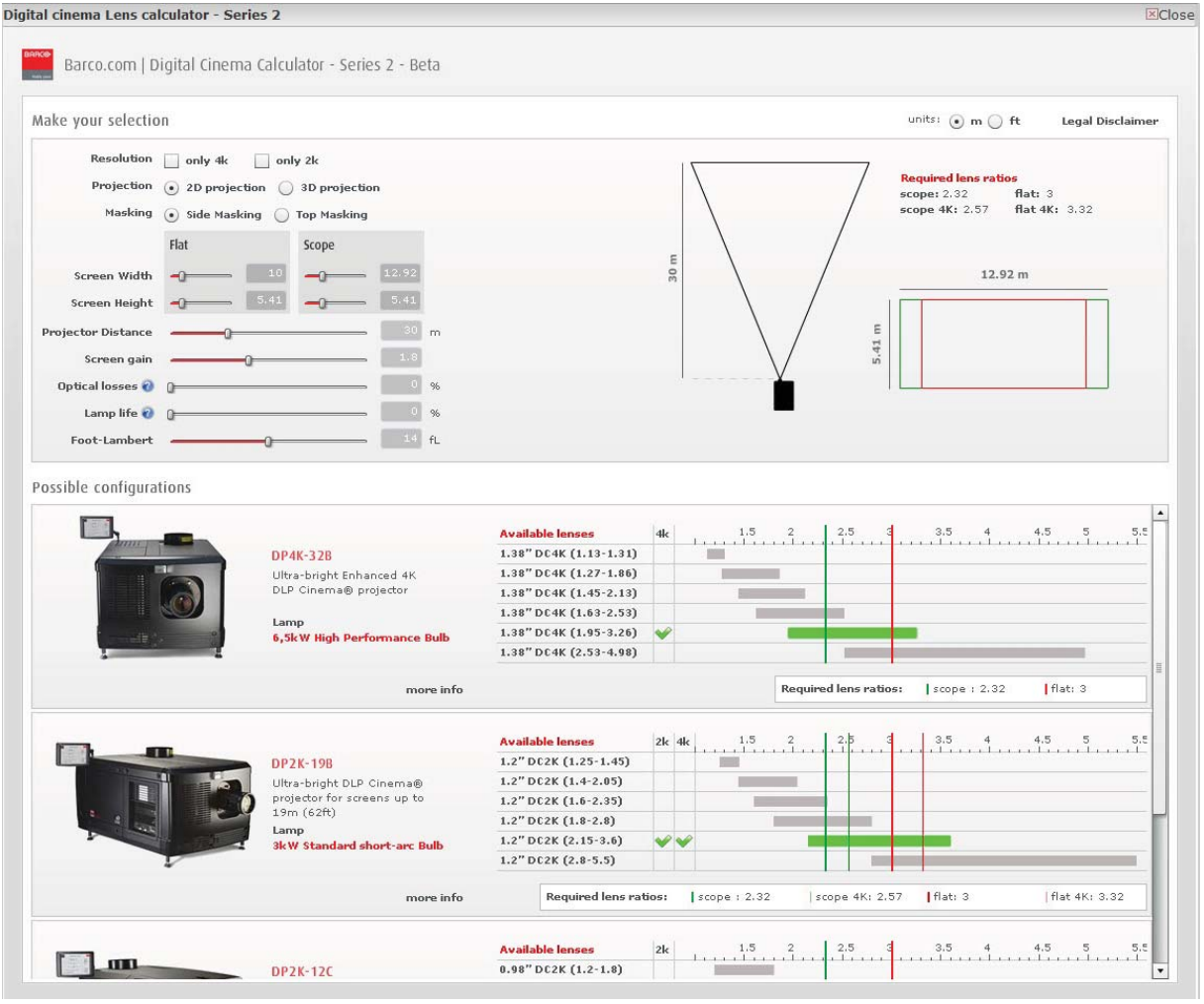

Изображение 6-6

Калькулятор объектива цифрового кино

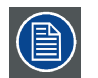

**Учтите, что если проектор наклонен, ширина экрана, которую необходимо ввести, должна быть больше физической ширины экрана из-за трапецеидального искажения проецируемого изображения. Величина превышения зависит от угла наклона.**

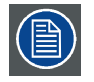

**Из-за производственных допусков реальные расстояния могут отличаться на 2 % от рассчитанных значений.**

**Это необходимо учитывать для критических ситуаций (варианты фиксированной установки, когда объектив используется в одном из крайних значений фокусного расстояния).**

# <span id="page-39-0"></span>**6.3 Установка объектива**

### **Порядок установки объектива в держатель**

- 1. Удалите вспененный материал из отверстия держателя объектива.
- 2. Извлеките объектив из упаковочного материала и снимите крышки с обеих сторон объектива. *Внимание!:Не прикасайтесь к линзам объектива!*
- 3. Убедитесь, что держатель объектива находится в осевом положении (центральном положении по горизонтали и вертикали).
- 4. **Зафиксируйте** держатель объектива, повернув ручку блокировки объектива (1) вниз от разъема питания объектива (2).
- 5. Осторожно вставьте объектив таким образом, чтобы разъем объектива совпал с гнездом. Во избежание удара объектива о важные электронные компоненты внутри проектора при установке объектива держите его по центру в осевом положении.

*Внимание!:Старайтесь не задевать объективом электронные платы внутри держателя объектива.*

*Предупреждение:Пока не ослабляйте крепление объектива, так как он может выпасть из держателя.*

6. **Вставьте** объектив до упора в переднюю панель держателя объектива. Должен быть слышен **отчетливый щелчок**. После установки между фланцем объектива и передней панелью держателя объектива не должно быть зазоров. *Внимание!:Ensure that the lock handle remains in the "locked" position.*

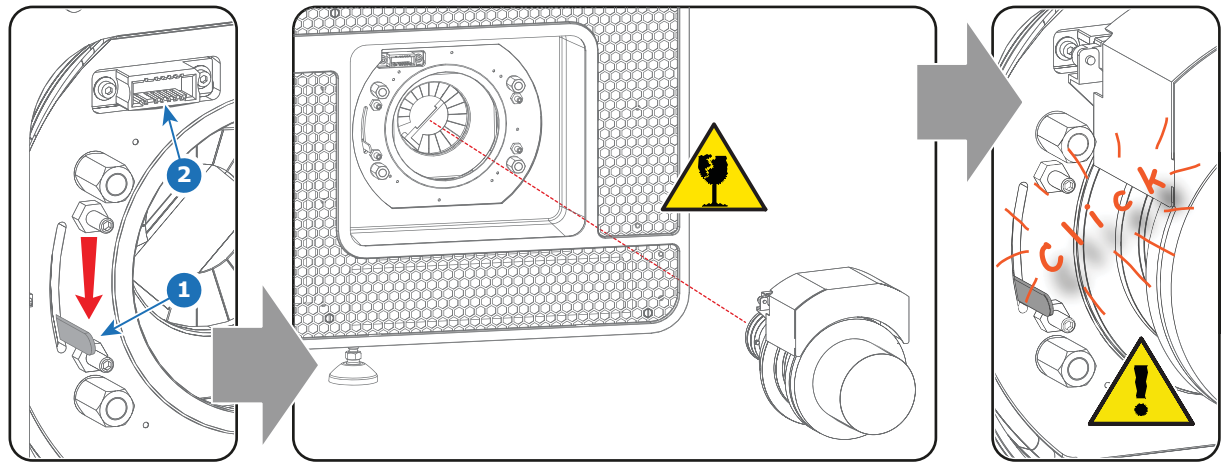

Изображение 6-7

- *Примечание:При частой установке и снятии объектива рекомендуется устанавливать объектив, когда ручка блокировки находится в положении «открыто» (наверху), и переводить ручку блокировки в положение «блокировка» после вставки объектива. Проверьте правильность установки объектива, попытавшись вытащить его из держателя. (Использование такой процедуры позволяет уменьшить износ держателя объектива.)*
- 7. Проверьте надежность фиксации объектива, попытавшись вытащить его из держателя.
- 8. Активируйте соответствующие параметры для установленного объектива. (См. руководство пользователя программы *Communicator*, главу *Установка* > *Расширенные настройки* > *Параметры объектива*.) *Внимание!:Использование неверных параметров объектива может привести к его повреждению.*
	-

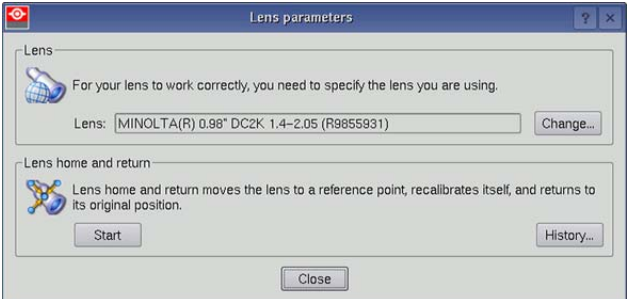

Изображение 6-8

- 9. Выполните операцию **HOME & RETURN** (Исходное состояние и обратно) для объектива. (См. руководство пользователя *Communicator*, главу *Установка* > *Расширенные настройки* > *Параметры объектива*.)
	- *Примечание:Операция HOME & RETURN (Исходное состояние и обратно) позволяет проектору определить исходные положения механизированного масштаба и фокуса для установленного объектива.*

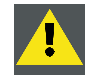

**ВНИМАНИЕ!: Запрещается транспортировать проектор с установленным в держатель объективом. Всегда снимайте объектив перед транспортировкой проектора. Невыполнение этого требования может привести к повреждению держателя объектива и призмы.**

# <span id="page-40-0"></span>**6.4 Установка страховочного троса для объектива**

### **Необходимые действия**

При установке проектора на потолке необходимо прикрепить объектив к проектору с помощью страховочного троса, который защитит зрителей, если объектив выпадет из держателя.

Страховочный трос для объектива входит в комплект для установки проектора на потолке

#### **Описание страховочного троса**

Страховочный трос должен быть изготовлен из стальной проволоки в соответствии с требованиями и стандартами местного законодательства (например NEN-EN 12385-4).

Силы, воздействующие на трос и объектив, зависят от эластичности и структурных свойств троса (включая его концы), высоты падения (связана с длиной страховочного троса) и веса объектива.

Для защиты от любых статических и динамических сил и во исполнение международных стандартов компания Barco допускает использование только тросов (включая концы) и точек крепления, которые могут выдержать вес, не менее чем в 10 (десять) раз превышающий вес объектива.

При нагрузке на страховочный трос в 10 (десять) раз превышающей вес объектива на тросе не должно появляться какихлибо деформаций или повреждений, которые повлияли бы на его работу.

Страховочный трос должен быть как можно короче, а высота падения должна быть не более 20 см (7,87 дюймов).

Убедитесь, что страховочный трос надежно зафиксирован на объективе и в точке крепления.

Во избежание износа следите за тем, чтобы трос не контактировал с острыми предметами и не перетирался.

### **Необходимые инструменты**

Торцевой ключ на 7 мм

## **Для объективов с выступом в передней части**

1. Обмотайте объектив страховочным тросом. Убедитесь, что трос находится в выступе (1).

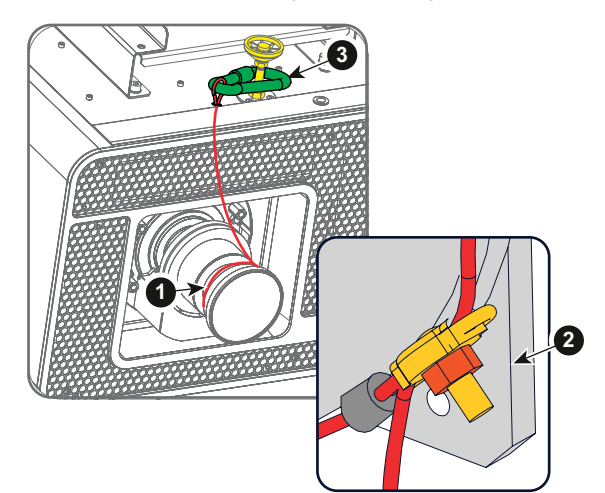

Изображение 6-9

2. Вставьте оба конца троса в зажим (2). Стяните трос.

Зафиксируйте трос, затянув гайку на зажиме.

3. Закрепите карабин с тросом на ножке проектора (3).

### **Для объективов с ровным корпусом**

1. Обмотайте объектив (1) страховочным тросом.

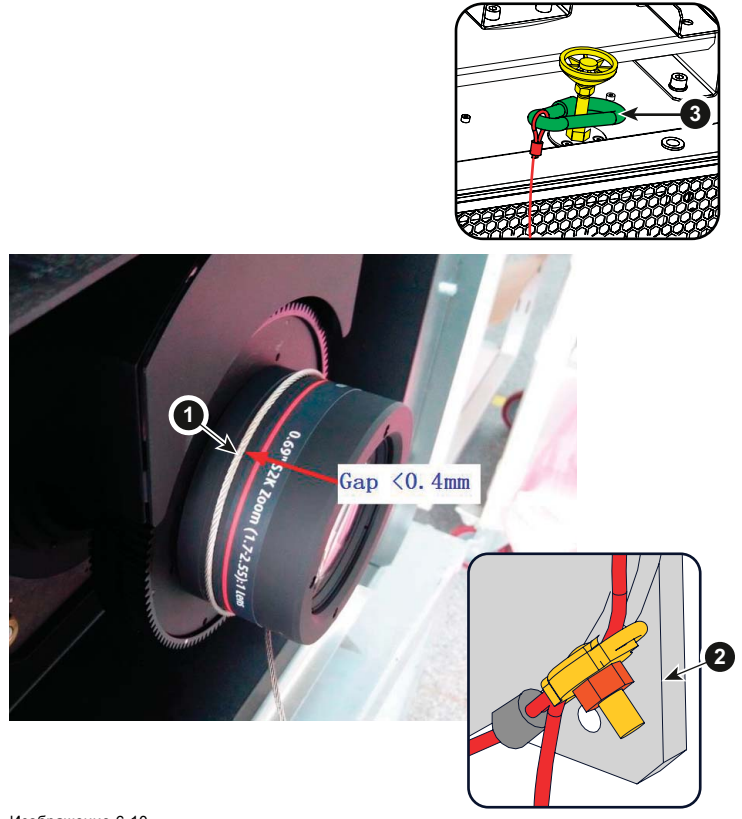

Изображение 6-10

- 2. Вставьте оба конца троса в зажим (2). Стяните трос таким образом, чтобы зазор между объективом и тросом был не более 0,4 мм. Зафиксируйте трос, затянув гайку на зажиме.
- 3. Закрепите карабин с тросом на ножке проектора (3).

# <span id="page-42-0"></span>**6.5 Извлечение объектива**

### **Порядок извлечения объектива из держателя**

- 1. Придерживая объектив одной рукой, разблокируйте держатель объектива, повернув ручку фиксатора (1) по направлению к разблокированному положению, как показано на рисунке.
- 2. Осторожно вытяните объектив из держателя, сохраняя осевое положение. *Внимание!:Старайтесь не задевать объективом электронные платы внутри держателя объектива.*

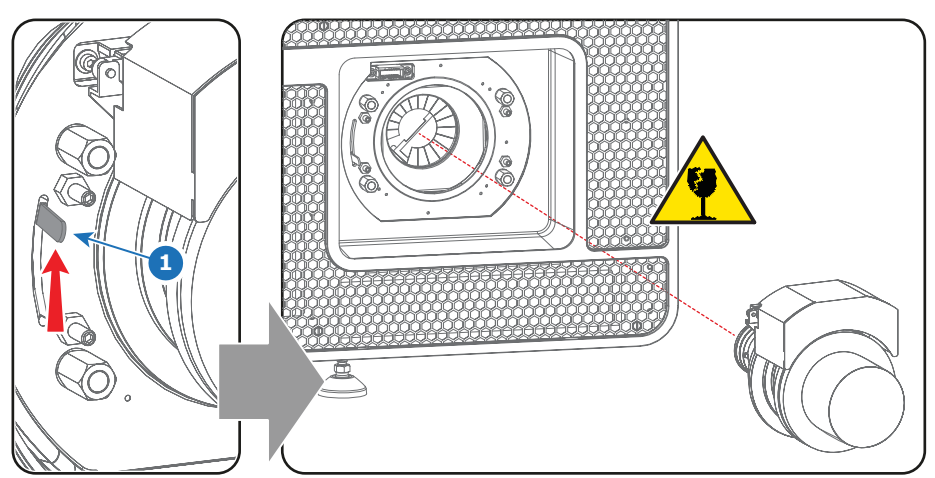

Изображение 6-11

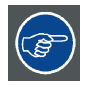

**Рекомендуется устанавливать крышки объектива из оригинальной упаковки объектива обратно на обе стороны снятого объектива для защиты его оптики.**

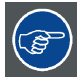

**Чтобы предотвратить проникновение пыли, рекомендуется вставлять пластмассовую крышку из оригинальной упаковки проектора обратно в отверстие объектива.**

# <span id="page-43-0"></span>**6.6 Сдвиг, масштабирование и фокусировка объектива**

## **Механизированная регулировка объектива**

DP2K-E series имеет функции механизированного сдвига, масштабирования и фокусировки объектива.

#### **Максимальный диапазон сдвига**

Возможен сдвиг объектива относительно внутренней оптики проектора (цифрового микрозеркального устройства — DMD), который приводит к сдвигу изображения на экране (внеосевому положению). Сдвиг на 100 % означает, что центральная точка проецируемого изображения сдвигается на половину размера экрана. Другими словами, центральная точка проецируемого изображения находится в контуре изображения в осевой проекции. Из-за механических и оптических ограничений диапазон сдвига также ограничен.

Все объективы имеют диапазон сдвига 50 % вверх, 50 % вниз, 30 % влево и 30 % вправо. Этот диапазон действует для всех проекционных отношений. В пределах этих диапазонов сдвига проектор и объектив работают в оптимальном режиме. Если задать параметры проектора вне этих диапазонов, качество изображения несколько ухудшится.

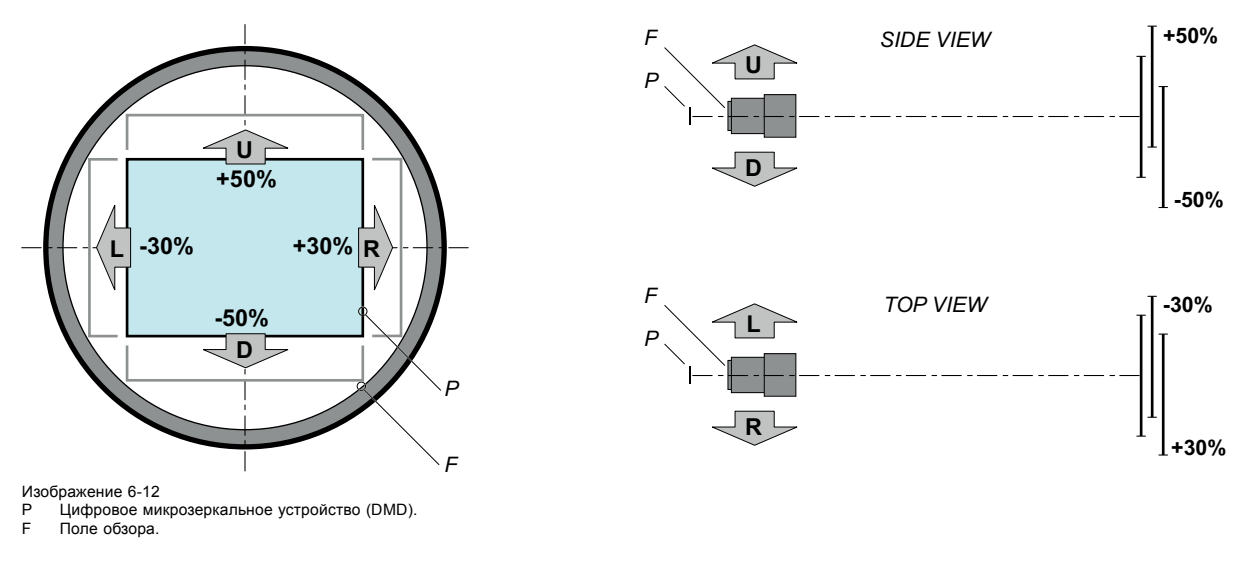

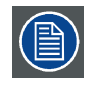

**С механической точки зрения можно провести сдвиг за пределы рекомендованного поля обзора (±90 % ВВЕРХ/ВНИЗ и ±50 % ВЛЕВО/ВПРАВО), однако это приведет к снижению качества изображения, степень которого зависит от используемого объектива и степени масштабирования объектива. Более того, слишком большой сдвиг в обоих направлениях приводит к размытию углов изображения.**

### **Порядок выполнения сдвига объектива проектора DP2K-E series**

1. Для сдвига объектива **по вертикали** используются кнопки со стрелками **вверх и вниз** на клавиатуре, а для сдвига по **горизонтали** — кнопки со стрелками **влево и вправо**.

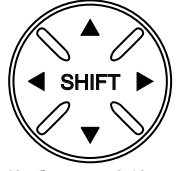

Изображение 6-13

### **Масштабирование**

1. Для масштабирования используются кнопки **масштабирования** на клавиатуре («+» и «-»).

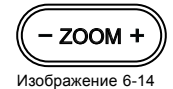

### **Выполнение фокусировки**

1. Для фокусировки изображения на экране используются **кнопки фокусировки** на локальной клавиатуре («+» и «-»).

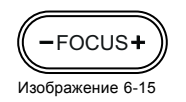

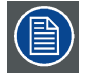

**Учтите, что фокус объектива может немного сместиться во время прогрева объектива от низкой до рабочей температуры. Это явление типично для проекционных объективов, используемых вместе с проекторами высокой яркости. Объектив нагревается до рабочей температуры в среднем примерно через 30 минут проецирования видео.**

### **Цвета подсветки кнопок**

- **СИНИЙ**. По умолчанию для кнопок сдвига, масштабирования и фокусировки используется синяя подсветка, которая указывает, что кнопка работает.
- **ПУРПУРНЫЙ**. При нажатии кнопки сдвига, масштабирования или фокусировки подсветка нажатой части кнопки становится пурпурной. Это указывает на выполнение соответствующего действия.
- **КРАСНЫЙ**. При достижении конца диапазона подсветка кнопок сдвига, масштабирования и фокусировки становится красной.

# **7. ВВОД И СВЯЗЬ**

# **Об этом разделе**

В этом разделе описываются функции клавиатуры, индикатор состояния проектора (задний индикатор) и различные порты ввода и коммуникационные порты DP2K-E series projector.

Обратите внимание, что вся информация о ICMP собрана в одну отдельный раздел: ["ICMP",](#page-62-0) стр. [59](#page-62-0).

# **Обзор**

- [Введение](#page-47-0)
- [Локальная клавиатура](#page-48-0)
- [Состояние проектора](#page-50-0)
- [Киноконтроллер](#page-52-0)
- [Интегрированный кинопроцессор](#page-55-0) (ICP)
- Модуль ввода HD-SDI ([дополнительный](#page-56-0))
- [Интегрированный медиа](#page-60-0)-блок/медиа-сервер (дополнительный)

# <span id="page-47-0"></span>**7.1 Введение**

### **Общие сведения**

На панели ввода и обмена данными DP2K-E series расположена клавиатура, встроенная в корпус проектора, и отсек для плат с тремя разъемами. В верхней части проектора находятся сигнальные индикаторы, отражающие состояние устройства.

Отсек для плат проектора оснащен ICMP. См. приведенный ниже рисунок. Обратите внимание, что вся информация о ICMP собрана в одну отдельную главу: ["ICMP",](#page-62-0) стр. [59](#page-62-0).

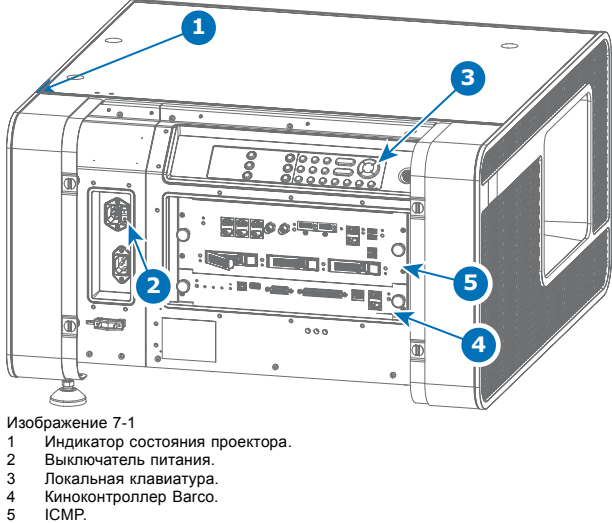

**ICMP.** 

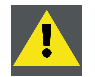

**ВНИМАНИЕ!: Извлечение модуля из каркаса с платами может выполняться только квалифицированным ремонтным персоналом. Извлечение одной из плат (кроме киноконтроллера) приводит к появлению запроса авторизации при запуске.**

# <span id="page-48-0"></span>**7.2 Локальная клавиатура**

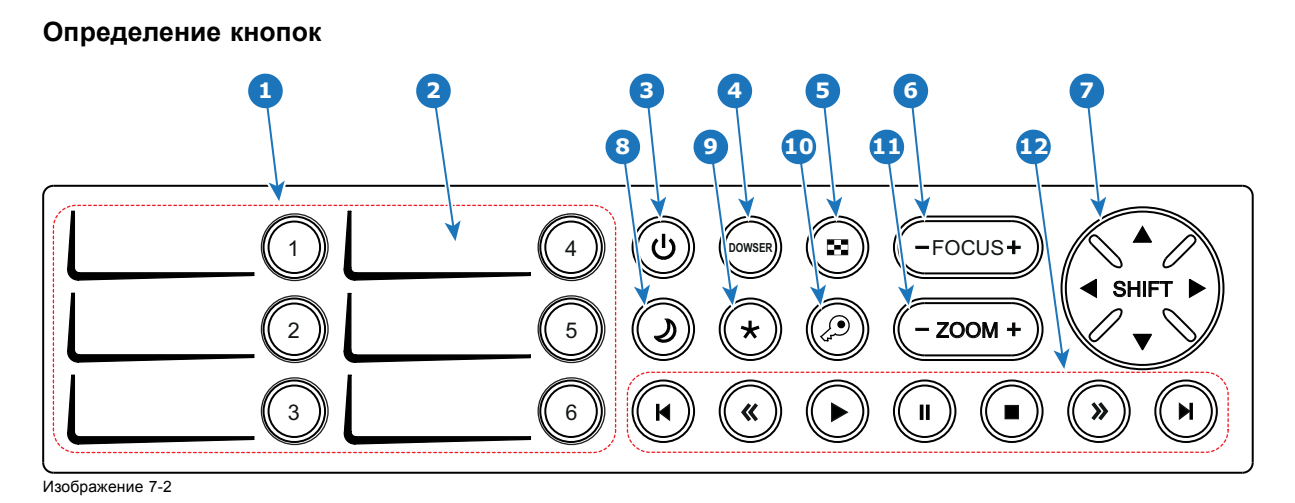

# **Функции кнопок**

### **1 Цифровые кнопки (№ 1–6)**

Все цифровые кнопки (выноска **1** изображение 7-2) на локальной клавиатуре подсвечиваются белым во время нормальной работы. Когда с помощью кнопки «ключ» (безопасности) запускается процесс авторизации, подсветка цифровых кнопок меняется на желтую. Каждую кнопку можно связать с макросом, который позволяет одним нажатием настроить проектор в соответствии с конкретными требованиями.

#### **2 Область для надписи**

У каждой цифровой кнопки есть область для надписи (выноска **2** изображение 7-2), где можно записать название макроса.

#### **3 Кнопка режима ожидания**

Кнопка режима ожидания (выноска **3** изображение 7-2) немедленно ВКЛЮЧАЕТ или ВЫКЛЮЧАЕТ лампу и электронику лампы. Вентиляторы охлаждения лампы продолжают работать около 5 минут. Подсветка кнопки режима ожидания в режиме ожидания остается белой, а в режиме работы меняется на зеленую.

### **4 Кнопка электронного затвора (DOWSER)**

Кнопка электронного затвора (выноска **4** изображение 7-2) позволяет открывать и закрывать электронный затвор. Когда затвор открыт, подсветка кнопки электронного затвора зеленая, когда затвор закрыт — белая.

#### **5 Кнопка шаблона тестирования**

Кнопка шаблона тестирования (выноска **5** изображение 7-2) предоставляет прямой доступ к ограниченному набору внутренних шаблонов тестирования проектора. Это кнопка-переключатель. Чтобы выйти из режима шаблона тестирования, нужно последовательно включить все шаблоны тестирования. Имейте в виду, что шаблон тестирования конвергенции в данный набор не входит. Когда выбран один из шаблонов тестирования, кнопка шаблона тестирования светится зеленым. Если не выбран ни один шаблон, подсветка будет белой.

### **6 Кнопка фокусировки (FOCUS)**

Кнопка фокусировки ( **6** изображение 7-2) позволяет выполнять фокусировку изображения на экране. Подсветка кнопки фокусировки переключается на красный при достижении границы диапазона.

#### **7 Кнопка смещения (SHIFT)**

Кнопка сдвига ( **7** изображение 7-2) позволяет сдвигать объектив вверх/вниз или влево/вправо. Подсветка кнопки смещения переключается на красный при достижении границы диапазона.

### **8 Кнопка режима сна**

При нажатии и удержании в течение 3 секунд кнопки режима сна (выноска **8** [изображение](#page-48-0) [7-2](#page-48-0)) проектор переходит в режим сна (энергосберегающий). Если проектор выполняет цикл постохлаждения, то он переходит в режим сна после завершения этого цикла. Кнопка режима сна имеет фиолетовую подсветку во время постохлаждения и белую — в режиме сна.

Чтобы вывести проектор из режима сна (в режим ожидания), нажмите кнопку режима сна и удерживайте ее 3 секунды. В режиме ожидания кнопка режима сна имеет зеленую подсветку.

Войти в режим сна или выйти из него также можно с помощью двух специальных команд проектора (передаются по USB/Ethernet) или с помощью двух предварительно заданных макросов (нередактируемых), которые выполняются через универсальный вход-выход или приложение Communicator.

При включенной лампе кнопка сна отключается.

#### **9 Кнопка «звездочка»**

Кнопка «звездочка» (выноска **9** [изображение](#page-48-0) [7-2](#page-48-0)). Удержанием кнопки «звездочка» в течение нескольких секунд запускается процесс сброса устройства ICMP.

### **10 Кнопка «ключ»**

Кнопка «ключ» (выноска **10** [изображение](#page-48-0) [7-2](#page-48-0)) используется для проведения процедуры авторизации с целью сброса предупреждений о вскрытии и т. п. (в служебных целях). Добавлять и изменять ПИН-коды можно с помощью приложения Communicator.

# **11 Кнопка масштабирования (ZOOM)**

Клавиша масштабирования ( **11** [изображение](#page-48-0) [7-2](#page-48-0)) позволяет увеличивать/уменьшать проецируемое изображение на экране. Подсветка кнопки масштабирования переключается на красный при достижении границы диапазона.

### **12 Кнопки управления медиасодержимым**

Эти кнопки (выноска **12** [изображение](#page-48-0) [7-2\)](#page-48-0) позволяют работать с содержимым на встроенном медиасервере. При включении шаблона тестирования проектор не отображает материалы с встроенного мультимедиасервера.

### **Цвета подсветки кнопок**

- **ФИОЛЕТОВЫЙ** : При нажатии подсветка кнопки (или ее части) меняется на пурпурный. Это указывает на выполнение соответствующего действия. Цвет подсветки остается пурпурным до завершения соответствующего действия.
- **ЗЕЛЕНЫЙ:** Зеленый цвет подсветки имеет свое значение для каждой кнопки.
	- Для кнопки режима ожидания зеленая подсветка означает, что лампа ВКЛЮЧЕНА.
	- Для кнопки режима сна зеленая подсветка означает, что проектор выведен из режима сна.
	- Для кнопки электронного затвора зеленая подсветка означает, что электронный затвор открыт (может быть показан выбранный источник).
	- Для кнопки шаблона тестирования зеленая подсветка означает, что активирован один шаблон тестирования, следовательно, выбранный источник может отображаться.
	- Для кнопки «ключ» зеленая подсветка означает, что проектор защищен (не было попыток вскрытия).
- **КРАСНЫЙ:** Красный цвет подсветки имеет свое значение для каждой кнопки.
	- Для кнопки смещения, масштабирования или фокусировки красная подсветка означает достижение границы диапазона.
- **ЖЕЛТЫЙ** : Подсветка цифровых кнопок 1–6 на клавиатуре меняется с белой на желтую при нажатии кнопки «ключ» (безопасности).
- **БЕЛЫЙ:**Белый цвет подсветки имеет свое значение для каждой кнопки.
	- Для кнопки режима ожидания белая подсветка означает, что лампа ВЫКЛЮЧЕНА (не активирована).
	- Для кнопки режима сна белая подсветка означает, что проектор находится в режиме сна.
	- Для кнопки электронного затвора белая подсветка означает, что электронный затвор закрыт (выбранный источник не может отображаться).
	- Для кнопки шаблона тестирования белая подсветка означает, что шаблон тестирования не выбран (выбранный источник может отображаться).
	- Для кнопки «ключ» белая подсветка означает, что проектор не защищен (была попытка вскрытия).

# <span id="page-50-0"></span>**7.3 Состояние проектора**

### **Об индикаторе состояния проектора**

Индикатор состояния проектора расположен сзади проектора. Индикатор состояния отражает состояние проектора в реальном времени.

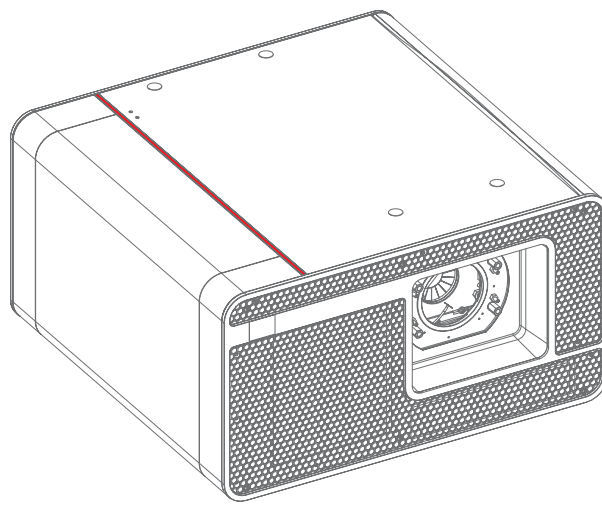

Изображение 7-3

#### **Обзор состояния**

В зависимости от состояния проектора индикатор состояния может гореть одним из четырех цветов: зеленым, желтым, красным или синим. Каждый цвет соответствует своему состоянию.

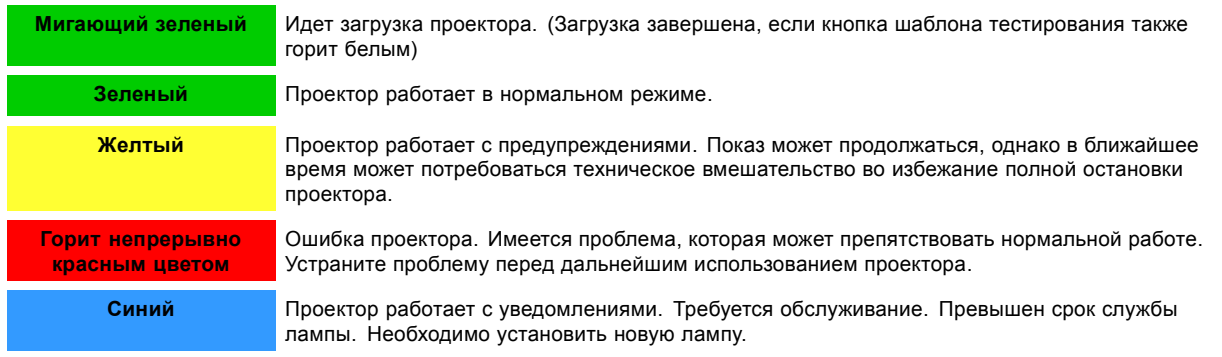

### **Режим ожидания.**

В режиме ожидания лампа проектора выключается, однако вся электроника проектора остается в рабочем состоянии. Проектор готов к включению лампы и проецированию изображения. Индикатор состояния в режиме ожидания и при включенной лампе (рабочий режим) горит одинаково.

### **Режим сна**

Если проектор находится в режиме **сна**, то **индикатор состояния мигает** каждые десять секунд. Цвет при мигании зависит от состояния проектора. Другими словами, индикатор будет мигать зеленым в нормальном состоянии (нет предупреждений, ошибок, уведомлений).

В режиме сна общее энергопотребление проектора составляет менее 15 Вт. Все вентиляторы и питание лампы полностью отключаются. Активными остаются только перечисленные ниже компоненты проектора.

- Киноконтроллер
- Локальная клавиатура
- Маршрутизатор и внешний коммутатор
- Порт USB IN типа B (виртуальный COM-порт RS232)
- Порт USB OUT типа A (для питания переносных устройств [макс. 500 мА]. Другие функции не поддерживаются.)
- Порт GPIO киноконтроллера

Если в режиме ожидания нажать и в течение трех секунд удерживать кнопку сна, проектор перейдет в режим сна. Если проектор выполняет цикл постохлаждения, то он переходит в режим сна после завершения этого цикла.

Если в режиме сна нажать и удерживать кнопку сна в течение 3 секунд, произойдет пробуждение проектора. Индикатор состояния несколько секунд будет мигать (идет загрузка всех неактивных плат), а затем станет гореть постоянно.

# 7. Ввод <sup>и</sup> связь

Войти в режим сна или выйти из него можно также с помощью двух специальных команд проектора (передаются по USB или Ethernet) или с помощью двух предварительно заданных макросов (нередактируемых), которые выполняются через универсальный вход-выход киноконтроллера (не через порт GPIO ICMP) или через приложение Communicator.

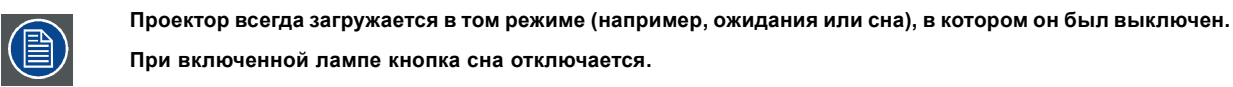

# <span id="page-52-0"></span>**7.4 Киноконтроллер**

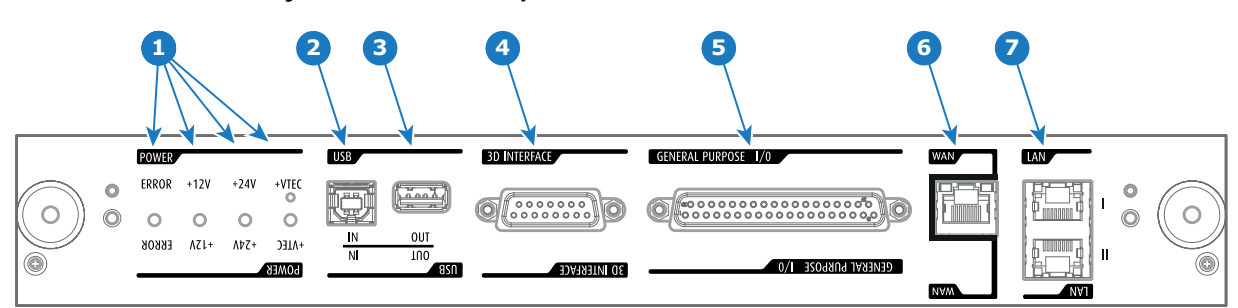

**Расположение коммуникационных портов**

Изображение 7-4

### **Функции**

#### **1 Диагностические светодиодные индикаторы**

Передняя панель киноконтроллера содержит 4 диагностических светодиода, которые показывают состояние источника питания (выноска **6**, изображение 7-4):

- +VTEC (не используется в модели DP2K-E series).
- Источник питания +24 В.
- Источник питания +12 В.
- Общая линия питания (ОШИБКА).

### **2 Порт USB IN**

Киноконтроллер оснащается USB-портом типа B (выноска **5**, изображение 7-4) для подключения сторонних устройств (например, компьютера). Этот USB-порт используется для обмена данными с проектором с использованием команд RS232 (виртуальный последовательный порт). Порт USB IN продолжает работать в режиме сна.

#### **3 Порт USB OUT**

Киноконтроллер оснащается USB-портом типа A (выноска **4**, изображение 7-4), который используется для зарядки переносных устройств, поддерживающих спецификацию USB (макс. 500 мА/5 В]. Другие функции не поддерживаются (возможно расширение функциональности в будущем) Порт USB OUT продолжает работать в режиме сна.

### **4 3D-ИНТЕРФЕЙС**

Порт 3D-интерфейса (выноска **3**, изображение 7-4). Может использоваться для подключения внешних 3D-устройств к проектору. С помощью этого разъема могут передаваться все сигналы, необходимые для 3D-проецирования. Порт 3D-интерфейса отключается, когда проектор переходит в режим сна.

### **5 УНИВЕРСАЛЬНЫЙ ВХОД/ВЫХОД (GPIO)**

Этот 37-контактный разъем (выноска **2**, изображение 7-4) может использоваться для отправки пусковых сигналов на другие устройства и приема таких сигналов. Контакты ввода/вывода можно программировать с помощью макросов, которые создаются в ПО Communicator. Дополнительные сведения об этой возможности см. в руководстве пользователя приложения Communicator в разделе о редакторе макросов. Обратите внимание, что напряжение на универсальных входах не может превышать 24 вольта. GPIO продолжает работать, когда проектор находится в режиме сна. Поэтому если одному из входных контактов GPI назначается предварительно заданный заводской макрос для пробуждения проектора, проектор можно вывести из режима сна через разъем GPIO.

Ввести проектор в режим сна и вывести из него можно через GPIO с помощью двух предварительно заданных макросов (нередактируемых).

### **6 Глобальная сеть**

Глобальная сеть (ГВС: 10/100/1000 base-T). Используйте этот порт Ethernet (выноска **6** на изображение 7-4) для подключения к сети с сервером DHCP.

После подключения к глобальной сети пользователи смогут получать доступ к проектору с помощью приложения Communicator как с любого компьютера сети своей компании, так и из-за ее пределов (если это разрешено). При наличии DHCP-сервера это программное обеспечение само находит проектор в сети. В противном случае пользователь может ввести IP-адрес для доступа к проектору. После получения доступа можно как проверять все параметры проектора, так и манипулировать ими. Это очень облегчает повседневный контроль над проектором, управление им и его диагностику в удаленном режиме. Возможность подключения к сети позволяет обнаруживать потенциальные ошибки и соответственно увеличивать срок службы.

### **7 Порт локальной сети (ЛВС: 10/100/1000 Base-T)**

Локальная сеть (ЛВС: 10/100/1000 base-T) со встроенным коммутатором Ethernet (порты 1 и 2, выноска **7** [изображение](#page-52-0) [7-4](#page-52-0)). Используется для управления проектором и автоматизации. Например, сенсорная панель, сервер содержимого и т. п. (Но не для потоковой передачи содержимого!)

Так как при доступности проекторов в сети Ethernet есть необходимость в подключении их цепочкой, в проектор встроен Ethernet-коммутатор. Таким образом входящая сеть становится доступной для внутреннего ПК и для следующего устройства в цепочке. В этом случае можно избежать межсетевого соединения звездой. В качестве коммутатора используется автономный Ethernet-коммутатор на 10/100/1000 Мбит. Это гарантирует отсутствие отрицательного воздействия на скорость сети. Кроме того, этот Ethernet-коммутатор продолжает работать, когда проектор находится в режиме ожидания.

Для всех Ethernet-портов используются стандартные разъемы RJ45, совместимые со стандартным кабельным разъемом RJ45. Можно использовать обычные (наиболее распространенные) кабели и кабели с перекрестными проводниками. Эти два порта идентичны с функциональной точки зрения. Оба порта подключаются через коммутатор проектора (включено автоматическое определение).

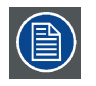

**Для всех Ethernet-портов используются стандартные разъемы RJ45. Можно использовать обычные (наиболее распространенные) кабели и кабели с перекрестными проводниками. Эти два порта идентичны с функциональной точки зрения. Оба порта подключаются через коммутатор проектора (включено автоматическое определение).**

## **Функции киноконтроллера**

- Связь по Ethernet с ICP, медиаблоком или дешифратором канала.
- Виртуальный COM-порт (RS232) для контроллера BARCO, реализованный на порту USB IN.
- Встроенный стандартный 3D-интерфейс.
- Управление через GPIO.
- Управление моторами держателя объектива (шаговые моторы).
- Сохранение параметров и типа объектива и управление объективом.
- Управление моторами объектива (электродвигатели постоянного тока).
- Управление питанием лампы.
- Хранение ключа SNMP.
- Хранение IP-адреса и имени узла Barco.
- Обработка отчетов с ошибками, сведений о версии и журналов Barco для приложения Communicator.
- Управление платой ICP.
- Управление цветовым кругом Dolby 3D.
- Управление клавиатурой и отслеживание действий с ней (модуль кнопок).
- Управление индикаторами состояний и их отслеживание.
- Сохранение файлов макросов, входных файлов, файлов с параметрами объектива, 3D-файлов и файла калибровки светодатчика (LSC).

### **Виртуальный COM-порт (интерфейс последовательной связи RS232)**

Порт USB IN коммуникационной панели поддерживает интерфейс последовательной связи RS232. Входной порт RS232 можно использовать для подключения локального компьютера к проектору DP2K-E series. Это позволяет настраивать проектор DP2K-E series и управлять им с локального компьютера.

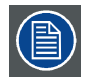

**Не забудьте задать скорость передачи данных проектора (по умолчанию 115 200) в соответствии с возможностями компьютера.**

Преимущества интерфейса последовательной связи RS232:

- простая настройка проектора через ПК (или MAC);
- широкие возможности управления;
- передача данных в проектор (обновление);
- копирование данных из проектора (резервное копирование).

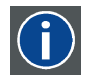

# **RS232**

Стандарт последовательного цифрового интерфейса Ассоциации электронной промышленности (EIA), определяющий характеристики каналов связи между двумя устройствами с 9- или 25-контактным разъемом D-SUB. Этот стандарт используется для связи относительно малой дальности и не определяет линии сбалансированного управления. RS-232 — это стандарт последовательного управления с заданным числом проводников, скоростью передачи данных, длиной слов и типом используемого разъема. Эта спецификация определяет стандарты соединения компонентов с точки зрения компьютерного интерфейса. Она также называется стандартом RS-232-C, который является третьей версией RS-232 и функционально идентичен стандарту CCITT V.24. Логический ноль — значения больше +3 В, логическая единица — значения меньше -3 В. Диапазон от -3 В до +3 В является переходной зоной.

# <span id="page-55-0"></span>**7.5 Интегрированный кинопроцессор (ICP)**

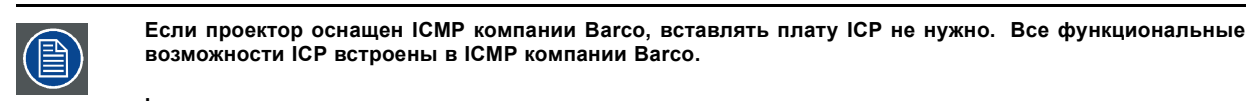

### **Светодиоды и порты на интегрированном кинопроцессоре**

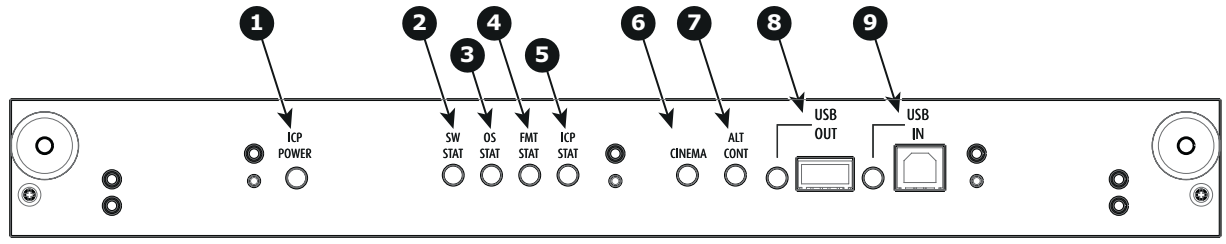

Изображение 7-5

- лестренного<br>1 На ICP подается питание<br>2 Состояние программного
- 2 Состояние программного обеспечения ICP; при нормальном режиме работы мигает зеленым

3 Состояние операционной системы ICP; обычно горит зеленым светом. 4 Состояние конфигурации теста функционального мониторинга (FMT) ICP; обычно горит зеленым светом.

- 5 Состояние конфигурации сети питания (MAIN) ICP; обычно горит зеленым светом. 6 Выбран порт CINEMA. При включении светодиод 7 погаснет.
- 
- 7 Выбор порта ALTERNATIVE. При включении светодиод 6 погаснет. (Эта функция отключена. Светодиод не загорается никогда.)
- 8 USB, для использования в будущем.<br>9 USB для использования в будущем. 9 USB, для использования в будущем.

### **Светодиодная диагностика**

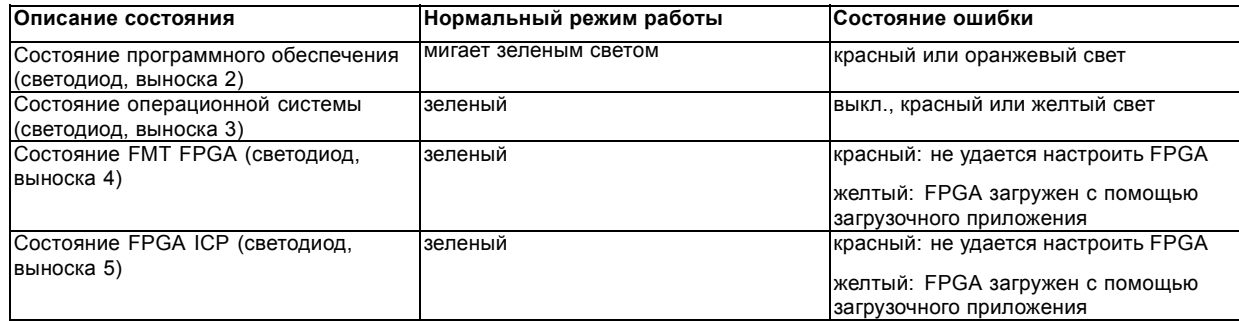

### **Функции ICP**

- Сохраняет все файлы проектора. При замене платы; необходима перезагрузка клонового пакета.
- Сохраняет и генерирует тестовые шаблоны.
- Масштабирование до собственного разрешения, изменение размеров, маскирование, деинтерлейсинг при вставке строк, наложение субтитров, преобразование цветового пространства, исправление гаммы, цветовая коррекция.
- Выбор источника между альтернативным содержимым и киносодержимым.
- Сохраняет сертификат и секретный ключ, необходимые для проверки воспроизведения.
- Содержит часы реального времени, которые должны быть синхронизированы с временем по Гринвичу, хранящемся в модуле дешифрования связи или интегрированном медиа-блоке (см. программное обеспечение Communicator).
- Выполняет распаковку данных специальных видеоформатов.

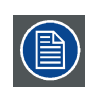

**Комплект запасных компонентов для платы ICP по умолчанию не запрограммирован для проектора DP2K-E series. При использовании этой платы в проекторе DP2K-E series необходима переустановка программного обеспечения после установки платы.**

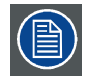

**При установке новой платы ICP в проектор DP2K-E series необходима перезагрузка и активизация файла пространственной калибровки цветов. См. главу .**

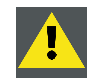

**ВНИМАНИЕ!: Батарейку на плате нельзя замыкать накоротко. Это приведет к необратимой поломке платы!**

# <span id="page-56-0"></span>**7.6 Модуль ввода HD-SDI (дополнительный)**

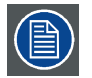

**Каркас для плат проектора в зависимости от конфигурации проектора оснащается либо ICP, либо ICMP. Если установлен интегрированный кинопроцессор (ICP), в гнездо ниже ICP можно дополнительно вставить модуль ввода IMB, IMS или HDSDI. Это не относится к случаю, когда установлен ICMP. Более подробные сведения о ICMP см. в разделе ICMP.**

### **Расположение входных портов источника**

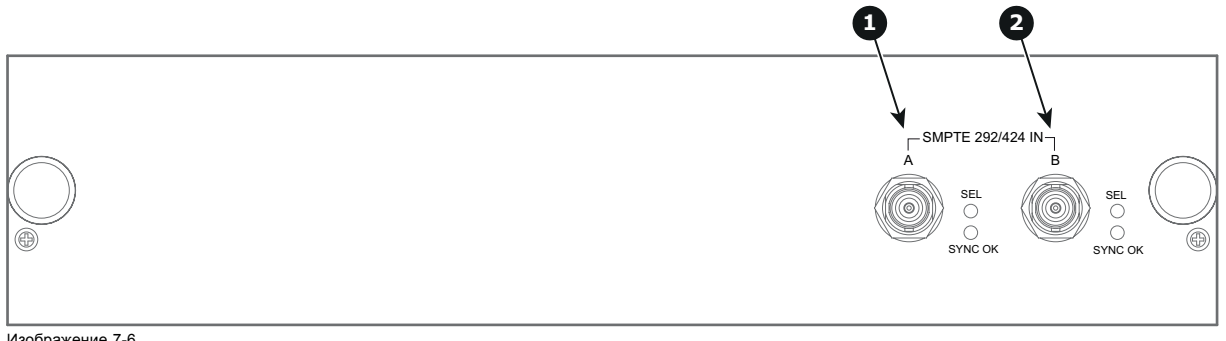

Изображение 7-6<br>1 Вход SMPTE<br>2 Вход SMPTE 1 Вход SMPTE 292/424, порт A (разрешенная максимальная длина кабеля равна 30 м) 2 Вход SMPTE 292/424, порт B (разрешенная максимальная длина кабеля равна 30 м)

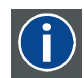

### **SMPTE**

Общество инженеров кино и телевидения — международная организация с штаб-квартирой в США, которая разрабатывает стандарты немодулированной передачи видеосигнала. К ним относятся стандарты для кино и телевидения.

### **Параметры HD-SDI**

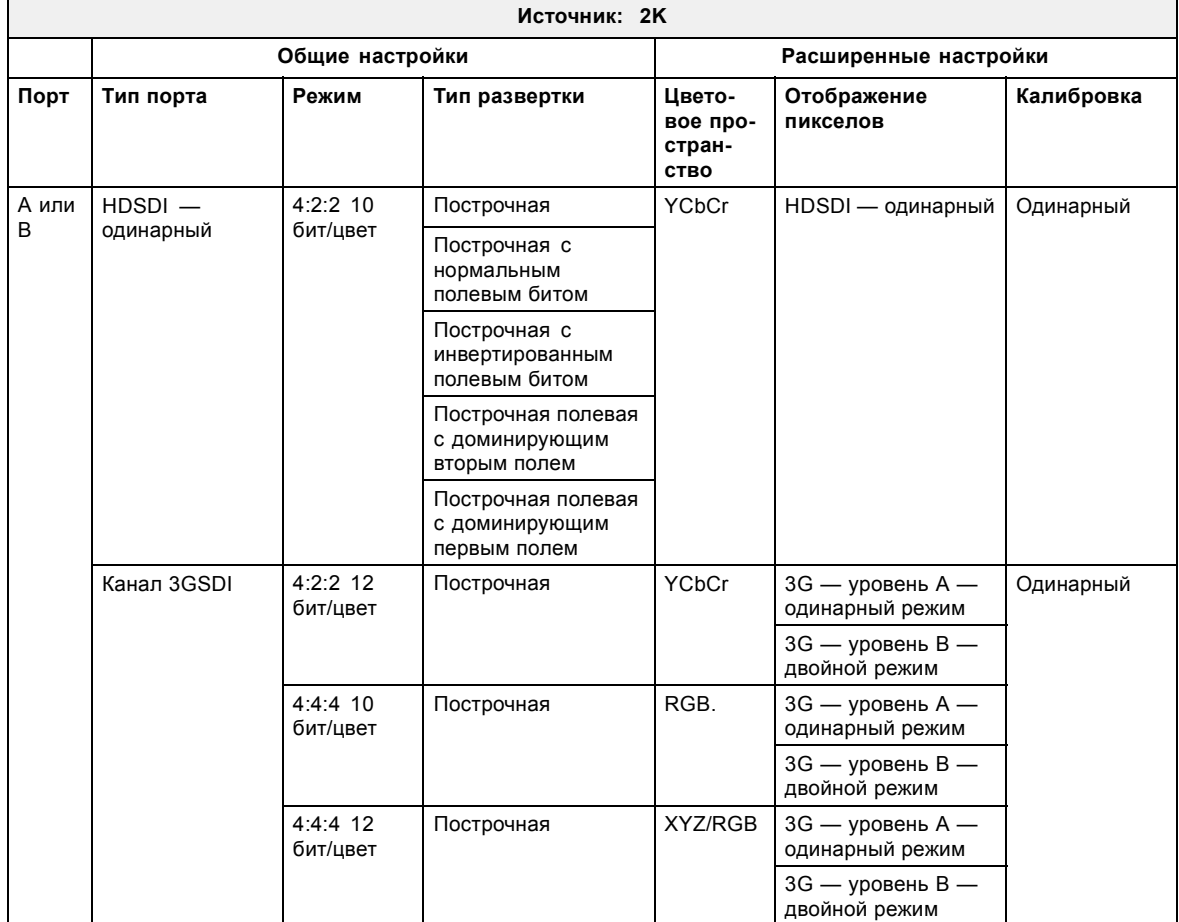

# 7. Ввод <sup>и</sup> связь

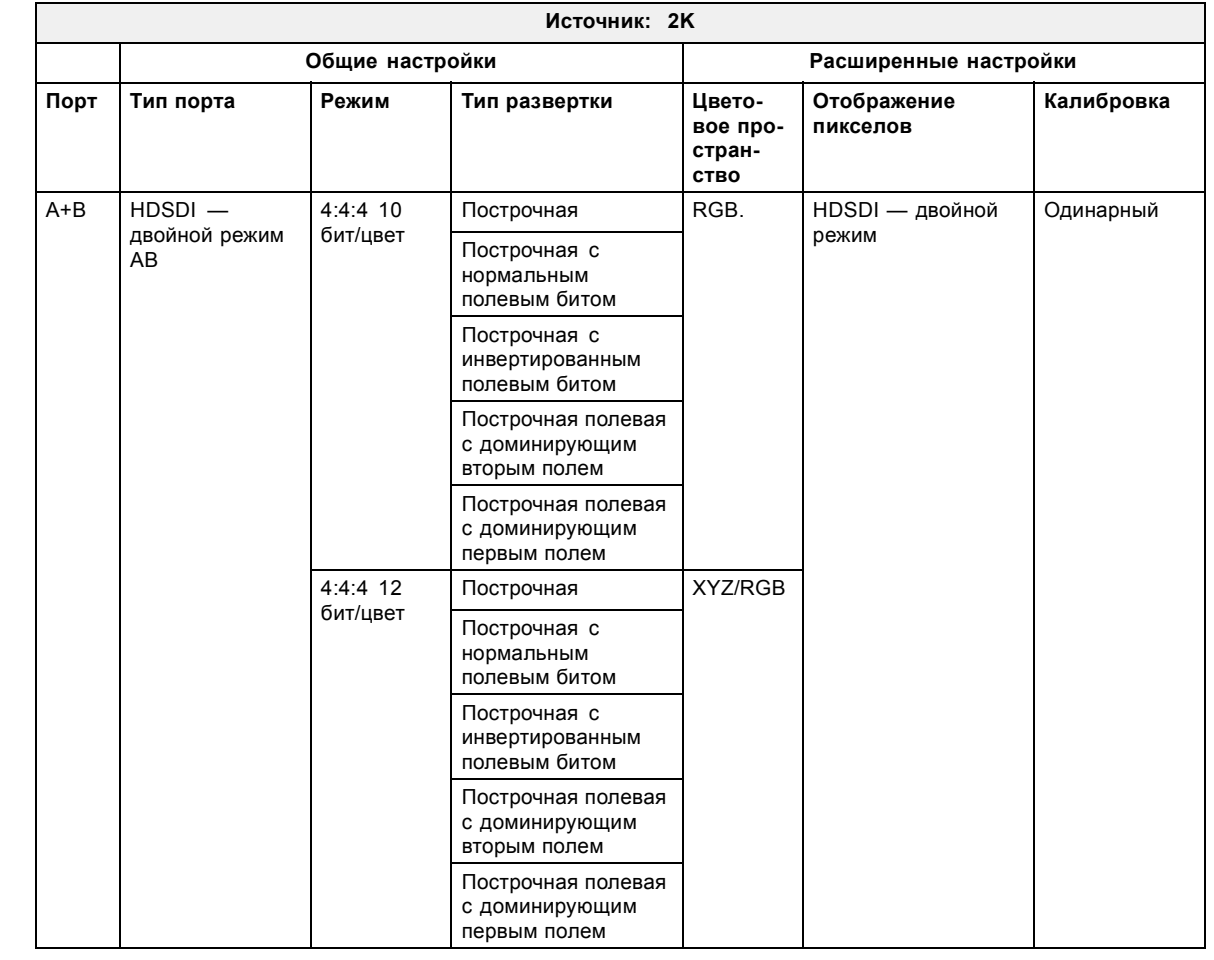

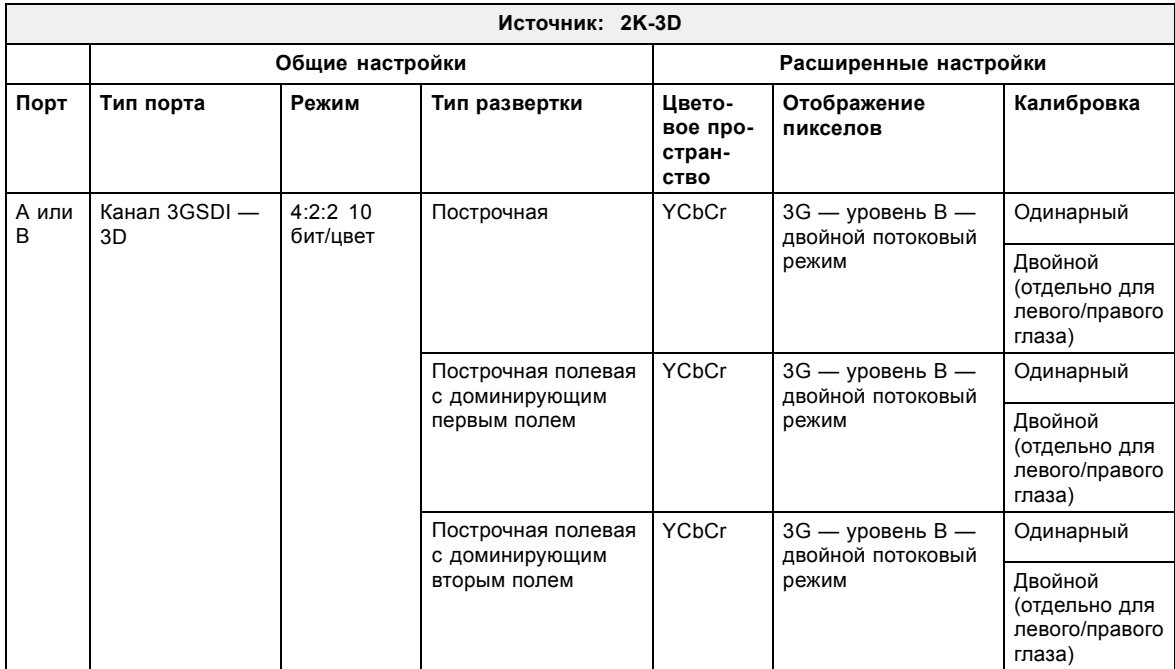

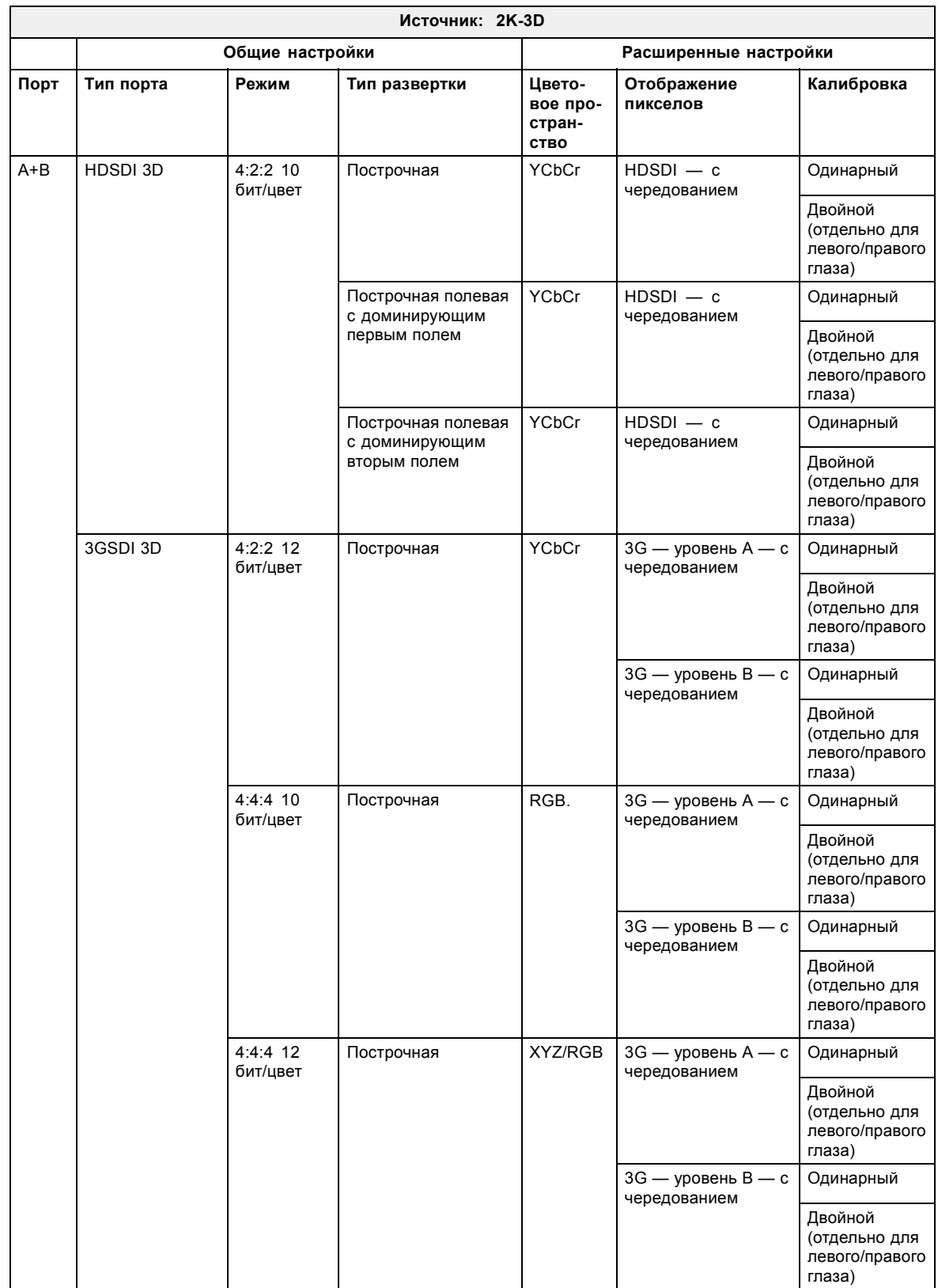

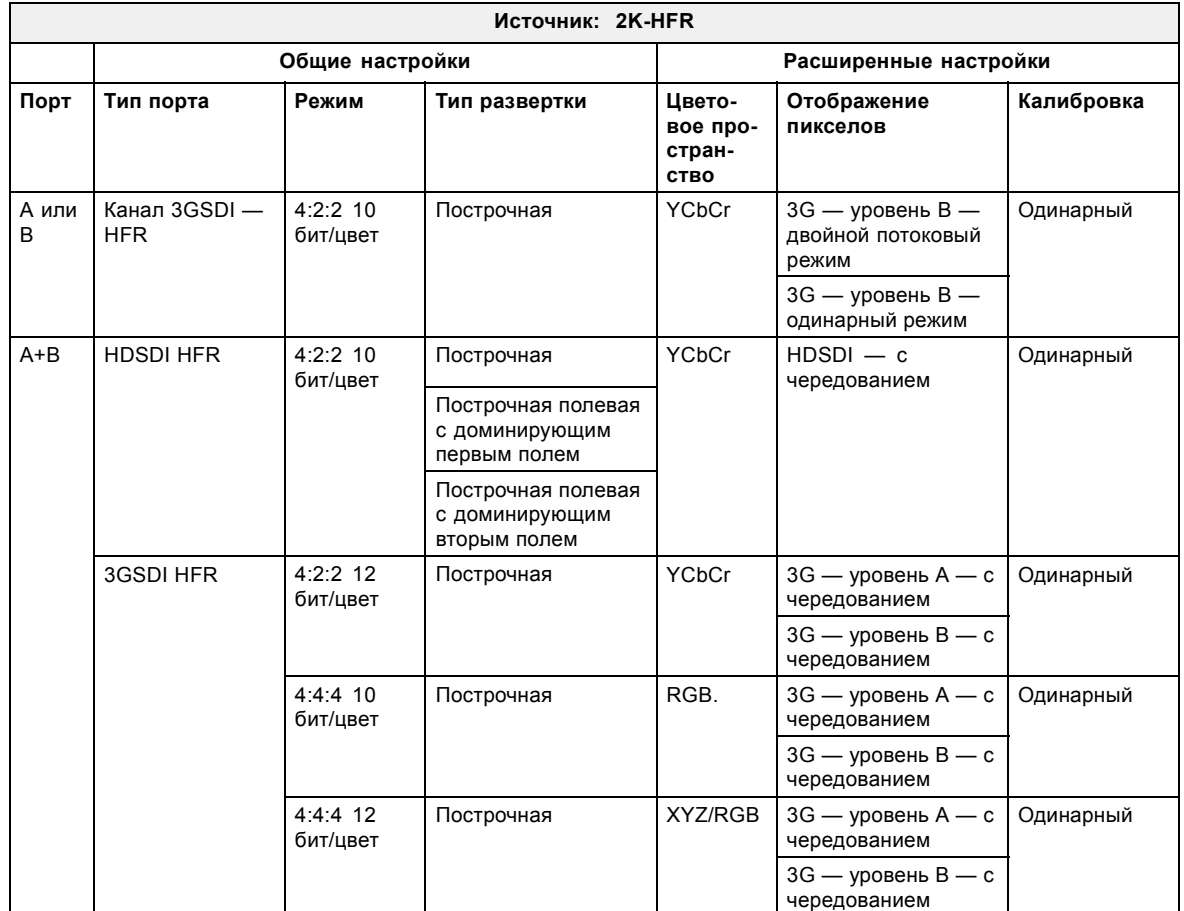

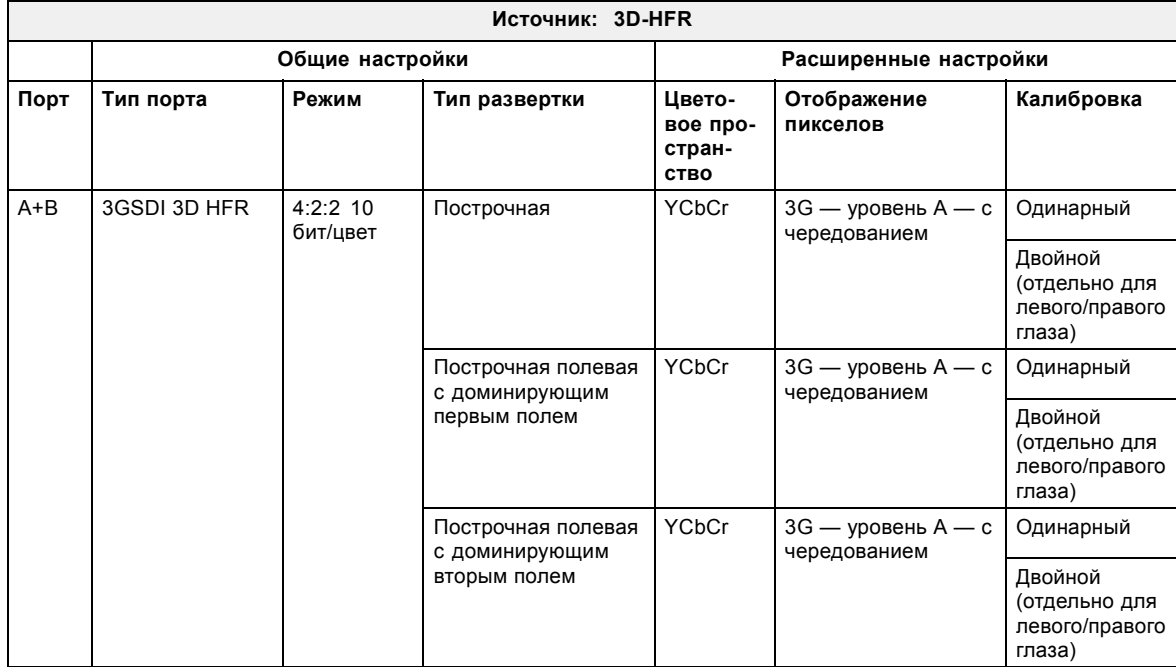

# <span id="page-60-0"></span>**7.7 Интегрированный медиа-блок/медиа-сервер (дополнительный)**

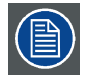

**Каркас для плат проектора в зависимости от конфигурации проектора оснащается либо ICP, либо ICMP. Если установлен интегрированный кинопроцессор (ICP), в гнездо ниже ICP можно дополнительно вставить модуль ввода IMB, IMS или HDSDI. Это не относится к случаю, когда установлен ICMP. Более подробные сведения о ICMP см. в разделе ICMP.**

### **Интегрированный медиа-блок (IMB)**

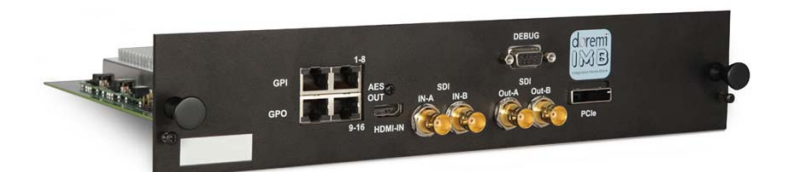

Изображение 7-7 Пример IMB на основе технологии Doremi.

### **Интегрированный медиа-сервер (IMS)**

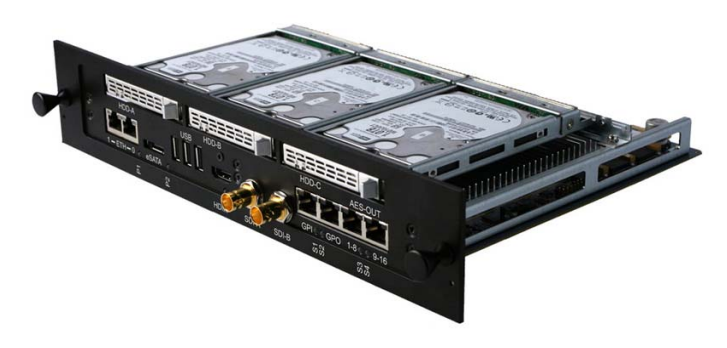

Изображение 7-8 Пример IMS на основе технологии Doremi.

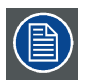

**Этот документ не содержит инструкций по настройке и эксплуатации IMB и IMS. Для получения технической документации и поддержки см. веб-сайты производителей установленного IMB или IMS.**

# <span id="page-62-0"></span>**8. ICMP**

### **Об этом разделе**

В этом разделе приводится общее описание ICMP и описываются жесткие диски, порты ввода и коммуникационные порты. Кроме того, описываются светодиоды состояния и демонстрируется важность сертификата устройства.

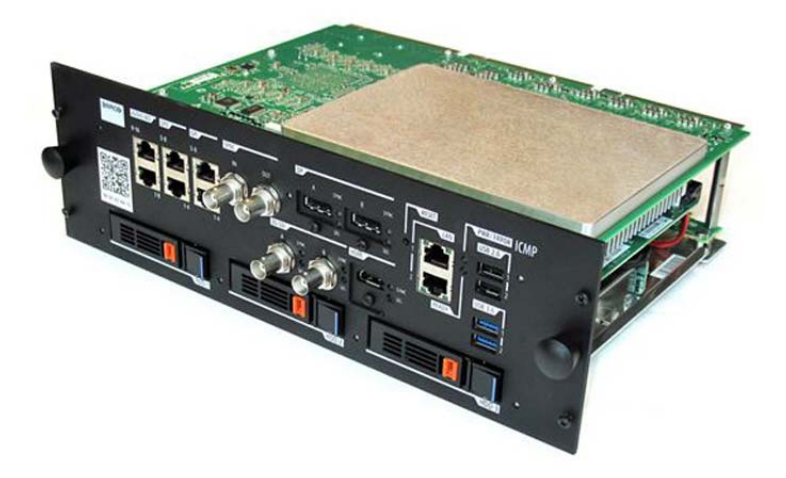

### Изображение 8-1

## **Обзор**

- [Введение в](#page-63-0) ICMP
- [Жесткий диск](#page-65-0) ICMP
- [Коммуникационные порты](#page-67-0) ICMP
- [Входные порты источника](#page-69-0) ICMP
- ICMP [Технические характеристики](#page-70-0) DisplayPort
- ICMP [Технические характеристики](#page-72-0) SDI
- ICMP [Технические характеристики](#page-76-0) HDMI
- [Индикаторы состояния](#page-77-0) ICMP
- [Светодиоды состояния жесткого диска](#page-78-0) ICMP
- [Сертификат устройства](#page-80-0) ICMP
- Настройка ICMP [с помощью приложения](#page-82-0) Communicator
- [Сброс](#page-83-0) ICMP
- [Получение сертификата на](#page-85-0) Barco от компании ICMP
- [Извлечение жесткого диска из](#page-86-0) ICMP
- [Установка жесткого диска в](#page-87-0) ICMP

# <span id="page-63-0"></span>**8.1 Введение в ICMP**

### **О блоке ICMP**

ICMP является съемным электронным блоком, который находится в каркасе для плат в проекторе. ICMP сохраняет, дешифрует и декодирует киносодержимое DCI, а затем доставляет его в проектор в подходящем формате, причем все компоненты интегрированы в один блок, расположенный прямо в проекторе. ICMP является полностью интегрированным блоком, который необходим операторам для облегчения их повседневной деятельности.

В ICMP полностью интегрированы стандартные функциональные возможности интегрального кинопроцессора компании Texas Instruments®. Таким образом, ICMP также заменяет плату ICP.

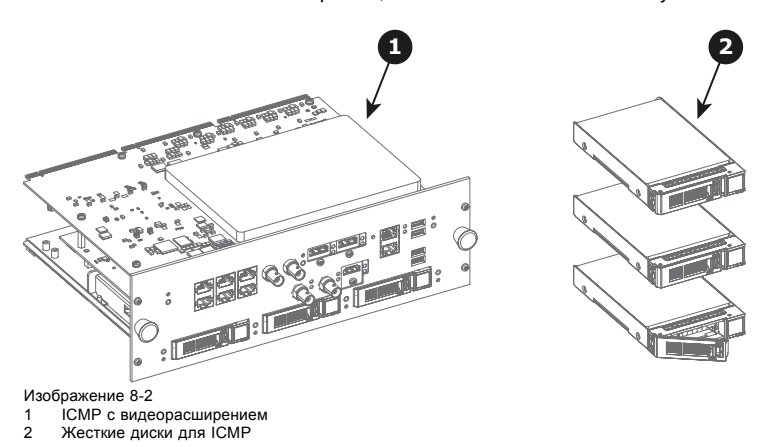

Так как ICMP является интегрированным компонентом проектора, для установки и технического обслуживания этого компонента требуются те же навыки и те же меры предосторожности, которые необходимы при проведении работ в проекторе.

Информацию о заказе см. на сайте www.barco.com.

## **Передняя панель ICMP**

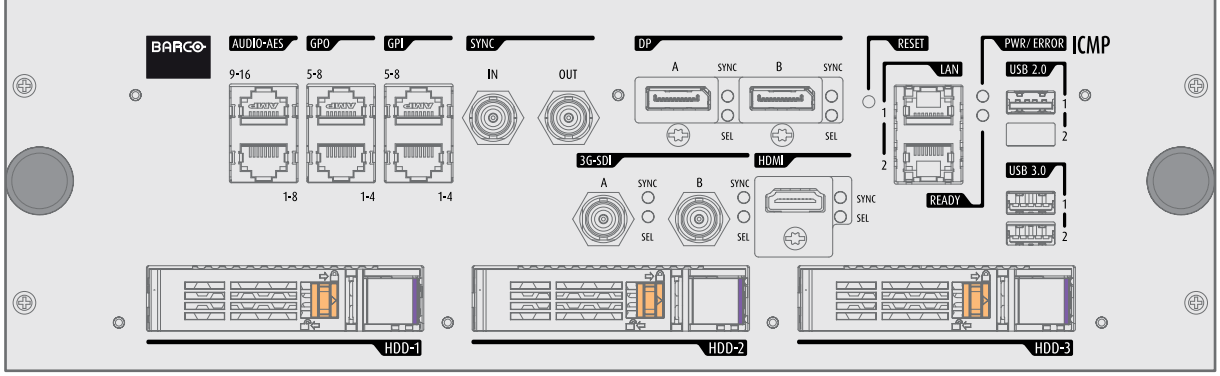

Изображение 8-3

Передняя панель ICMP с видеорасширением

### **Расположение гнезда каркаса для плат**

Каркас для плат может отличаться в зависимости от типа проектора, но при этом всегда содержит кнопочный модуль и несколько съемных блоков. ICMP (выноска 1) вставляется в прежнее гнездо ICP и гнездо IMB выше киноконтроллера Barco (выноска 2).

ICMPРасположение в каркасе для плат в проекторе серии Е.

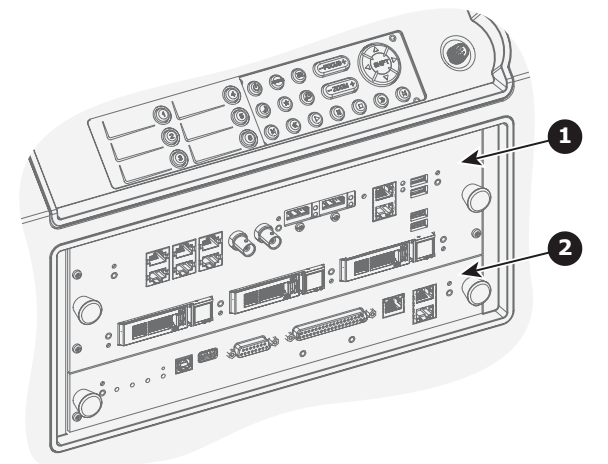

Изображение 8-4

# <span id="page-65-0"></span>**8.2 Жесткий диск ICMP**

### **О жестком диске ICMP**

Три жестких диска (локальная память) в ICMP установлены в конфигурации RAID 5. Эта технология хранения, которая объединяет несколько жестких дисков в одно логическое устройство, обеспечивает резервирование данных, достаточное для обеспечения работы в нормальном режиме после потери одного жесткого диска.

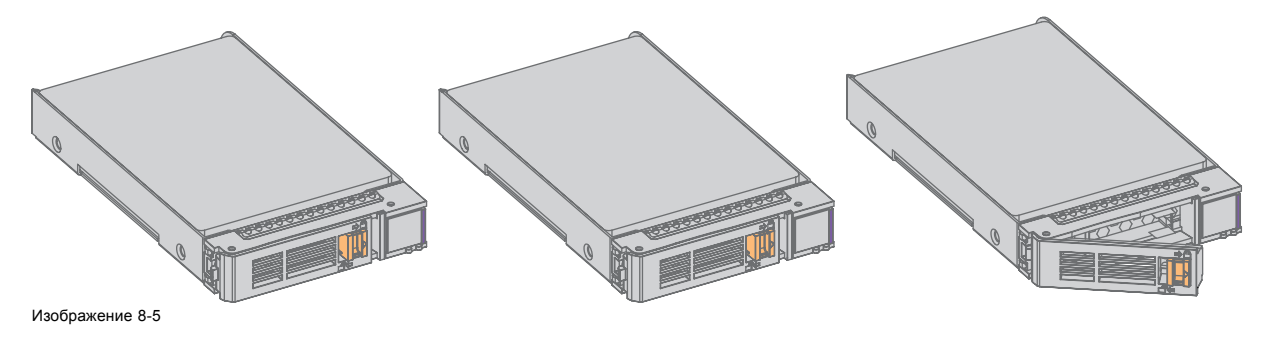

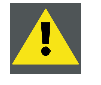

**ВНИМАНИЕ!: Конфигурация RAID 5 с тремя жесткими дисками допускает потерю максимум одного диска. При одновременной потере двух или более жестких дисков данные теряются и RAID-массив необходимо повторно полностью инициализировать после замены неисправных жестких дисков на новые!**

### **О режиме ограниченной функциональности**

Когда в RAID-массиве обнаруживается неисправность одного диска, он переходит в режим ограниченной функциональности. Воспроизведение и сохранение содержимого на ICMP при этом по-прежнему доступны.

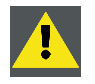

**ВНИМАНИЕ!: Потеря одного диска не приводит к серьезным последствиям для ICMP. Но действовать при этом надо быстро, так как потеря второго диска приведет к разрушению системы RAID. Основная причина полной потери RAID чаще всего заключается в потере второго диска, пока первый еще не восстановлен!**

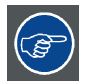

**Неисправный диск необходимо как можно скорее заменить.**

### **О процессе восстановления RAID**

Восстановление из режима ограниченной функциональности до нормального состояния системы RAID 5 выполняется автоматически. Когда RAID-контроллер обнаруживает новый диск, который предназначен для замены неисправного диска, автоматически запускается процедура восстановления.

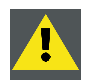

**ВНИМАНИЕ!: Автоматический процесс не работает при потере нескольких дисков. В этом случае RAIDмассив необходимо полностью инициализировать заново!**

# **О разрушении RAID-массива**

Если неисправны несколько жестких дисков, RAID-массив считается разрушенным и содержимое теряется. Неисправные жесткие диски необходимо заменить, чтобы создать новый RAID-массив.

### **Замена или повторное использование набора дисков**

Можно иметь несколько наборов дисков с одним ICMP или повторно использовать полный набор дисков от другого проектора с ICMP. Достаточно вставить три жестких диска из пригодного RAID-массива и позволить системе обнаружить новый RAID-массив. Порядок установки жестких дисков и гнезда жестких дисков не имеют значения. Безусловно, при использовании жестких дисков из другого ICMP необходимо получить от распространителя содержимого KDM, которые соответствуют содержимому и новому ICMP.

### **Емкость жесткого диска**

Все жесткие диски проектора ICMP должны иметь одинаковую емкость. Емкость указана на этикетке в верхней части жесткого диска.

### **Хранение на жестких дисках**

Рекомендуемый максимальный срок хранения привода вне рабочей среды составляет 90 дней. По возможности приводы следует хранить в невскрытой оригинальный транспортной упаковке. После извлечения привода из оригинальной упаковке рекомендуемый максимальный период между циклами работы привода составляет 30 дней. Во время хранения соблюдайте технические требования к приводу, касающиеся температуры и влажности во время хранения, температуры по мокрому термометру, атмосферных условий, ударной нагрузки, вибрации, магнитного и электрического поля.

# <span id="page-67-0"></span>**8.3 Коммуникационные порты ICMP**

#### **1 2 3 4 5 6 7 ZALEE EE I** CMP AUD O AES **GPO GPT Evan TSTT** TX. **TISR 20** ◉  $\epsilon$  $\circ$ € **HOM** syn<br>C ...<br>C G ◉  $\circ$ H<sub>DD-1</sub>  $HDD-2$  $HDD-3$

### **Расположение коммуникационных портов**

#### Изображение 8-6

### **Функции**

### **1 AUDIO-AES 1-8 (9-16)**

ICMP выводит 16 звуковых сигналов, равномерно распределяемых между этими двумя разъемами RJ45, которые могут настраиваться независимым образом. Отображение содержимого звуковых каналов на каждом звуковом выходе (выходах AES в ICMP) выполняется посредством настройки ICMP с помощью программного обеспечения Communicator. Дополнительные сведения см. в руководстве пользователя Communicator.

### **2 Универсальный выход 1-4 (5-8)**

Эти разъемы RJ45 могут использоваться для отправки пусковых сигналов на другие устройства. Отображение пользовательских очередей (выходных очередей) на каждом универсальном выходе (GPO) настраивается с помощью программного обеспечения Communicator. Дополнительные сведения см. в руководстве пользователя Communicator.

#### **3 Универсальный вход 1-4 (5-8)**

Эти разъемы RJ45 могут использоваться для приема пусковых сигналов от других устройств. Отображение универсального входа (GPI) на каждой входной очереди настраивается с помощью программного обеспечения Communicator. Дополнительные сведения см. в руководстве пользователя Communicator.

#### **4 Вход/выход синхронизации**

Вход и выход сигнала синхронизации: зарезервирован для показа с использованием нескольких проекторов. Для передачи сигнала синхронизации от проектора к проектору используйте коаксиальный провод сопротивлением 50 Ом.

### **5 ЛВС 1 (2)**

ICMP можно подключить к локальной сети (ЛВС), используя один из Ethernet-портов. Эти порты ЛВС используются для передачи содержимого.

**Примечание**. Эти порты также могут использоваться для подключения к внешним источникам-хранилищам содержимого. Управление ICMP выполняется с использованием IP-адреса проектора.

### **6 USB 2.0**

ICMP можно подключить к носителю USB 2.0 для загрузки содержимого. Порт USB можно использовать для загрузки содержимого (DCP) или ключей (KDM).

**Примечание**. Для ускорения импорта рекомендуется использовать порты USB 3.0.

#### **7 USB 3,0**

ICMP можно подключить к носителю USB 3,0 для загрузки содержимого. Порт USB можно использовать для загрузки содержимого (DCP) или ключей (KDM), а также для обновления программного обеспечения.

**Примечание**. Эти порты рекомендуется использовать для быстрого приема данных с подключением к соответствующему источнику USB 3.0.

⋒

⊛

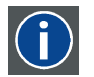

# **USB**

Спецификация универсальной последовательной шины (USB) является разработанным в середине 90-х годов 20 века отраслевым стандартом, в котором определены кабели, разъемы и протоколы связи, используемые в шине для соединения, связи и подачи питания между компьютерами и электронными устройствами. Разъем **USB 2.0** (также называемый высокоскоростным разъемом) имеет более высокую максимальную скорость передачи данных на уровне 480 Мбит/с (фактическая пропускная способность доходит до 35 Мб/с или 280 Мбит/с) по сравнению с максимальной скоростью передачи данных через разъемы USB 1.x, составляющей 12 Мбит/с.[16] Разъемы USB 2.0 обычно имеют черный цвет. **USB 3.0** вводит новый сверхбыстрый режим со скоростью передачи данных на уровне 5 Гбит/с, фактическая величина которой доходит до 4 Гбит/с (500 Мб/с). Порт USB 3.0 обычно имеет черный цвет и обладает обратной совместимостью с USB 2.0.

# <span id="page-69-0"></span>8. ICMP

# **8.4 Входные порты источника ICMP**

# **Расположение входных портов источника**

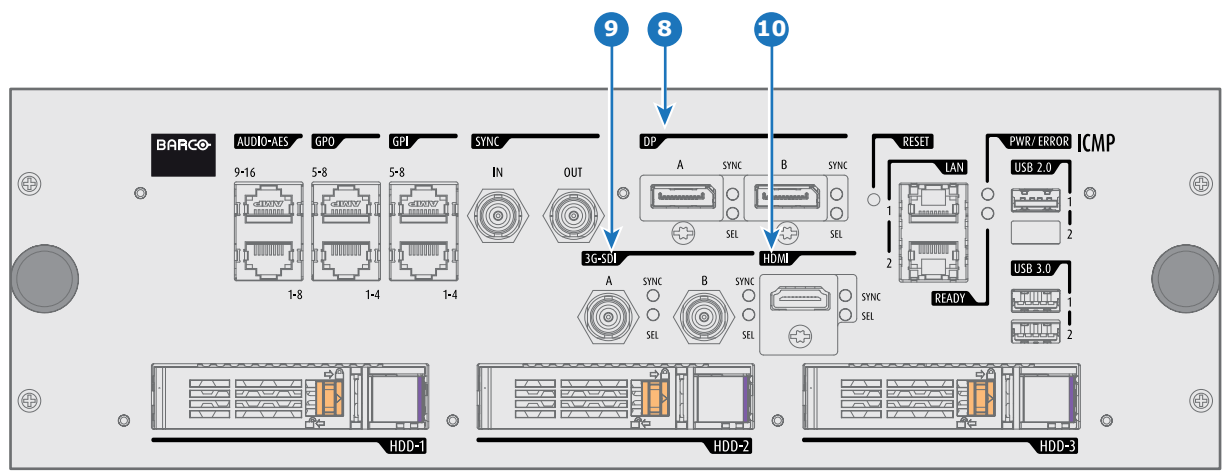

Изображение 8-7

# **Функции**

# **8 DisplayPort A (B)**

Разъем DisplayPort для подключения источника видео.

**9 3G-SDI A (B)**

Разъем SDI для подключения источника видео.

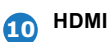

Разъем HDMI для подключения источника видео.

# <span id="page-70-0"></span>**8.5 ICMP Технические характеристики DisplayPort**

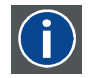

# **DisplayPort**

Цифровой интерфейс дисплея, разработанный Ассоциацией по стандартам в области видеоэлектроники (VESA). Этот бесплатный интерфейс используется главным образом для подключения источника видеосигнала к устройству воспроизведения, например монитору компьютера, но также может применяться для передачи аудиосигнала, USB и других форматов данных. Интерфейс VESA заменяет интерфейсы VGA, DVI и FPD-Link. Обратная совместимость с VGA и DVI благодаря применению аппаратных ключей позволяет использовать источники сигнала DisplayPort без замены существующих устройств воспроизведения.

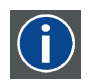

### **HDCP**

Широкополосная защита цифрового содержимого (HDCP) является разновидностью цифровой защиты от копирования, разработанной корпорацией Intel для предотвращения копирования цифрового аудио- и видеосодержимого, передаваемого через DisplayPort, цифровой визуальный интерфейс (DVI), мультимедийный интерфейс высокого разрешения (HDMI), гигабитный видеоинтерфейс (GVIF) или унифицированный дисплейный интерфейс (UDI), даже если такое копирование допускается правилами добросовестного использования. Спецификация защищена правом собственности, и для внедрения HDCP требуется лицензия.

### **Спецификации DisplayPort**

Поддерживаемые режимы

- DP1.1a, RBR/HBR на 4 линии
- Звук: нет
- Защита содержимого: HDCP1.4
- Глубина цвета: 8 бит/цвет и 10 бит/цвет.
- Режим 3D-стерео: последовательное кадрирование (встроенная стереосинхронизация на DP, требуемая от источника)

**DisplayPort A и DisplayPort B принимают указанные ниже режимы видеосинхронизации**:

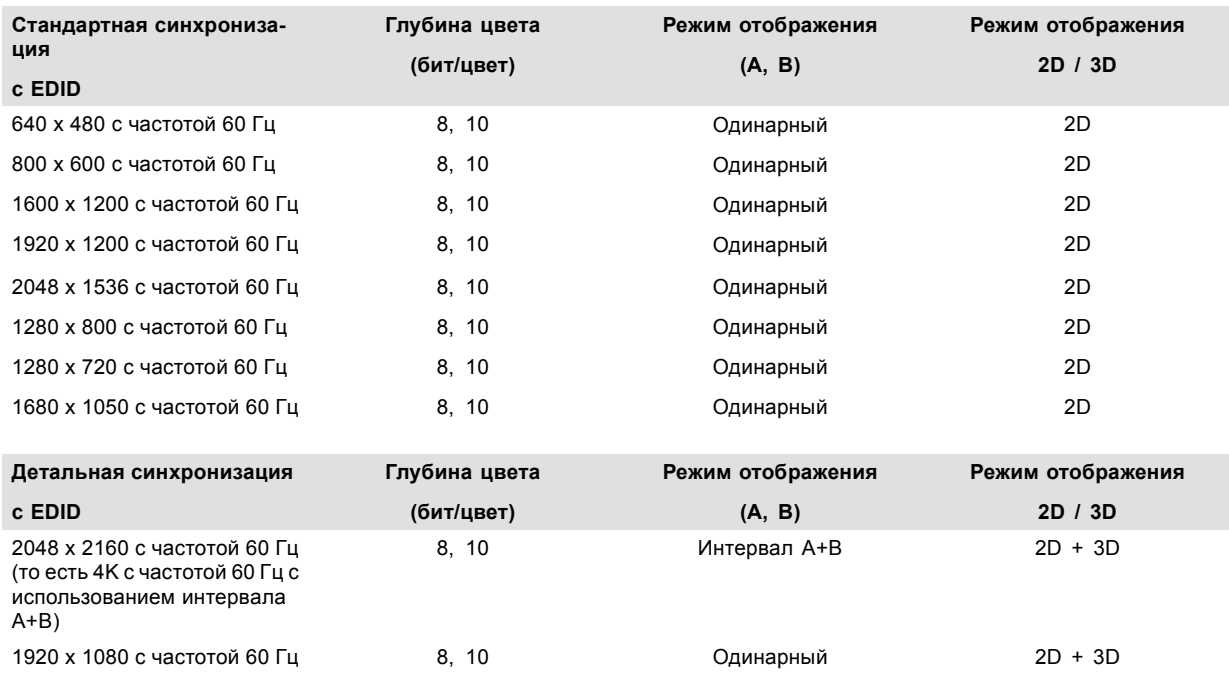

Точная кадровая частота = (Гц\*1000)/1001

## **Примечание.**

- DisplayMode = Одинарный: применим по отдельности ко входу DisplayPort A и входу DisplayPort B.
- DisplayMode = A+B: входные сигналы DisplayPort A и DisplayPort B объединяются в одно изображение большего размера; в этом случае необходима принудительная синхронизация двух линий DisplayPort (линии должны быть синхронными и синфазными).
- Перечисленные ниже параметры одинаковы во всех случаях.
	- Цветовое пространство = RGB.
	- Коммутация цветов = 4:4:4.
	- Тип развертки = построчная.
- Графические процессоры Nvidia и AMD не поддерживают глубину цвета 10 бит/цвет в режиме 3D-стерео.
- Некоторые видеокарты не позволяют использовать глубину цвета в 10 бит при любой видеосинхронизации из-за ограничения полосы пропускания.
- Порты DisplayPort A и DisplayPort B автоматически определяют указанные ниже параметры.
	- Активные пиксели и активные линии.
	- Частота вертикальной развертки.
	- 8 бит/цвет 10 бит/цвет.
	- Синхронизация кадров.
- Входное разрешение масштабируется до желаемого разрешения, указанного в файле презентации экрана.
### **8.6 ICMP Технические характеристики SDI**

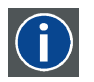

### **3G-SDI**

Последовательный цифровой интерфейс (SDI) является каналом последовательной связи, стандартизированным ITU-R BT.656 и Обществом инженеров кино и телевидения (SMPTE). SDI передает несжатое цифровое видео по коаксиальному кабелю сопротивлением 75 Ом в пределах студий и используется в оборудовании для создания профессиональной видеоинфраструктуры. Первая версия стандарта, SMPTE 259M, была предназначена для цифрового отображения аналогового видео, например NTSC и PAL, по последовательному интерфейсу и больше известна как SDI стандартной четкости (SD). Скорость передачи данных, необходимая для передачи SD SDI, составляет 270 Мбит/с. С появлением стандартов видео высокой четкости (HD), таких как 1080i и 720p, интерфейс был адаптирован для поддержки более высокой скорости передачи данных на уровне 1,485 Гбит/с. Последовательный интерфейс на 1,485 Гбит/с обычно называется интерфейсом HD SDI и определяется стандартом SMPTE 292M (используется тот же коаксиальный кабель сопротивлением 75 Ом). Студии и другие производители видео вложили много средств в аппаратную инфраструктуру на основе коаксиального кабеля и имеют устойчивый интерес к увеличению срока службы своей инфраструктуры. К счастью, организация SMPTE недавно ратифицировала новый стандарт SMPTE 424M, который удваивает скорость передачи данных SDI до 2,97 Гбит/с с использованием того же коаксиального кабеля сопротивлением 75 Ом. Этот новый стандарт, также называемый 3-гигабитным (3G)-SDI, допускает более высокое качество изображения по разрешению, необходимое для 1080p и цифрового кино.

### **Терминология SDI**

#### **Стандартный сигнал HD-SDI**

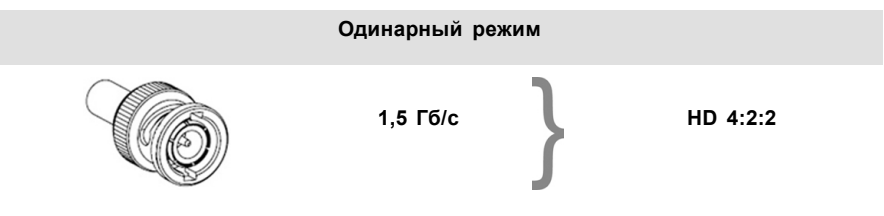

Стандартный сигнал HD-SDI позволяет передавать одно изображение 4:2:2 по одному кабелю со скоростью 1,485 Гб/с. Изображение использует цветовое пространство Y Cb Cr и глубину цвета в 10 бит на один компонент.

Из-за ограничений скорости передачи данных доступны только потоки с частотой 23,976/24/25/29,970/30 кадров в секунду.

#### **Сигнал HD-SDI (двойной режим)**

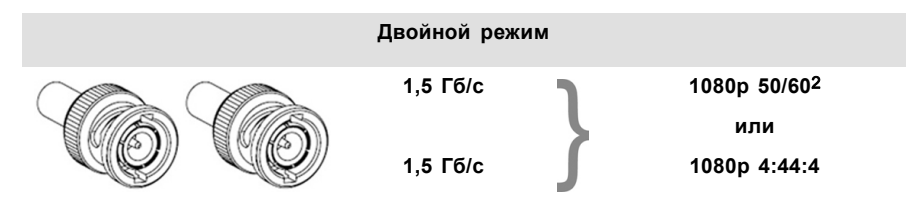

Сигнал HD-SDI (в двойном режиме) объединяет два стандартных сигнала HD-SDI, которые передают один поток изображений, разделенный между двумя кабелями. Основным преимуществом является отсутствие необходимости в коммутации цветов, а изображение может передаваться в качестве 4:4:4, которое также позволяет использовать цветовое пространство RGB (или XYZ).

Главный канал содержит стандартный сигнал HD-SDI, а второй (повышение качества) — отсутствующие значения сигнала Cb и Cr.

В зависимости от типа повышения качества сигнала канал также может содержать дополнительную информацию для повышения глубины цвета.

#### **3G-сигнал HD-SDI**

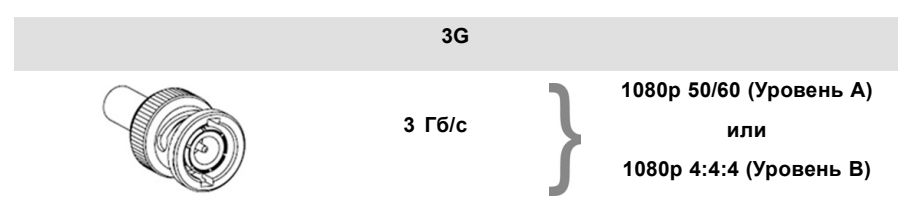

3G-сигнал HD-SDI использует более высокую скорость передачи данных (2,97 Гб/с). Это позволяет интерфейсу с одним кабелем достигать возможностей сигнала HD-SDI (в двойном режиме).

При прямом отображении (уровень A) он используется для повышения кадровой частоты. (Поддерживаются потоки с частотой 50 / 59,940 / 60 кадров в секунду.)

#### 2. Не поддерживается в проекторах Alchemy

### **3G-сигнал HD-SDI (двойной потоковый режим)**

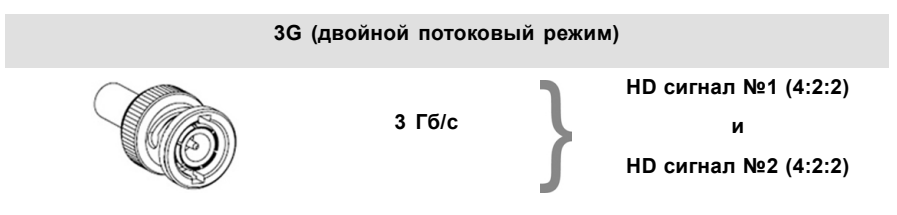

3G сигнал в двойном потоковом режиме является частным случаем 3G-сигнала, который совмещает два отдельных потока изображений 4:2:2 в один 3G-сигнал. Это может использоваться для передачи стереоскопических потоков путем совмещения сигналов для левого глаза и правого глаза.

### **СТАНДАРТНЫЕ СИГНАЛЫ HD-SDI SMPTE 292M 1,485 Гб/с**

### **Стандартные форматы HD-SDI (SMPTE 292M)**

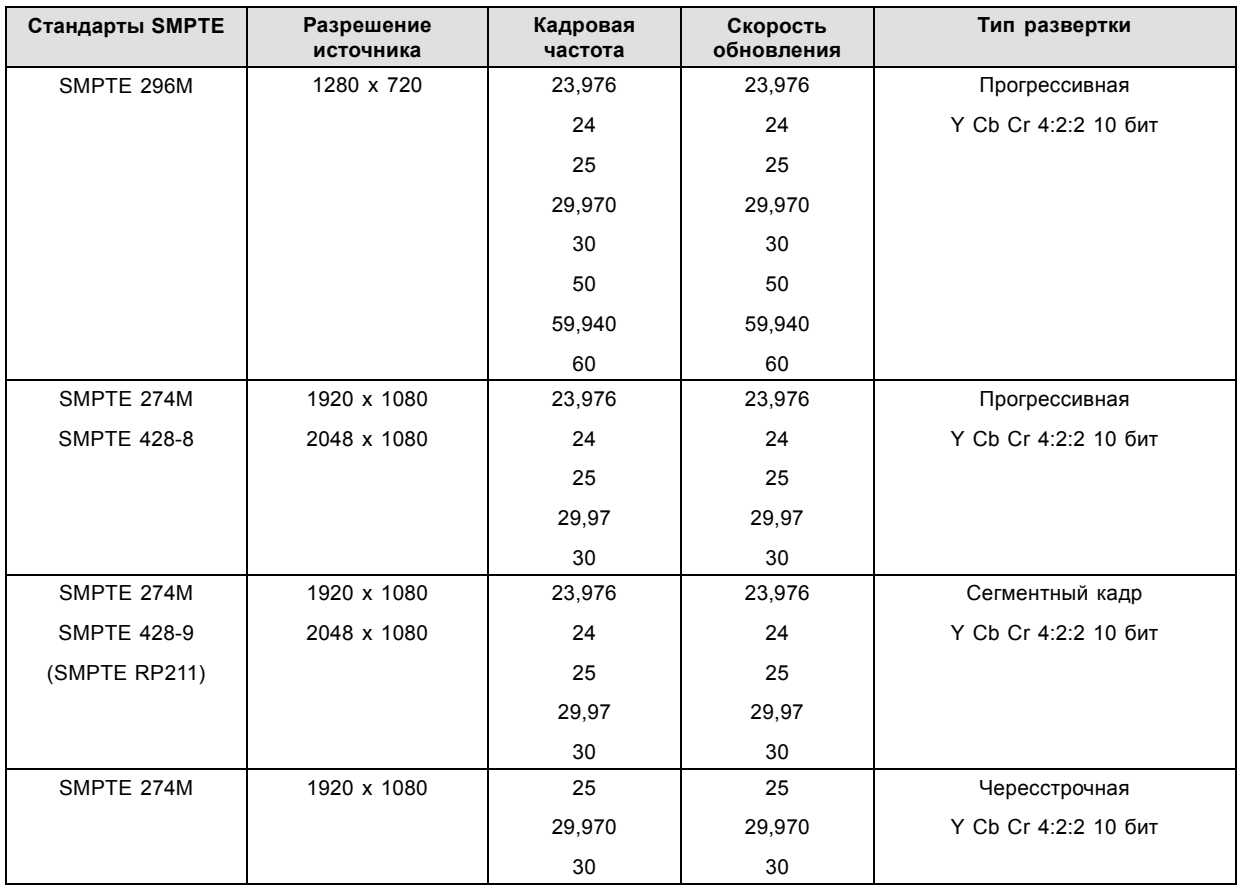

**Форматы HD-SDI (SMPTE 372M) в двойном режиме**

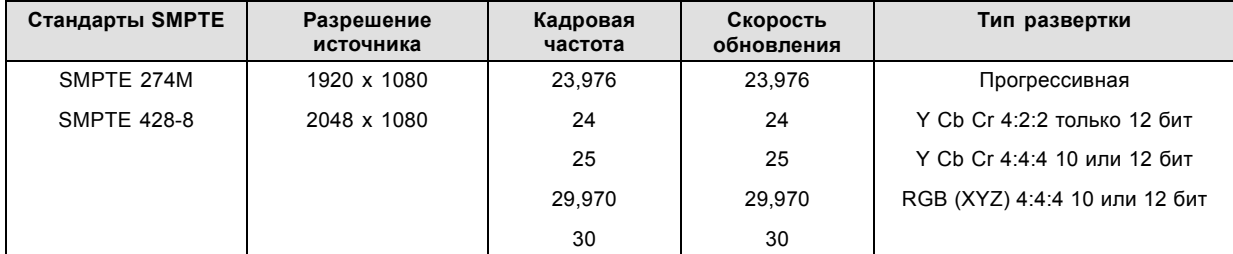

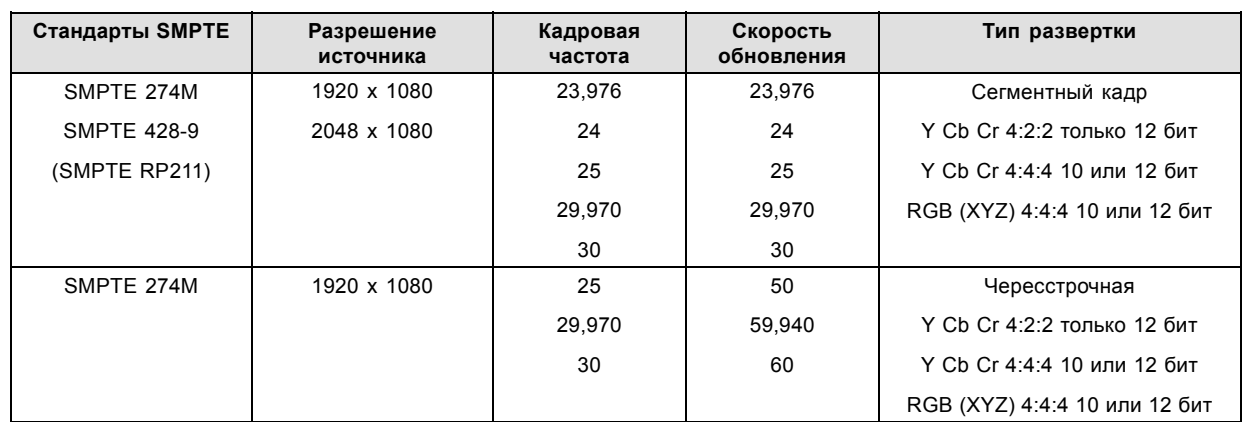

### **Стандартные форматы HD-SDI (2 × SMPTE 292M)** 3

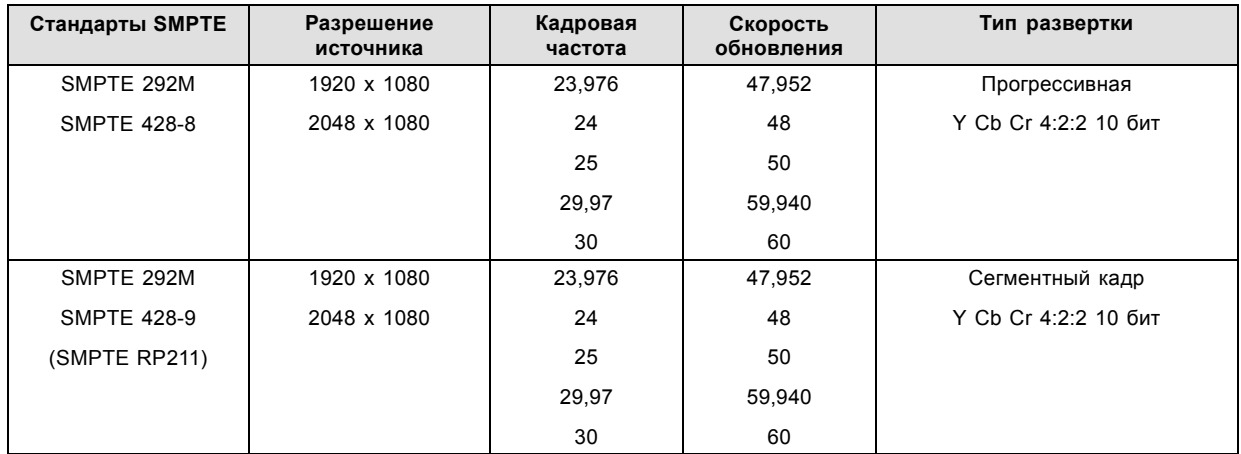

Стандартные интерфейсы HD-SDI поддерживают цветовое пространство Y Cb Cr (как в телевизионной, так и в полноформатной кодировке) с помощью коммутации цветов 4:2:2.

Интерфейс HD-SDI (в двойном режиме) может использоваться для передачи одного изображения 4:4:4 с глубиной цвета в 10 или 12 бит на один компонент. Поддерживаются цветовые пространства RGB (XYZ) и Y Cb Cr.

### **СИГНАЛЫ SMPTE 424M 3G HD-SDI 2.970 Гб/с**

### **3G-форматы HD-SDI (SMPTE 425)**

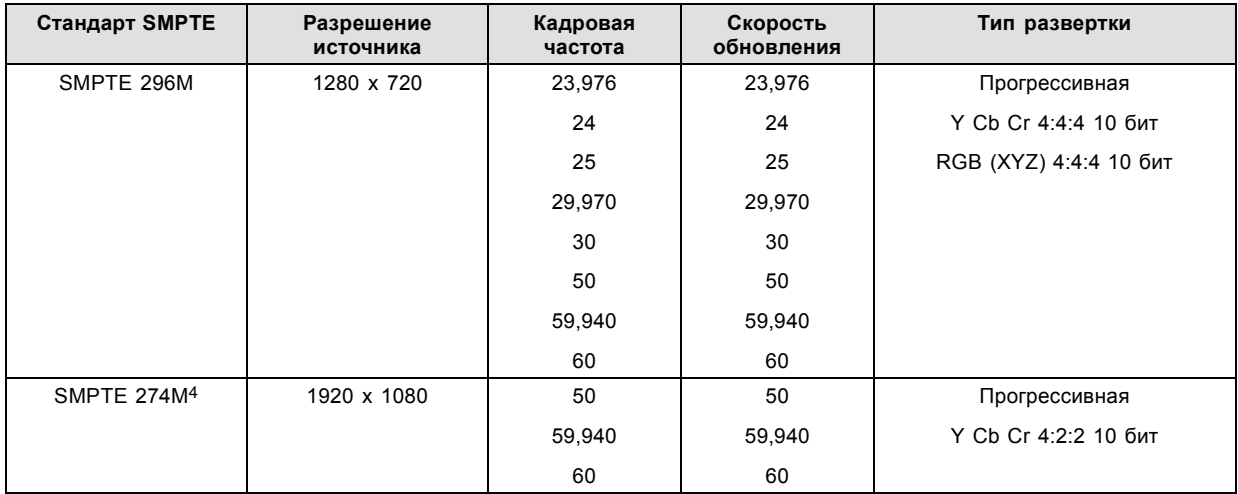

**<sup>3. ,</sup> которые в основном используются для переноса стереоскопических изображений.**<br>4. поддерживается только при отображении 3G уровня A, другие форматы поддерживаются при отображении уровней A и B.

### 8. ICMP

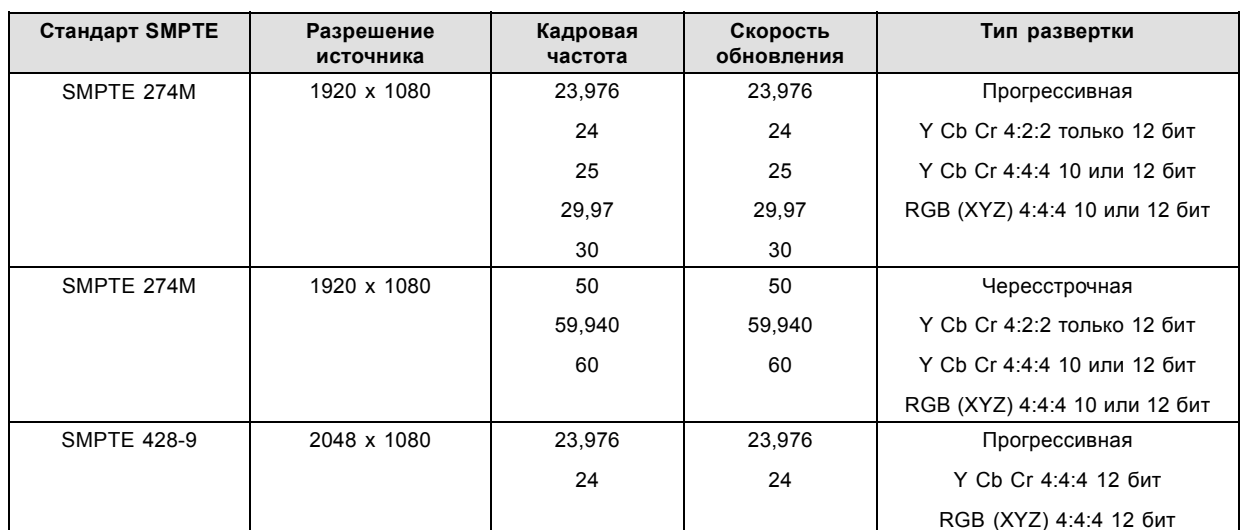

**3G-форматы HD-SDI (SMPTE 425) в двойном потоковом режиме**

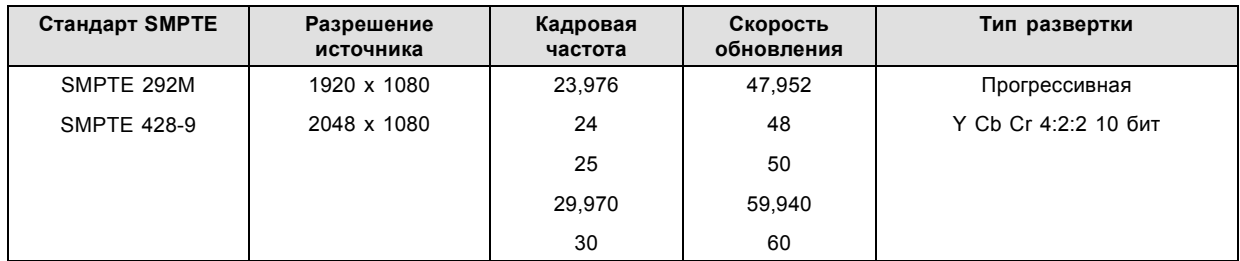

### **8.7 ICMP Технические характеристики HDMI**

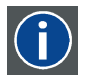

### **HDMI**

HDMI (High-Definition Multimedia Interface — мультимедийный интерфейс высокой четкости) — это компактный аудио-/видеоинтерфейс для передачи несжатых видеоданных с HDMI-совместимого устройства («устройство источника») на совместимый монитор компьютера, видеопроектор, цифровой телевизор или цифровое аудиоустройство. HDMI — это цифровой стандарт, используемый вместо существующих аналоговых стандартов.

### **Технические характеристики HDMI**

HDMI1.4a, включая HDCP1.4

#### **Синхронизация видеосигнала:**

- 4096 x 2160 пикселей при 24 Гц
- 3840 x 2160 пикселей при 30 Гц
- 3840 x 2160 пикселей при 25 Гц
- 3840 x 2160 пикселей при 24 Гц
- 1920 x 1080p при 60 Гц
- 1280 x 720p при 60 Гц
- 640 x 480p при 60 Гц
- 800 x 600p при 60 Гц
- 1024 x 768p при 60 Гц
- 1400 x 1050p при 60 Гц
- 1280 x 1024p при 60 Гц
- 1024 x 768p при 60 Гц
- 1280 x 960p при 60 Гц
- 1920 x 1080p при 50 Гц
- 1920 x 1080p при 24 Гц
- 1920 x 1080p при 25 Гц
- 1920 x 1080p при 30 Гц
- 1280 x 720p при 50 Гц
- 720 x 480p при 60 Гц (VIC 2)
- 720 x 480p при 60 Гц (VIC 3)
- 720 x 576p при 50 Гц

#### **Примечание.**

- Включает частоту развертки NTSC = (Гц\*1000)/1001
- Входное изображение масштабируется до желаемого разрешения, указанного в файле презентации экрана.

#### **Форматы аудиосигнала**

• LPCM, 8-канальный (7.1), 16/20/24 бит при 32/44,1/48/88,2/96 кГц

#### **Дополнительные особенности**

- YCbCr 4:4:4
- YCbCr 4:2:2
- Насыщенный цвет: 30, 36 бит на элемент изображения

### **8.8 Индикаторы состояния ICMP**

### **Индикаторы состояния и кнопка сброса ICMP**

Индикаторы на передней панели ICMP сигнализируют о состоянии устройства.

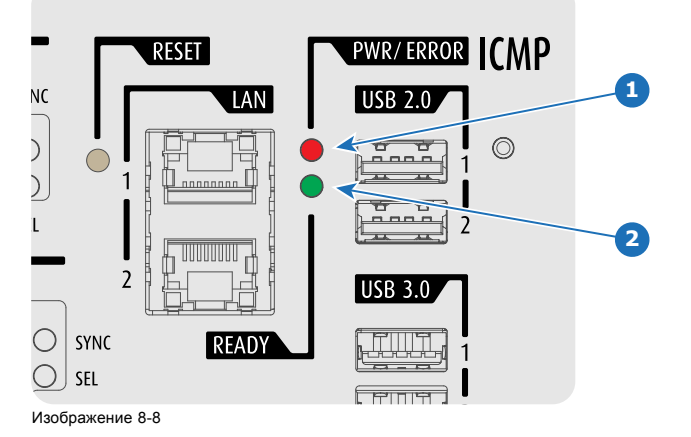

Обзор состояния светодиодов PWR/ERROR (ПИТАНИЕ/ОШИБКА) и READY (ГОТОВНОСТЬ)

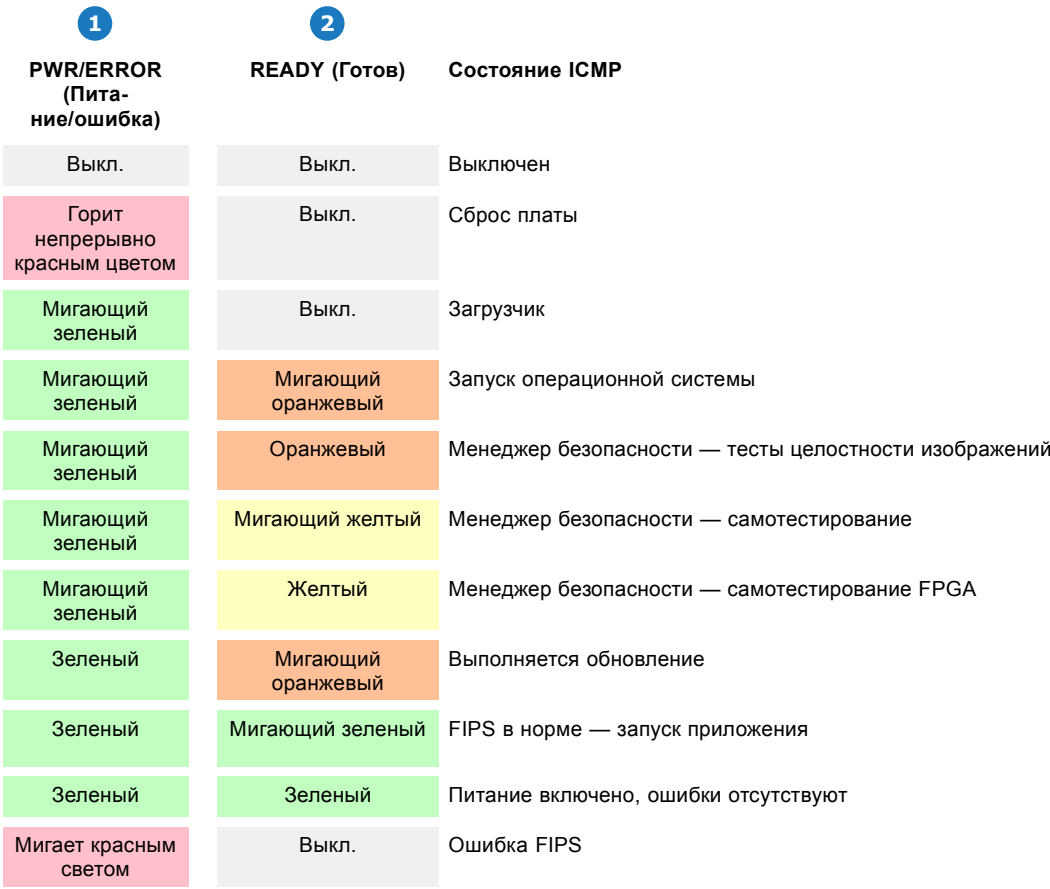

## **8.9 Светодиоды состояния жесткого диска ICMP**

### **Светодиоды состояния жесткого диска ICMP**

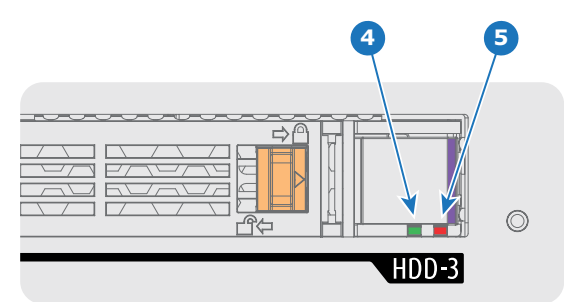

Изображение 8-9

Обзор состояния светодиодов PWR/ERROR (ПИТАНИЕ/ОШИБКА) и READY (ГОТОВНОСТЬ)

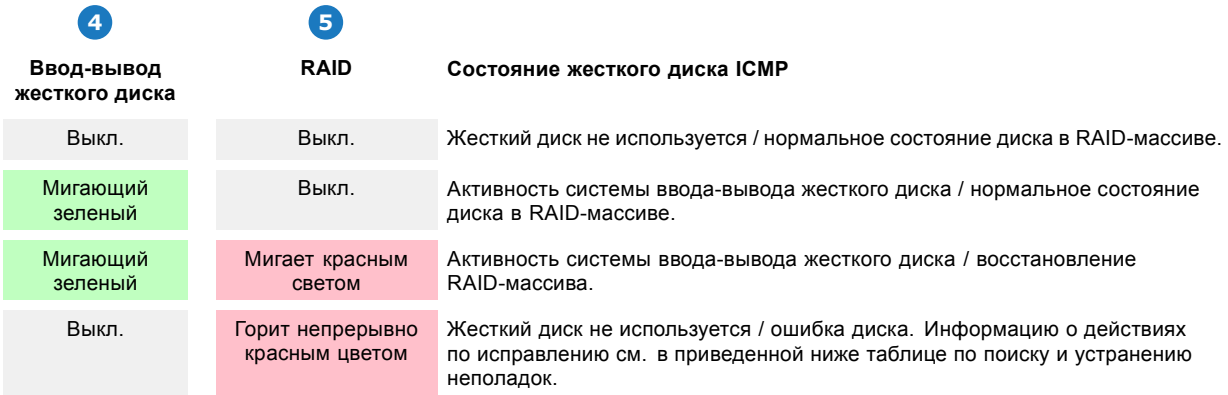

### **Поиск и устранение неполадок**

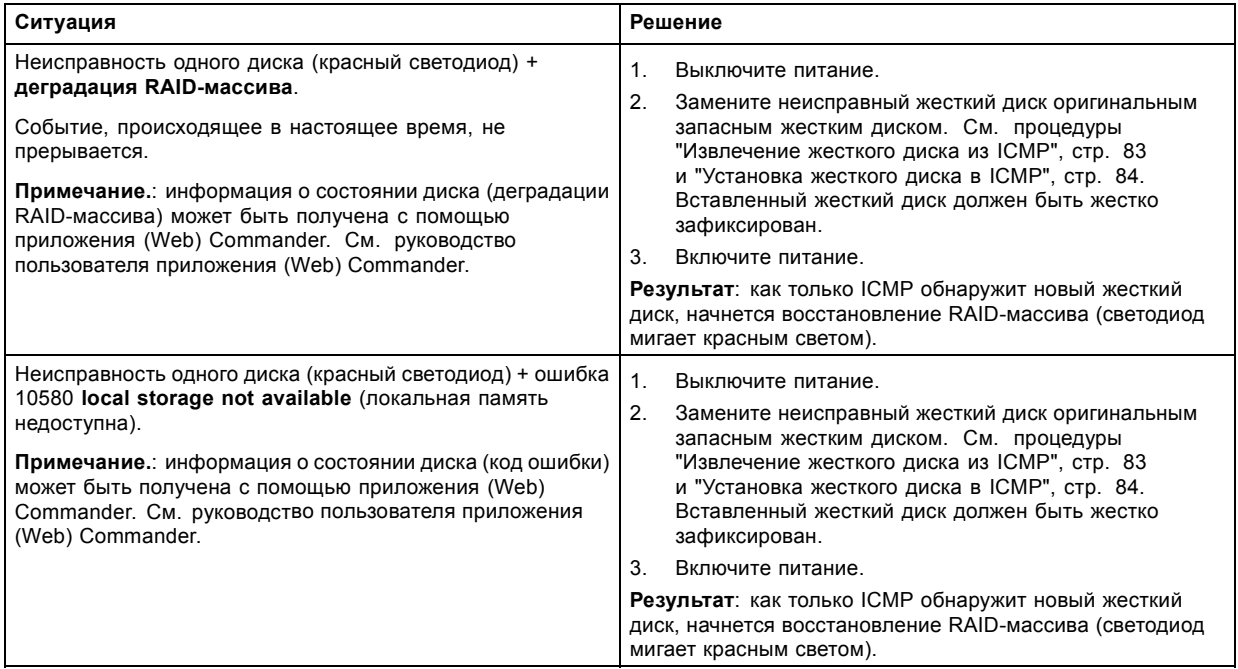

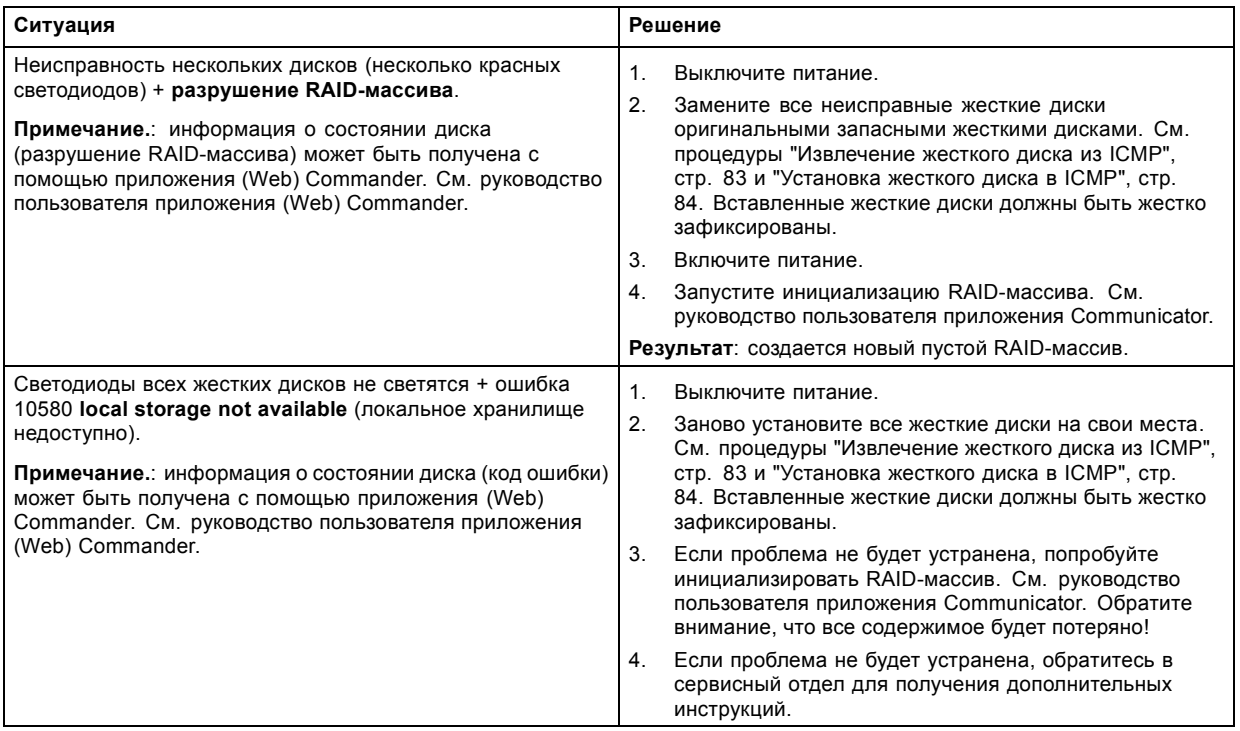

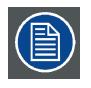

**В том случае, если ICMP необходимо вернуть на завод (например, для ремонта), исправные жесткие диски следует извлечь и сохранить.**

### **8.10 Сертификат устройства ICMP**

### **Целевое назначение Barco ICMP сертификата устройства**

Сертификат устройства (\*.pem) Barco компании ICMP представляет собой цифровой сертификат, подписанный компанией Barco, который необходим при заказе KDM для воспроизведения пакета DCP, импортированного на ICMP. Сертификат устройства хранится в ICMP и на веб-сервере.

Для получения сертификата устройства прямо с ICMP можно использовать приложение (WEB) Commander или Communicator. Для получения сертификата устройства прямо с веб-узла можно использовать код быстрого ответа (QR-код). См. процедуру "[Получение сертификата на](#page-85-0) Barco от компании ICMP", стр. [82](#page-85-0).

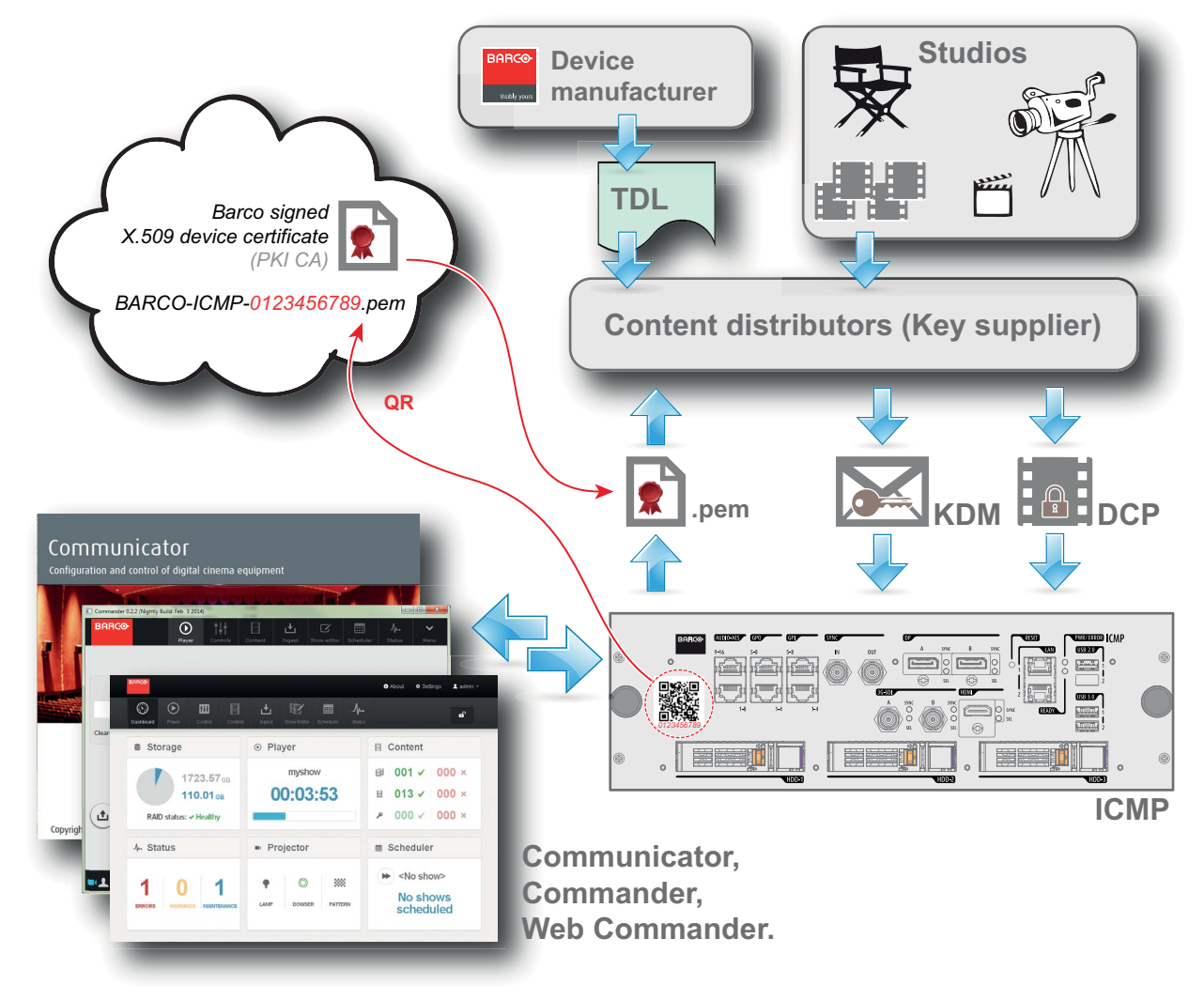

Изображение 8-10

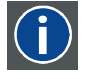

#### **Список доверенных устройств (TDL)**

Целевое назначение TDL заключается в предоставлении своевременной и точной информации об участвующих аудиториях, чтобы участвующие абоненты могли получать информацию, необходимую для выпуска KDM. TDL имеет несколько источников данных: производители устройств, кинотеатры, объекты развертывания, интеграторы, поставщики услуг (взаимодействующие с кинотеатрами), местные органы власти и служба поддержки.

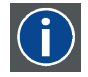

#### **Инфраструктура открытых ключей (PKI)**

PKI является средой создания безопасного метода обмена информацией, основанного на криптографии с открытым ключом. Основой PKI является центр сертификации (**CA**), который издает цифровые сертификаты, удостоверяющие уникальность организаций и отдельных лиц в открытой системе, такой как Интернет. Сертификаты также используются для подписывания сообщений, что исключает их подделку.

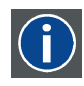

### **\*.pem**

Электронная почта с усовершенствованной защитой. Формат файла, используемый для распространения сертификатов с цифровой подписью. Сертификат DER с кодировкой Base64, заключенный между строками «-BEGIN CERTIFICATE-----» и «-----END CERTIFICATE-----».

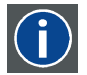

#### **Сообщение с доставкой ключа (KDM)**

Защитный ключ для каждого фильма доставляется в уникальном сообщении KDM для каждого сервера цифрового кино. Защитный ключ зашифрован в сообщении KDM, поэтому даже в случае доставки KDM на неподходящий сервер или в неправильное место защита фильма не будет нарушена. KDM представляет собой небольшой файл, который обычно отправляется кинотеатру по электронной почте. Для создания надлежащего набора KDM для узла требуется информация о цифровом сертификате в медиа-блоке проекционной системы.

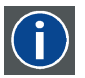

#### **Пакет цифровой фильмокопии (DCP)**

Пакет цифровой фильмокопии (DCP) представляет собой набор цифровых файлов, используемых для хранения и передачи звуковых потоков, потоков изображений и потоков данных цифрового кино (DC). Определение данного термина было дано организацией Digital Cinema Initiatives (DCI). На практике обычно используется файловая структура, содержащая несколько многогигабайтных файлов формата MXF (Material eXchange Format), которые используются для отдельного хранения звуковых потоков и потоков видео, а также вспомогательных индексных файлов в формате XML. Файлы MXF содержат потоки, которые сжимаются, кодируются и шифруются для уменьшения большого объема необходимой памяти и защиты от несанкционированного использования. Для сжатия изображения используется формат JPEG 2000, а для звука — линейная импульсно-кодовая модуляция (linear PCM). Принятым (дополнительным) стандартом шифрования является 128-битный AES в режиме CBC. Более новые стандарты SMPTE используются для согласования рекомендаций между различными поставщиками и производителями инструментов. Однако проигрыватели DCP по-прежнему должны поддерживать Interop — традиционный стандарт DCP.

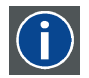

#### **Digital Cinema Initiatives (DCI)**

DCI является совместным предприятием с участием студий Disney, Fox, Paramount, Sony Pictures Entertainment, Universal и Warner Bros. Главной целью DCI является создание и документирование бесплатных спецификаций открытой архитектуры цифрового кино, которая гарантирует стабильно высокий технический уровень, надежность и контроль качества. Обратите внимание, что спецификация DCI не является стандартом. Стандарты для цифрового кино относятся к сфере деятельности Общества инженеров кино и телевидения (SMPTE). Термин «Соответствует требованиям DCI» (DCI compliant) используется для описания изделий, соответствующих спецификации DCI. Изделия, проверенные в соответствии с планом проверки на соответствие DCI (CTP), перечислены на веб-сайте соответствия DCI. Кроме того, для соответствия требованиям DCI не требуется соответствие полному набору стандартов SMPTE DCP. Свежую копию спецификации DCI можно загрузить с веб-сайта DCI (http://dcimovies.com).

### **8.11 Настройка ICMP с помощью приложения Communicator**

### **О настройке ICMP**

Для настройки ICMP доступны указанные ниже параметры.

- Глобальные параметры: имя ICMP, имя узла (сетевой идентификатор) и IP-адрес, которые могут использоваться для связи с внешними устройствами с содержимым.
- Параметры пользователей: определение всех пользователей, имеющих разрешение на работу с ICMP.
- Параметры сервера: определение доступа к серверам и библиотекам памяти с содержимым (фильмами, KDM и т. д.).
- Параметры воспроизведения: задержка звука и частота вывода звука.
- Звуковой канал: позволяет определять отображение содержимого звуковых каналов на каждый звуковой выход (выходы AES в ICMP).
- Настройка планировщика: включение/отключение планировщика при запуске, задержки, разрешенные в режиме планировщика, и продолжительность истории планирования.
- Устройства: определение параметров коммуникационных портов для доступа к внешним устройствам с автоматизированным управлением.
- Очереди автоматизации: очереди событий, сигналы о которых пришли от различных источников и которым могут быть назначены действия, выполняемые автоматизированным механизмом.
- Сверка внутренних часов ICMP.

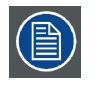

**Все операции по установке и техническому обслуживанию ICMP выполняются с помощью Communicator — конфигурационного программного обеспечения компании Barco. Дополнительные сведения см. в руководстве пользователя Communicator.**

### **О параметрах по умолчанию**

Восстановление заводской настройки является функцией, которая позволяет удалить все параметры, заданные на ICMP, и заменяет их на значения по умолчанию, установленные на заводе. Дополнительные сведения см. в руководстве пользователя Communicator.

#### **О ICMP внутренних часах**

Подобно другим кристаллам, кристалл на плате ICMP, управляющей часами, имеет определенный дрейф. Внутренние часы можно регулировать с помощью приложения Communicator. Регулировку следует выполнять каждые 3 месяца. В случае невыполнения этого правила система будет заблокирована.

Приложение ICMP версии 1.2.1 или более поздней версии позволяет включать NTP (протокол сетевого времени). В процессе установки необходимо задать IP-адрес, по которому протокол ICMP будет получать сигнал синхронизации. После этого, если подключение активно, ICMP автоматически корректирует внутренние часы. Подробные инструкции см. в руководство пользователя приложения Communicator.

### **8.12 Сброс ICMP**

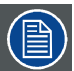

**Для этой процедуры необходима установка ICMP версии 1.2.4 или выше.**

### **Возможности сброса ICMP**

- Кнопка «звездочка» на клавиатуре (кроме проекторов серий C и B)
- Кнопка «Сброс» ICMP в графическом интерфейсе программы Communicator.
- Кнопка «Сброс» ICMP в графическом интерфейсе программы Commander.
- Кнопка «Сброс» ICMP в графическом интерфейсе программы Web Commander.
- Кнопка аппаратного сброса ICMP на передней панели проектора ICMP (Не рекомендуется использовать, если существуют иные возможности сброса).

#### **Порядок сброса платы ICMP**

1. Нажмите ICMP **кнопку «Сброс»** в графическом интерфейсе программы **Web Commander**

Или

Нажмите ICMP **кнопку «Сброс»** в графическом интерфейсе программы **Commander**

*Примечание:Возможна ситуация, при которой программа Commander или WEB-Commander не сможет передать команду «Сброс».*

Или

Нажмите ICMP **кнопку «Сброс»** в графическом интерфейсе программы **Communicator** (рекомендуется) Или

Нажмите и удерживайте в течение нескольких секунд **кнопку «звездочка»** на **клавиатуре** (кроме проекторов серий C и B)

Проектор будет в безопасном режиме подготовлен к перезагрузке устройства ICMP. Происходит запрос на прекращение всех запущенных процессов устройства ICMP (например импорт данных). Через несколько секунд происходит запрос на перезагрузку устройства ICMP. Индикатор READY (ГОТОВНОСТЬ) на передней панели устройства ICMP начинает мигать оранжевым цветом.

Если ICMP установлено в проекторе серии DP4K-L, лазеры отключаются, а проектор остается в том же режиме работы (например в состоянии стабилизации). Кнопка «звездочка» на клавиатуре начинает мигать зеленым цветом. После выполнения сброса ICMP лазеры включаются заново.

Как только индикатор READY (ГОТОВНОСТЬ) загорится зеленым цветом, ICMP запускается и начинает работу.

2. В случае невозможности выполнить сброс ICMP

Если да, выполните аппаратный сброс следующим образом.

- a) Отключите лазеры или лампу проектора.
- b) Нажмите и удерживайте в течение нескольких секунд ICMP **кнопку аппаратного сброса** (выноска 3 на изображение 8-11) .

*Предупреждение: Сброс ICMP кнопкой аппаратного сброса может привести к повреждению данных на жестком диске. Может потребоваться повторная конфигурация всей системы.*

Проектор будет в безопасном режиме подготовлен к перезагрузке устройства ICMP. Все запущенные процессы устройства ICMP (например импорт данных) немедленно прерываются, а устройство ICMP перезагружается.

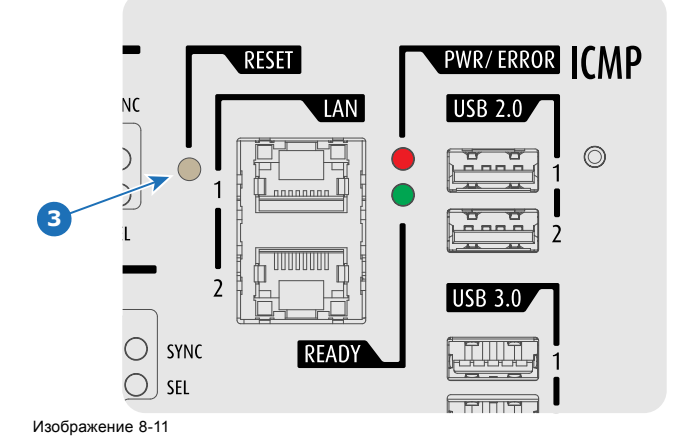

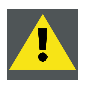

**ПРЕДУПРЕЖДЕНИЕ: Сброс ICMP кнопкой аппаратного сброса может привести к повреждению данных на жестком диске. Может потребоваться повторная конфигурация всей системы.**

### <span id="page-85-0"></span>**8.13 Получение сертификата на Barco от компании ICMP**

### **Необходимые инструменты**

Смартфон (с автоматической фокусировкой) или управляющее программное обеспечение (например Communicator, Commander или WEB Commander)

### **Загрузка сертификата на ICMP с использованием ярлыка CertID**

- 1. С помощью смартфона отсканируйте QR-код (см. 1) на передней панели ICMP. Рекомендуется использовать смартфон с автоматической фокусировкой. Считыватель QR-кода автоматически выполнит переадресацию на страницу загрузки сертификата на ICMP, которая находится на веб-сервере.
	- *Примечание:Вместо загрузки сертификата на ICMP можно связаться со своим поставщиком KDM, указав номер CertID (выноска 2), который находится под QR-кодом. Сертифицированные поставщики KDM могут использовать этот номер CertID для прямого получения сертификата на ICMP.*

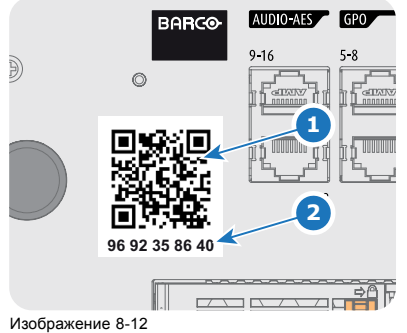

#### **Получение сертификата на ICMP с помощью управляющего программного обеспечения**

1. Используйте приложение **WEB Commander** для загрузки сертификата на ICMP с главной панели ICMP. Подробные инструкции см. в руководство пользователя приложения WEB Commander. Или

Используйте приложение **Commander** для загрузки сертификата на ICMP с главной панели ICMP. Подробные инструкции см. в руководство пользователя приложения Commander. Или

Используйте приложение **Communicator** для загрузки сертификата на ICMP с главной панели ICMP. Подробные инструкции см. в руководство пользователя приложения Communicator.

### <span id="page-86-0"></span>**8.14 Извлечение жесткого диска из ICMP**

**В том случае, если ICMP необходимо вернуть на завод (например, для ремонта), исправные жесткие диски следует извлечь и сохранить.**

### **Порядок извлечения жесткого диска**

- 1. Выключите проектор.
- 2. Сдвиньте фиксатор влево.

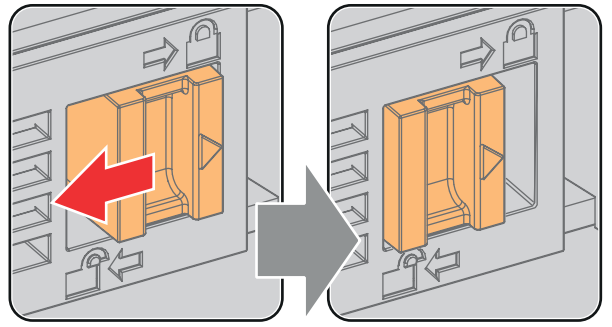

Изображение 8-13

3. Нажмите кнопку разблокировки, чтобы открыть ручку.

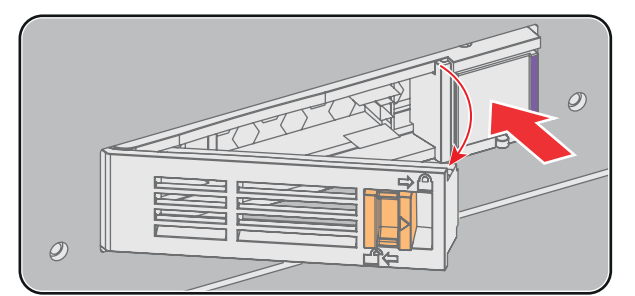

Изображение 8-14

4. Вытащите жесткий диск из его гнезда.

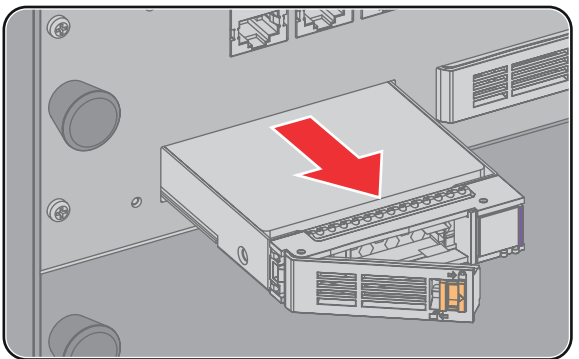

Изображение 8-15

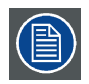

**Сведения об установке жесткого диска см. в процедуре "[Установка жесткого диска в](#page-87-0) ICMP", стр. [84](#page-87-0).**

### <span id="page-87-0"></span>**8.15 Установка жесткого диска в ICMP**

**Перед началом данной процедуры предполагается, что гнездо жесткого диска в ICMP пусто. Если это не так, см. процедуру "[Извлечение жесткого диска из](#page-86-0) ICMP", стр. [83](#page-86-0).**

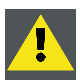

**ВНИМАНИЕ!: Для замены неисправного жесткого диска всегда используйте новый пустой запасной жесткий диск компании Barco. Не используйте жесткий диск из другого набора жестких дисков ICMP.**

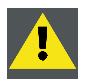

**ВНИМАНИЕ!: Все жесткие диски ICMP должны иметь одинаковую емкость. Емкость указана на этикетке в верхней части жесткого диска.**

### **Порядок установки жесткого диска**

- 1. Убедитесь, что проектор выключен.
- 2. Подготовьте жесткий диск к установке, сдвинув фиксатор влево, и нажмите кнопку разблокировки для открытия ручки.

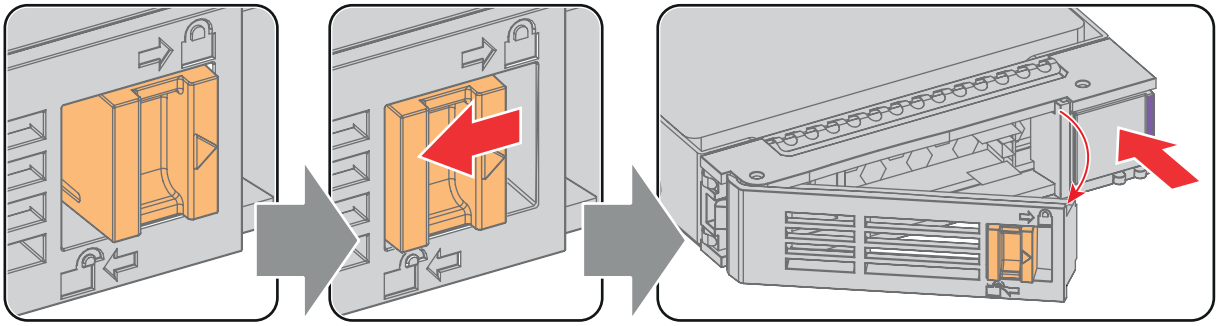

Изображение 8-16

3. Вставьте жесткий диск в его гнездо. Убедитесь, что ручка достаточно открыта для того, чтобы крючок ручки (выноска 1) проходил через переднюю панель ICMP.

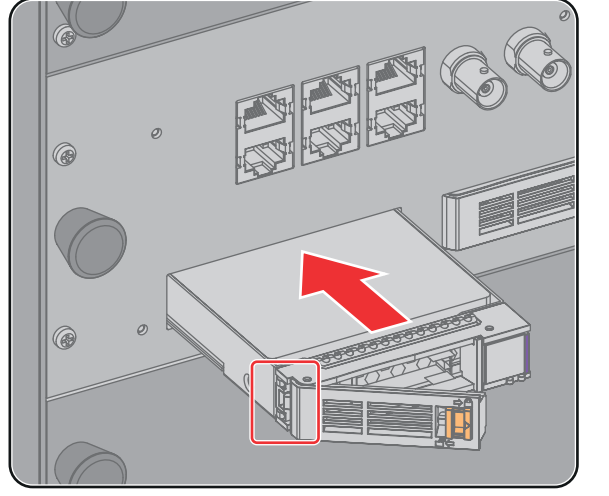

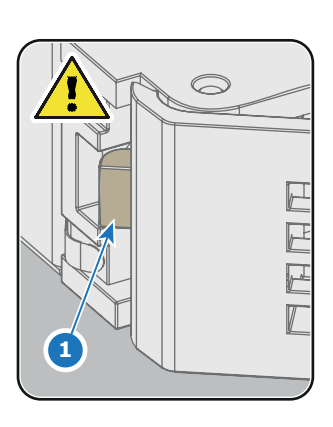

Изображение 8-17

4. Вставьте жесткий диск в его гнездо до упора, закройте ручку и сдвиньте фиксатор вправо.

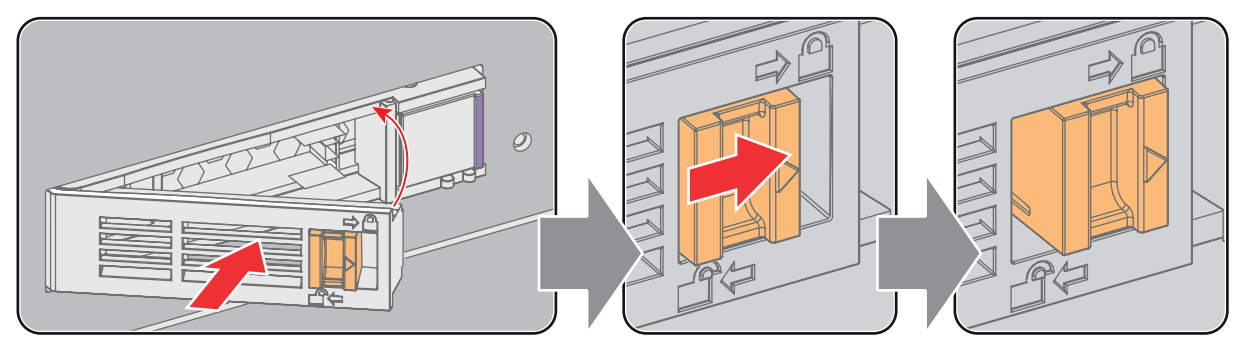

Изображение 8-18

5. Включите проектор.

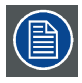

**При замене одного жесткого диска (например, в режиме ограниченной функциональности) автоматически запускается ICMP с процессом восстановления RAID-массива. Мигает красный светодиод жесткого диска, подлежащего восстановлению. Скорость процесса составляет около 200 Гб в час. После завершения работы с RAID-массивом красный светодиод гаснет.**

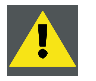

**ВНИМАНИЕ!: Настоятельно рекомендуется завершить процесс восстановления RAID-массива до начала демонстрации. Это гарантирует сохранение целостности содержимого и демонстрацию фильма без перебоев.**

## **9. СЕНСОРНАЯ ПАНЕЛЬ COMMUNICATOR**

### **Об этом разделе**

В этой главе приводится краткий обзор сенсорной панели Communicator, описывается установка сенсорной панели Communicator на DP2K-E series projector и ее подключение. Инструкции по использованию см. в руководстве пользователя программного обеспечения Communicator. Свежую версию программного обеспечения и обновленное руководство пользователя для Communicator можно загрузить на сайте https://mv.barco.com.

Сенсорная панель Communicator не входит в комплект поставки проектора. Вместо сенсорной панели Communicator можно использовать программное обеспечение Communicator для компьютера (Mac, Linux или Windows).

### **Обзор**

- [Сенсорная панель](#page-91-0) Communicator
- [Установка сенсорной панели](#page-93-0)
- [Перемещение сенсорной панели](#page-95-0)

### <span id="page-91-0"></span>**9.1 Сенсорная панель Communicator**

### **Сенсорная панель Communicator для цифровых кинопроекторов**

Сенсорная панель Communicator предназначена для многопользовательского управления устройством. Интерфейс Communicator позволяет пользователям быстро научиться эффективно управлять проектором с помощью простой и удобной сенсорной панели. Унифицированность интерфейса означает, что операторы могут интуитивно использовать любую модель из линейки изделий без каких-либо ограничений, а дружественность интерфейса по отношению к пользователю делает обучение быстрым и приятным.

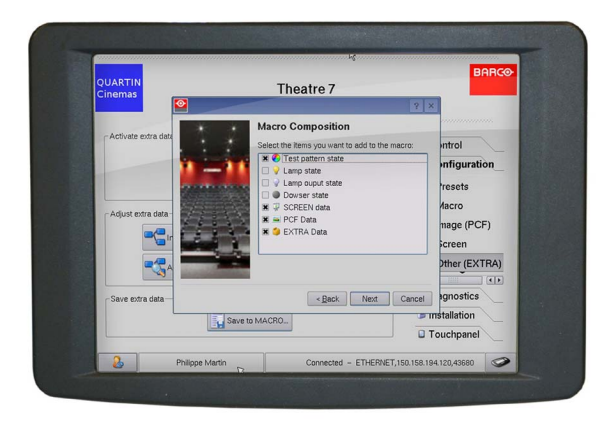

Изображение 9-1

#### **Гибкий интерфейс сенсорной панели**

Сенсорная панель может устанавливаться на поворотный кронштейн, который легко монтируется сверху DP2K-E series. Единый центральный механизм блокировки поворотного кронштейна позволяет быстро зафиксировать сенсорную панель в любом положении.

Сенсорную панель также можно установить на расстоянии от DP2K-E series. Для этого сенсорную панель Communicator и DP2K-E series можно соединить с помощью Ethernet-кабеля длиной до 50 метров, организовав прямой обмен данными между ними.

Сенсорную панель также можно подключить через локальную сеть, как и DP2K-E series. В такой конфигурации оба устройства также смогут обмениваться данными друг с другом.

Для питания сенсорной панели требуется источник с напряжением +12 В постоянного тока и силой тока 1,5 А. Имейте в виду, что в DP2K-E series имеется выход на 12 В постоянного тока, который можно использовать для питания сенсорной панели. Однако при установке сенсорной панели на расстоянии более нескольких метров от DP2K-E series требуется использовать отдельный адаптер на +12 В постоянного тока (минимум 1,5 А).

### **Расположение компонентов сенсорной панели**

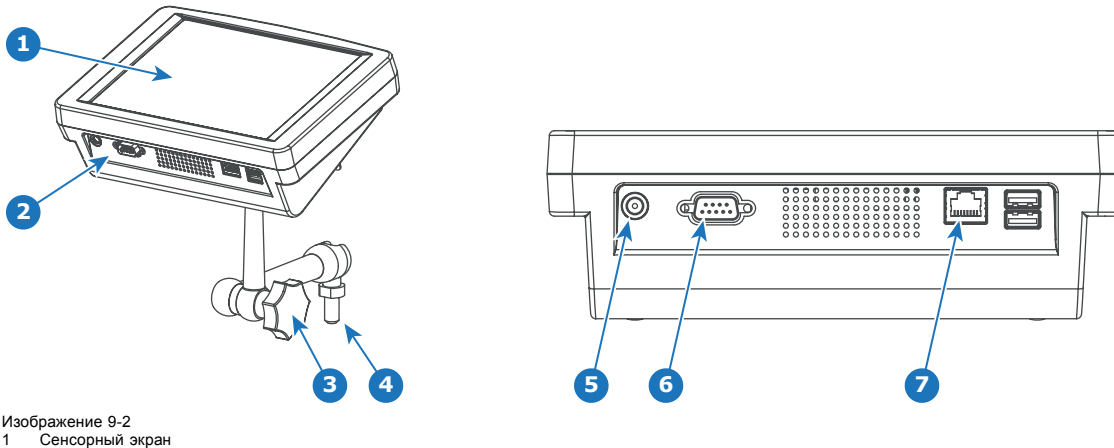

- 
- 2 Коммуникационная панель
- 3 Ручка для работы с центральным поворотным шарниром
- 4 Основание поворотного кронштейна 5 Вход питания на 12 В постоянного тока величиной 1,5 А
- 6 Порт RS232 (D-SUB)
- Ethernet-порт (RJ45)

**Специализированный кабель питания и передачи данных для сенсорной панели**

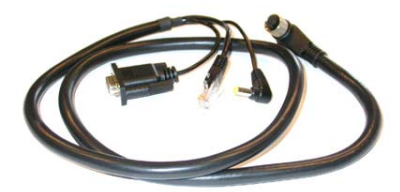

Изображение 9-3 Специализированный кабель для соединения сенсорной панели с проектором Barco.

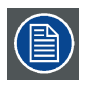

**Для сенсорной панели Communicator имеется отдельное руководство пользователя, самая свежая версия которого доступна на веб-сайте Barco.**

### <span id="page-93-0"></span>**9.2 Установка сенсорной панели**

### **Необходимые инструменты**

- Ключ на 17 мм.
- Ключ на 10 мм.

### **Порядок установки сенсорной панели на верхнюю часть проектора**

1. Соберите монтажную пластину и поворотный кронштейн вместе, как показано на рисунке. Сначала установите гайку (1) на стержень монтажной пластины, затем установите стопорную шайбу (2), после чего скрепите монтажную пластину и поворотный кронштейн. Установив держатель, затяните гайку (1), чтобы зафиксировать его положение.

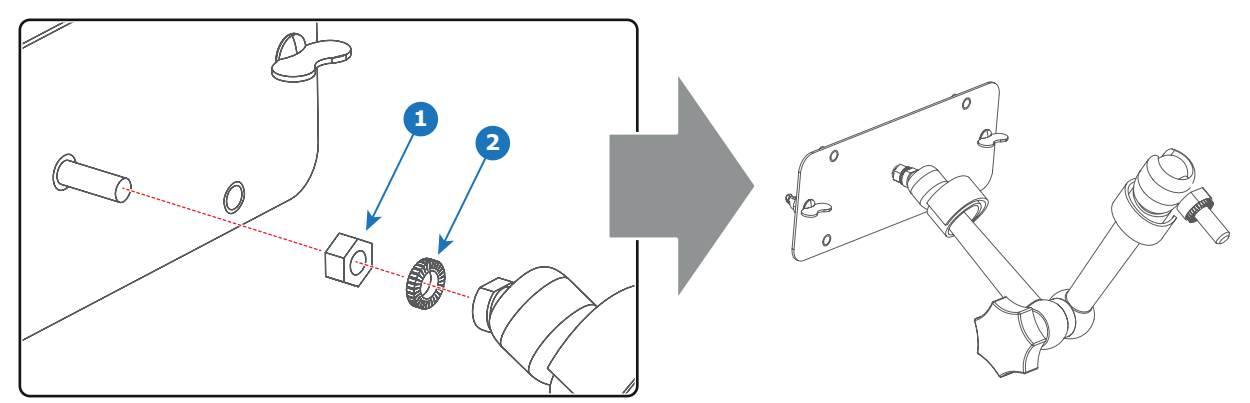

Изображение 9-4

2. Наденьте шайбу (4) на основание поворотного кронштейна (3) и вставьте его в одно из четырех монтажных отверстий (А и В) сверху проектора.

*Примечание:Выбор монтажного отверстия зависит от предпочтений пользователя. На приведенном ниже рисунке поворотный кронштейн установлен в отверстие, ближайшее к клавиатуре проектора.*

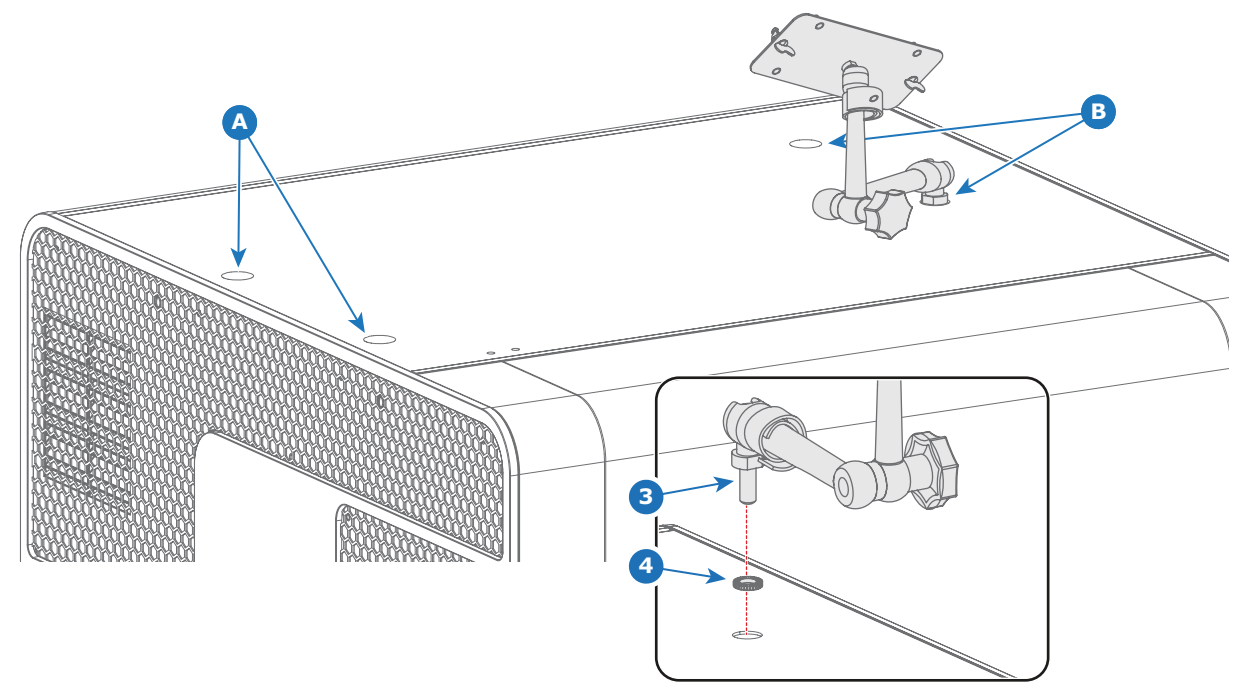

Изображение 9-5

3. Установите интерфейс сенсорной панели на монтажной пластине поворотного кронштейна и затяните две барашковые гайки (5), как показано на рисунке.

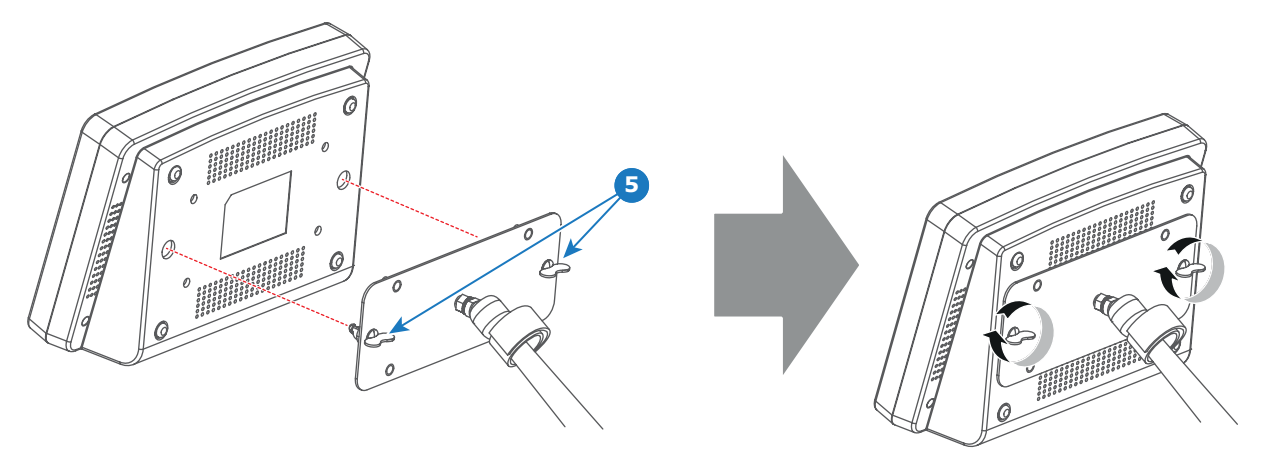

Изображение 9-6

4. Вставьте штекер источника питания постоянного тока, штекер Ethernet (RJ45) и штекер D-SUB специализированного кабеля в соответствующие гнезда сенсорной панели.

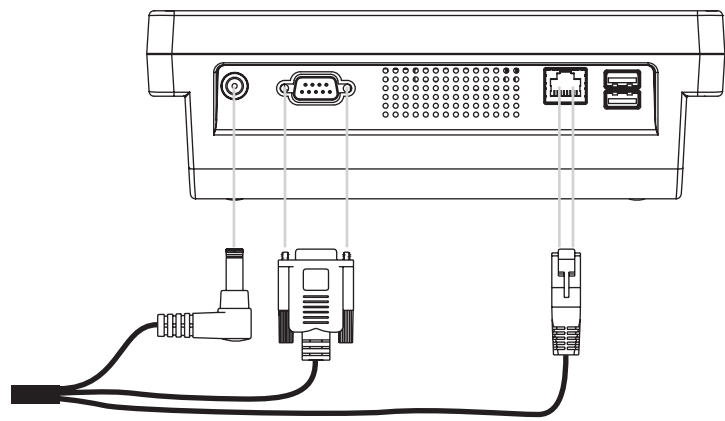

Изображение 9-7

- 5. Снимите правую крышку. См. "[Снятие правой крышки](#page-146-0)", стр. [143](#page-146-0).
- 6. Соедините круглый штекер специального кабеля с круглым гнездом (6) с правой стороны клавиатуры проектора. *Внимание!:Во избежание повреждения разъема совместите контакты до подключения специализированного кабеля.*

*Примечание:Обязательно затяните стопорную гайку разъема.*

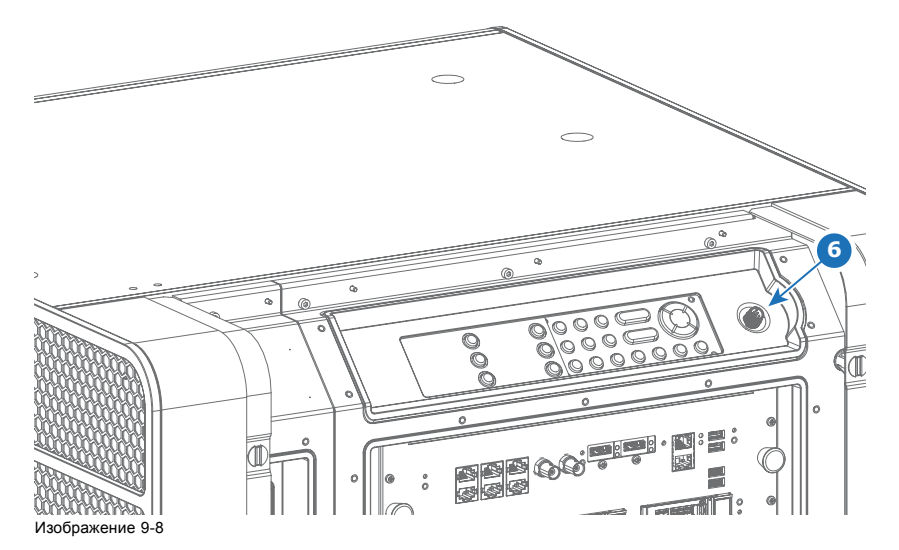

- 7. Прикрепите кабели к поворотному кронштейну с помощью двух липучек.
- 8. Передвиньте сенсорную панель в нужное положение. См. "[Перемещение сенсорной панели](#page-95-0)", стр. [92.](#page-95-0)

### <span id="page-95-0"></span>**9.3 Перемещение сенсорной панели**

### **Порядок перемещения сенсорной панели**

- 1. Возьмите сенсорную панель одной рукой
- 2. Ослабьте центральный шарнир держателя, повернув ручку (7) против часовой стрелки.

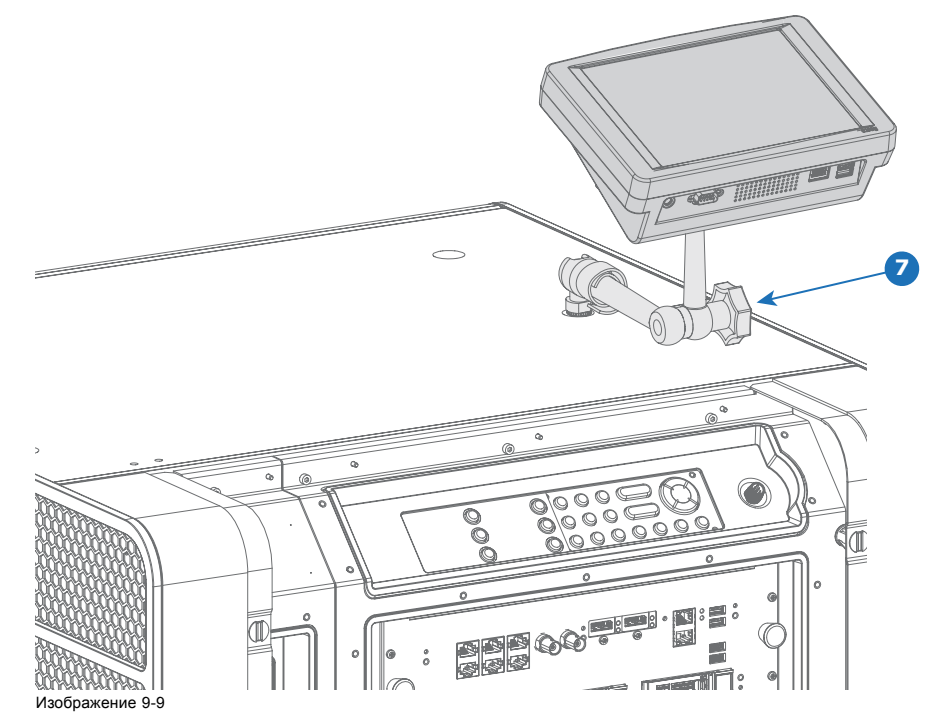

3. Переместите сенсорную панель в нужное положение.

4. Зафиксируйте центральный шарнир, повернув ручку по часовой стрелке.

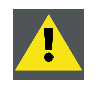

**ВНИМАНИЕ!: При разблокировке центрального поворотного фиксатора обязательно придерживайте интерфейс сенсорной панели.**

## **10. ЗАПУСК**

### **Об этом разделе**

В этой главе описаны процедуры включения и выключения проектора DP2K-E series projector. В них отмечены все важные пункты, которые требуют проверки до включения проектора. Это необходимо для безопасного запуска проектора.

### **Обзор**

- Включение проектора [DP2K-E series projector](#page-97-0)
- Выключение [DP2K-E series projector](#page-98-0)

### <span id="page-97-0"></span>**10.1 Включение проектора DP2K-E series projector**

#### **Порядок включения**

- 1. Убедитесь, что проектор установлен на устойчивой поверхности
- 2. Убедитесь в правильности подключения проектора к сети питания.
- 3. Убедитесь в правильности установки лампы и корпуса лампы.
- 4. Убедитесь, что установлен подходящий для предполагаемого применения объектив.
- 5. Проверьте подключение видеоисточника к проектору.
- 6. Нажмите **выключатель питания**, чтобы **включить** проектор. Проектор запустится, также будет запущена процедура инициализации сенсорной панели Communicator.
	- *Примечание:Проектор всегда загружается в том режиме (например, ожидания или сна), в котором он был выключен. В описании данной процедуры предполагается, что проектор был выключен в режиме ожидания (проектор находится в рабочем состоянии, но лампа выключена).*
- 7. Подождите, пока индикатор состояния проектора не загорится **ЗЕЛЕНЫМ** (постоянным).
- 8. Нажмите кнопку **режима ожидания** на клавиатуре или воспользуйтесь панелью Communicator, чтобы активировать лампу.
- 9. Нажмите кнопку **DOWSER** (Оптический затвор) на клавиатуре или воспользуйтесь панелью Communicator, чтобы открыть оптический затвор.

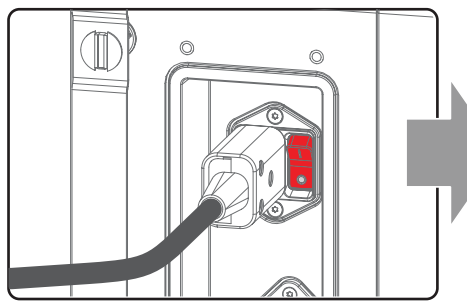

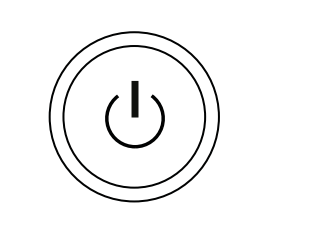

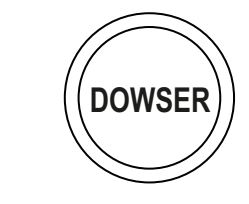

Изображение 10-1

### **Порядок вывода проектора из режима сна**

1. Нажмите кнопку **режима сна** на клавиатуре и удерживайте ее в течение трех секунд или воспользуйтесь панелью Communicator, чтобы перевести проектор в режим ожидания.

Проектор начнет загружаться и инициализировать все электронные компоненты. Во время загрузки и инициализации подсветка кнопки режима сна будет пурпурной (промежуточная стадия). После полного пробуждения проектора подсветка кнопки режима сна станет зеленой.

*Примечание:Когда проектор находится в режиме сна, только у кнопки режима сна есть красная подсветка. Подсветка всех остальных кнопок на клавиатуре отключена.*

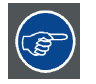

**Проецирование изображения с выбранного источника возможно только в том случае, если подсветка кнопок сна, режима ожидания, электронного затвора и шаблона тестирования имеет зеленый цвет.**

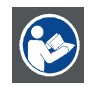

**ВНИМАНИЕ!: Сведения об управлении проектором DP2K-E series с помощью сенсорной панели Communicator см. в руководстве пользователя.**

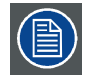

**Когда по какой-либо причине потребуется перезапуск проектора, также следует перезапустить сервер с содержимым.**

### <span id="page-98-0"></span>**10.2 Выключение DP2K-E series projector**

### **Порядок выключения DP2K-E series projector**

- 1. Нажмите кнопку режима ожидания на клавиатуре или воспользуйтесь сенсорной панелью Communicator, чтобы перевести проектор из режима с включенной лампой в режим ожидания. Лампа отключится, а вентиляторы продолжат работать, охлаждая проектор.
- 2. Проектор должен охлаждаться минимум в течение пяти минут или до снижения скорости вращения вентиляторов.
- 3. Выключите проектор с помощью выключателя питания.
- *Совет:При выключении проектора убедитесь, что никакие двигатели объектива не работают. Дождитесь завершения позиционирования объектива.*

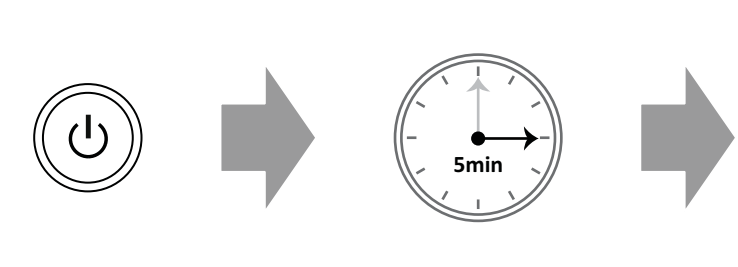

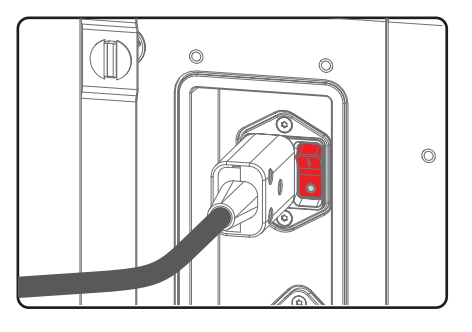

Изображение 10-2

#### **Порядок перевода проектора в режим сна**

- 1. Убедитесь, что лампа выключена. Если это не так, нажмите кнопку режима ожидания на клавиатуре или воспользуйтесь приложением Communicator, чтобы выключить лампу. Когда лампа выключена, кнопка режима ожидания имеет красную подсветку.
	- *Примечание:Чтобы проектор можно было перевести в режим сна, он должен находиться в режиме ожидания (другими словами, лампа должна быть выключена). Если лампа работает, кнопка режима сна отключена несмотря на то, что ее подсветка горит зеленым.*
- 2. Нажмите кнопку **режима сна** на клавиатуре и удерживайте ее в течение трех секунд или воспользуйтесь приложением Communicator, чтобы перевести проектор в режим сна.

Электроника проектора сразу же отключится, однако если лампа будет еще слишком горячей, проектор завершит цикл постохлаждения перед окончательным переходом в режим сна. В режиме сна у кнопки режима сна горит белая подсветка, даже если проектор еще завершает цикл постохлаждения.

*Примечание:Если нажать кнопку режима сна до завершения цикла постохлаждения, проектор перезагрузится в обычном порядке.*

# **11. ЛИНИЯ ШАЙМПФЛЮГА**

### **Об этом разделе**

В этой главе рассказывается о принципе Шаймпфлюга и случаях применения регулировки линии Шаймпфлюга для проектора DP2K-E series. Наряду с процедурой регулировки линии Шаймпфлюга в этой главе также приводится процедура регулировки заднего фокусного расстояния.

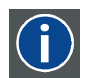

#### **Принцип Шаймпфлюга**

«Плоскость резкого фокуса» можно изменить так, что ею может стать любая плоскость. Если плоскость DMD и плоскость объектива параллельны, плоскость резкого фокуса будет параллельна этим двум плоскостям. Если же плоскость объектива наклонена относительно плоскости DMD, плоскость резкого фокуса также будет наклонена в соответствии с геометрическими и оптическими свойствами. Плоскость DMD, основная плоскость объектива и плоскость резкого фокуса пересекаются на линии ниже проектора, если проектор наклонен вниз.

### **Обзор**

- [Общие сведения о линии Шаймпфлюга](#page-101-0)
- [Регулировка линии Шаймпфлюга](#page-103-0)
- [Фиксация передней панели держателя объектива](#page-106-0)
- [Регулировка заднего фокусного расстояния](#page-108-0)

### <span id="page-101-0"></span>**11.1 Общие сведения о линии Шаймпфлюга**

#### **Что такое линия Шаймпфлюга?**

Держатель объектива необходимо отрегулировать так, чтобы «плоскость резкого фокуса» совпадала с плоскостью экрана (Fp1→Fp2). Этого можно добиться посредством изменения расстояния между плоскостью DMD и плоскостью объектива (Lp1→Lp2). Чем ближе плоскость объектива к плоскости DMD, тем дальше плоскость резкого фокуса. Может случиться так, что полностью сфокусированное изображение на экране невозможно будет получить из-за наклона (поворота) плоскости объектива относительно плоскости DMD. Это связано с оптическим принципом Шаймпфлюга. Для решения этой проблемы плоскость объектива должна устанавливаться параллельно плоскости DMD. Этого можно добиться путем поворота держателя объектива для устранения наклона (поворота) плоскости объектива относительно плоскости DMD (Lp3→Lp4).

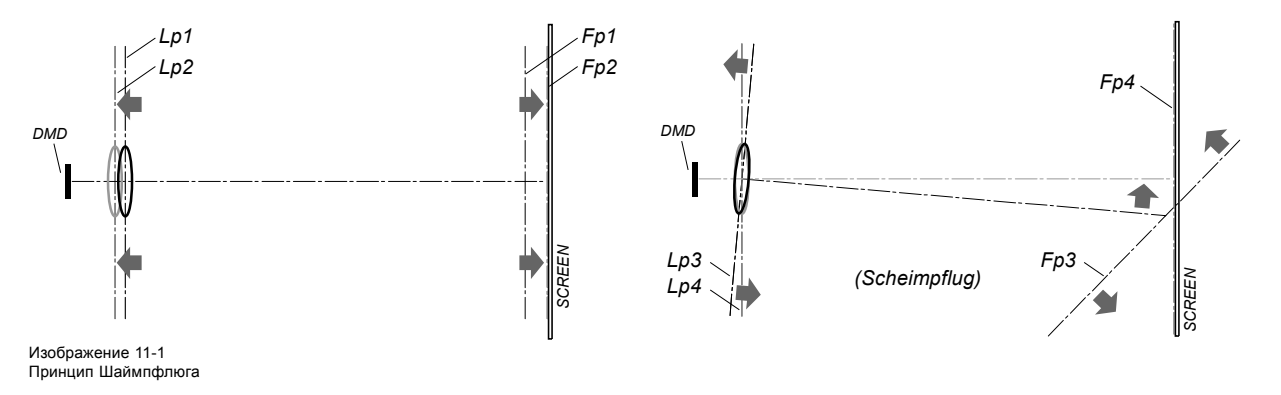

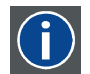

#### **Принцип Шаймпфлюга**

«Плоскость резкого фокуса» можно изменить так, что ею может стать любая плоскость. Если плоскость DMD и плоскость объектива параллельны, плоскость резкого фокуса будет параллельна этим двум плоскостям. Если же плоскость объектива наклонена относительно плоскости DMD, плоскость резкого фокуса также будет наклонена в соответствии с геометрическими и оптическими свойствами. Плоскость DMD, основная плоскость объектива и плоскость резкого фокуса пересекаются на линии ниже проектора, если проектор наклонен вниз.

#### **Точки регулировки линии Шаймпфлюга**

На передней пластине держателя объектива имеется четыре бронзовых гайки (гайки регулировки линии Шаймпфлюга) и четыре установочных винта со стопорными гайками. Эти винты и гайки используются для регулировки линии Шаймпфлюга.

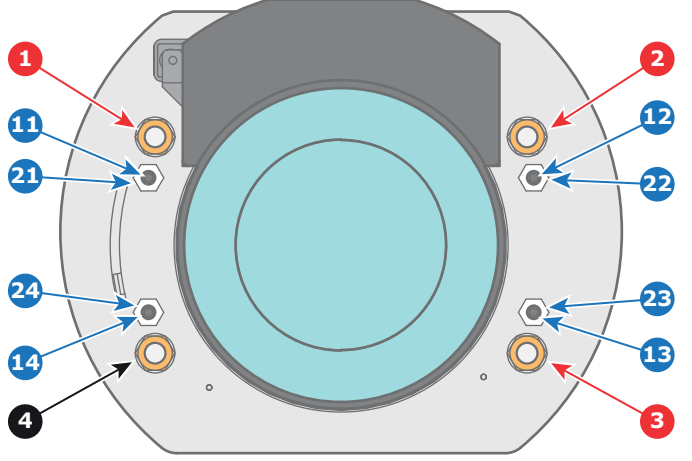

Изображение 11-2

- 1 Регулировочная гайка линии Шаймпфлюга № 1: влияет на плоскость резкого фокуса в левом нижнем углу проецируемого изображения. 2 Регулировочная гайка линии Шаймпфлюга № 2 : влияет на плоскость резкого фокуса в правом нижнем углу проецируемого изображения.
- 3 Регулировочная гайка линии Шаймпфлюга № 3: влияет на плоскость резкого фокуса в правом верхнем углу проецируемого изображения.<br>4 Гайка линии Шаймпфлюга № 4: не влияет на регулировку
- 4 Гайка линии Шаймпфлюга № 4: не влияет на регулировку.
- 11 Установочный винт для гайки № 1<br>11 Установочный винт для гайки № 1
- 
- 12 Установочный винт для гайки № 2<br>13 Установочный винт для гайки № 3
- 13 Установочный винт для гайки № 3<br>14 Установочный винт для гайки № 4 14 Установочный винт для гайки №<br>21 Стопорная гайка.<br>22 Стопорная гайка.
- Стопорная гайка.
- 22 Стопорная гайка.<br>23 Стопорная гайка.
- 23 Стопорная гайка.
- 24 Стопорная гайка.

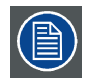

**Выноски 1, 2 и 3 обозначают точки регулировки. Выноска 4 обозначает точку фиксации, которая при регулировке линии Шаймпфлюга не используется.**

### **Применение регулировки линии Шаймпфлюга**

Регулировку линии Шаймпфлюга следует применять только в том случае, если проецируемое изображение имеет неодинаковую резкость (причиной может быть **отсутствие параллельности** между проектором и экраном либо предыдущая некорректно проведенная регулировка линии Шаймпфлюга). Имейте в виду, что в результате регулировки по Шаймпфлюгу, когда экран не параллелен проектору, форма проецируемого изображения будет отличаться от прямоугольной. Другими словами возникнет **искажение** проецируемого изображения. Для устранения искажения потребуется **применить маску**.

Недостатком маскирования является частичная потеря изображения. Поэтому настоятельно **рекомендуется** размещать проектор **параллельно** проекционному экрану и использовать для совмещения изображения с экраном функцию **сдвига** держателя объектива. Если диапазона смещения недостаточно, то проектор можно наклонить и применить регулировку линии Шаймпфлюга.

### <span id="page-103-0"></span>**11.2 Регулировка линии Шаймпфлюга**

### **Необходимые инструменты**

- Шестигранный торцовый ключ на 3 мм.
- Гаечный ключ на 13 мм.
- Гаечный ключ на 10 мм.

#### **Подготовка.**

- 1. Убедитесь, что проекционное отношение установленного объектива соответствует требованиям ситуации (расстоянию от проектора до экрана и размеру экрана).
- 2. Убедитесь, что активированы надлежащие параметры объектива. (См. руководство пользователя *Communicator*, главу *Установка* > *Расширенные настройки* > *Параметры объектива*.) *Примечание:Выбор неправильных параметров приведет к непредвиденному поведению объектива при использовании макросов для переключения между режимами FLAT и SCOPE (изменение размера и резкости изображения).*
- 3. Выполните операцию **HOME & RETURN** (Исходное состояние и обратно) для объектива. (См. руководство пользователя *Communicator*, главу *Установка* > *Расширенные настройки* > *Параметры объектива*.)
- 4. Спроецируйте зеленый тестовый шаблон фокусировки

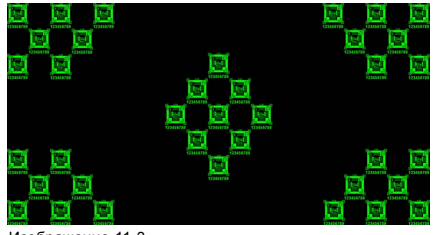

 $\overline{11-3}$ 

- 5. Измените фокусное расстояние объектива для получения максимального размера изображения на экране (положение **WIDE**).
- 6. Возможна ли фокусировка центра проецируемого изображения? Если да, Заднее фокусное расстояние в норме. Перейдите к следующему действию. Если нет, Необходима перенастройка заднего фокусного расстояния. Перейдите к процедуре "[Регулировка заднего фо](#page-108-0)[кусного расстояния](#page-108-0)", стр. [105](#page-108-0).
- 7. Разблокируйте 4 установочных винта (выноска 11, изображение 11-4) держателя объектива и выверните их на 1 см. Используйте гаечный ключ на 10 мм для стопорных гаек (выноска 21, изображение 11-4) и шестигранный торцовый ключ на 3 мм для установочных винтов.

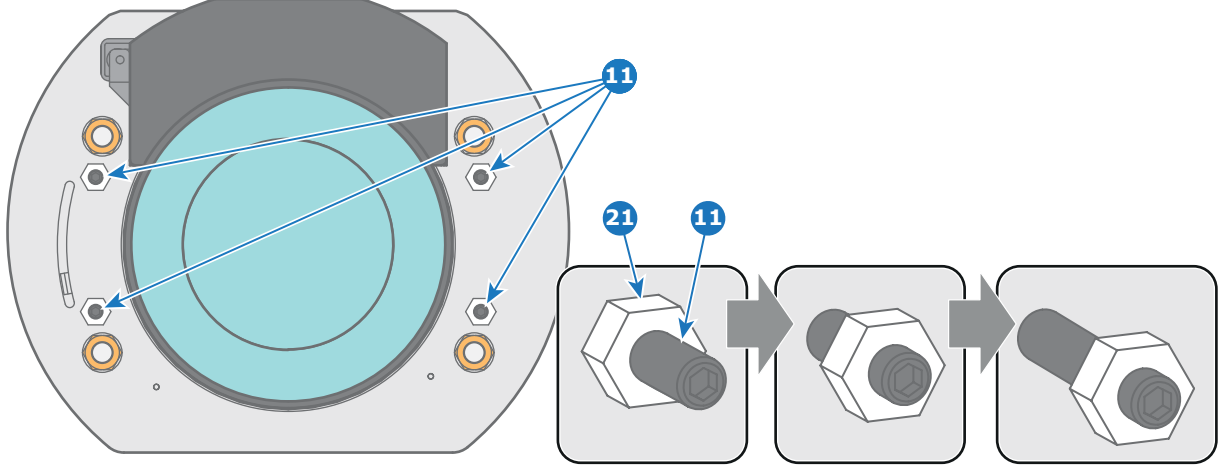

Изображение 11-4

- 8. Полностью отвинтите гайку регулировки линии Шаймпфлюга в левом нижнем углу держателя объектива (выноска 4, [изо](#page-104-0)[бражение](#page-104-0) [11-5](#page-104-0)). Используйте гаечный ключ на 13 мм.
- 9. Настройте резкость проецируемого изображения в центре экрана (F) с помощью механизированного управления резкостью (клавиатура).

<span id="page-104-0"></span>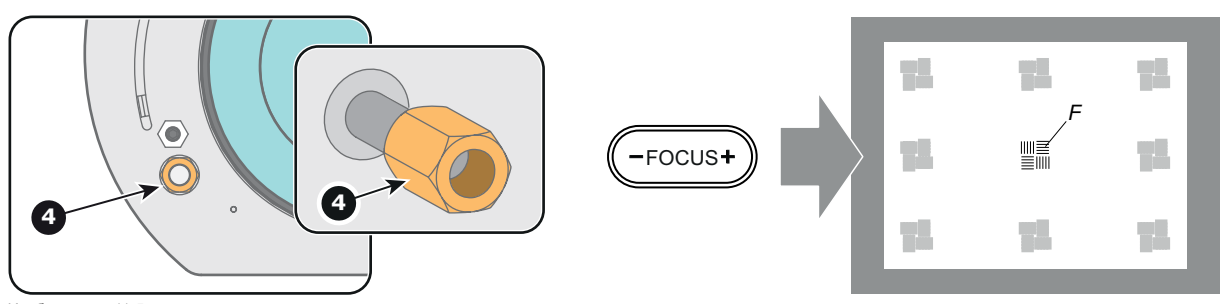

Изображение 11-5

### **Этапы регулировки линии Шаймпфлюга.**

1. Увеличьте резкость изображения в левом нижнем углу экрана, повернув левую верхнюю гайку регулировки линии Шаймпфлюга (выноска 1, изображение 11-6). В результате снизится резкость изображения в центре экрана, однако это нормально.

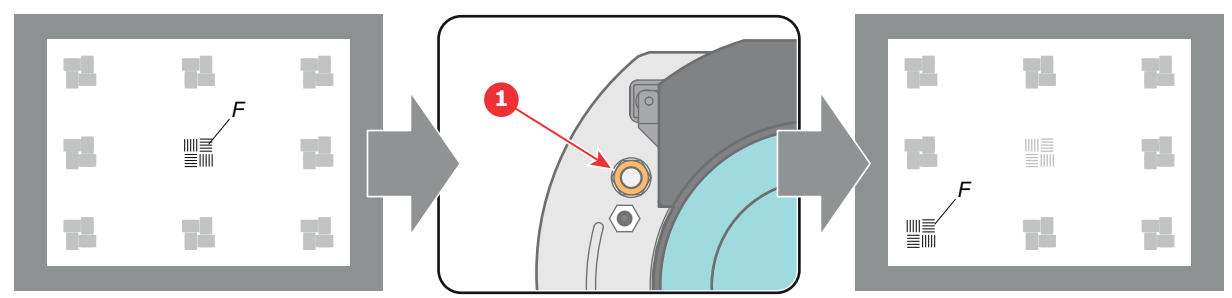

Изображение 11-6

2. Увеличьте резкость изображения в правом верхнем углу экрана, повернув правую нижнюю гайку регулировки линии Шаймпфлюга (выноска 3, изображение 11-7).

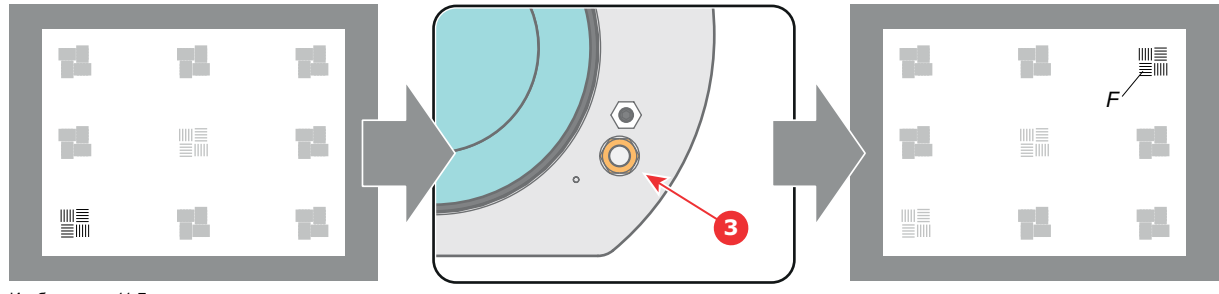

Изображение 11-7

3. Увеличьте резкость изображения в правом нижнем углу экрана, повернув правую верхнюю гайку регулировки линии Шаймпфлюга (выноска 2, изображение 11-7).

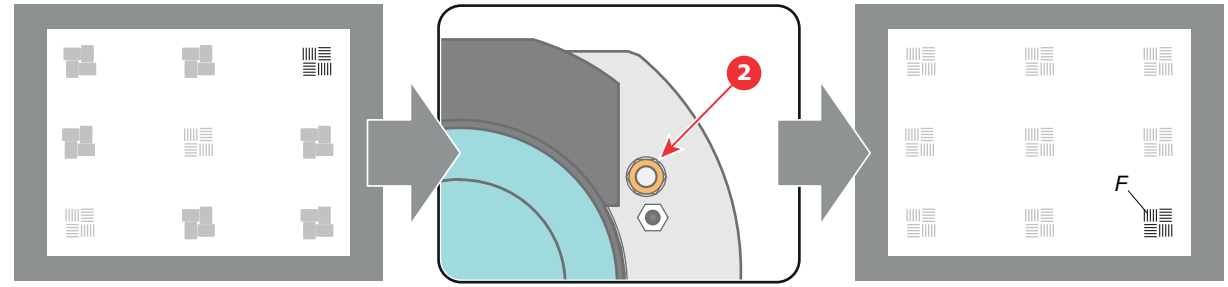

Изображение 11-8

4. Настройте резкость проецируемого изображения в центре экрана с помощью механизированного управления резкостью (клавиатура).

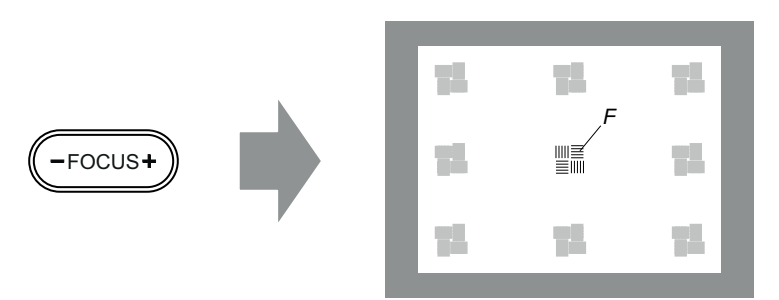

Изображение 11-9

- 5. Повторяйте процедуру с действия 1, пока резкость проецируемого шаблона не станет максимальной в центре, слева, справа, сверху и снизу экрана.
- 6. Перейдите к процедуре "[Фиксация передней панели держателя объектива](#page-106-0)", стр. [103](#page-106-0).

### <span id="page-106-0"></span>**11.3 Фиксация передней панели держателя объектива**

#### **Во время фиксации передней панели держателя объектива**

После выполнения процедуры регулировки линии Шаймпфлюга или регулировки заднего фокусного расстояния необходимо закрепить переднюю панель держателя объектива таким образом, чтобы это не привело к искажению результата регулировки.

#### **Необходимые инструменты**

- Гаечный ключ на 10 мм.
- Шестигранный торцовый ключ на 3 мм.
- Гаечный ключ на 13 мм.

#### **Порядок фиксации передней панели держателя объектива**

Начните фиксацию указанным ниже образом (шаги необходимо выполнить в точном соответствии с описанием).

- 1. Спроецируйте тестовый шаблон кадрирования для режимов FLAT и SCOPE.
- 2. Масштабируйте проецируемое изображение до тех пор, пока края проецируемого тестового шаблона не совпадут с краями проекционного экрана.

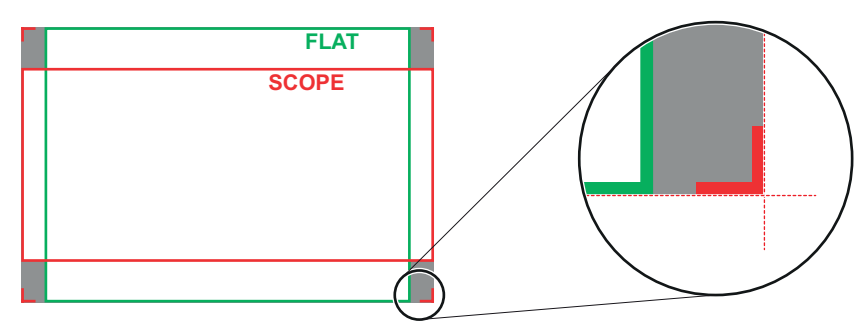

Изображение 11-10

3. Поверните вовнутрь три установочных винта, как указано на выноске 11,изображение 11-11, без искажения проецируемого изображения. Немного подтяните винты. Не вкручивайте установочный винт в левом нижнем углу держателя объектива!

*Примечание:Края проецируемого тестового шаблона должны оставаться на своих местах на экране. Любое перемещение изображения влияет на регулировку линии Шаймпфлюга.*

4. Затяните стопорные гайки (выноска 21, изображение 11-11) трех установочных винтов. Используйте гаечный ключ на 10 мм. Изображение не должно перемещаться.

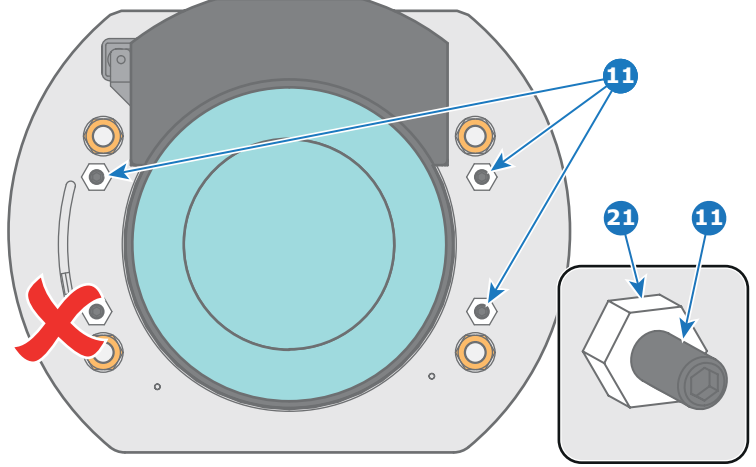

Изображение 11-11

- 5. Осторожно поверните (рукой) регулировочную гайку линии Шаймпфлюга в левом нижнем углу держателя объектива (выноска 4, [изображение](#page-107-0) [11-12](#page-107-0)) напротив передней панели держателя объектива без искажения проецируемого изображения.
- 6. Поверните вовнутрь установочный винт в левом нижнем углу держателя объектива (выноска 14, [изображение](#page-107-0) [11-12](#page-107-0)) без искажения проецируемого изображения. Используйте шестигранный торцовый ключ на 3 мм. *Примечание:Края проецируемого тестового шаблона должны оставаться на своих местах на экране. Любое пере*
	- *мещение изображения влияет на регулировку линии Шаймпфлюга.*
	- *Совет:Избегая искажения проецируемого изображения, поочередно затягивайте установочный винт и гайку регулировки линии Шаймпфлюга, пока они не будут затянуты до конца.*

<span id="page-107-0"></span>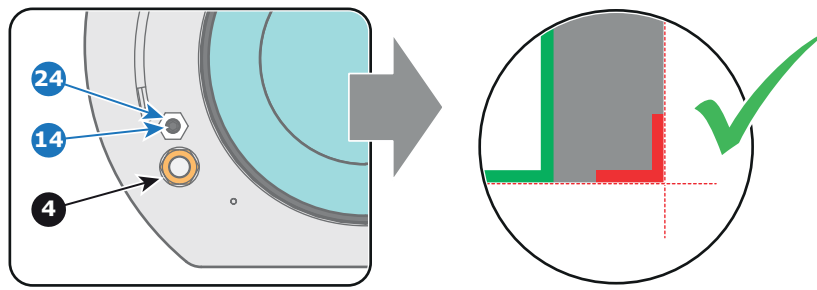

Изображение 11-12

7. Затяните стопорную гайку в левом нижнем углу держателя объектива. Используйте гаечный ключ на 10 мм.
## **11.4 Регулировка заднего фокусного расстояния**

#### **Когда надо регулировать заднее фокусное расстояние?**

Если используется объектив с проекционным отношением, подходящим для применения (выбор объектива зависит от расстояния от проектора до экрана и размера экрана), обычно не возникает никакой необходимости регулировать заднее фокусное расстояние проектора.

Регулировка заднего фокусного расстояния необходима только тогда, когда диапазон фокусировки установленного объектива не охватывает проекционный экран для режима FLAT или SCOPE. Другими словами, когда невозможна фокусировка изображения на экране при использовании режима FLAT или SCOPE. Обратите внимание, что объективы для DP2K-E series projector имеют переменное фокусное расстояние. Поэтому при переключении между режимами FLAT и SCOPE (операция масштабирования) требуется перенастройка фокуса.

#### **Что такое регулировка заднего фокусного расстояния?**

Регулировка заднего фокусного расстояния означает перемещение плоскости объектива (Lp), при котором передняя панель держателя объектива приближается к плоскости DMD или удаляется от нее. Чем ближе плоскость объектива к плоскости DMD, тем дальше точка фокусировки (Fr) объектива.

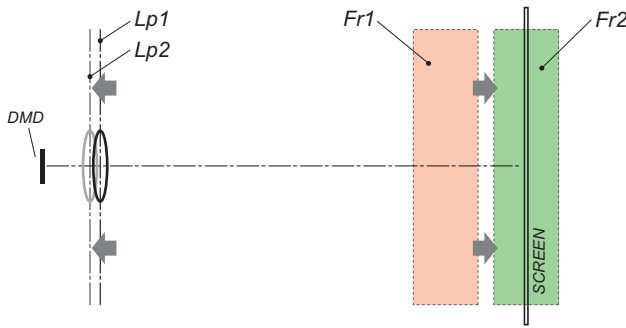

Изображение 11-13

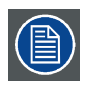

**Не злоупотребляйте регулировкой заднего фокусного расстояния держателя объектива. Невыполнение этого требования приведет к снижению качества изображения из-за особенностей конструкции объектива. Необходимость регулировки заднего фокусного расстояния обычно указывает на неправильный выбор объектива (неправильное проекционное отношение).**

#### **Необходимые инструменты**

- Гаечный ключ на 10 мм.
- Шестигранный торцовый ключ на 3 мм.
- Гаечный ключ на 13 мм.

#### **Проверка заднего фокусного расстояния**

- 1. Убедитесь, что проекционное отношение установленного объектива соответствует требованиям ситуации (расстоянию от проектора до экрана и размеру экрана).
- 2. Убедитесь, что активированы надлежащие параметры объектива. (См. руководство пользователя *Communicator*, главу *Установка* > *Расширенные настройки* > *Параметры объектива*.) *Внимание!:Использование неверных параметров объектива может привести к его повреждению.*
- 3. Выполните операцию **HOME & RETURN** (Исходное состояние и обратно) для объектива. (См. руководство пользователя *Communicator*, главу *Установка* > *Расширенные настройки* > *Параметры объектива*.)
- 4. Спроецируйте зеленый тестовый шаблон фокусировки (screen file "no masking" or "no "crop")

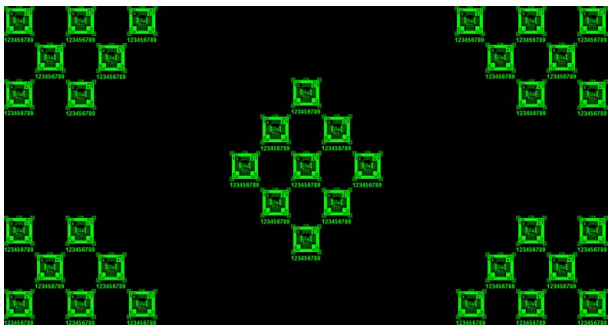

Изображение 11-14

5. Измените фокусное расстояние объектива для получения максимального размера изображения на экране (положение **WIDE**).

6. Возможна ли фокусировка центра проецируемого изображения? Если да, Заднее фокусное расстояние в норме. Если нет, Необходима перенастройка заднего фокусного расстояния. Перейдите к следующей процедуре.

### **Регулировка заднего фокусного расстояния**

1. Разблокируйте четыре установочных винта (выноска 11, изображение 11-15) держателя объектива и выкрутите их на 1 сантиметр. Используйте гаечный ключ на 10 мм для стопорных гаек (выноска 21, изображение 11-15) и шестигранный торцовый ключ на 3 мм для установочных винтов.

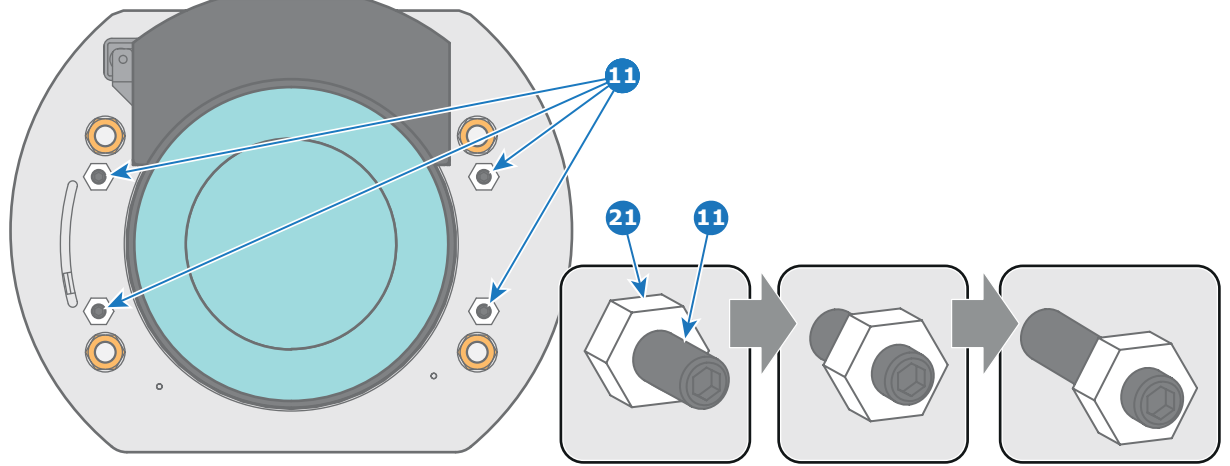

Изображение 11-15

2. Полностью отвинтите гайку регулировки линии Шаймпфлюга в левом нижнем углу держателя объектива (выноска 4, изображение 11-16). Используйте гаечный ключ на 13 мм.

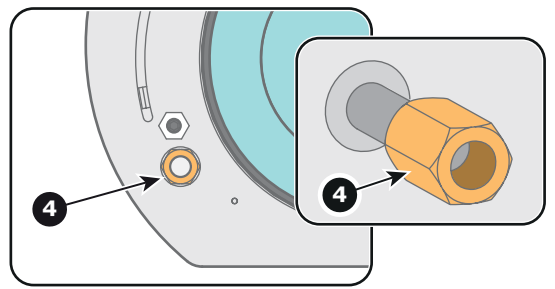

Изображение 11-16

3. Крутите три регулировочные гайки линии Шаймпфлюга (выноски 1, 2 и 3, изображение 11-17), пока передняя часть каждой гайки (выноска 5, изображение 11-17) не сравняется с передней частью резьбового стержня (выноска 6, изображение 11-17). Используйте гаечный ключ на 13 мм.

*Примечание:Это номинальное положение держателя объектива.*

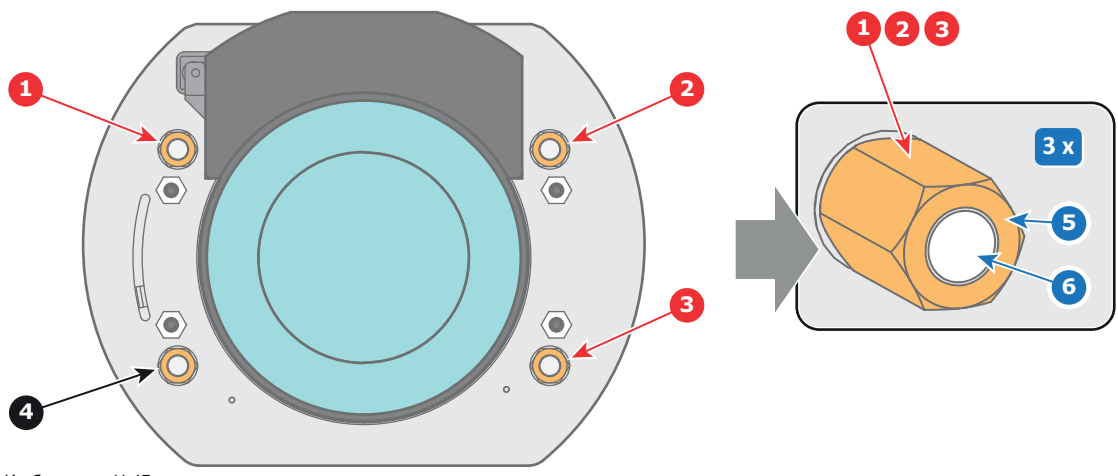

Изображение 11-17

4. Измените фокусное расстояние объектива для получения максимального размера изображения на экране (положение **WIDE**) и сфокусируйте центр проецируемого изображения с помощью механизированного регулятора фокусировки (с локальной клавиатуры).

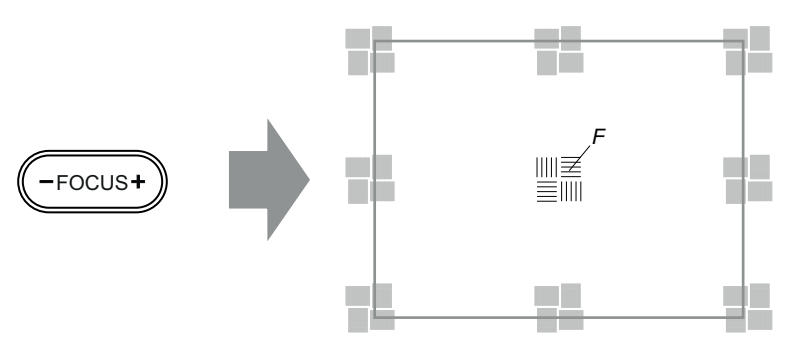

Изображение 11-18

5. Можно ли навести на резкость центр проецируемого изображения с помощью механизированного регулятора фокусировки (на локальной клавиатуре)? Убедитесь, что фокусное расстояние объектива соответствует максимальному размеру изображения на экране (положение **WIDE**).

Если да, Номинальное положение хорошо подходит для достижения высокой резкости в центре проецируемого изображения. Перейдите к действию 6.

Если нет, Добейтесь наилучшего фокуса в центре проецируемого изображения с помощью механизированного регулятора фокусировки, после чего поворачивайте три регулировочные гайки линии Шаймпфлюга (выноски 1, 2 и 3, изображение 11-19) на одинаковый угол вовнутрь или наружу до тех пор, пока центр проецируемого изображения не станет резким. **Внимание!** Учтите направление поворота регулировочных гаек линии Шаймпфлюга в последующих инструкциях по регулировке в рамках данной процедуры.

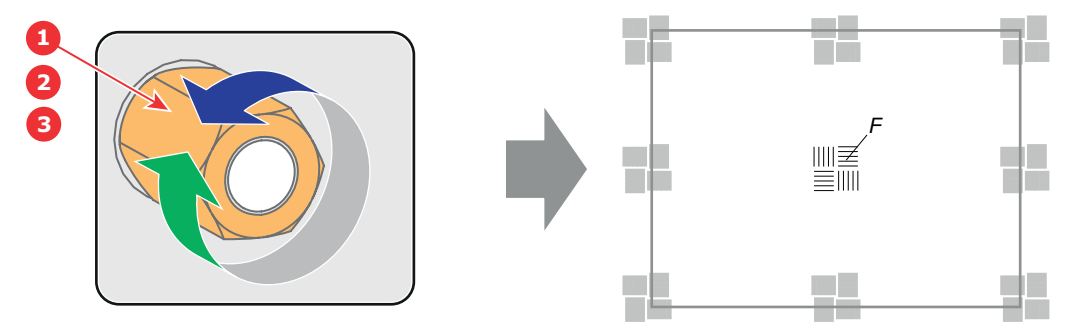

Изображение 11-19

6. Измените фокусное расстояние объектива для получения минимального размера изображения на экране (положение **TELE**) и сфокусируйте центр проецируемого изображения с помощью механизированного регулятора фокусировки (на локальной клавиатуре).

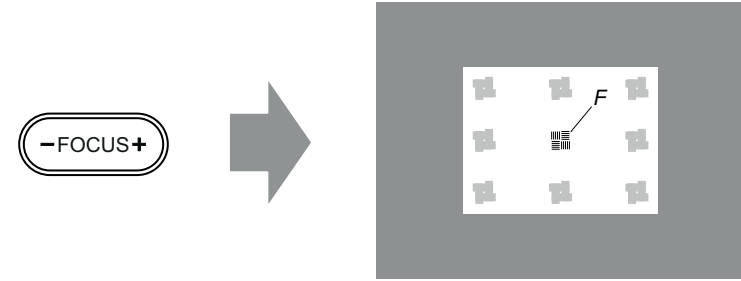

Изображение 11-20

7. Можно ли навести на резкость центр проецируемого изображения с помощью механизированного регулятора фокусировки (на локальной клавиатуре)? Убедитесь, что фокусное расстояние объектива соответствует минимальному размеру изображения на экране (положение **TELE**).

Если да, Дополнительные действия по регулировке не требуются. Перейдите к действию 8.

Если нет, Добейтесь наилучшего фокуса в центре проецируемого изображения с помощью механизированного регулятора фокусировки, после чего поворачивайте три регулировочные гайки линии Шаймпфлюга (выноски 1, 2 и 3, [изобра](#page-111-0)[жение](#page-111-0) [11-21](#page-111-0)) на одинаковый угол вовнутрь или наружу до тех пор, пока центр проецируемого изображения не станет резким. **Примечание**. Поворачивать гайки следует в том же направлении, что и при выполнении действия 4.

<span id="page-111-0"></span>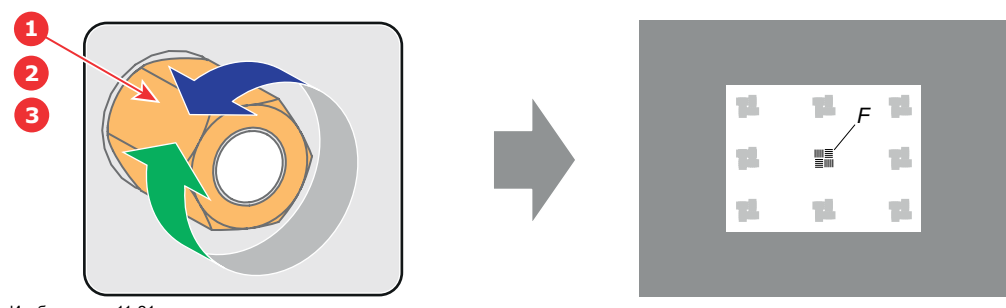

Изображение 11-21

8. Проверьте, удастся ли навести на резкость центр проецируемого изображения с помощью механизированного регулятора фокусировки (на локальной клавиатуре) для положений **WIDE** и **TELE**. Если да, Заднее фокусное расстояние отрегулировано надлежащим образом. Если нет, Повторите действие 4.

9. Проецируемое изображение в углах настолько же резкое, как и в центре? Если да, Перейдите к процедуре "[Фиксация передней панели держателя объектива](#page-106-0)", стр. [103](#page-106-0). Если нет, Необходима регулировка линии Шаймпфлюга. Прежде чем зафиксировать переднюю панель держателя объектива, выполните процедуру "[Регулировка линии Шаймпфлюга](#page-103-0)", стр. [100](#page-103-0). **ВНИМАНИЕ**! Пропустите действие в процедуре регулировки линии Шаймпфлюга, которое состоит в повороте трех регулировочных гаек Шаймпфлюга до тех пор, пока передняя часть каждой гайки не сравняется с передней частью резьбового стержня!

# **12. КОНВЕРГЕНЦИЯ**

## **Об этом разделе**

В этом разделе описывается порядок подготовки DP2K-E series projector к регулировке конвергенции и порядок ее проведения.

## **Обзор**

- [Ручки регулировки конвергенции](#page-113-0)
- [Подготовка к регулировке конвергенции](#page-115-0)
- [Конвергенция синего шаблона с красным](#page-117-0)
- [Конвергенция зеленого шаблона с красным](#page-118-0)
- [Закрытие отсека модуля обработки света](#page-119-0)

## <span id="page-113-0"></span>**12.1 Ручки регулировки конвергенции**

## **Удлиненные регулировочные ручки**

Поскольку устройство DMD красного канала в данном проекторе недоступно, этот канал остается фиксированным. Следовательно проекция этого DMD будет считаться эталонной. Синий и зеленый каналы можно выравнивать по красному при обнаружении небольшого нарушения конвергенции. Синий и зеленый каналы имеют поворотные пластины с тремя регулировочными ручками для управления конвергенцией, две из которых оснащены удлинителями (выноски 2, 3, 5 и 6, изображение 12-1). Регулировочные ручки пронумерованы от 1 до 6 и имеют цвет, соответствующий регулируемому каналу.

Для получения доступа к регулировочным ручкам необходимо снять верхнюю и левую крышку проектора, а также верхнюю пластину и боковую пластину отсека модуля обработки света. Для простого доступа к регулировочным ручкам № 1 и № 4 рекомендуется поместить верхний вентилятор модуля обработки света в верхнее положение, сохранив необходимое охлаждение модуля.

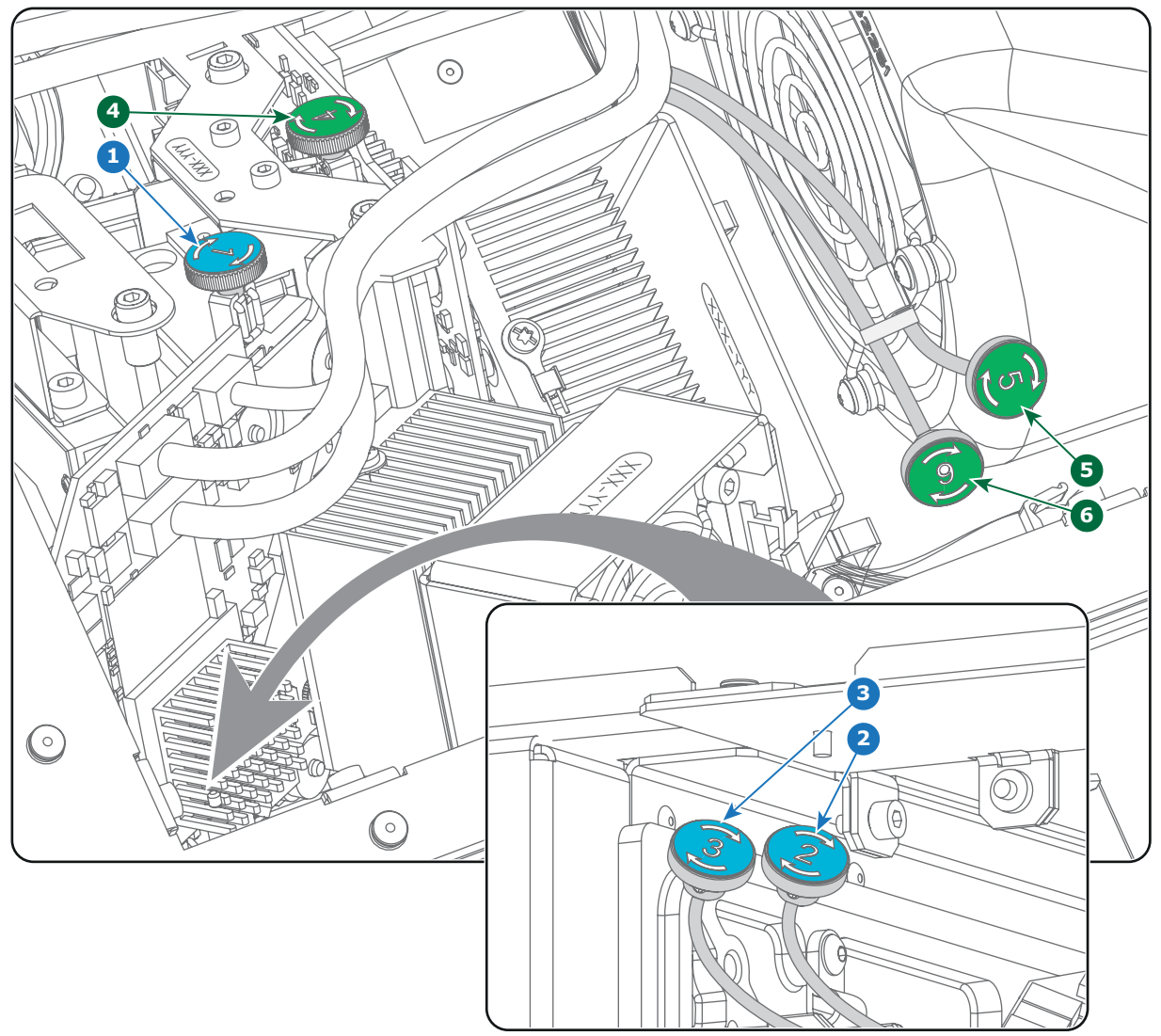

Изображение 12-1

- .<br>Синий канал, ручка №
- Синий канал, ручка №<br>Синий канал, ручка №
- 3 Синий канал, ручка № 3. 4 Зеленый канал, ручка № 4.
- 
- 5 Зеленый канал, ручка № 5. 6 Зеленый канал, ручка № 6.

## **Шаблон тестирования конвергенции**

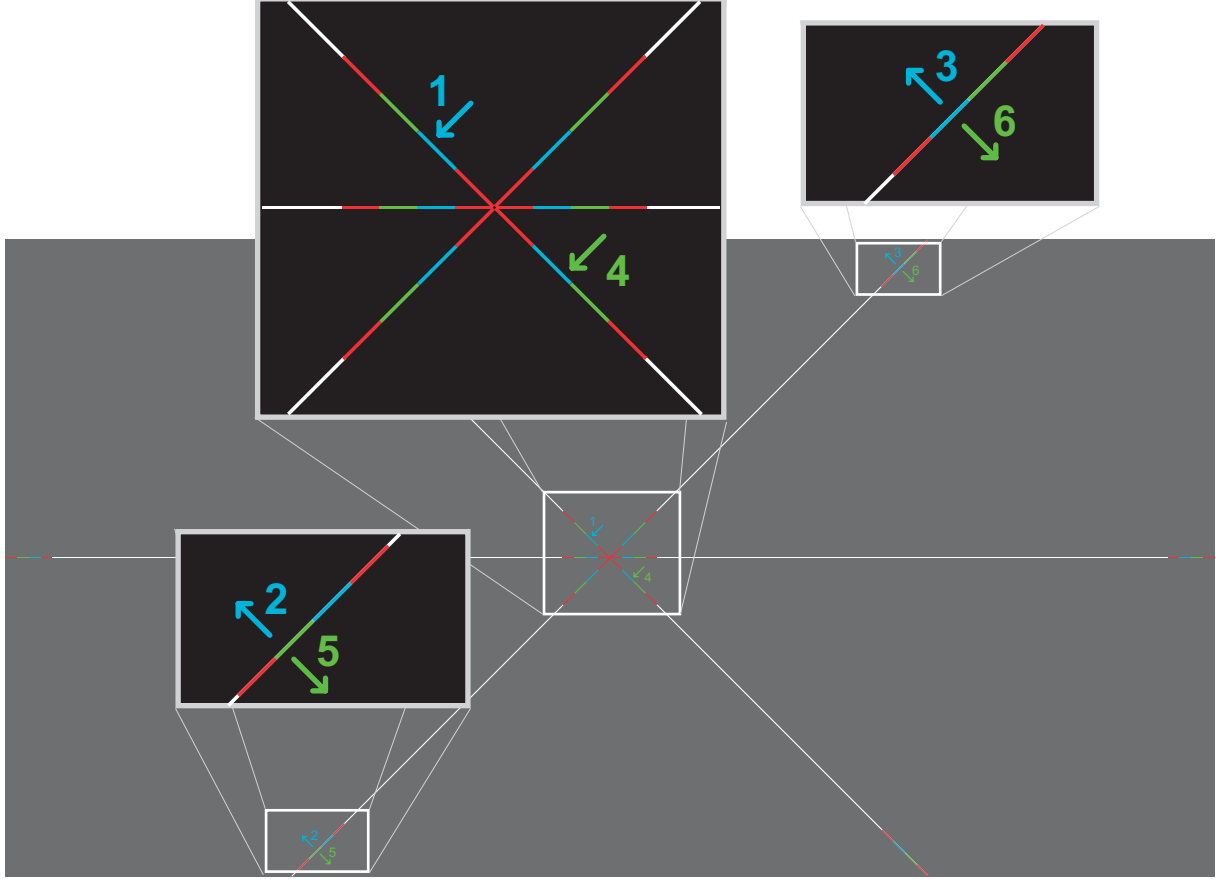

Изображение 12-2

Шаблон тестирования, показанный выше, создан специально для конвергенции. Тестовый шаблон имеет три белые стрелки с номерами от 1 до 3 и три зеленые стрелки с номерами от 4 до 6. Эти номера и цвета соответствуют номерам и цветам ручек управления. Каждая ручка помечена стрелкой, которая соответствует направлению, указанному на экране.

## **Диапазон регулировки**

Во избежание повреждения системы степень и число регулировок необходимо ограничить. Обычно регулировка конвергенции призвана исправлять расхождение, не превышающее несколько пикселей. Дефект конвергенции свыше этого считается аномальным и, вероятно, указывает на неправильное или грубое обращение с устройством. Однако в крайних случаях возможна корректировка смещения до 10 пикселей.

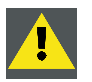

**ВНИМАНИЕ!: В системе предусмотрены ограничители перемещения в обоих направлениях, однако применение чрезмерной силы может стать причиной поломки. Будьте аккуратны.**

#### **Устранение проблем с «мертвой зоной» регулировочной ручки**

В редких случаях, когда ручка не фиксируется в идеальном положении конвергенции, рекомендуется продолжить перемещение изображения примерно на 20–30 пикселей (макс. 1 поворот ручки). Имейте в виду, что это единственная ситуация, в которой допускается такая регулировка. После этого сразу же верните изображение обратно в правильное положение. Ручка теперь должна поворачиваться туже в крайнем положении и, следовательно, не вращаться из-за вибраций и пр. Повторите процедуру, если ручка по-прежнему не фиксируется.

## <span id="page-115-0"></span>**12.2 Подготовка к регулировке конвергенции**

### **Необходимые инструменты**

- Плоская отвертка на 7 мм.
- Шестигранный торцовый ключ на 3 мм.

## **Порядок подготовки проектора к регулировке конвергенции**

- 1. Снимите верхнюю крышку проектора.
- 2. Снимите левую крышку проектора.
- 3. Снимите левую защитную пластину отсека модуля обработки света.
- 4. Поместите вентилятор сверху модуля обработки света в верхнее положение, как показано на рисунке. Для этого вставьте верхние установочные шпильки вентилятора в нижние пазы (2), как показано на рисунке. Два верхних паза (3) останутся свободными.

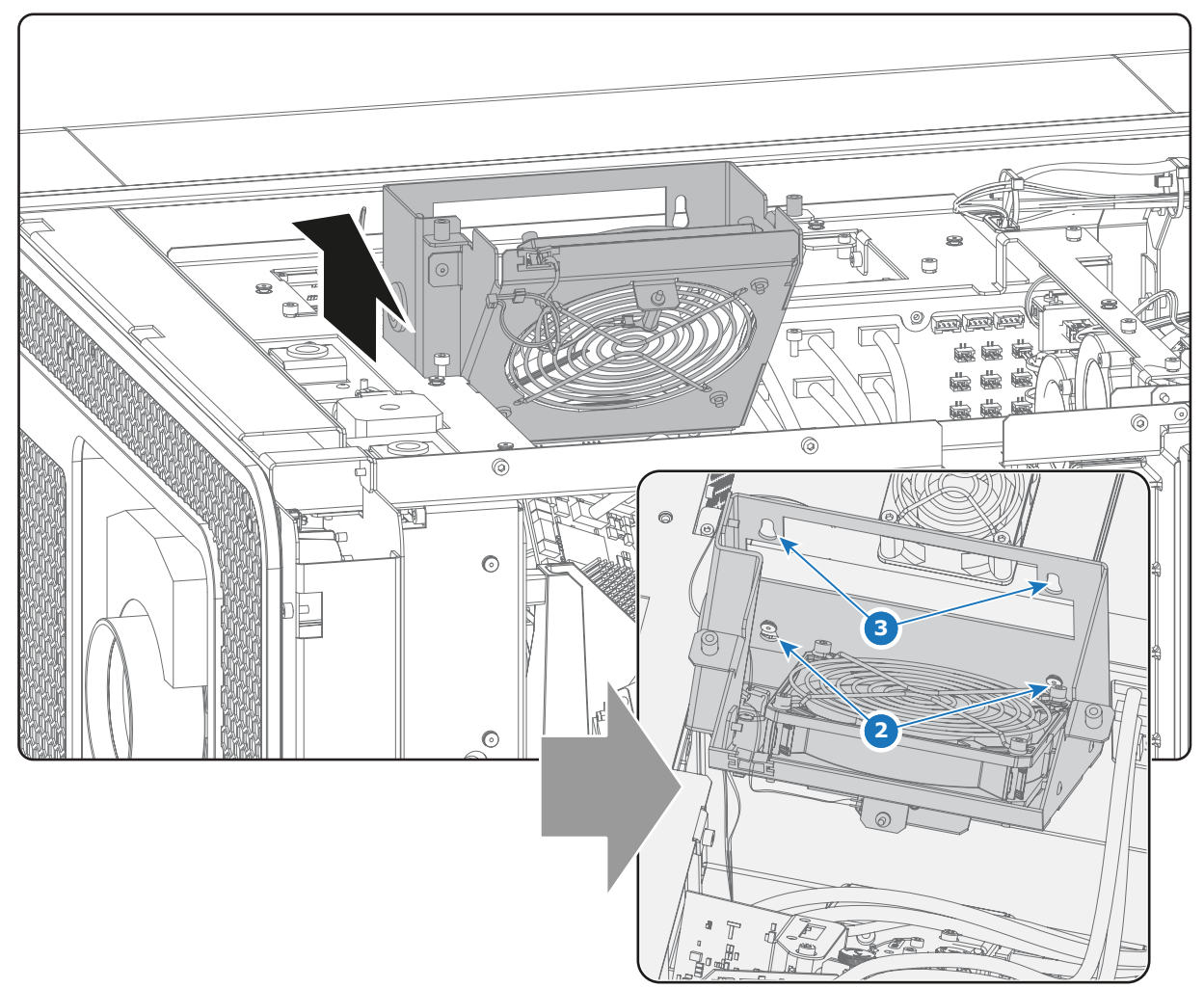

#### Изображение 12-3

- 5. Включите проектор, зажгите лампу и откройте оптический затвор.
- 6. Выберите шаблон для тестирования конвергенции, как показано на приведенном ниже рисунке ([изображение](#page-116-0) [12-4](#page-116-0)). Используя приложение Communicator, активируйте шаблон для тестирования конвергенции. *Примечание:Шаблон для тестирования конвергенции НЕЛЬЗЯ активировать с помощью кнопки шаблона на клавиатуре.*

<span id="page-116-0"></span>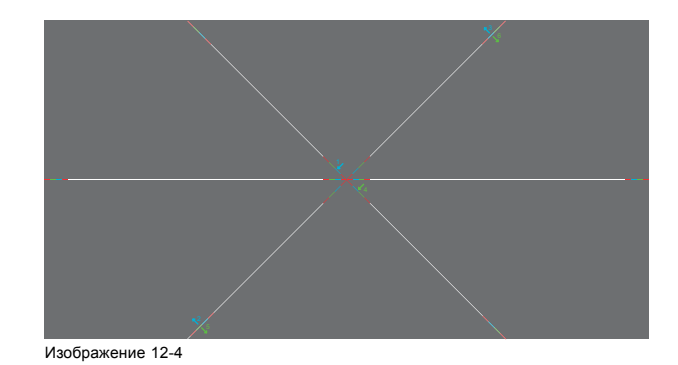

## <span id="page-117-0"></span>**12.3 Конвергенция синего шаблона с красным**

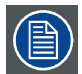

**В описании этой процедуры предполагается, что проектор подготовлен к регулировке конвергенции.**

#### **Необходимые инструменты**

Нет.

#### **Порядок конвергенции синего шаблона с красным**

1. Медленно поворачивайте синюю регулировочную ручку № 1, пока синий шаблон в **центре** проецируемого изображения не совместится с красным шаблоном. Имейте в виду, что поворот на несколько градусов соответствует одному полному пикселю. Направление поворота регулировочной ручки соответствует направлению стрелки на шаблоне тестирования.

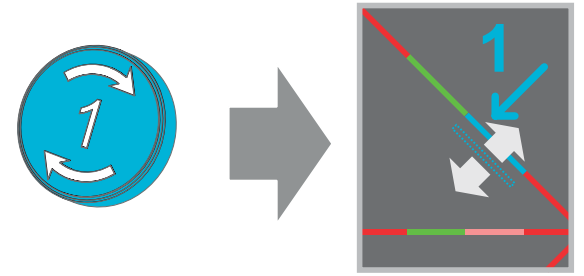

Изображение 12-5

2. Медленно поворачивайте синюю регулировочную ручку № 2, пока синий шаблон в **левом нижнем углу** проецируемого изображения не совместится с красным шаблоном.

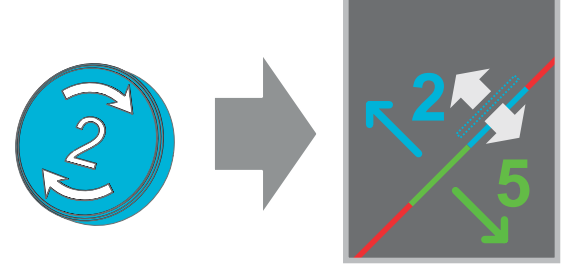

Изображение 12-6

3. Медленно поворачивайте синюю регулировочную ручку № 3, пока синий шаблон в **правом верхнем углу** проецируемого изображения не совместится с красным шаблоном.

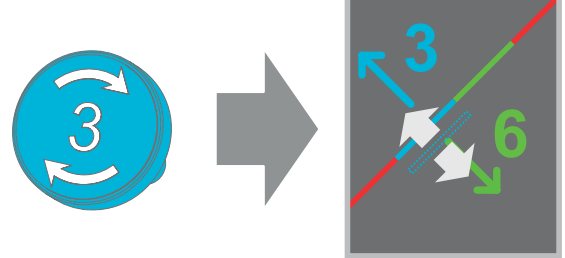

Изображение 12-7

- 4. Повторяйте действия 2 и 3, пока синие шаблоны в **левом нижнем углу** и **правом верхнем углу** проецируемого изображения не **совпадут** полностью.
- 5. Повторяйте действия, начиная с первого, пока синие шаблоны в **центре**, **левом нижнем углу** и **правом верхнем углу** проецируемого изображения **не совпадут полностью**.
- 6. Перейдите к процедуре "[Конвергенция зеленого шаблона с красным](#page-118-0)", стр. [115](#page-118-0).

## <span id="page-118-0"></span>**12.4 Конвергенция зеленого шаблона с красным**

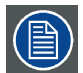

**В описании этой процедуры предполагается, что проектор подготовлен к регулировке конвергенции.**

#### **Необходимые инструменты**

Нет.

#### **Порядок конвергенции зеленого шаблона с красным**

1. Медленно поворачивайте зеленую регулировочную ручку № 4, пока зеленый шаблон в **центре** проецируемого изображения не совместится с красным шаблоном. Имейте в виду, что поворот на несколько градусов соответствует одному полному пикселю. Направление поворота регулировочной ручки соответствует направлению стрелки на шаблоне тестирования.

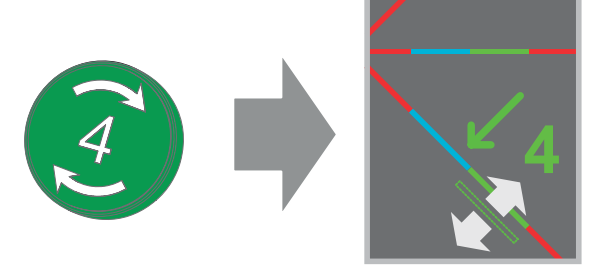

Изображение 12-8

2. Медленно поворачивайте зеленую регулировочную ручку № 5, пока зеленый шаблон в **левом нижнем углу** проецируемого изображения не совместится с красным шаблоном.

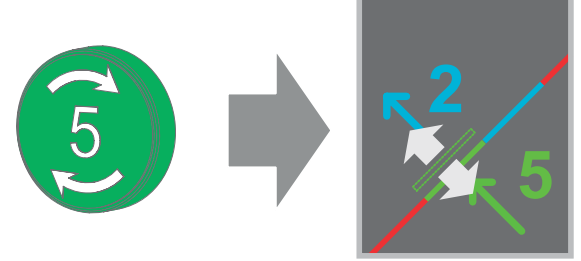

Изображение 12-9

3. Медленно поворачивайте зеленую регулировочную ручку № 6, пока зеленый шаблон в **правом верхнем углу** проецируемого изображения не совместится с красным шаблоном.

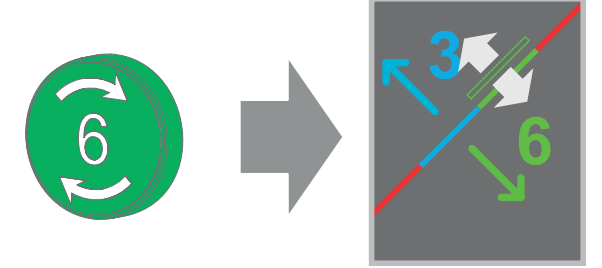

Изображение 12-10

- 4. Повторяйте действия 2 и 3, пока зеленые шаблоны в **левом нижнем углу** и **правом верхнем углу** проецируемого изображения не **совпадут** полностью.
- 5. Повторяйте действия, начиная с первого, пока зеленые шаблоны в **центре**, **левом нижнем углу** и **правом верхнем углу** проецируемого изображения **не совпадут полностью**.
- 6. Выключите проектор.
- 7. После этого **закройте отсек модуля обработки света**.

## <span id="page-119-0"></span>**12.5 Закрытие отсека модуля обработки света**

### **Необходимые инструменты**

- Плоская отвертка на 7 мм.
- Шестигранный торцовый ключ на 3 мм.

## **Порядок закрытия отсека модуля обработки света**

1. Поместите вентилятор сверху модуля обработки света в нижнее положение. Убедитесь, что все четыре установочные шпильки (1) вентилятора вошли в соответствующие пазы. *Внимание!:Обеспечьте правильное размещение провода.*

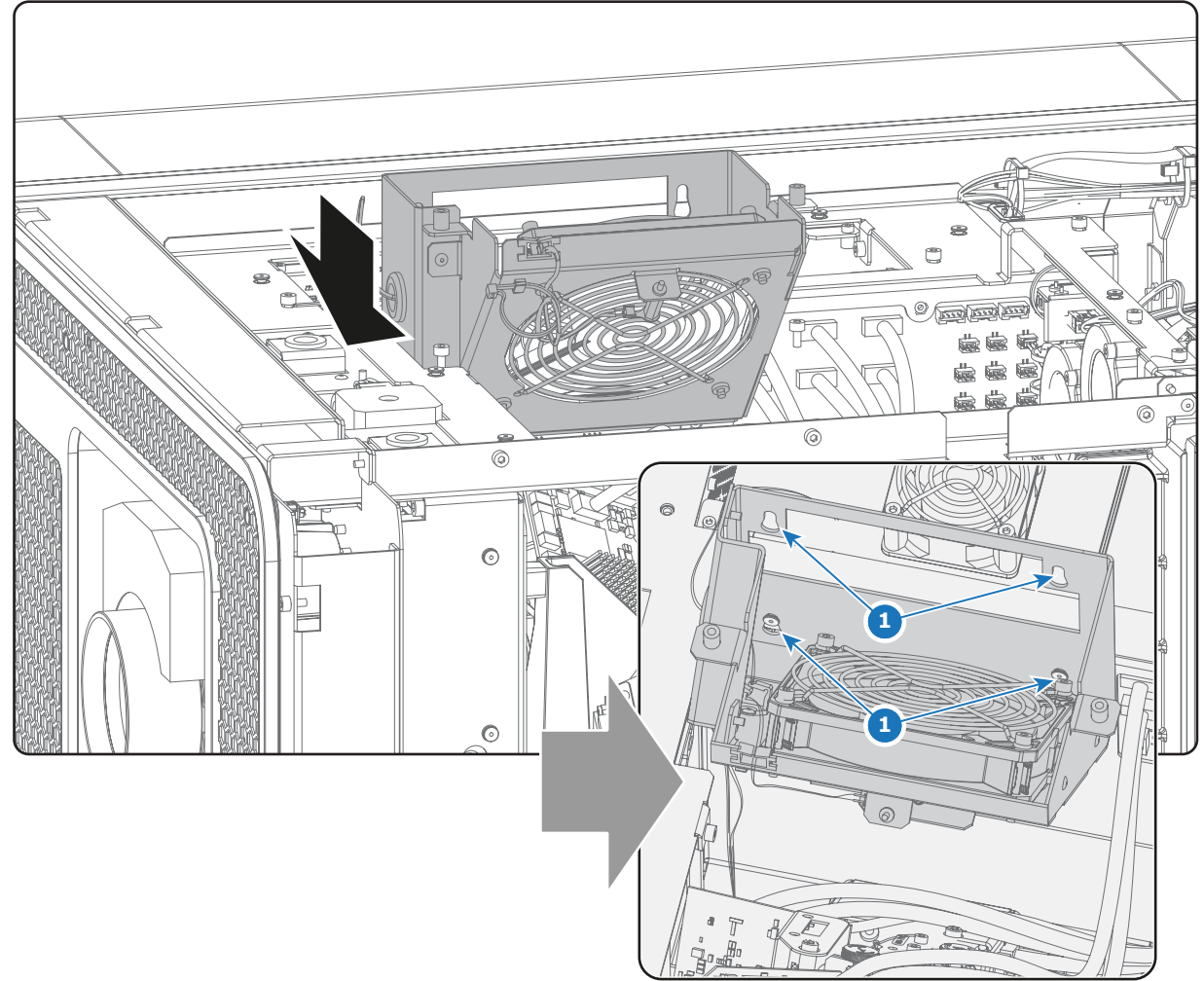

Изображение 12-11

- 2. Установите боковую защитную пластину отсека модуля обработки света.
- 3. Установите верхнюю крышку проектора.
- 4. Установите левую крышку проектора.
- 5. Включите проектор.
- 6. Сбросьте предупреждение безопасности. См. "[Авторизация для удаления предупреждения системы безопасности на](#page-139-0) [проекторе](#page-139-0)", стр. [136.](#page-139-0)

# **13. КОРПУС ЛАМПЫ**

## **Об этом разделе**

Данный раздел посвящен замене корпуса лампы. Кроме того, здесь описана процедура настройки параметров лампы, которую необходимо выполнить после замены корпуса лампы.

## **Обзор**

- [Введение](#page-121-0)
- [Снятие корпуса лампы](#page-122-0)
- [Установка корпуса лампы](#page-124-0)
- [Сброс параметров лампы](#page-126-0)

## <span id="page-121-0"></span>**13.1 Введение**

## **Корпус лампы**

На устройствах DP2K-E series устанавливается два корпуса лампы. Корпус лампы является расходным материалом для проектора.

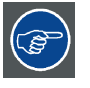

**Для более эффективной работы устройства рекомендуется заменять оба модуля ламп сразу.**

## **Политика зажигания лампы и политика выдачи предупреждений и сообщений об ошибках в течение срока службы лампы**

- Проектор выдает сообщение с уведомлением о сроке службы лампы (при этом также загораются синие светодиоды состояния) примерно за 30 часов до его завершения.
- Проектор выдает сообщение с уведомлением о сроке службы лампы (также загораются синие светодиоды состояния), когда завершается срок службы лампы.
- Проектор всегда пытается зажечь лампу независимо от ее срока службы.

#### **Детали корпуса лампы**

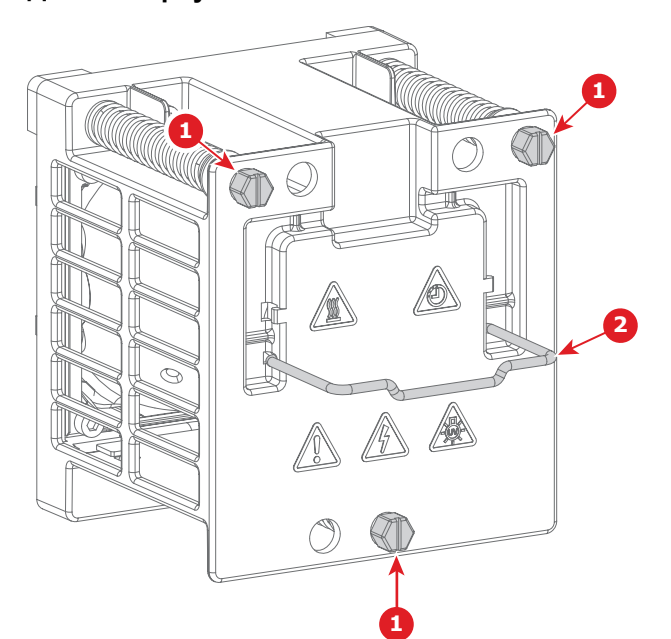

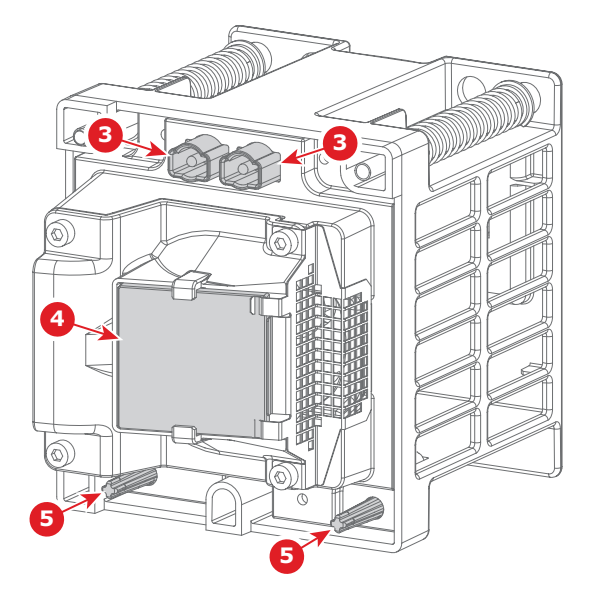

Изображение 13-1

- 1 Крепежные винты для установки корпуса лампы
- 
- 2 Ручка 3 Клеммы для подключения кабеля питания
- 4 Блокатор УФ и ИК-лучей<br>5 Установочные штифты
- 5 Установочные штифты

## <span id="page-122-0"></span>**13.2 Снятие корпуса лампы**

**ПРЕДУПРЕЖДЕНИЕ: Корпус лампы сильно нагревается во время работы и остается горячим в течение некоторого времени после выключения устройства. Дайте проектору остыть в течение как минимум 15 минут, прежде чем работать с корпусом лампы.**

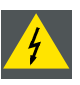

**ПРЕДУПРЕЖДЕНИЕ: Данную процедуру могут выполнять только квалифицированные киномеханики или технический персонал.**

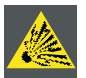

**ВНИМАНИЕ!: Из-за высокого внутреннего давления при неправильном обращении в нагретом состоянии лампа может взорваться.**

#### **Необходимые инструменты**

Плоская отвертка или гаечный ключ на 7 мм.

#### **Как извлечь корпус лампы из проектора?**

- 1. Убедитесь, что проектор выключен и остыл.
- 2. Снимите заднюю крышку проектора. См. "[Снятие задней крышки](#page-142-0)", стр. [139](#page-142-0).
- 3. Ослабьте крепежный винт (1) на дверце вентилятора (2) и откройте ее.

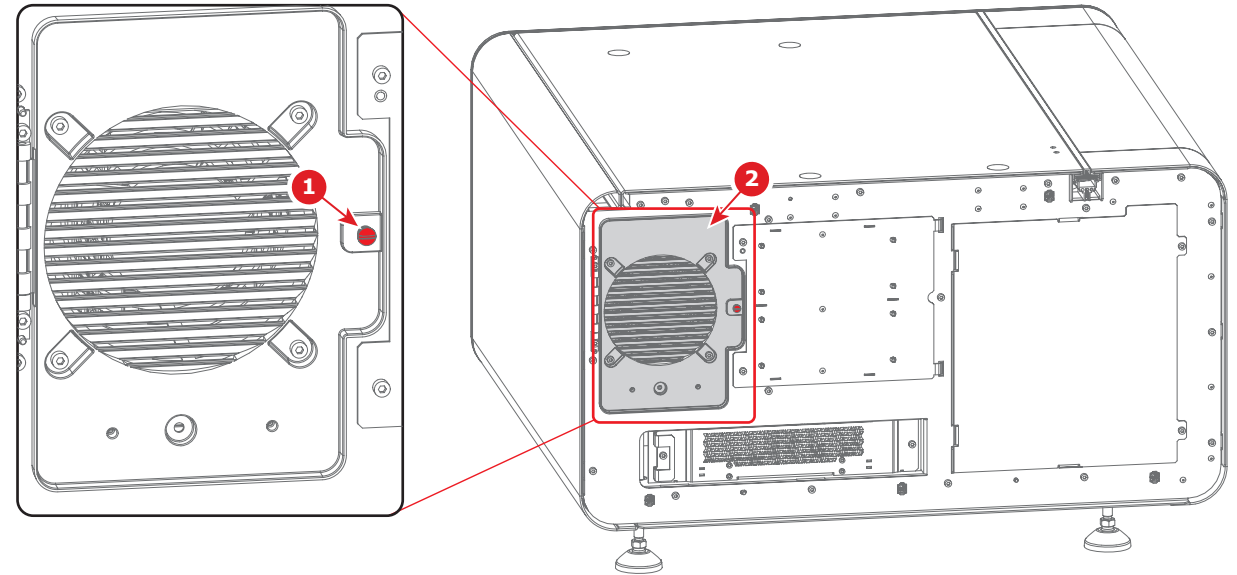

Изображение 13-2

4. Выкрутите три крепежных винта (3) из корпуса лампы. Используйте плоскую отвертку или гаечный ключ на 7 мм.

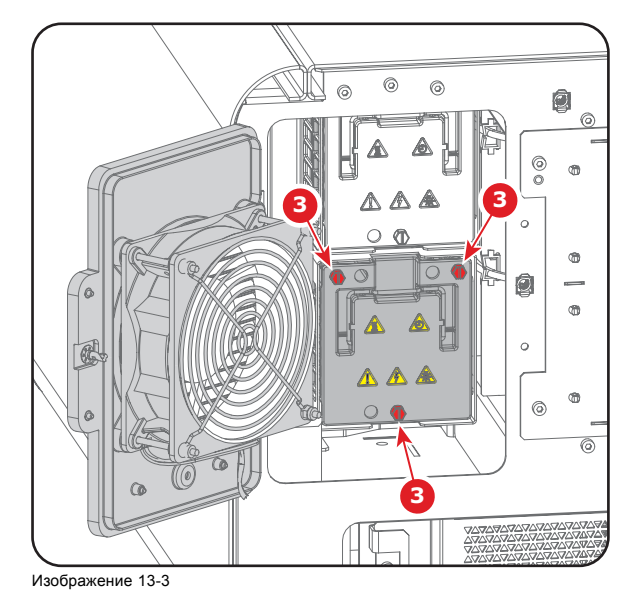

- 5. Снятие корпуса лампы производится в следующем порядке:
	- a) Возьмитесь за ручку (4) корпуса лампы и вытащите его из отсека для лампы наполовину.
	- b) Придерживайте корпус лампы за нижнюю часть второй рукой и выньте его из отсека.
	- c) Поставьте корпус лампы на устойчивую поверхность.

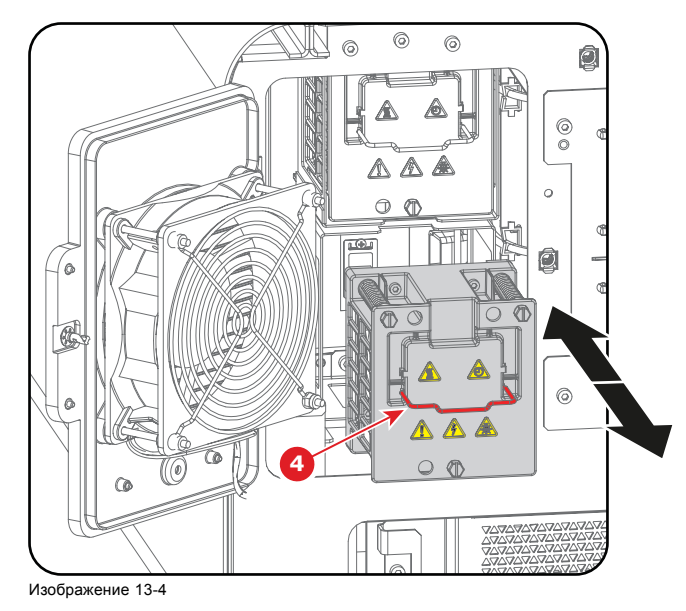

# <span id="page-124-0"></span>**13.3 Установка корпуса лампы**

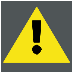

**ПРЕДУПРЕЖДЕНИЕ: This procedure may only be performed by qualified technical service personnel.**

#### **Необходимые инструменты**

Плоская отвертка или гаечный ключ на 7 мм.

#### **Порядок установки корпуса лампы в проектор**

1. Установите корпус лампы указанным ниже образом:

- a) Возьмите одной рукой корпус лампы за ручку (4), а другой за нижнюю часть. Установите корпус лампы в отделение для лампы.
- b) Аккуратно установите корпус лампы в проектор. Убедитесь, что установочные штифты (выноска 5, [изображение](#page-121-0) [13-1](#page-121-0)) попали в отверстия в проекторе.

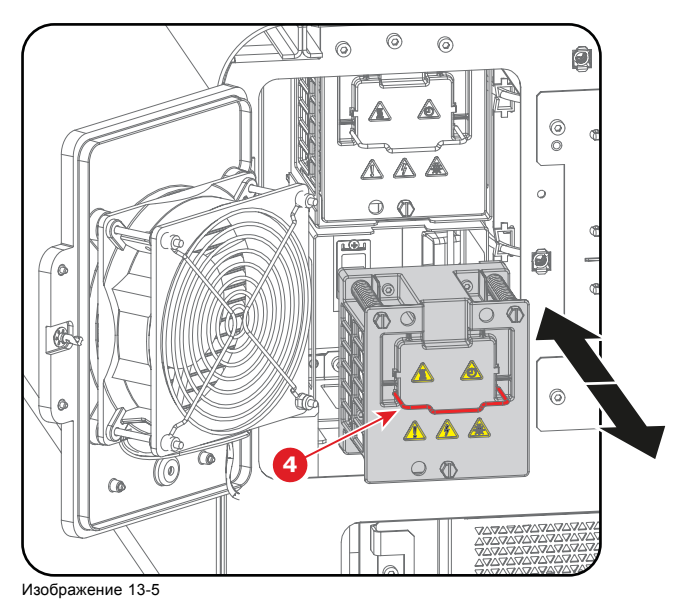

2. Затяните три крепежных винта (3) корпуса лампы. Используйте плоскую отвертку или гаечный ключ на 7 мм.

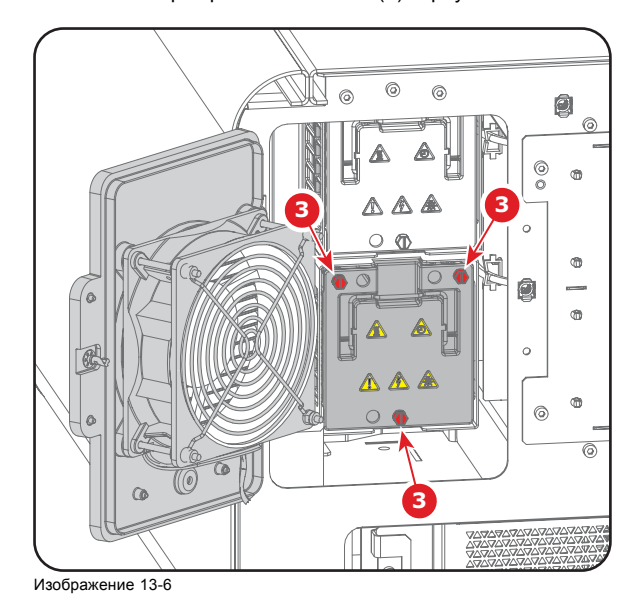

3. Закройте дверцу вентилятора (2) и затяните крепежный винт (1).

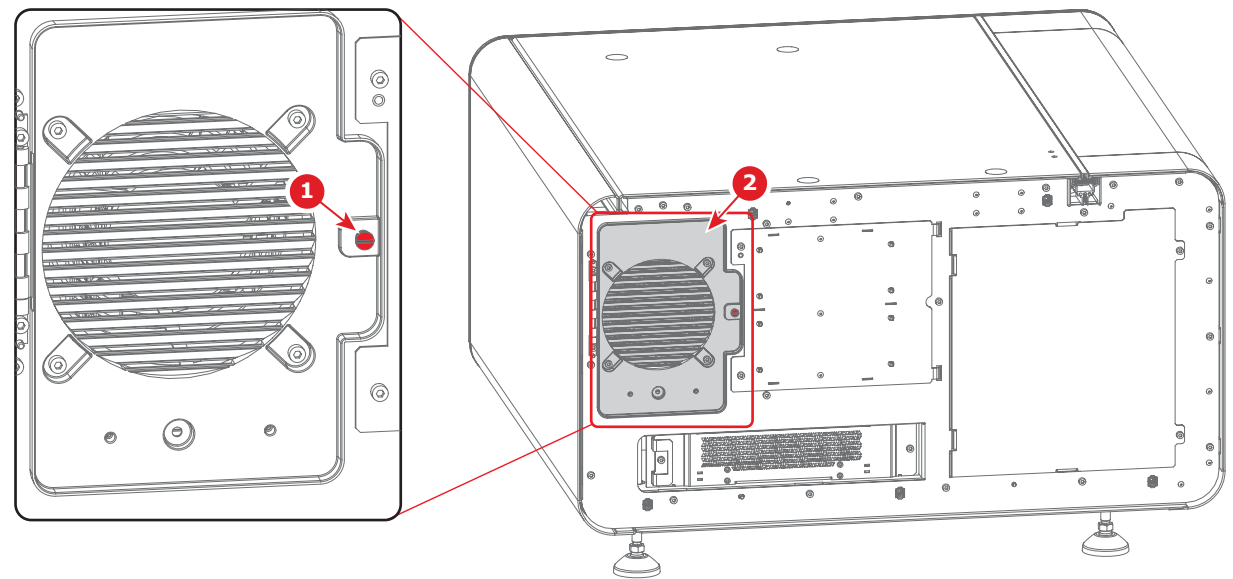

Изображение 13-7

4. Установите заднюю крышку проектора. См. "[Установка задней крышки](#page-155-0)", стр. [152](#page-155-0).

## <span id="page-126-0"></span>**13.4 Сброс параметров лампы**

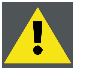

**ВНИМАНИЕ!: Параметры ЛАМПЫ необходимо сбрасывать каждый раз после замены модуля лампы. Несоблюдение данного требования приведет к низкой эффективности работы и сокращению срока службы лампы.**

#### **Порядок сброса параметров лампы**

1. В приложении Communicator нажмите **«Установка»** (1), а затем — **«Лампа»** (2).

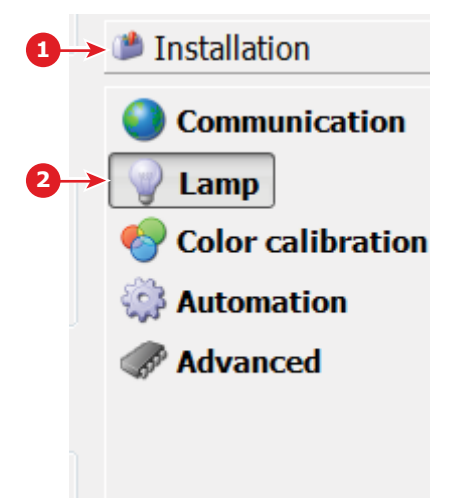

Изображение 13-8

2. Выберите **«Параметры лампы»** (3).

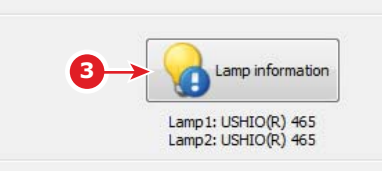

Изображение 13-9

Откроется окно *параметров лампы*

3. Нажмите **«Получить код обслуживания»** (4) для лампы, которую вы хотите заменить.

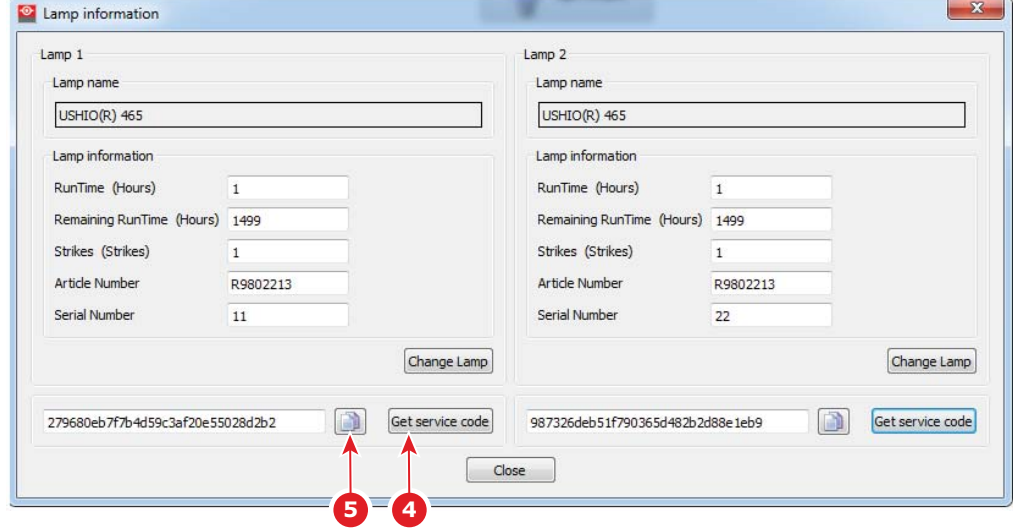

Изображение 13-10

На экране появится код обслуживания. Нажмите на значок **«Копировать»** (5), чтобы скопировать код обслуживания в буфер обмена. Вставьте код обслуживания в текстовый документ и сохраните его. Этот код понадобится для заказа лампы при гарантийном случае. Без этого кода производитель не сможет выслать лампу на замену.

## 4. Нажмите **«Замена лампы»** (6).

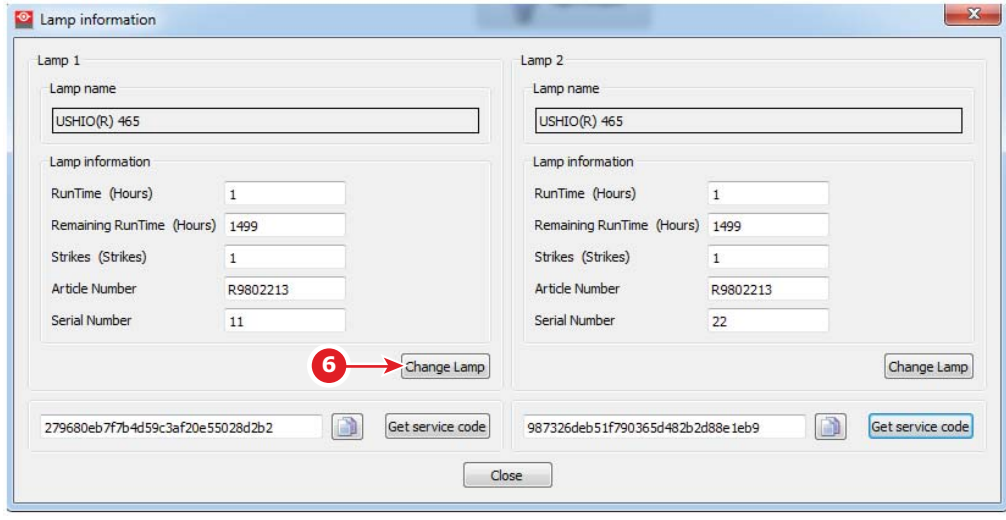

Изображение 13-11

Откроется окно **замены лампы**.

5. Введите серийный номер нового модуля лампы и нажмите **«OK»** (7).

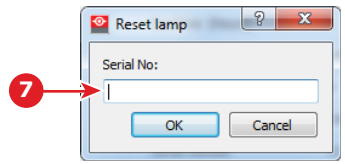

#### Изображение 13-12

6. Появится предупреждение. Нажмите **«Да»** (8) для продолжения.

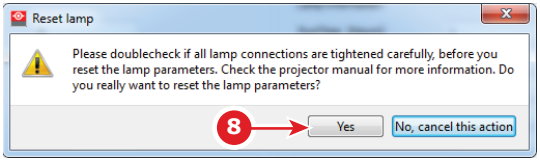

Изображение 13-13

# **14. ПРОФИЛАКТИЧЕСКОЕ ОБСЛУЖИВАНИЕ**

## **Программа обслуживания**

Программа обслуживания делится на периоды. Процедуры обслуживания, описанные в этой главе, могут проводиться обученным киномехаником. Имейте в виду, что существует процедура обслуживания раз в год и раз в четыре года (не рассматриваются в данном руководстве), которые должны проводиться сертифицированными специалистами, осведомленными о возможных рисках работы с продуктом и обо всех проверках безопасности для продукта. Дополнительные сведения об обслуживании можно получить в своей обслуживающей компании.

## **Обзор**

- [Ежемесячное обслуживание](#page-129-0)
- [Обслуживание каждые](#page-130-0) 3 месяца

# <span id="page-129-0"></span>**14.1 Ежемесячное обслуживание**

## **ОБСЛУЖИВАНИЕ ТИПА A (проводится ежемесячно)**

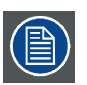

**Ежемесячное обслуживание, которое описывается ниже, должно проводиться обученным киномехаником, осведомленным о возможных рисках, связанных с изделием.**

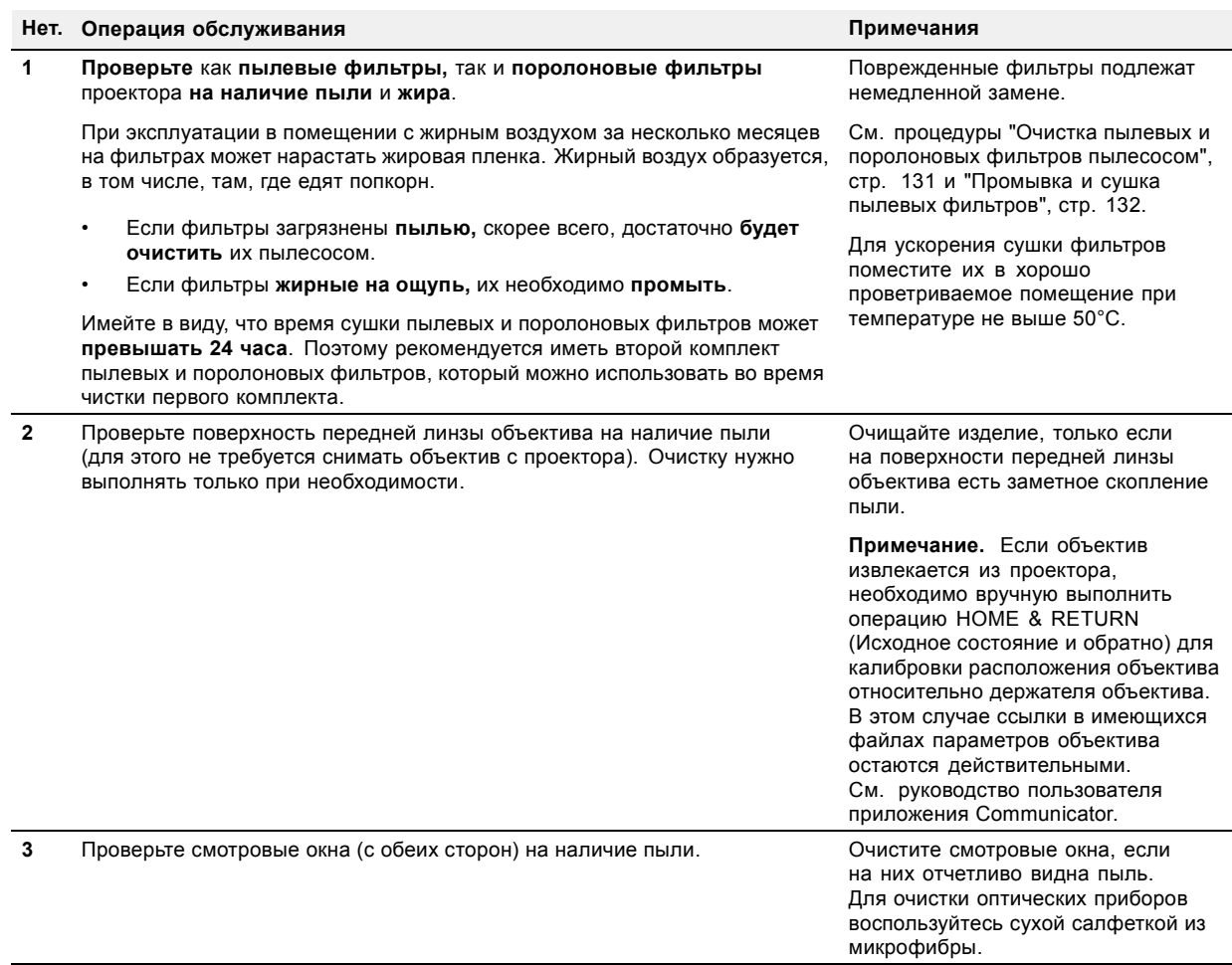

# <span id="page-130-0"></span>**14.2 Обслуживание каждые 3 месяца**

# **ОСЛУЖИВАНИЕ ТИПА B (проводится каждые три месяца)**

**Обслуживание каждые 3 месяца, которое описывается ниже, должно проводиться обученным киномехаником, который знает о возможных рисках, связанных с продуктом.**

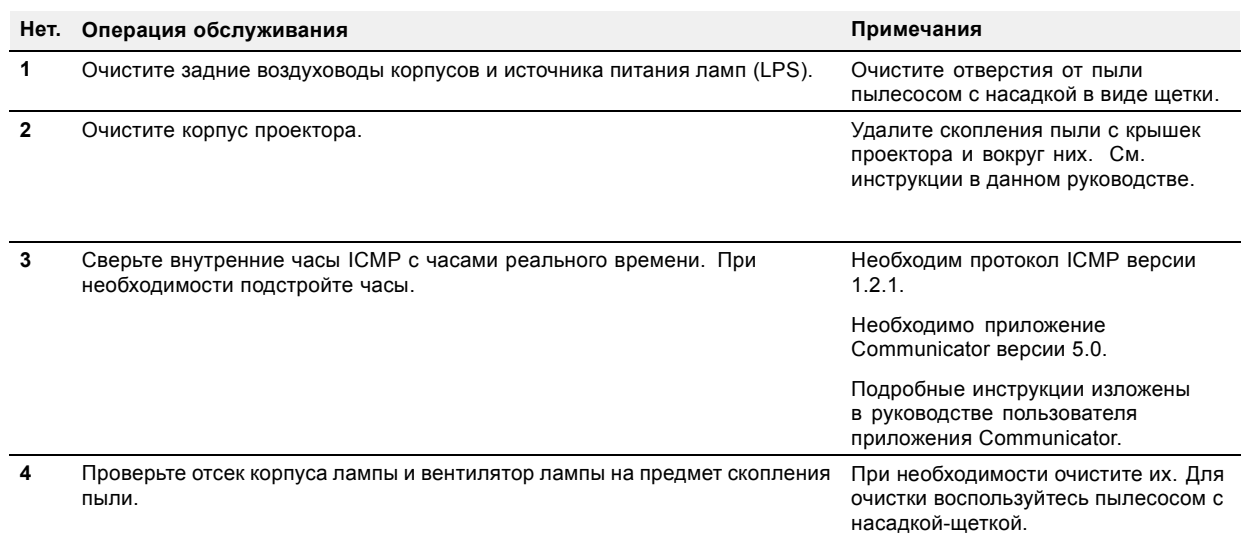

# **15. ПРОЦЕДУРЫ ТЕХНИЧЕСКОГО ОБСЛУЖИВАНИЯ**

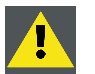

**ПРЕДУПРЕЖДЕНИЕ: Все процедуры, описанные в этой главе, могут проводиться только ОБУЧЕН-НЫМИ КИНОМЕХАНИКАМИ или квалифицированным ОБСЛУЖИВАЮЩИМ ПЕРСОНАЛОМ.**

## **Об этом разделе**

В этом разделе описывается ряд процедур обслуживания DP2K-E series projector.

## **Обзор**

- [Проверьте пылевые и поролоновые фильтры](#page-133-0)
- [Очистка пылевых и поролоновых фильтров пылесосом](#page-134-0)
- [Промывка и сушка пылевых фильтров](#page-135-0)
- [Очистка объектива](#page-137-0)
- [Очистка наружных поверхностей проектора](#page-138-0)
- [Авторизация для удаления предупреждения системы безопасности на проекторе](#page-139-0)

## <span id="page-133-0"></span>**15.1 Проверьте пылевые и поролоновые фильтры**

## **Порядок проверки пылевого и поролонового фильтра**

- 1. Снимите переднюю крышку. См. "[Снятие передней крышки](#page-141-0)", стр. [138](#page-141-0).
- 2. Отсоедините от передней крышки большой (1) и малый (2) пылевые фильтры в сборе.
- 3. Выньте большой (3) и малый (4) поролоновые фильтры в сборе из пространства между пылевым фильтром и передней крышкой.
- 4. **Проверьте** «впускную» поверхность пылевых фильтров на наличие **пыли** и/или **жира**. Проверьте поролоновые фильтры на наличие пыли и/или жира.

Если один из фильтров загрязнен пылью, но жирной пленки не ощущается, очистите его пылесосом. См. процедуру "[Очистка пылевых и поролоновых фильтров пылесосом](#page-134-0)", стр. [131](#page-134-0).

Если один из фильтров загрязнен жиром, промойте его и высушите. См. процедуру очистки "[Промывка и сушка пылевых](#page-135-0) [фильтров](#page-135-0)", стр. [132.](#page-135-0)

*Примечание:При эксплуатации в помещении с жирным воздухом за несколько месяцев на фильтре может нарастать жировая пленка. Жирный воздух образуется, в том числе, там, где едят попкорн.*

- *Совет:Имейте в виду, что время сушки пылевых и поролоновых фильтров может превышать 24 часа. Поэтому рекомендуется иметь второй набор пылевых и поролоновых фильтров, который можно использовать во время чистки первого набора.*
- 5. Поместите большой (3) и малый (4) поролоновые фильтры в сборе на переднюю крышку.
- 6. Установите большой (1) и малый (2) пылевые фильтры в сборе на переднюю крышку. Будьте осторожны, чтобы не сломать поролоновый фильтр при выполнении данной процедуры.
	- *Внимание!:НИ ПРИ КАКИХ ОБСТОЯТЕЛЬСТВАХ В ПРОЕКТОР НЕЛЬЗЯ УСТАНАВЛИВАТЬ ВЛАЖНЫЕ ФИЛЬТРЫ. ЭТО МОЖЕТ ИМЕТЬ СЕРЬЕЗНЫЕ ПОСЛЕДСТВИЯ ДЛЯ БЕЗОПАСНОСТИ И ПОВРЕДИТЬ ВНУТРЕННЮЮ ОПТИКУ СИСТЕМЫ.*

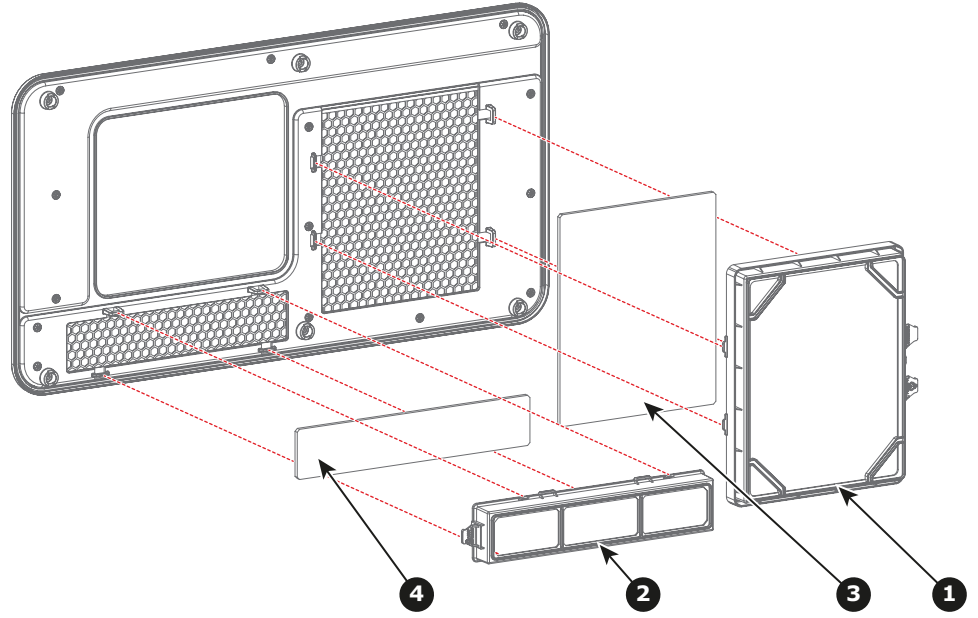

Изображение 15-1

7. Установите переднюю крышку на место. См. "[Снятие передней крышки](#page-141-0)", стр. [138](#page-141-0).

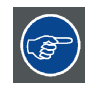

**Пылевой и поролоновый фильтры можно чистить. Методы очистки пылевых и поролоновых фильтров идентичны. Инструкции по очистке и сушке см. в процедуре по очистке.**

**Если даже только один из фильтров нуждается в очистке, уместно очистить их оба одновременно, т. к. они составляют единый узел на передней крышке.**

## <span id="page-134-0"></span>**15.2 Очистка пылевых и поролоновых фильтров пылесосом**

### **Определение необходимости очистки пылевых и поролоновых фильтров пылесосом**

Пылевые и поролоновые фильтры проектора следует проверять каждый месяц. Если фильтры загрязнены пылью, скорее всего, достаточно будет очистить их пылесосом. Если на фильтрах ощущается жирная пленка, их необходимо промыть. См. процедуру очистки "[Промывка и сушка пылевых фильтров](#page-135-0)", стр. [132.](#page-135-0)

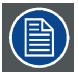

**При эксплуатации в помещении с жирным воздухом за несколько месяцев на фильтре может нарастать жировая пленка. Жирный воздух образуется, в том числе, там, где едят попкорн.**

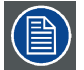

**Процедура очистки предполагает, что пылевые и поролоновые фильтры извлечены из проектора. Снятие и установка фильтров описывается в процедурах "[Проверьте пылевые и поролоновые фильтры](#page-133-0)", [стр](#page-133-0). [130](#page-133-0).**

#### **Необходимые инструменты**

Пылесос с мягкой щеткой

### **Порядок очистки пылевого фильтра пылесосом**

1. Тщательно пропылесосьте пылевой фильтр со стороны впускного отверстия. Используйте пылесос с мягкой щеткой. Пылевой фильтр со стороны впускного отверстия имеет клеевые края. *Совет:Слегка похлопайте по пыльной стороне фильтра, чтобы выбить застрявшую пыль.*

*Совет:Фильтры также можно чистить сжатым воздухом, однако следует соблюдать осторожность, чтобы не повредить их.*

*Внимание!:Не повредите пылевой фильтр. Поврежденные пылевые фильтры подлежат немедленной замене.*

#### **Порядок очистки поролонового фильтра пылесосом**

- 1. Тщательно пропылесосьте поролоновый фильтр. Используйте пылесос с мягкой щеткой.
- *Внимание!:Не повредите поролоновый фильтр. Поврежденные поролоновые фильтры следует незамедлительно заменять новыми.*

## <span id="page-135-0"></span>**15.3 Промывка и сушка пылевых фильтров**

#### **Информация о промывке и сушке фильтров**

В помещениях, где масло от попкорна или другой жир может засорять фильтры, Barco рекомендует клиентам приобрести один дополнительный набор фильтров для использования во время сушки основного, а также предпринимать дополнительные меры предосторожности и выполнять инструкции, касающиеся чистки и сушки фильтров.

#### **Моющее средство**

Для очистки липких, покрытых жирной пылью фильтров рекомендуется использовать кристаллический **карбонат натрия** (Na2CO3). Карбонат натрия (в магазинах часто называется **моющей содой**, **кристаллической содой** или **стиральной содой**) широко применяется для эффективного удаления пятен масла, жира и алкоголя… Карбонат натрия относительно безопасен, он используется в зубных пастах и в качестве пищевой добавки (E500). Потенциальные риски описываются в разделе "[Факторы риска](#page-179-0)", стр. [176](#page-179-0).

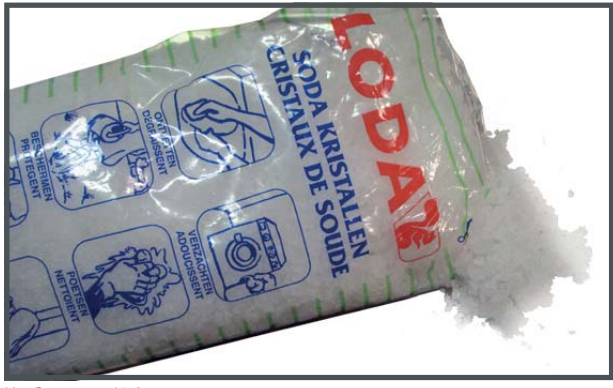

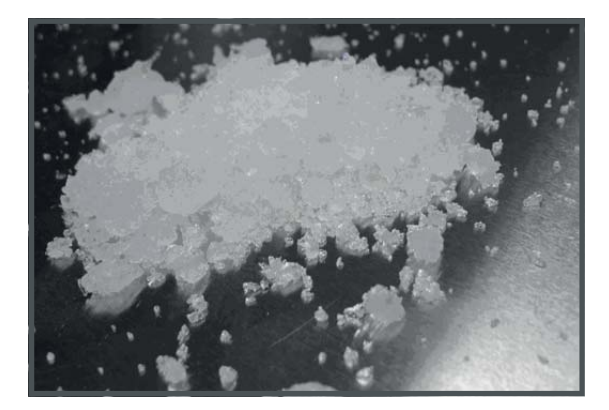

Изображение 15-2 Кристаллический карбонат натрия.

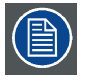

**В описании данной процедуры очистки предполагается, что фильтры уже извлечены из проектора.**

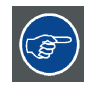

**Имейте в виду, что время сушки пылевых фильтров может превышать 24 часа. Поэтому рекомендуется иметь второй набор пылевых фильтров, который можно использовать во время чистки первого набора.**

#### **Необходимые инструменты**

- Ведро с горячей водой.
- Карбонат натрия из расчета 30 граммов (горсть) на литр горячей воды.

#### **Порядок промывки и сушки пылевых фильтров**

- 1. Разведите раствор из 30 граммов (горсть) карбоната натрия на 1 литр **горячей воды**.
- 2. Погрузите пылевые фильтры в раствор на **30–60 минут**. Жир должен раствориться через 1 час.
- 3. Если пылевой фильтр все еще засорен, повторите процедуру, начиная с действия 1.
- 4. Прополоскайте пылевые фильтры чистой водой, чтобы смыть все остатки жира.
- 5. Стряхните воду, раскачивая фильтр вперед и назад.
- 6. Дайте время, чтобы фильтры **полностью высохли**. Обычно это может занимать до 24 часов и более в зависимости от условий.

*Примечание:Время сушки пылевых фильтров может превышать 24 часа. Сушку можно ускорить, если проводить ее в хорошо проветриваемом помещении.*

*Совет:Для ускорения высыхания фильтры должны сохнуть в хорошо проветриваемом помещении с температурой не выше 50 °C.*

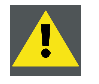

**ВНИМАНИЕ!: НИ ПРИ КАКИХ ОБСТОЯТЕЛЬСТВАХ В ПРОЕКТОР НЕЛЬЗЯ УСТАНАВЛИВАТЬ ВЛАЖНЫЕ ФИЛЬТРЫ. ЭТО МОЖЕТ ИМЕТЬ СЕРЬЕЗНЫЕ ПОСЛЕДСТВИЯ ДЛЯ БЕЗОПАСНОСТИ И ПОВРЕДИТЬ ВНУ-ТРЕННЮЮ ОПТИКУ СИСТЕМЫ.**

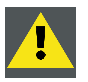

**ВНИМАНИЕ!: Не устанавливайте и не используйте поврежденные пылевые фильтры. Немедленно заменяйте поврежденные пылевые фильтры на новые того же типа. Детали для замены см. на сайте https://my.barco.com.**

## <span id="page-137-0"></span>**15.4 Очистка объектива**

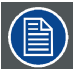

**Чтобы свести к минимуму риск повреждения оптических покрытий или появления царапин на поверхности объектива, соблюдайте описанный ниже порядок очистки.**

#### **Необходимые инструменты**

- Сжатый воздух.
- Ткань Toraysee® или любая микроволокнистая ткань для очистки оптики.
- Чистая хлопковая ткань.

#### **Необходимые детали**

Средство для очистки оптики (например, очиститель для линз Carl Zeiss, Purasol® или любой очиститель оптики на водной основе)

### **Порядок очистки объектива**

- 1. Сдуйте пыль чистым сжатым воздухом (или сжатым воздухом из баллончика5).
- 2. Очистите объектив средством для очистки и чистой тканью для очистки оптики, чтобы удалить пыль и загрязнения. Очищайте широкими движениями в одном направлении. *Предупреждение:Не вытирайте поверхность объектива движениями вперед и назад, поскольку это может привести к втиранию загрязнений в покрытие.*
- 3. Удалите остатки жидкости и разводы сухой тканью для очистки. Отполируйте мелкими круговыми движениями.
- 4. Если на поверхности остались отпечатки пальцев, очистите их средством для очистки и чистой тканью для очистки оптики. Еще раз отполируйте сухой тканью.

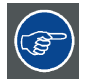

**Если во время очистки объектива появляются разводы, смените ткань. Разводы являются первым признаком загрязнения ткани.**

5. Баллончики со сжатым воздухом неэффективны при большом количестве пыли на поверхности: их давления недостаточно

# <span id="page-138-0"></span>**15.5 Очистка наружных поверхностей проектора**

## **Порядок очистки наружных поверхностей проектора**

- 1. Выключите проектор и отсоедините шнур питания от сети.
- 2. Очистите корпус проектора влажной тканью. Трудноудаляемые пятна можно очищать тканью, слегка смоченной в мягком моющем средстве.

## <span id="page-139-0"></span>**15.6 Авторизация для удаления предупреждения системы безопасности на проекторе**

### **Когда требуется авторизация для удаления предупреждения системы безопасности?**

Если извлекался модуль или открывалось опечатанное отделение, для удаления предупреждения системы безопасности потребуется авторизация.

### **Необходимые инструменты**

ПИН-код авторизации.

#### **Процедура авторизации для удаления предупреждения системы безопасности**

- 1. Все модули должны быть установлены надлежащим образом.
- 2. Запустите проектор (в режиме ожидания).
- 3. Начните процедуру авторизации, нажав кнопку с ключом на клавиатуре:

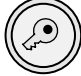

Цвет подсветки клавиш с цифрами от 1 до 6 на локальной клавиатуре изменится с белого на желтый.

- 4. Введите ПИН-код в течение 5 секунд.
	- Если ни одна кнопка не будет нажата, подсветка кнопок с цифрами от 1 до 6 изменится обратно на белую.
	- Если **код был введен неправильно**, подсветка цифровых кнопок изменится на **красную** на 1 секунду, а затем снова станет **белой**.
	- Если введен **верный код**, цвет подсветки кнопок с цифрами от 1 до 6 станет **зеленым** на 1 секунду, а затем поменяется обратно на **белый**.

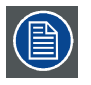

**Каждая попытка удаления предупреждения системы безопасности и результат этой попытки (успешный или неуспешный) регистрируется в проекторе.**

# **16. СНЯТИЕ И УСТАНОВКА КРЫШЕК ПРОЕКТОРА**

#### **Об этой главе**

Для большинства процедур установки и обслуживания требуется снимать одну или несколько крышек проектора чтобы получить доступ к обслуживаемым компонентам. Во избежание дублирования все процедуры по снятию и установке крышек объединены в этой главе. При необходимости в процедурах обслуживания приводятся ссылки на эту главу. В процедурах этой главы подробно, с пошаговыми инструкциями и иллюстрациями, описывается порядок снятия и установки крышек проектора. Обратите внимание, что крышки разрешается снимать только квалифицированному сервисному персоналу.

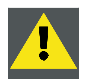

**ПРЕДУПРЕЖДЕНИЕ: Все процедуры, описанные в этой главе, могут проводиться только ОБУЧЕН-НЫМИ КИНОМЕХАНИКАМИ или квалифицированным ОБСЛУЖИВАЮЩИМ ПЕРСОНАЛОМ.**

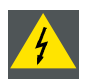

**ПРЕДУПРЕЖДЕНИЕ: Всегда выключайте проектор и вынимайте шнур питания перед снятием крышек, если не указано иное.**

#### **Обзор**

- [Снятие передней крышки](#page-141-0)
- [Снятие задней крышки](#page-142-0)
- [Снятие верхней крышки](#page-143-0)
- [Снятие левой крышки](#page-144-0)
- [Снятие правой крышки](#page-146-0)
- [Снятие верхней защитной пластины отсека модуля обработки света](#page-147-0)
- [Снятие боковой защитной пластины отсека модуля обработки света](#page-148-0)
- [Установка боковой защитной пластины отсека модуля обработки света](#page-149-0)
- [Установка верхней защитной пластины отсека модуля обработки света](#page-150-0)
- [Установка правой крышки](#page-151-0)
- [Установка левой крышки](#page-152-0)
- [Установка верхней крышки](#page-154-0)
- [Установка задней крышки](#page-155-0)
- [Установка передней крышки](#page-156-0)

# <span id="page-141-0"></span>**16.1 Снятие передней крышки**

## **Необходимые инструменты**

Плоская отвертка на 7 мм

## **Порядок снятия передней крышки**

1. Выкрутите шесть невыпадающих винтов (выноска 1, изображение 16-1) из передней крышки. Воспользуйтесь плоской отверткой на 7 мм.

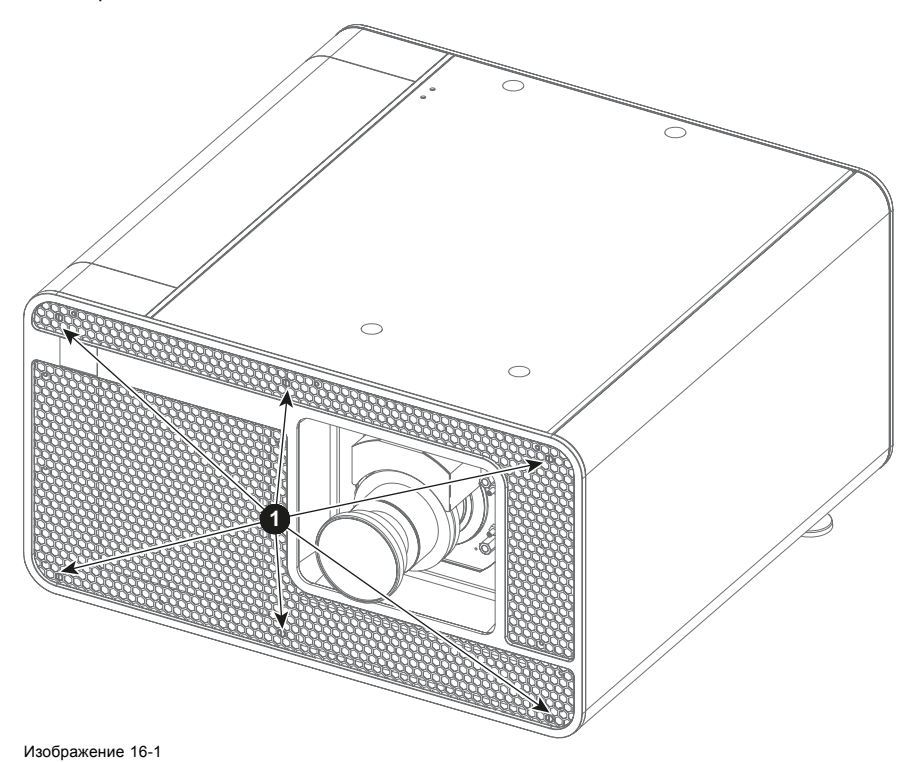

2. Снимите переднюю крышку.

# <span id="page-142-0"></span>**16.2 Снятие задней крышки**

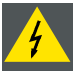

**ПРЕДУПРЕЖДЕНИЕ: Выключите проектор до начала этой процедуры, если иное не указано в процедуре.**

## **Необходимые инструменты**

Плоская отвертка размером 7 мм.

## **Порядок снятия задней крышки**

1. Ослабьте пять невыпадающих винтов (выноска 1изображение 16-2 ) задней крышки с помощью плоской отвертки на 7 мм.

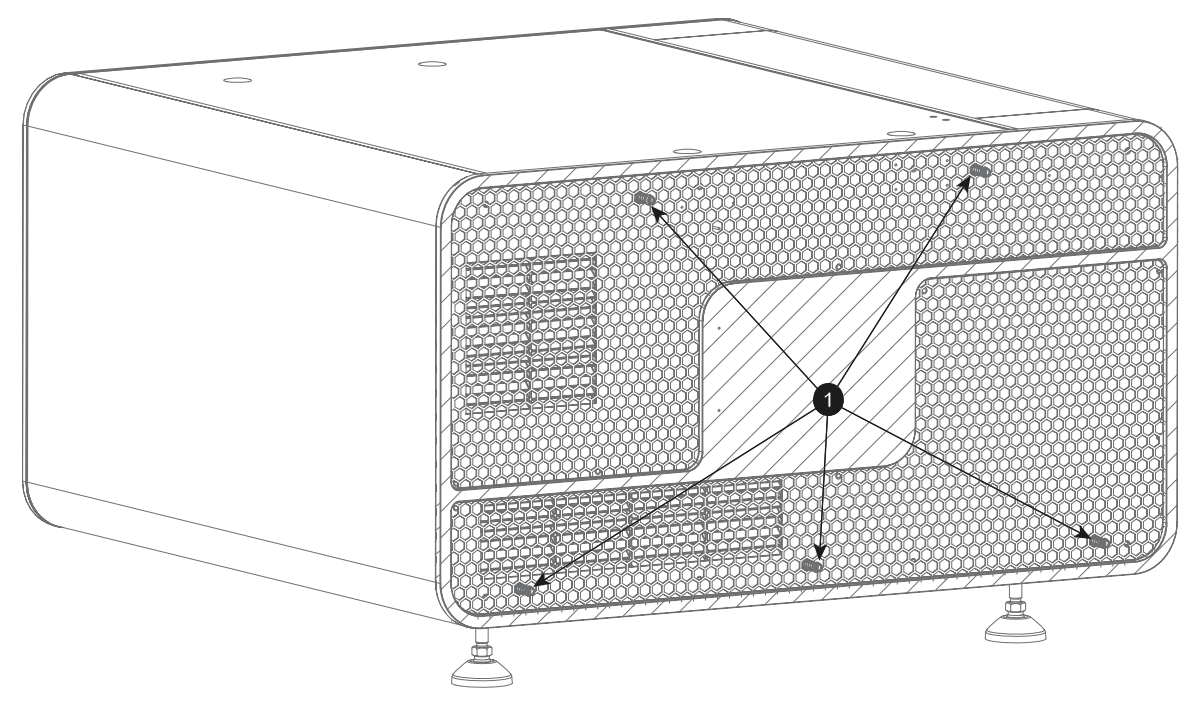

Изображение 16-2

2. Снимите заднюю крышку проектора.

# <span id="page-143-0"></span>**16.3 Снятие верхней крышки**

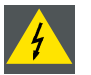

**ПРЕДУПРЕЖДЕНИЕ: Выключите проектор до начала этой процедуры, если иное не указано в процедуре.**

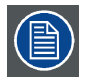

**Для снятия верхней крышки с проектора необходимо сначала снять переднюю и заднюю крышки. В описании данной процедуры предполагается, что передняя и задняя крышки проектора уже сняты.**

#### **Необходимые инструменты**

Шестигранный ключ на 3 мм.

## **Порядок снятия верхней крышки**

1. Выкрутите три винта спереди и три винта сзади (выноска 1, изображение 16-3) с помощью шестигранного ключа на 3 мм.

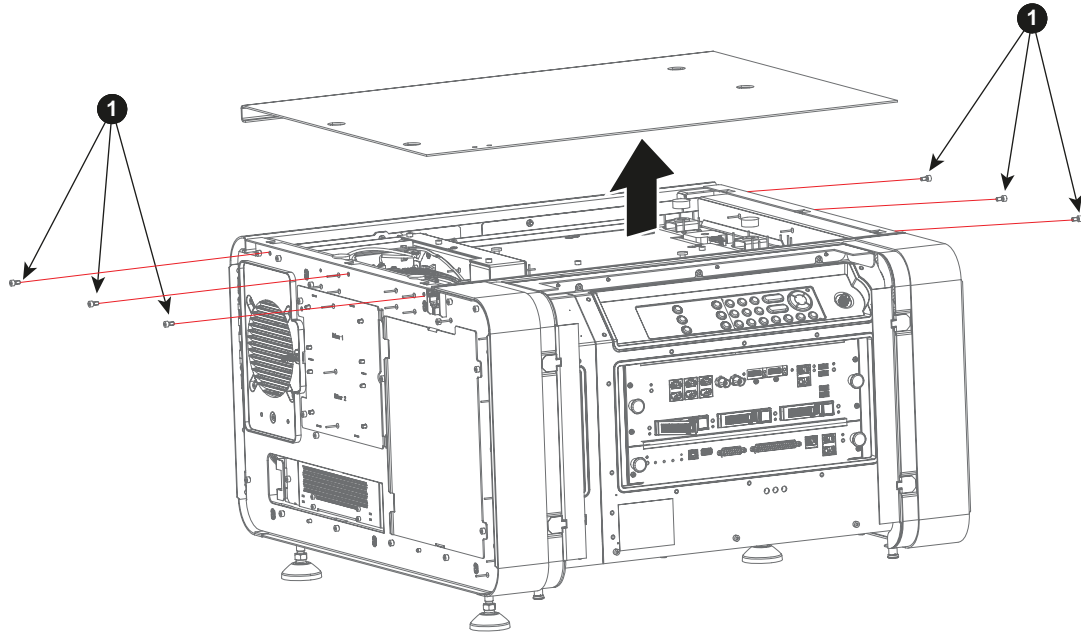

Изображение 16-3

2. Снимите верхнюю крышку проектора.
# **16.4 Снятие левой крышки**

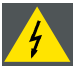

**ПРЕДУПРЕЖДЕНИЕ: Выключите проектор до начала этой процедуры, если иное не указано в процедуре.**

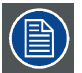

**Перед снятием левой крышки необходимо снять переднюю и заднюю крышки. В описании этой процедуры предполагается, что передняя и задняя крышки проектора уже сняты.**

# **Необходимые инструменты**

Шестигранный ключ на 3 мм

# **Порядок снятия левой крышки**

1. Выкрутите три винта в передней части проектора (выноска 1, изображение 16-4) и три винта в задней части проектора (выноска 1, [изображение](#page-145-0) [16-5](#page-145-0)). Используйте шестигранный торцовый ключ на 3 мм.

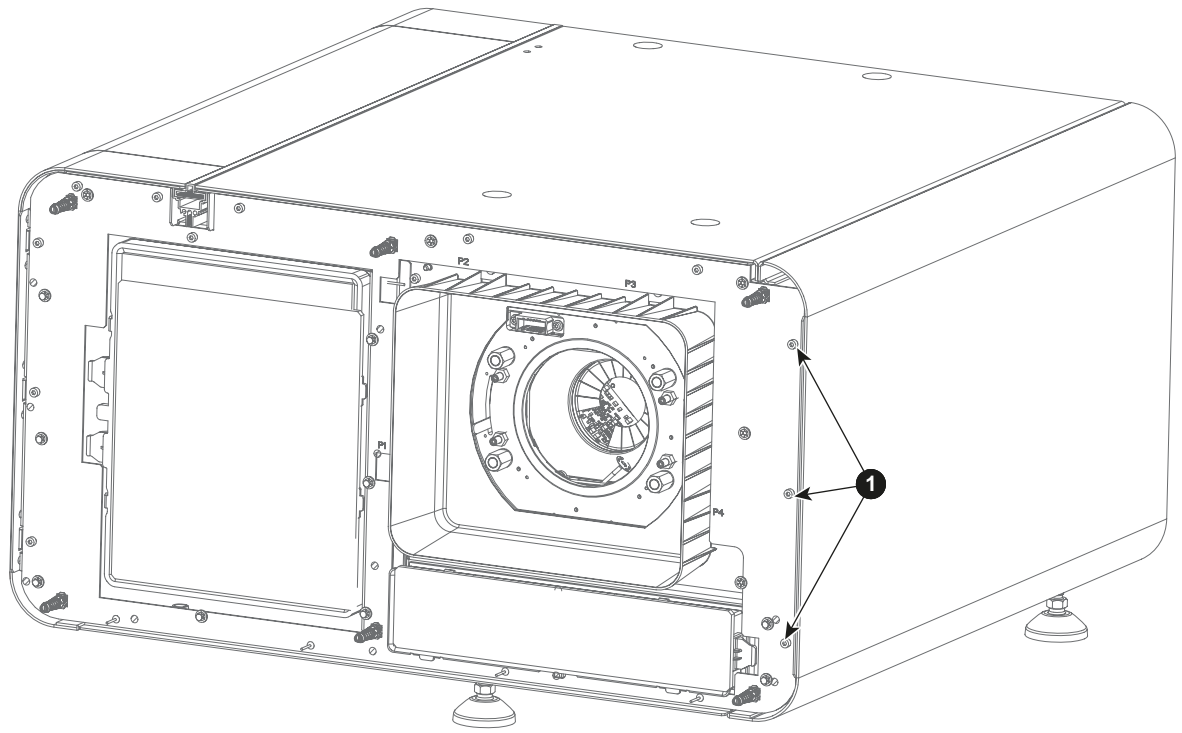

<span id="page-145-0"></span>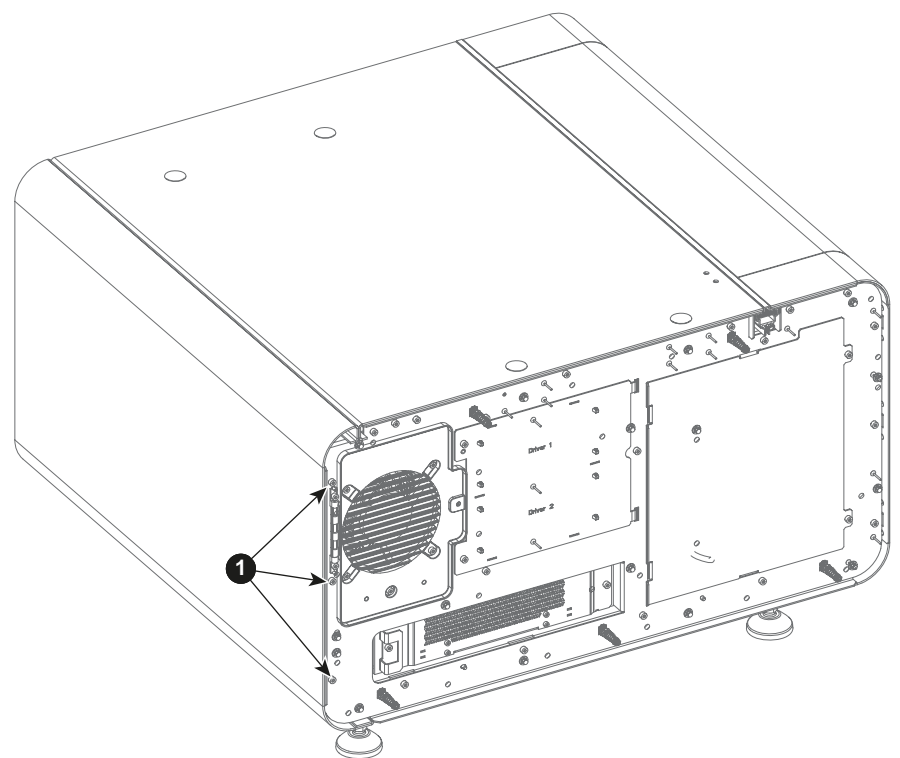

Изображение 16-5

2. Снимите левую крышку проектора.

# **16.5 Снятие правой крышки**

#### **Порядок снятия правой крышки**

1. Нажмите и поверните на четверть оборота по часовой стрелке два нажимно-поворотных крепления в нижней части правой крышки (выноска 1, изображение 16-6).

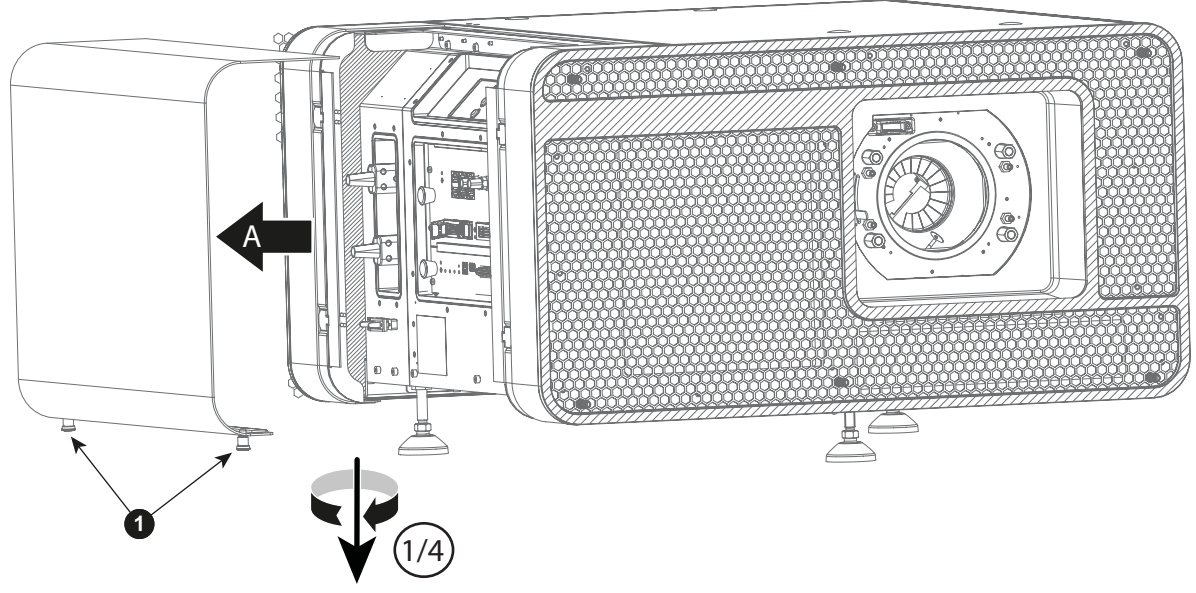

Изображение 16-6

2. Снимите крышку, потянув за нее. Не пытайтесь приподнять или наклонить крышку, когда будете ее снимать.

# **16.6 Снятие верхней защитной пластины отсека модуля обработки света**

**Чтобы получить доступ к верхней защитной пластине отсека модуля обработки света, сначала нужно снять верхнюю крышку проектора. В описании этой процедуры предполагается, что верхняя крышка проектора уже снята.**

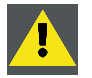

**ВНИМАНИЕ!: Открытие отсека модуля обработки света путем снятия верхней или боковой защитной пластины считается попыткой вскрытия. An authorization to clear the security warning on the projector, after closing off the Light Processor compartment, will be needed!**

### **Необходимые инструменты**

Шестигранный торцовый ключ на 3 мм.

#### **Порядок снятия верхней защитной пластины отсека модуля обработки света**

1. Выверните из верхней защитной пластины семь винтов (выноска 1, изображение 16-7). Используйте шестигранный ключ на 3 мм.

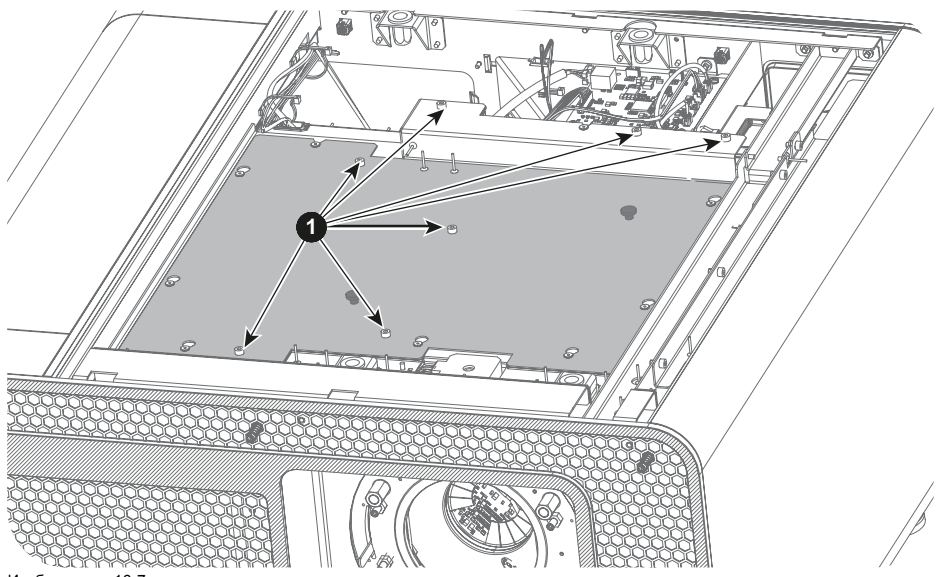

Изображение 16-7

2. Возьмитесь за 2 ручки (выноска 2, изображение 16-8) и потяните за пластину в направлении передней панели проектора, пока не откроются 8 защелок (выноска 3, изображение 16-8).

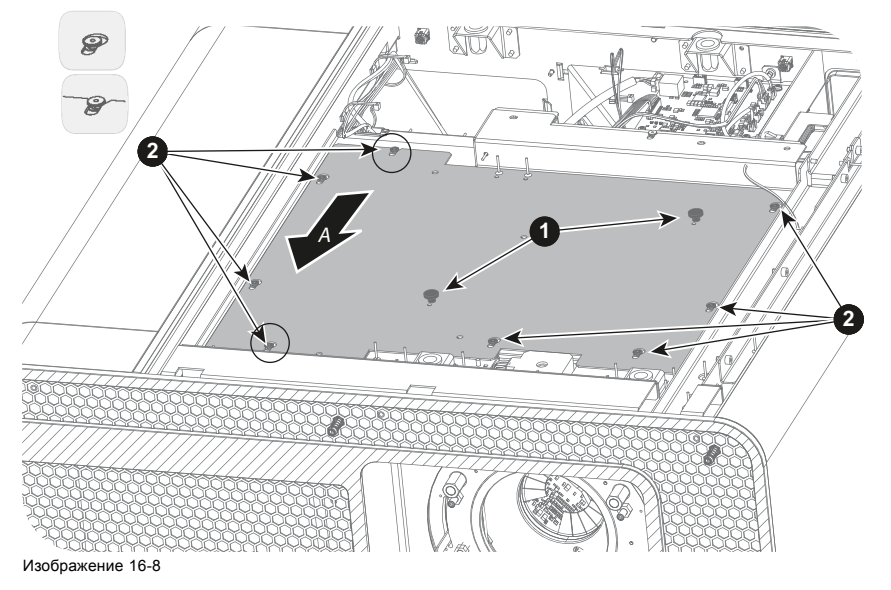

3. Снимите верхнюю защитную пластину.

# **16.7 Снятие боковой защитной пластины отсека модуля обработки света**

**Чтобы получить доступ к боковой защитной пластине отсека модуля обработки света, сначала нужно снять левую крышку проектора. В описании этой процедуры предполагается, что левая крышка проектора уже снята.**

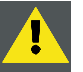

**ВНИМАНИЕ!: Открытие отсека модуля обработки света путем снятия верхней или боковой защитной пластины считается попыткой вскрытия. После закрытия отсека модуля обработки света потребуется провести авторизацию для сброса предупреждения безопасности проектора.**

# **Необходимые инструменты**

Шестигранный торцовый ключ на 3 мм.

#### **Порядок снятия боковой защитной пластины отсека модуля обработки света**

- 1. Выверните четыре винта наверху и два винта внизу защитной пластины (выноска 1, изображение 16-9). Используйте шестигранный торцовый ключ на 3 мм.
- 2. Сдвиньте боковую пластину влево, чтобы освободить, а затем снимите ее.

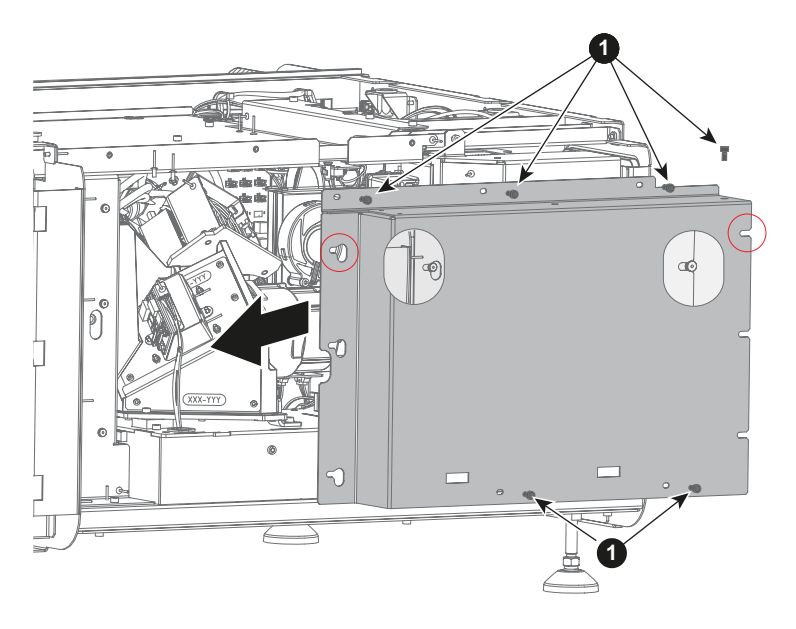

# **16.8 Установка боковой защитной пластины отсека модуля обработки света**

### **Необходимые инструменты**

Шестигранный ключ на 3 мм.

# **Порядок установки боковой защитной пластины отсека модуля обработки света**

1. Установите боковую защитную пластину на место и сдвиньте ее вправо, пока защелки не войдут во все прорези.

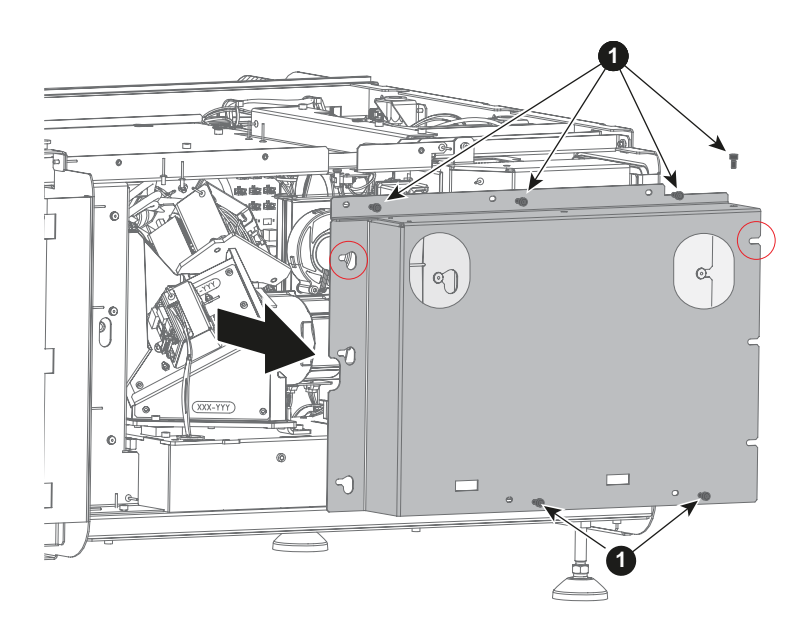

Изображение 16-10

2. Затяните четыре винта наверху и два винта внизу пластины, чтобы зафиксировать ее (выноска 1, изображение 16-10). Используйте шестигранный ключ на 3 мм.

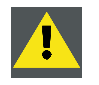

**ВНИМАНИЕ!: Открытие отсека модуля обработки света путем снятия верхней или боковой защитной пластины считается попыткой вскрытия. После закрытия отсека модуля обработки света потребуется провести авторизацию для сброса предупреждения безопасности проектора.**

### **16.9 Установка верхней защитной пластины отсека модуля обработки света**

### **Необходимые инструменты**

Шестигранный ключ на 3 мм.

### **Порядок установки верхней защитной пластины отсека модуля обработки света**

- 1. Установите верхнюю защитную пластину описанным ниже образом.
	- a) Встаньте справа от проектора и установите крышку под углом, как показано на рисунке.
	- b) Полностью опустите верхнюю защитную пластину.
	- c) Сдвиньте верхнюю защитную пластину в направлении задней панели так, чтобы все защелки вошли в прорези (выноска изображение 16-11).

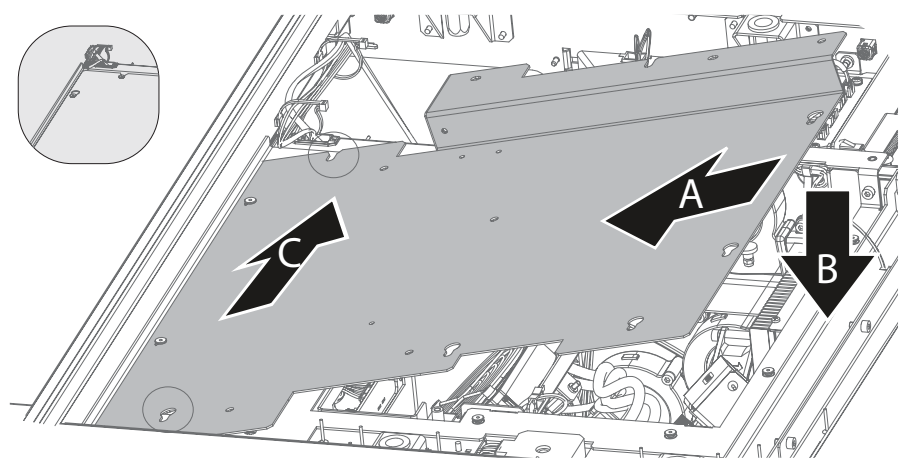

Изображение 16-11

2. Закрутите семь винтов (выноска 1, изображение 16-12). Используйте шестигранный ключ на 3 мм.

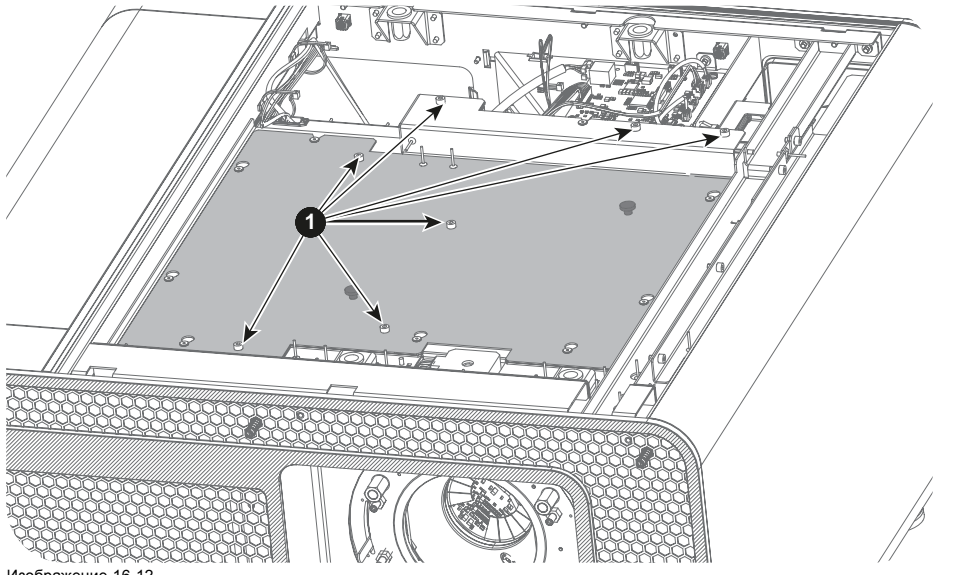

Изображение 16-12

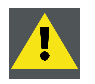

**ВНИМАНИЕ!: Открытие отсека модуля обработки света путем снятия верхней или боковой защитной пластины считается попыткой вскрытия. An authorization to clear the security warning on the projector, after closing off the Light Processor compartment, will be needed!**

# **16.10 Установка правой крышки**

### **Необходимые инструменты**

Шестигранный ключ на 3 мм.

# **Порядок установки правой крышки**

- 1. Установите правую крышку на проектор под углом, как показано на рисунке (выноска A, изображение 16-13). Магнитные защелки встанут на место.
	- *Совет:Перед установкой крышки на место уложите провода (1) (кабели питания и передачи данных) под проектором. Если правильно уложить провода, они не будут мешаться во время установки крышки.*

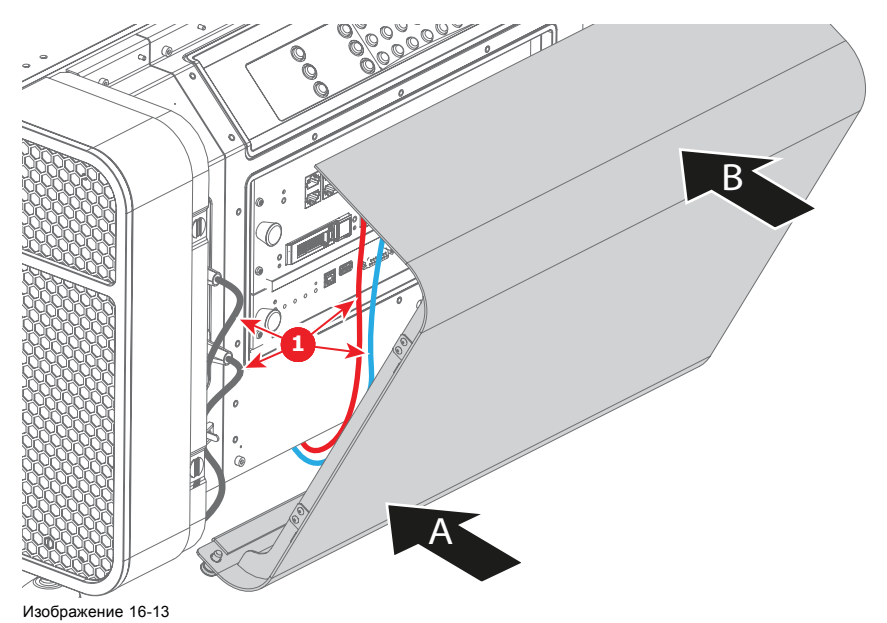

2. Закройте крышку, нажав на ее верхнюю часть так, чтобы она встала на место.

# **16.11 Установка левой крышки**

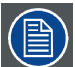

**Для установки левой крышки передняя и задняя крышки должны быть сняты с устройства. В описании этой процедуры предполагается, что передняя и задняя крышки проектора уже сняты.**

### **Необходимые инструменты**

Шестигранный ключ на 3 мм.

#### **Порядок установки левой крышки**

- 1. Установите левую крышку на проектор.
- 2. Затяните 3 винта в передней части левой крышки (выноска 1, изображение 16-14) и 3 винта в задней части левой крышки (выноска 1, [изображение](#page-153-0) [16-15](#page-153-0)). Используйте шестигранный ключ на 3 мм.

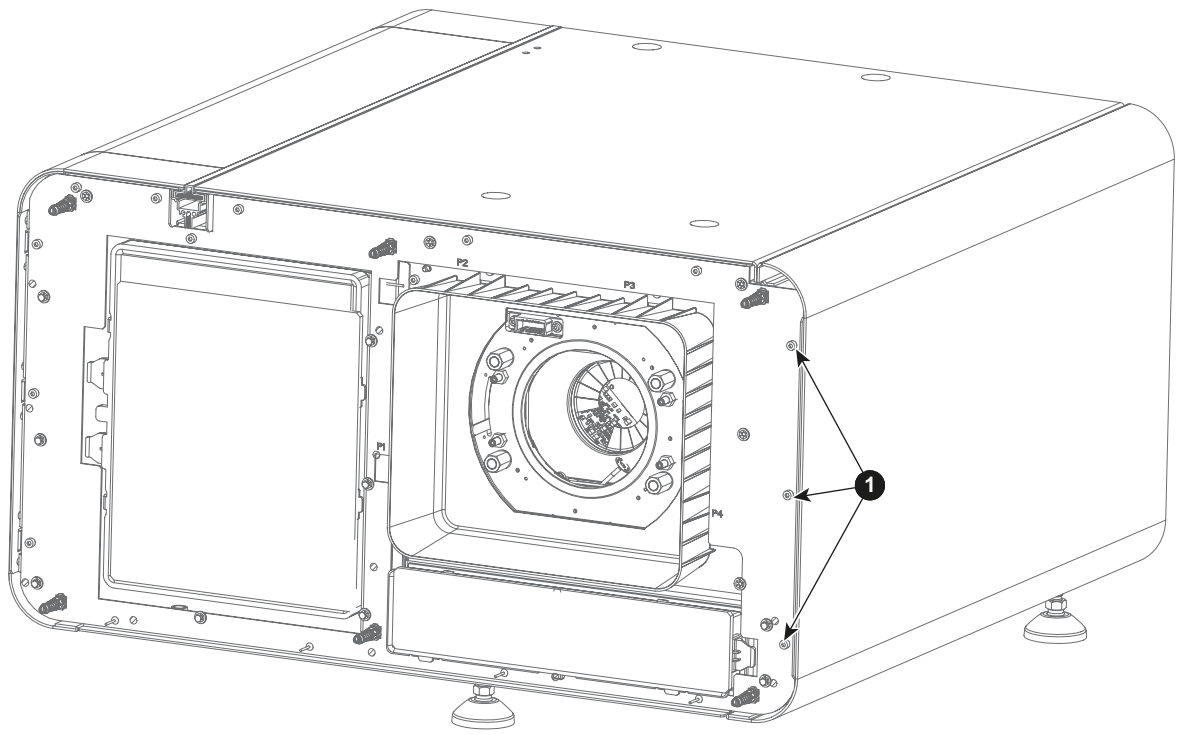

<span id="page-153-0"></span>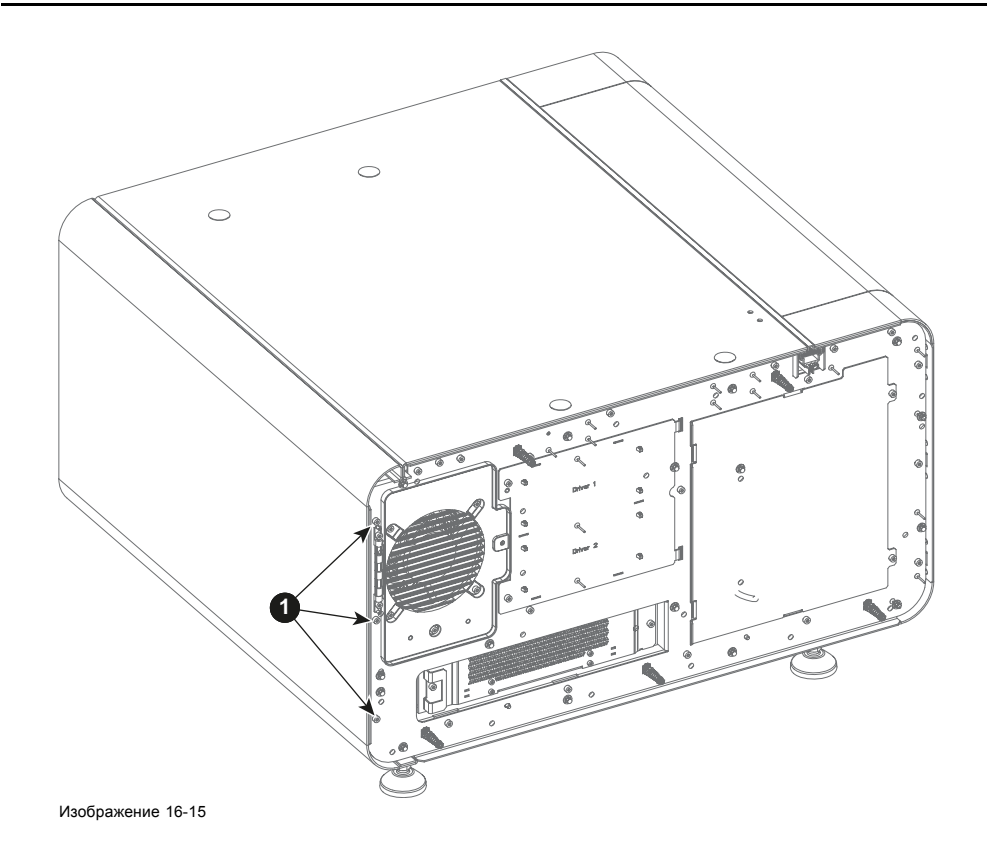

# **16.12 Установка верхней крышки**

### **Необходимые инструменты**

Шестигранный ключ на 3 мм.

≣

**Для установки верхней крышки передняя и задняя крышки должны быть сняты с устройства. В описании данной процедуры подразумевается, что передняя и задняя крышки уже сняты.**

#### **Порядок установки верхней крышки**

- 1. Установите верхнюю крышку на проектор.
- 2. Затяните три винта в передней и три винта в задней части крышки (выноска 1, изображение 16-16). Используйте шестигранный ключ на 3 мм.

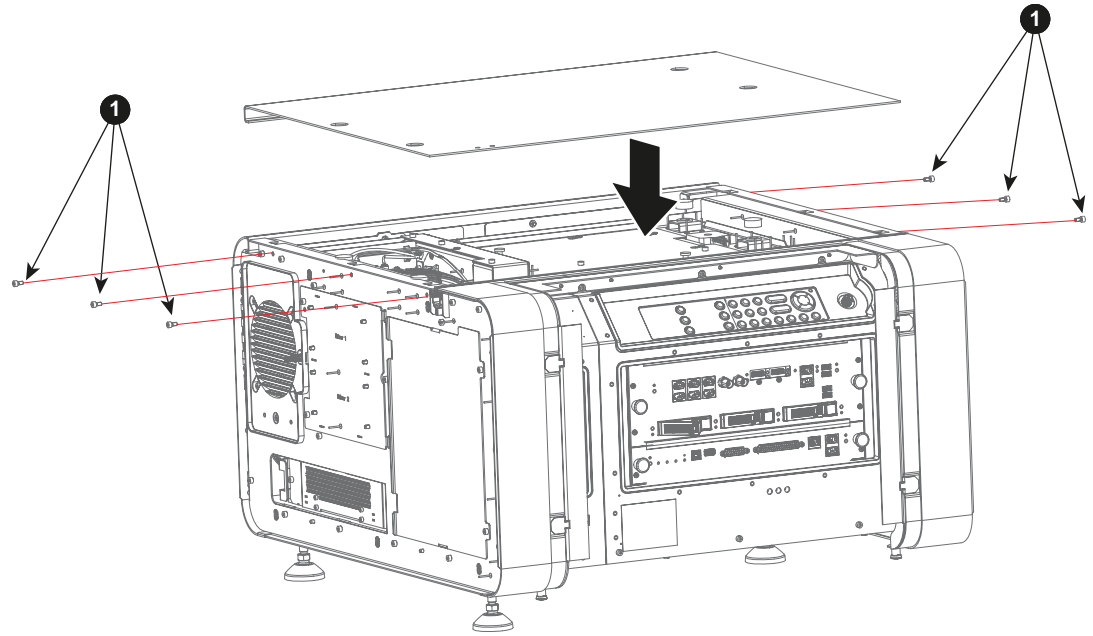

# **16.13 Установка задней крышки**

# **Необходимые инструменты**

Плоская отвертка размером 7 мм.

# **Порядок установки задней крышки**

- 1. Установите заднюю крышку на проектор.
- 2. Затяните пять невыпадающих винтов (выноска 1, изображение 16-17) задней крышки с помощью плоской отвертки на 7 мм.

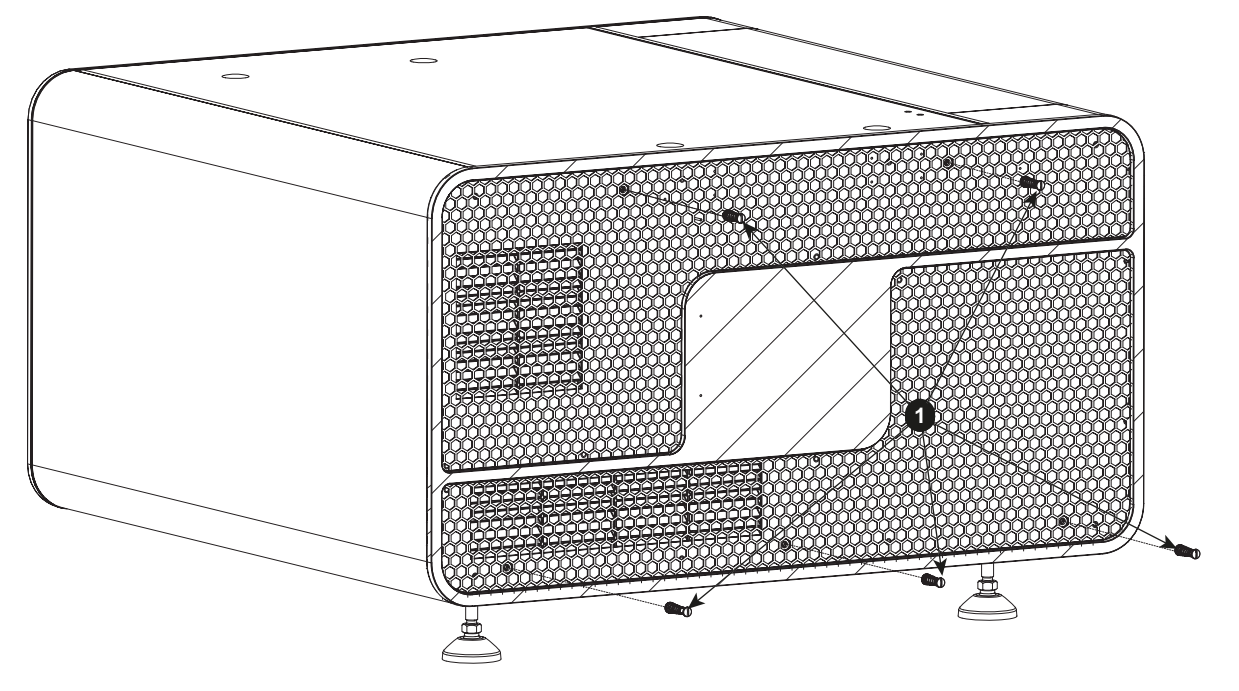

# **16.14 Установка передней крышки**

### **Необходимые инструменты**

Плоская отвертка на 7 мм

# **Порядок установки передней крышки**

- 1. Установите переднюю крышку на проектор.
- 2. Затяните шесть невыпадающих винтов (выноска 1, изображение 16-18).

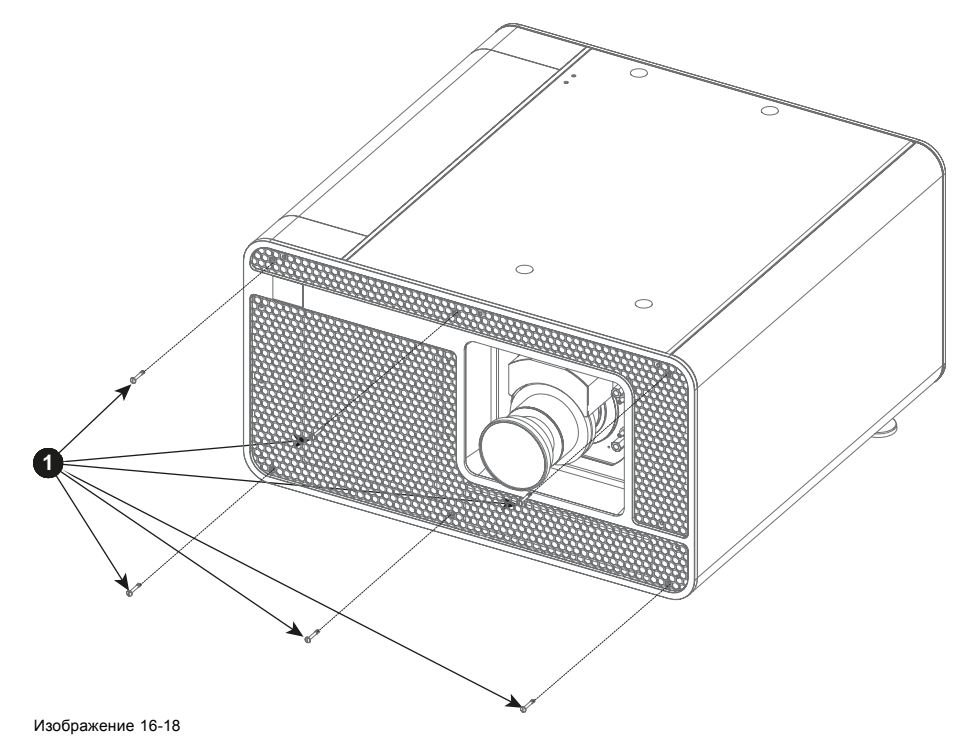

# **17. ТЕХНИЧЕСКИЕ ХАРАКТЕРИСТИКИ**

# **Об этом разделе**

В этом разделе приводятся технические характеристики DP2K-E series projector, а также указываются размеры, центр тяжести и размеры дополнительной подставки.

# **Обзор**

- [Спецификации](#page-159-0) DP2K-6E
- Функции и особенности, [связанные с протоколом](#page-161-0) ICMP
- Размеры [DP2K-E series projector](#page-163-0)
- [Размеры универсальной подставки](#page-164-0)
- [Технические нормы](#page-165-0)

# <span id="page-159-0"></span>**17.1 Спецификации DP2K-6E**

# **Спецификации**

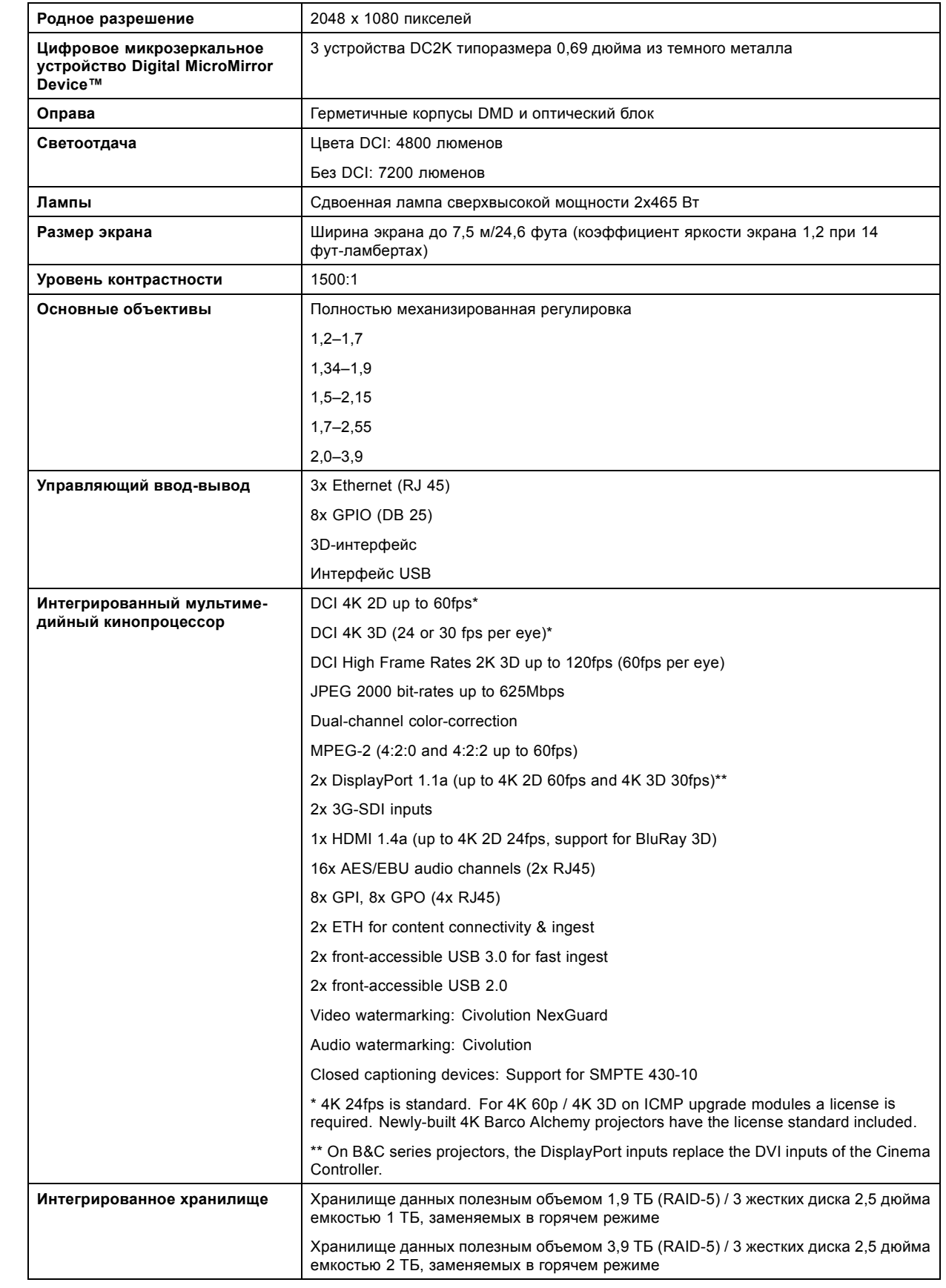

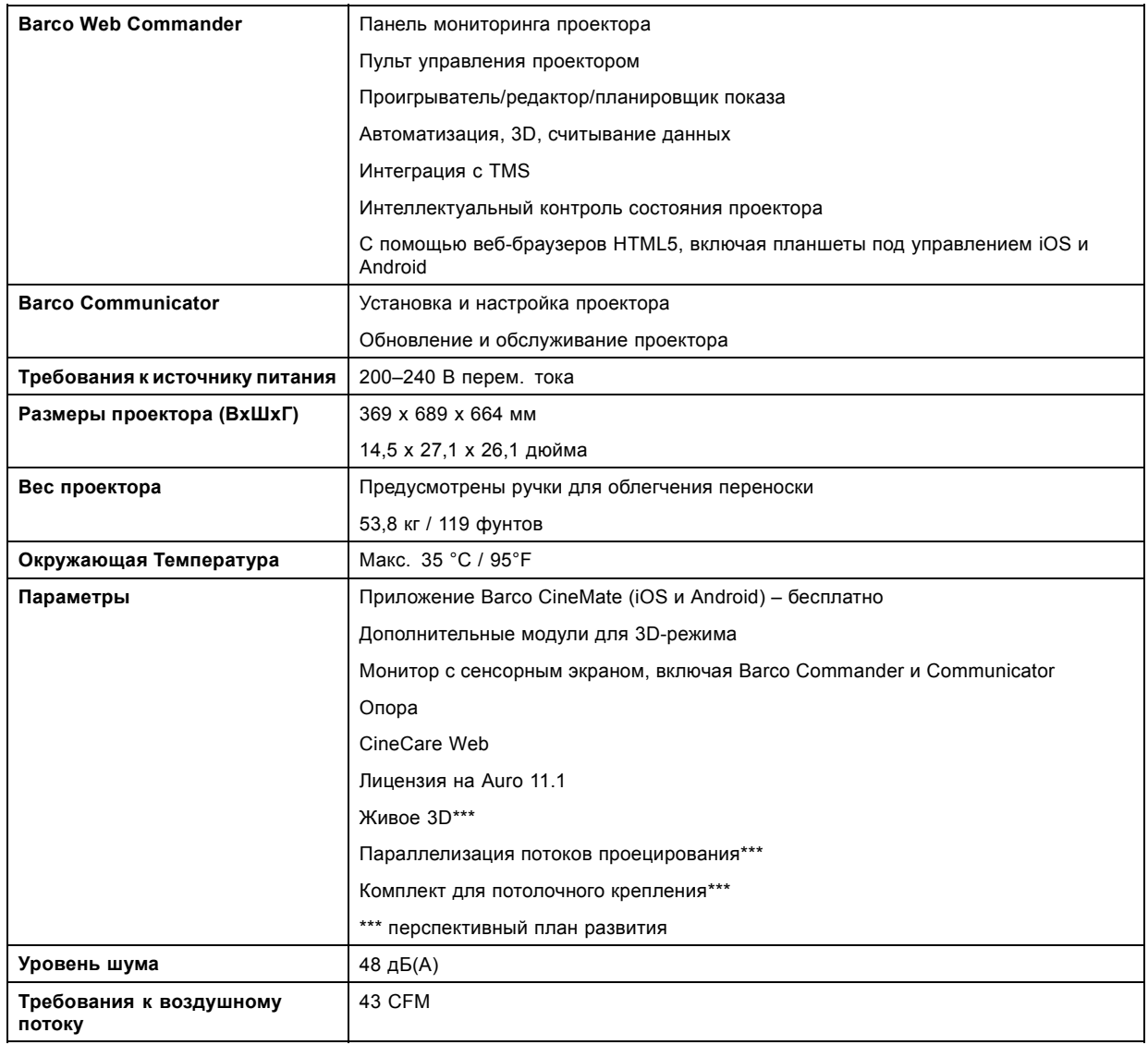

# <span id="page-161-0"></span>**17.2 Функции и особенности, связанные с протоколом ICMP**

# **Спецификации**

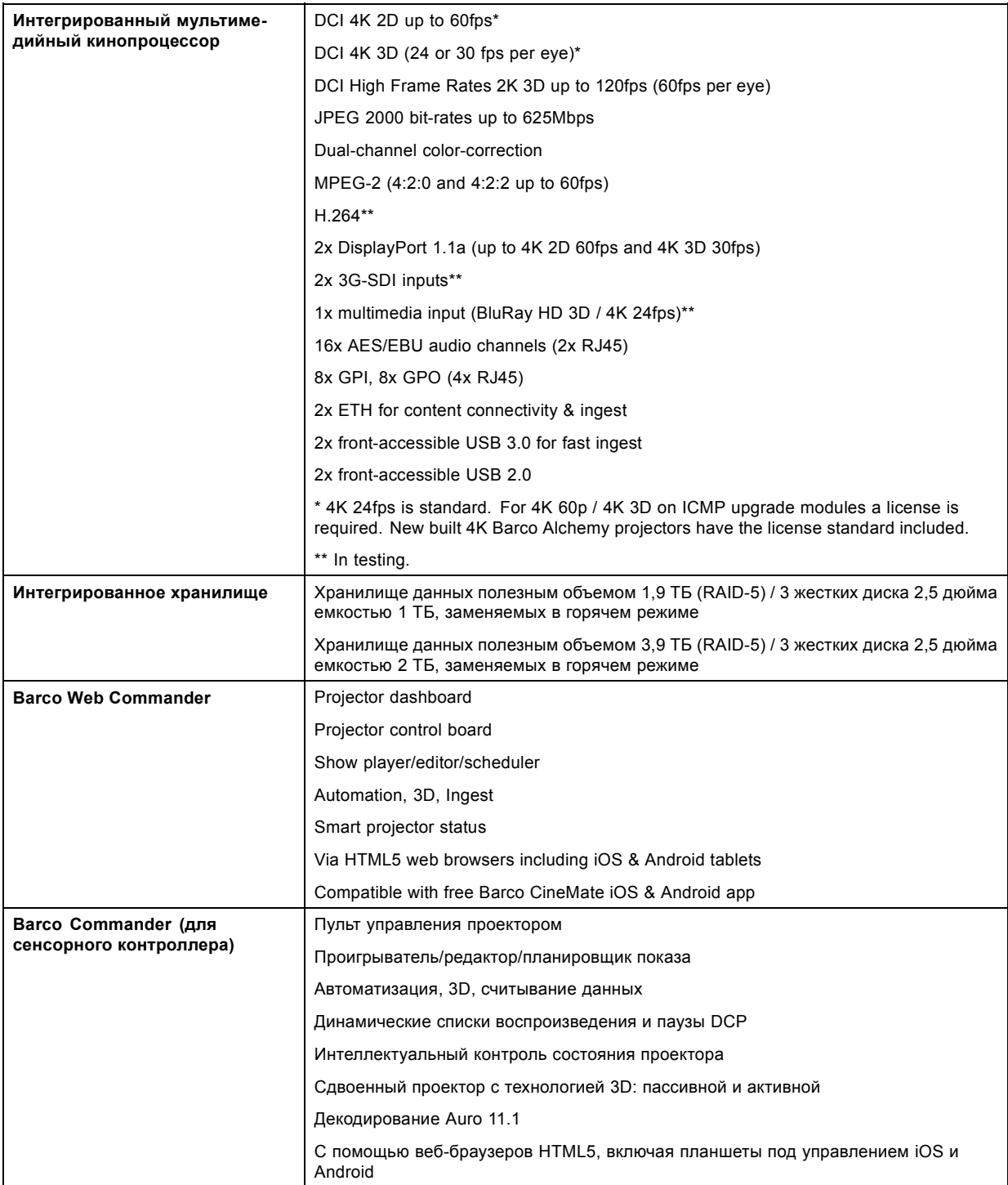

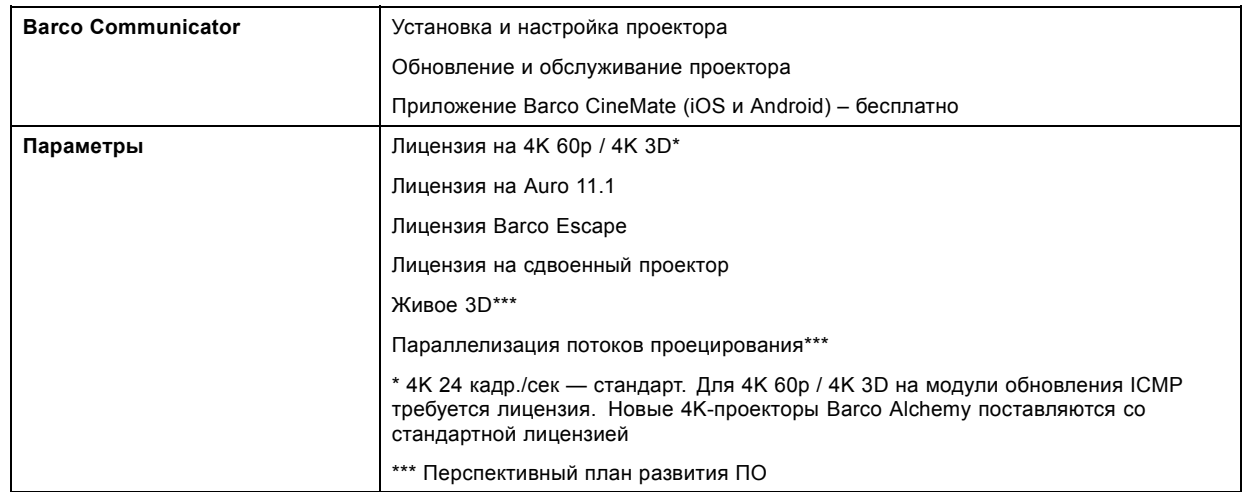

# <span id="page-163-0"></span>**17.3 Размеры DP2K-E series projector**

# **Размеры**

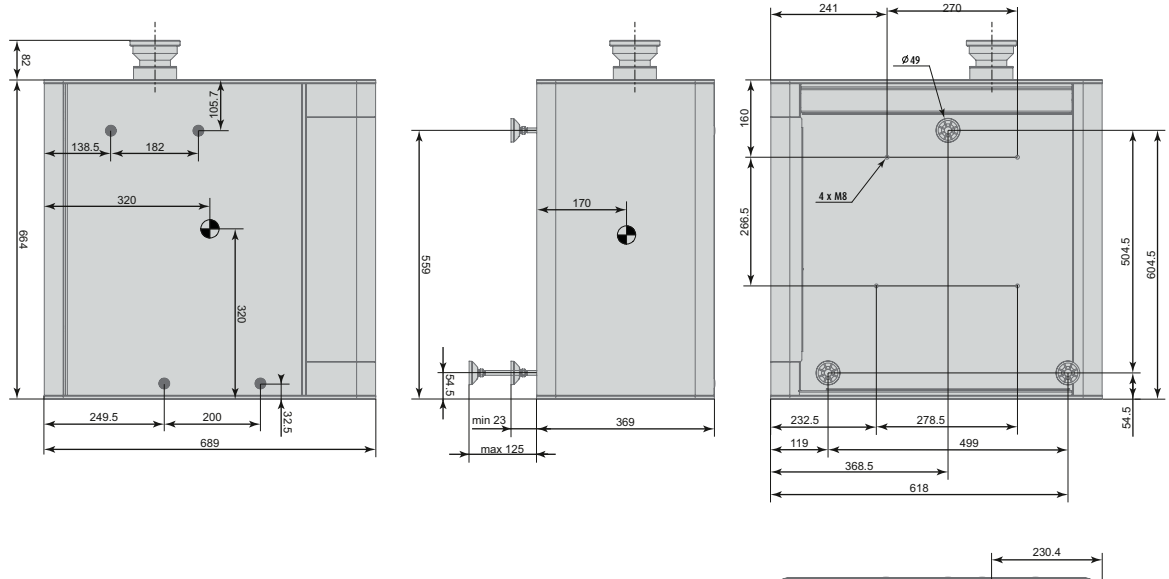

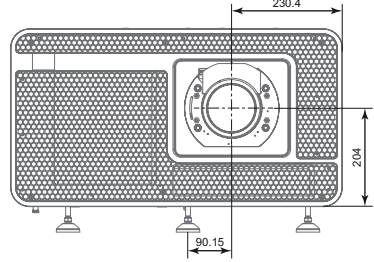

Изображение 17-1 Размеры указаны в миллиметрах.

# <span id="page-164-0"></span>**17.4 Размеры универсальной подставки**

# **Размеры**

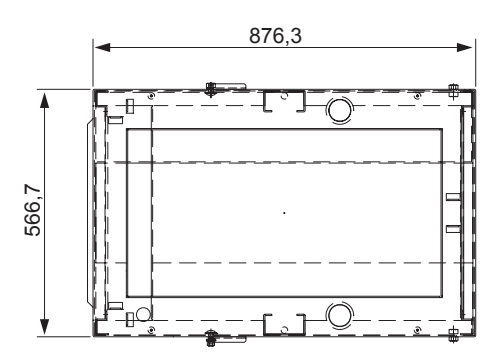

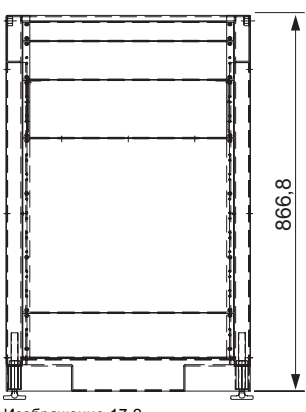

Изображение 17-2 Размеры указаны в миллиметрах.

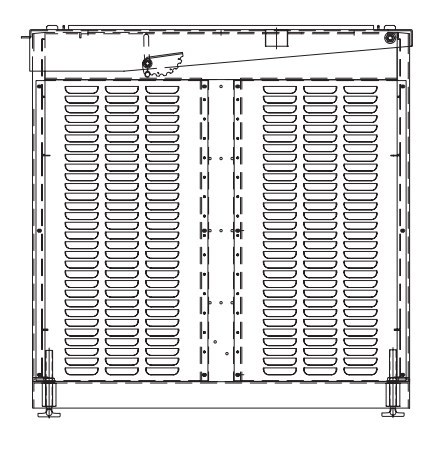

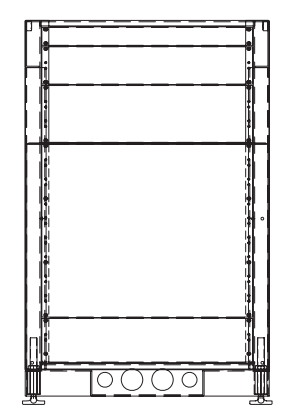

# <span id="page-165-0"></span>**17.5 Технические нормы**

# **Сертификаты**

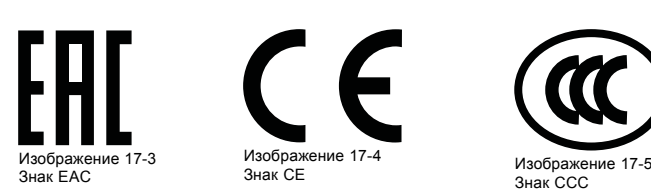

# **18. КОНФИГУРАЦИИ КОНТАКТОВ**

# **Обзор**

- [Об универсальных входах и выходах](#page-167-0) (GPIO)
- [Конфигурации контактов коммуникационных портов киноконтроллера](#page-169-0)
- [Конфигурации контактов коммуникационных портов](#page-171-0) ICMP

# <span id="page-167-0"></span>**18.1 Об универсальных входах и выходах (GPIO)**

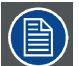

**Киноконтроллер компании Barco и Barco компании ICMP оснащены универсальными входами и выходами. Спецификации электрооборудования, описанные в этой главе, одинаковы для обоих универсальных входов и выходов.**

#### **Универсальные входы**

Киноконтроллер компании Barco и Barco компании ICMP имеют по восемь (8) оптоизолированных универсальных входов. Эти входы используются для запуска исполнения файлов макросов. Более подробные сведения о связывании макроса с универсальным входом см. в руководстве пользователя Communicator.

#### **Входное напряжение**

Входные сигналы могут поступать непосредственно с выхода CMOS или транзисторно-транзисторной логической схемы.

- Форма импульса должна быть прямоугольной.
- Длительность импульса должна быть не меньше 50 миллисекунд (более короткий импульс считается скачком переключения)
- Минимальное напряжение:  $V_{MWH} = 3.3 B$
- Максимальное напряжение:  $V_{\text{make}} = 24 \text{ B}$

#### **Внешний блок питания**

При состыковке с выходами замыкания контактов необходим внешний блок питания. В зависимости от конфигурации также может понадобиться добавить подходящий нагрузочный резистор.

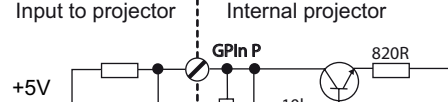

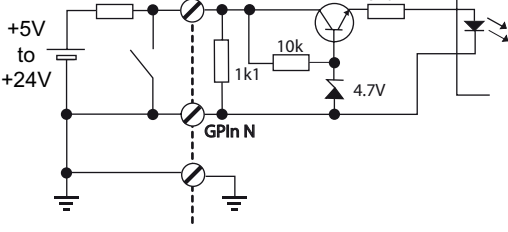

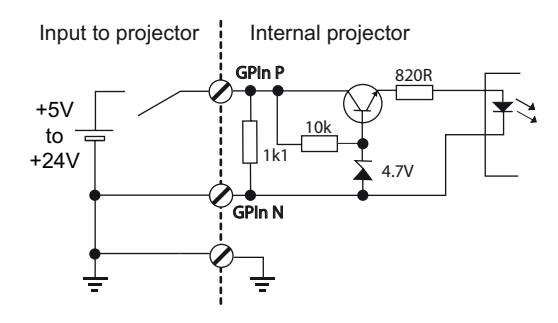

Изображение 18-1

#### **Кабели**

Если необходимы длинные кабельные соединения, рекомендуется использовать экранированные кабели с витыми парами. Каждой паре универсальных входов назначается одна витая пара.

#### **Установка соединения**

Если блок питания, используемый для подачи напряжения постоянного тока, изолирован от земли (например, при использовании адаптера переменного тока), рекомендуется соединить отрицательный полюс данного блока питания с землей (или с шасси проектора). Это позволяет предотвратить возникновение высокого синфазного напряжения на универсальных входах проектора. Если этот блок питания используется для других компонентов системы, не допускайте образования заземляющих контуров. В любом случае при использовании экранированных кабелей этот экран должен быть соединен с шасси проектора.

#### **Универсальные выходы**

Киноконтроллер компании Barco и Barco компании ICMP имеют по восемь (8) оптоизолированных выходов. Четыре (4) выхода киноконтроллера предназначены для TI. Остальными универсальными выходами можно управлять с помощью программного обеспечения.

#### **О выходе**

На выходе может генерироваться задний фронт, передний фронт, переключатель или постоянное переключение.

- **Создание заднего фронта** создает задний фронт на внешнем универсальном выходе, если присутствует выходной сигнал высокого уровня. Если на внешнем универсальном выходе присутствует выходной сигнал низкого уровня, фронт не создается.
- **Создание переднего фронта** создает передний фронт на внешнем универсальном выходе, если присутствует выходной сигнал низкого уровня. Если на внешнем универсальном выходе присутствует выходной сигнал высокого уровня, фронт не создается.
- **Создание переключателя** создает переключатель на внешнем универсальном выходе. Если на выходе присутствует выходной сигнал низкого уровня, создается передний фронт с последующим задним фронтом. Если на выходе присутствует выходной сигнал высокого уровня, создается задний фронт с последующим передним фронтом. Длительность импульса = 20 миллисекунд.
- **Создание постоянного переключения** эта команда создает постоянное переключение на внешнем универсальном выходе. Это переключение будет действовать до получения команды *создания заднего фронта*, *создания переднего фронта* или *создания переключателя*. Частота переключения равна 24 Гц. .

#### **Выходной транзистор**

- Максимальное выходное напряжение возбуждения: V<sub>макс</sub> = 70 В
- Максимальный ток: I<sub>макс</sub> = 30 мА
- Максимальная рассеиваемая мощность: 120 мВт

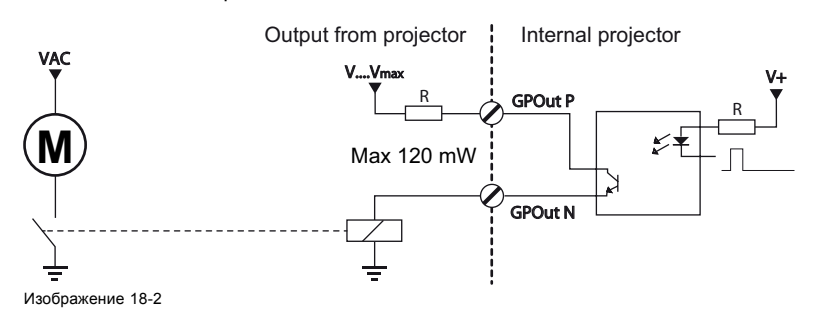

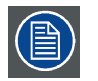

**Если драйвер универсального выхода внутри проектора становится неработоспособным, состояние универсального выхода меняется на состояние по умолчанию. Состояние универсального выхода по умолчанию зависит от подключенной к нему внешней системы (нагрузочной или разгрузочной цепи).**

#### **Универсальный вход/выход и спящий режим проектора**

Если для проектора (например, проектора серии DP2K S) предусмотрен спящий режим, вход в спящий режим и выход из него можно выполнять с помощью универсального входа/выхода киноконтроллера посредством двух предопределенных (нередактируемых) макросов. Это не относится к универсальному входу/выходу ICMP.

При переключении проектора в спящий режим сигналы универсального выхода ICMP возвращаются к своим уровням по умолчанию. Это может привести к созданию непредвиденных сигналов запуска заднего фронта на выходных контактах. Кроме того, при «пробуждении» проектора (переключении из спящего режима в режим ожидания) сигналы универсального выхода ICMP могут генерировать непредвиденные события переднего фронта.

#### **Универсальный выход и включение/выключение проектора**

При выключении проектора сигналы универсального выхода киноконтроллера и ICMP возвращаются на свой уровень по умолчанию. Это может привести к созданию непредвиденных сигналов запуска заднего фронта на выходных контактах. Кроме того, во время включения сигналы универсального выхода могут генерировать непредвиденные события переднего фронта.

 $\mathbf{r}$ 

# <span id="page-169-0"></span>**18.2 Конфигурации контактов коммуникационных портов киноконтроллера**

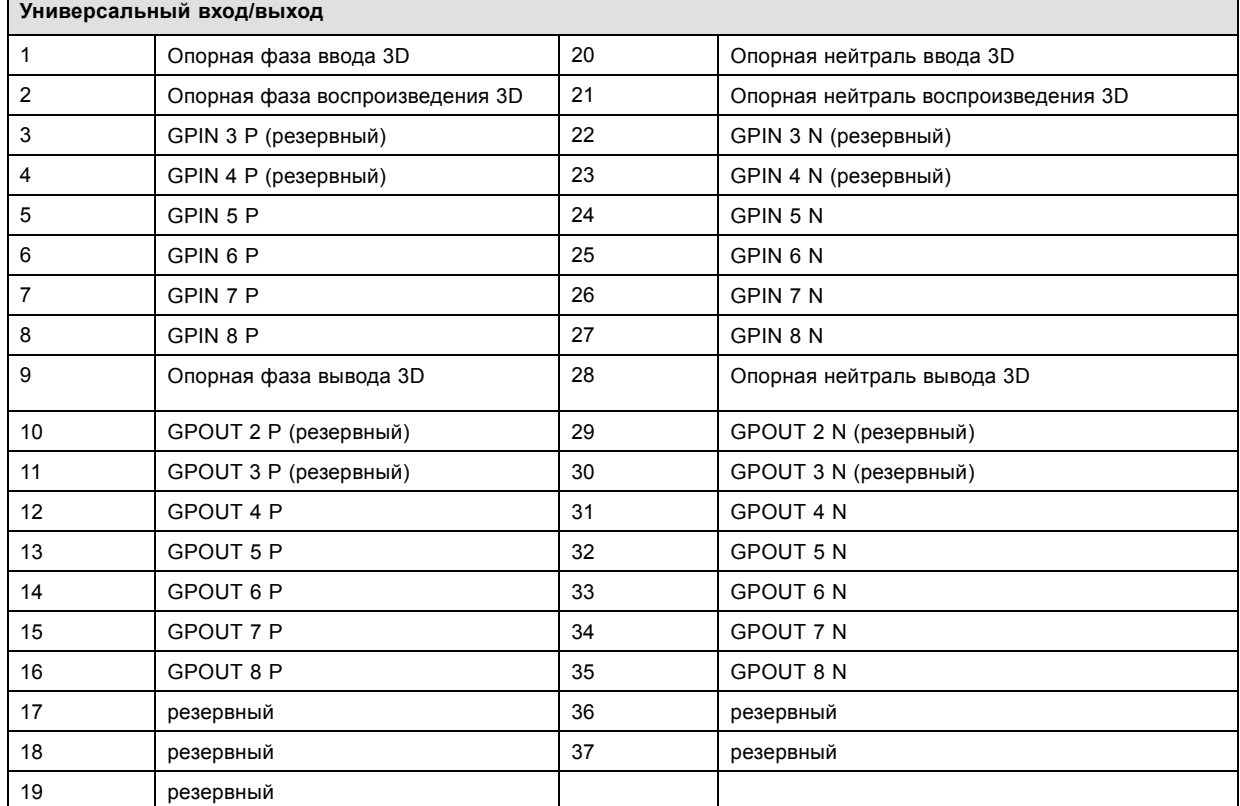

# **Универсальный вход/выход (GPIO) киноконтроллера**

# **Порт Ethernet**

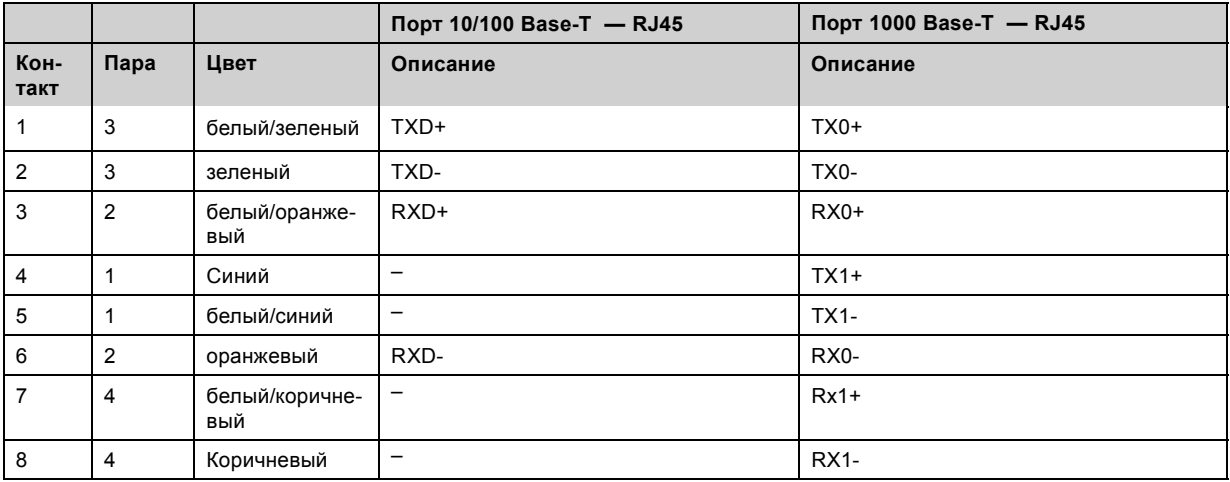

# **3D-интерфейс**

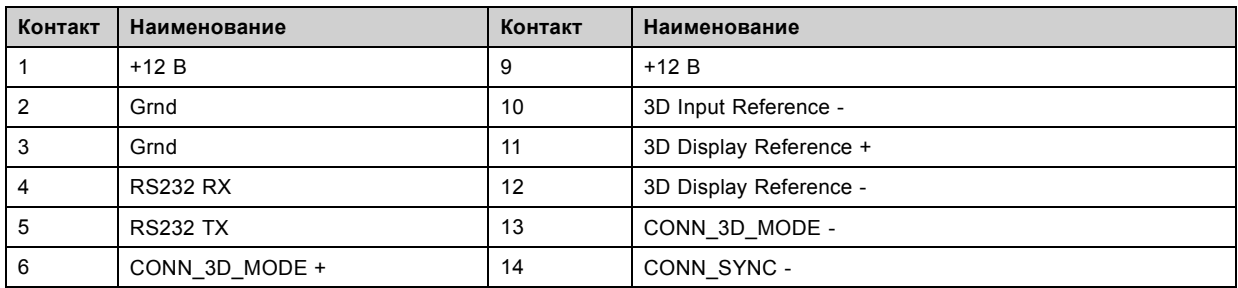

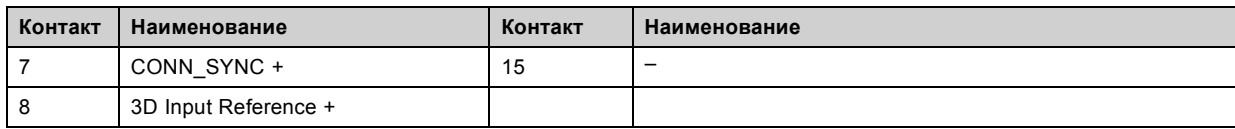

# <span id="page-171-0"></span>**18.3 Конфигурации контактов коммуникационных портов ICMP**

# **Конфигурация контактов RJ-45**

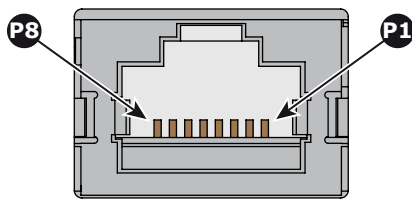

Изображение 18-3

### **Звуковые каналы:**

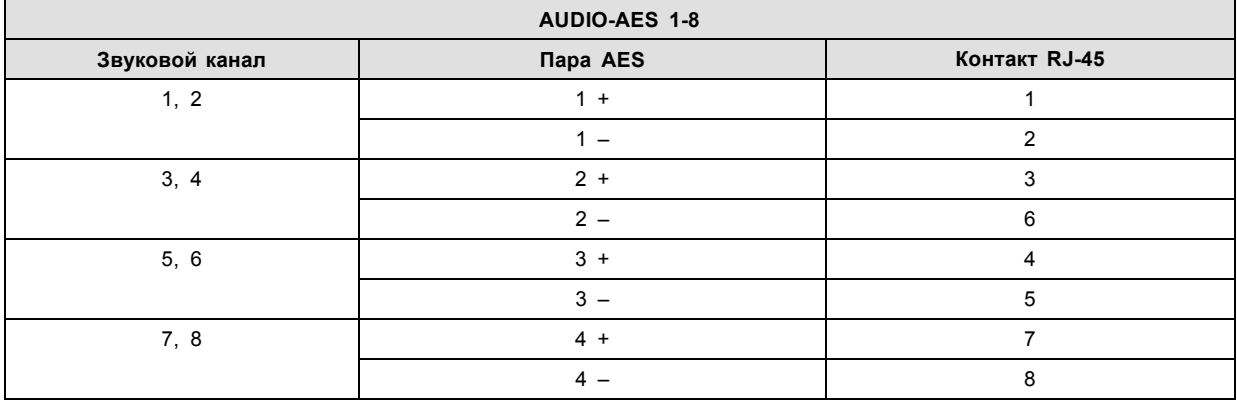

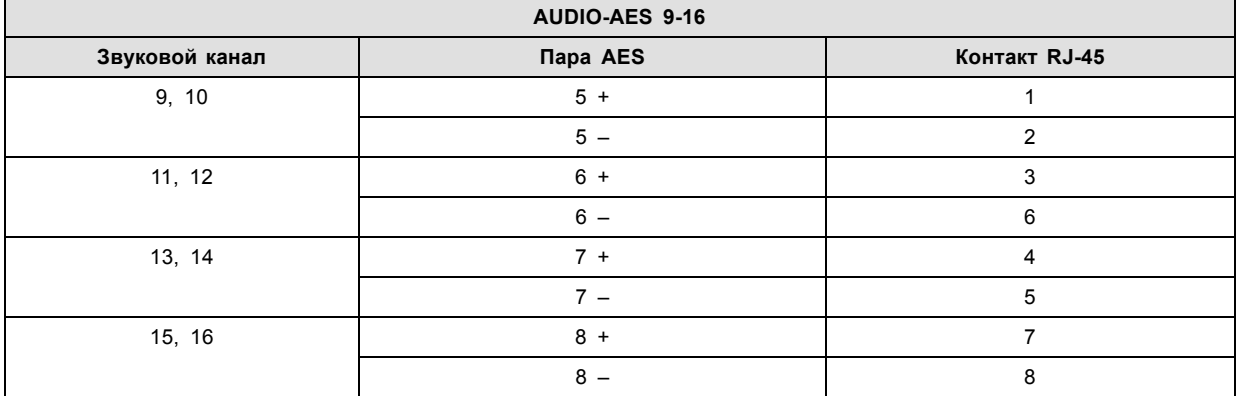

# **Универсальный выход:**

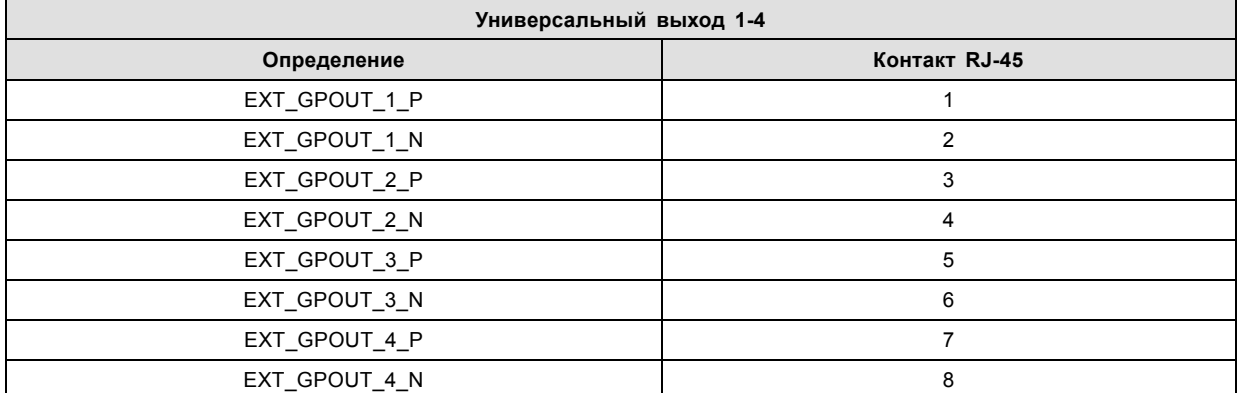

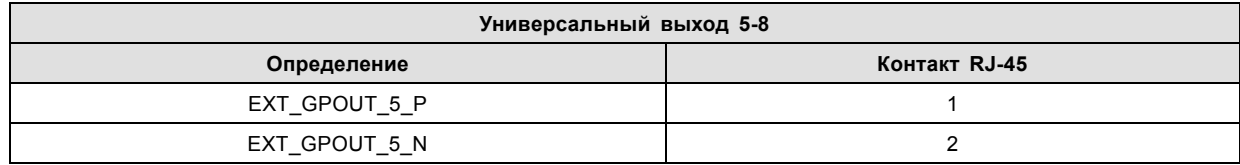

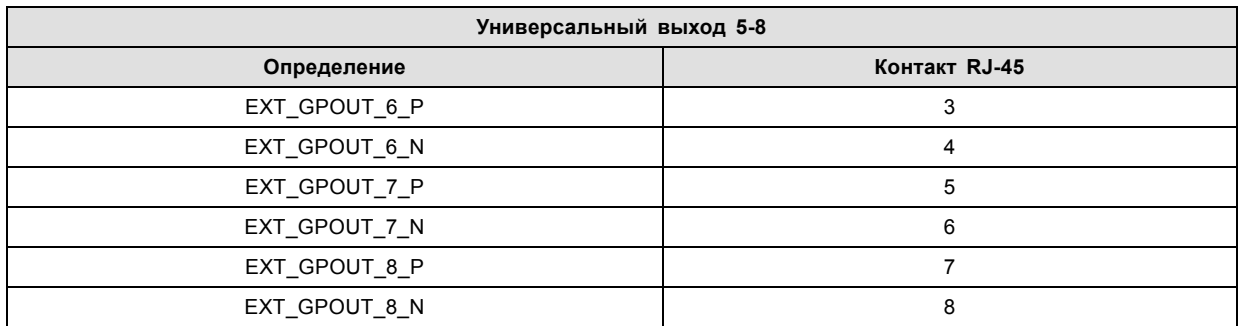

### **Универсальный вход:**

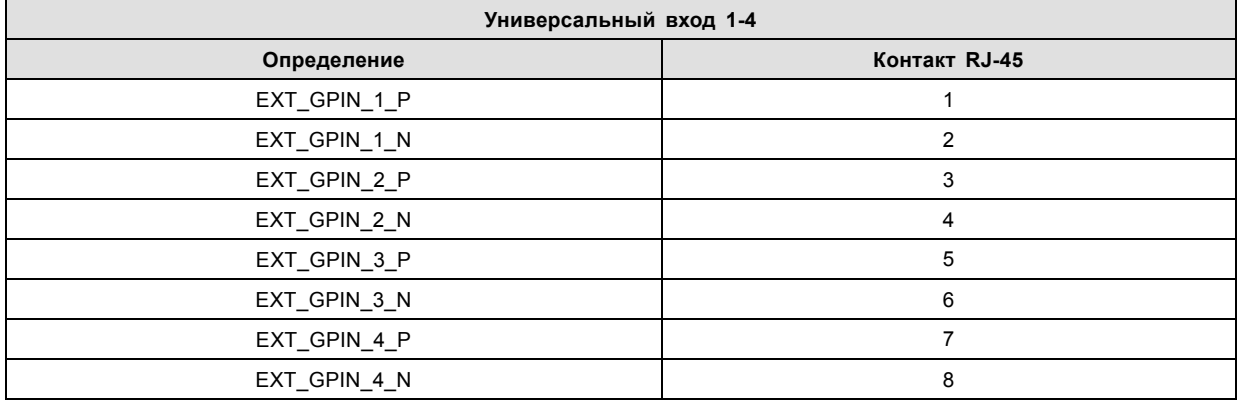

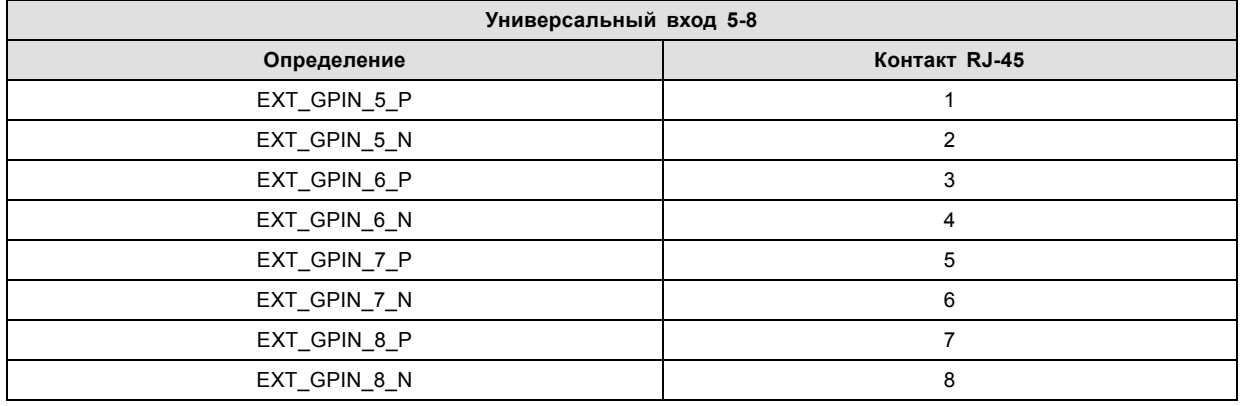

# **О стандартах 568A и 568B на Ethernet-разъеме RJ-45**

TIA/EIA-568A и -568B представляют собой два стандарта для подключения проводов категории 3 и категории 5 к разъемам. Оба стандарта поддерживают высокую скорость передачи данных, хотя стандарт 568B немного чаще используется для прокладываемой электропроводки, а стандарт 568A — для перемычек. Ни один из них не имеет преимущества в производительности. Единственное реальное отличие между двумя стандартами заключается в порядке использования пар (оранжевой и зеленой).

Возьмите кабель таким образом, как будто он должен быть вставлен в настенное гнездо, повернув стопорным выступом вниз (контакты направлены на вас). Контакты нумеруются от 1 до 8 слева направо. Вы увидите следующую картину:

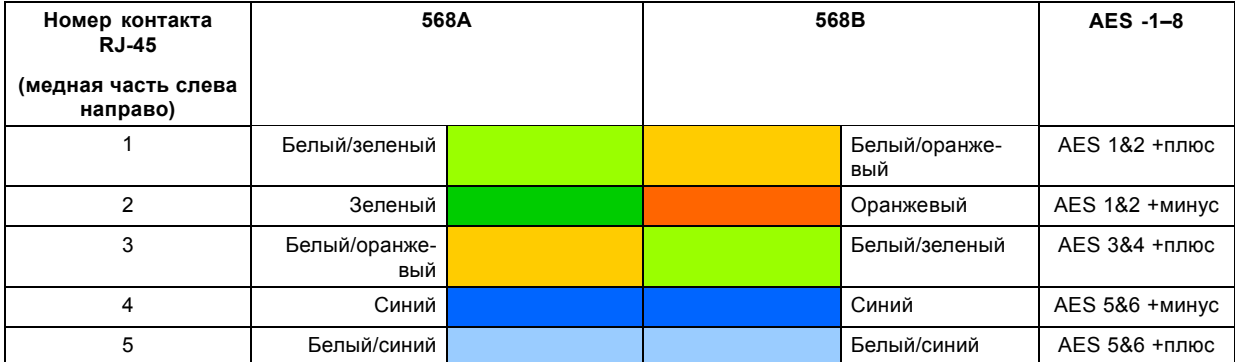

# 18. Конфигурации контактов

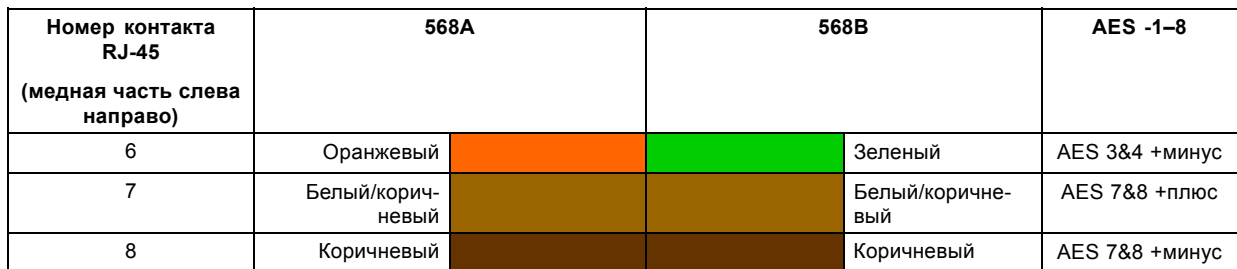

Стандарты 568A и 568B можно использовать в системе равнозначным образом при условии, что оба конца кабеля оканчиваются одинаково.

Разводка 568A + 568B представляет собой кроссоверный кабель.

Разводка 568A + 568A представляет собой кабель прямого подключения.

Разводка 568B + 568B представляет собой кабель прямого подключения.

Отображение каналов выполняется в соответствии со схемой разводки Ethernet и обеспечивает по 100 Ом на пару.

# **19. ИНФОРМАЦИЯ О ЗАЩИТЕ ОКРУЖАЮЩЕЙ СРЕДЫ**

# **Обзор**

- [Информация об утилизации](#page-175-0)
- [Соответствие правилам ограничения содержания вредных веществ](#page-177-0)
- [Факторы риска](#page-179-0)
- [Адрес предприятия](#page-180-0)
- [Контактные данные импортеров](#page-181-0)

# <span id="page-175-0"></span>**19.1 Информация об утилизации**

#### **Информация по утилизации**

Отработанное электрическое и электронное оборудование

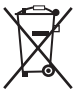

Этот символ на устройстве указывает на то, что согласно европейской директиве 2012/19/EU об обращении с отработанным электрическим и электронным оборудованием это устройство необходимо утилизировать отдельно от других бытовых отходов. Отработавшее оборудование необходимо сдать в специализированный пункт приемки на переработку отработанного электрического и электронного оборудования. Во избежание возможного нанесения вреда окружающей среде или здоровью людей в результате неконтролируемой утилизации отходов данное оборудование следует утилизировать отдельно от других типов отходов и обеспечить его переработку для поддержки рационального повторного использования материальных ресурсов.

Дополнительные сведения о переработке данного устройства можно получить в муниципальном органе власти, муниципальном предприятии по утилизации отходов.

Для получения более подробной информации перейдите по адресу: http://www.barco.com/en/AboutBarco/weee

#### **Утилизация батареек продукта**

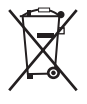

В данном устройстве используются батарейки, отвечающие требованиям Директивы 2006/66/EC, которые необходимо собирать и утилизировать отдельно от бытовых отходов.

Если батарейка содержит больше свинца (Pb), ртути (Hg) или кадмия (Cd), чем предусмотрено, соответствующие химические знаки будут размещены под перечеркнутым изображением мусорного контейнера.

Принимая участие в сборе батареек отдельно от других отходов, вы способствуете их правильной утилизации и предотвращению их потенциального негативного воздействия на окружающую среду и здоровье человека.

#### **Предупреждение о содержании ртути**

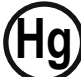

**Hg** DISPOSE ACCORDING TO

**STATE/LOCAL LAW.** Данный продукт компании Barco состоит из материалов, которые могут содержать ртуть. Ртуть следует перерабатывать или утилизировать в соответствии с муниципальными, региональными или государственными законодательными нормами: Более подробные сведения см. на сайте www.lamprecycle.org.

Для получения информации о безопасном обращении и утилизации, а также о мерах предосторожности в случае повреждения таких изделий посетите веб-сайт: http://www.ec.gc.ca/mercure-mercury.

В данном проекторе используются лампы, содержащие ртуть

Проектор и лампа спроектированы таким образом, чтобы снизить вероятность повреждения лампы, однако она все же может разрушиться во время работы, и тогда проектор может стать источником небольшого количества паров ртути. Рекомендуется использовать проектор в помещениях с хорошей вентиляцией. В случае разрушения лампы эвакуируйте людей из помещения и проветрите его.

#### **Утилизация ламп, содержащих ртуть**

- Утилизация по муниципальным или региональным программам утилизации опасных твердых бытовых отходов в соответствии с местным законодательством.
- Отправка непосредственно организациям, занимающимся переработкой ламп
- Отправка через компании по перевозке опасных отходов.

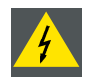

**ПРЕДУПРЕЖДЕНИЕ: Не разбивайте лампы, поскольку содержащиеся в них пары ртути представляют опасность для здоровья и окружающей среды.**

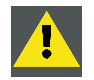

**ВНИМАНИЕ!: Во избежание повреждений тщательно упаковывайте лампы на время хранения и транспортировки.**

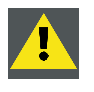

**ВНИМАНИЕ!: Запрещается утилизировать лампы вместе с бытовыми отходами.**

**Свяжитесь с местными службами по переработке отходов, чтобы узнать о программах утилизации для газоразрядных ламп высокой интенсивности (HID) в вашем регионе.**

### <span id="page-177-0"></span>**19.2 Соответствие правилам ограничения содержания вредных веществ**

### 中国大陆 **RoHS — китайские правила ограничения содержания вредных веществ в электронных изделиях**

根据中国大陆《电子信息产品污染控制管理办法》(也称为中国大陆RoHS), 以下部分列出了Barco产品中可能包含的有毒和/或有 害物质的名称和含量。中国大陆RoHS指令包含在中国信息产业部MCV标准:"电子信息产品中有毒物质的限量要求"中。

В соответствии с документом «Постановление КНР по контролю загрязнения, вызываемого электронной информационной продукцией» (другое название — «Правила ограничения содержания вредных веществ для материковой части Китая») в приведенной ниже таблице представлены названия токсичных и опасных веществ, которые могут содержаться в продукции компании Barco, и информация об их наличии. Правила ограничения содержания вредных веществ для КНР включены в раздел «Требования к предельно допустимой концентрации токсичных веществ в электронных информационных устройствах» стандарта Министерства информационной промышленности Китая, определяющего максимальные концентрации.

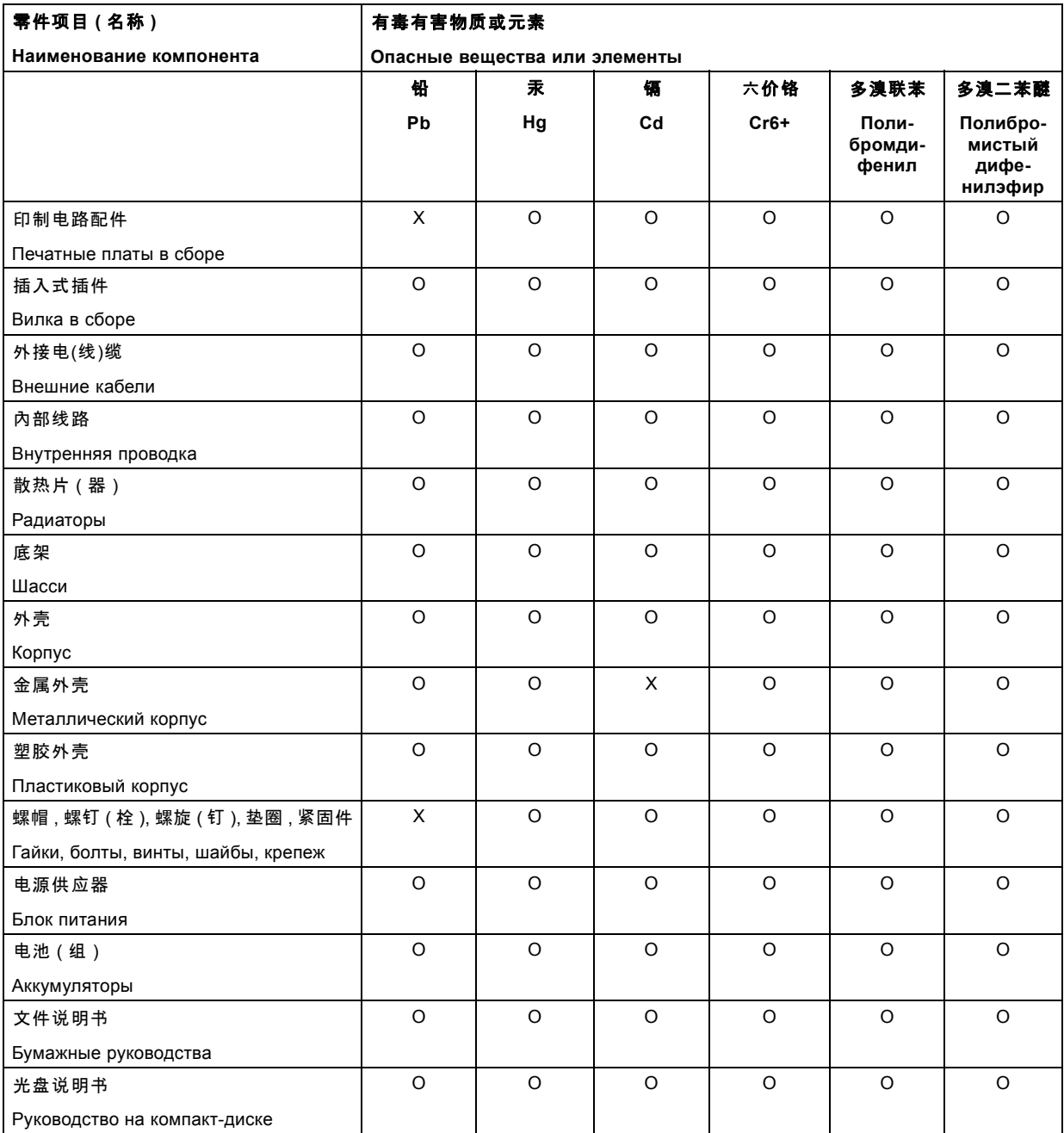

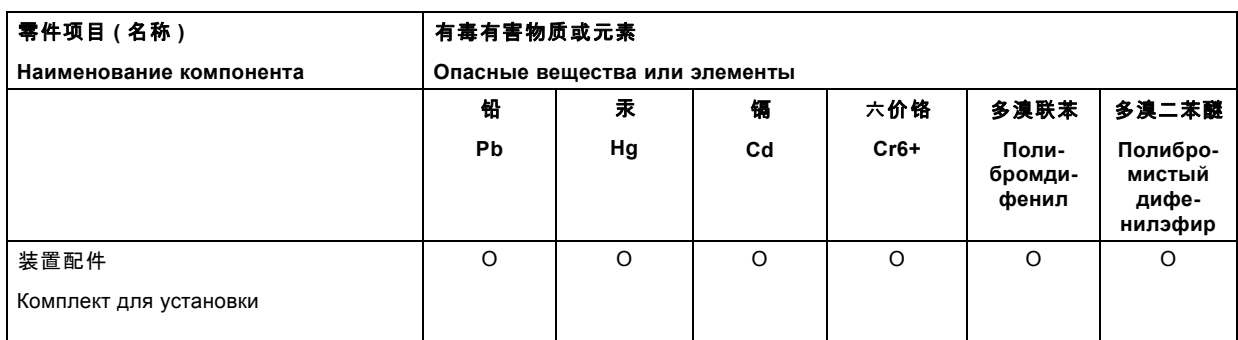

这个表被制备按照规定 SJ/T 11364.

Данная таблица составлена в соответствии со стандартом SJ/T 11364.

O: 表示该有毒有害物质在该部件所有均质材料中的含量均在 SJ/T 11363 标准规定的限量要求以下.

O: Указывает на то, что содержание токсичных или опасных веществ во всех однородных материалах данной детали ниже допустимого предела, определяемого стандартом SJ/T11363.

X: 表示该有毒有害物质至少在该部件的某一均质材料中的含量超出 SJ/T 11363 标准规定的限量要求.

X: Указывает на то, что содержание токсичных или опасных веществ по крайней мере в одном однородном материале данной детали выше допустимого предела, определяемого стандартом SJ/T11363.

在中国大陆销售的相应电子信息产品(EIP)都必须遵照中国大陆《电子信息产品污染控制标识要求》标准贴上环保使用期限(EFUP) 标签。Barco产品所采用的EFUP标签(请参阅实例,徽标内部的编号使用于制定产品)基于中国大陆的《电子信息产品环保使用期限 通则》标准。

Все электронные информационные устройства, продаваемые на территории КНР, должны соответствовать «Стандарту маркировки контроля загрязнения для электронных информационных устройств» КНР и иметь логотип «Период экологически безопасного использования» (EFUP). Число внутри логотипа EFUP, используемого компанией Barco (см. фото), определяется «Стандартом периода экологически безопасного использования электронных информационных устройств» КНР.

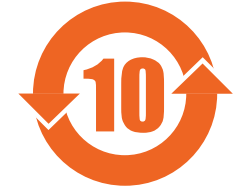

### **Соответствие турецкому стандарту RoHS**

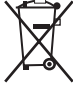

Türkiye Cumhuriyeti: AEEE Yönetmeliğine Uygundur.

[Турецкая Республика: соответствует стандарту WEEE]

### <span id="page-179-0"></span>**19.3 Факторы риска**

### **Уведомление о соответствии стандартам безопасности для карбоната натрия (Na2CO3)**

Согласно паспорту безопасности материала карбонат натрия может нести описанные ниже угрозы.

- Возможные острые последствия для здоровья: опасен в случае попадания на кожу (раздражение), в глаза (раздражение), при проглатывании, вдыхании (раздражение легких).
- Возможные хронические последствия для здоровья: незначительная опасность в случае попадания на кожу (аллергия). Вещество может быть ядовитым для верхних дыхательных путей, кожи, глаз. Неоднократный или длительный контакт с веществом может приводить к повреждению соответствующего органа.

Дополнительные сведения о продукте можно найти на веб-сайте программы ООН по окружающей среде или по следующему адресу:

http://www.chem.unep.ch/irptc/sids/oecdsids/Naco.pdf
### <span id="page-180-0"></span>**19.4 Адрес предприятия**

# **Заводы**

#### **Barco NV**

Noordlaan 5, B-8520 Kuurne (БЕЛЬГИЯ)

**CFG Barco (Beijing) Electronics Co. Ltd.**

#### 中影巴可(北京)电子有限公司

3rd Floor, Barco Factory, No.16 Changsheng Road, Changping District, 102200, Beijing, P.R.C.

北京市昌平区中关村科技园区昌平园昌盛路16号巴可工厂第3层 邮政编码:102200

### **Информация о стране изготовления**

Информация о стране изготовления указана на идентификационной табличке на изделии.

#### **Дата изготовления**

Месяц и год изготовления указаны на идентификационной табличке на изделии.

# <span id="page-181-0"></span>**19.5 Контактные данные импортеров**

### **Контакты**

Чтобы найти местного импортера, обратитесь непосредственно в компанию Barco или в один из ее региональных офисов, воспользовавшись контактными данными, указанными на веб-сайте компании (www.barco.com).

# ГЛОССАРИЙ

#### \*.pem

Электронная почта с усовершенствованной защитой. Формат файла, используемый для распространения сертификатов с цифровой подписью. Сертификат DER с кодировкой Base64, заключенный между строками «-----BEGIN CERTIFICATE-----» и «-----END CERTIFICATE-----».

#### 3G-SDI

Последовательный цифровой интерфейс (SDI) является каналом последовательной связи, стандартизированным ITU-R ВТ.656 и Обществом инженеров кино и телевидения (SMPTE). SDI передает несжатое цифровое видео по коаксиальному кабелю сопротивлением 75 Ом в пределах студий и используется в оборудовании для создания профессиональной видеоинфраструктуры. Первая версия стандарта, SMPTE 259M, была предназначена для цифрового отображения аналогового видео, например NTSC и PAL, по последовательному интерфейсу и больше известна как SDI стандартной четкости (SD). Скорость передачи данных, необходимая для передачи SD SDI, составляет 270 Мбит/с. С появлением стандартов видео высокой четкости (HD), таких как 1080i и 720p, интерфейс был адаптирован для поддержки более высокой скорости передачи данных на уровне 1.485 Гбит/с. Последовательный интерфейс на 1.485 Гбит/с обычно называется интерфейсом HD SDI и определяется стандартом SMPTE 292M (используется тот же коаксиальный кабель сопротивлением 75 Ом). Студии и другие производители видео вложили много средств в аппаратную инфраструктуру на основе коаксиального кабеля и имеют устойчивый интерес к увеличению срока службы своей инфраструктуры. К счастью, организация SMPTE недавно ратифицировала новый стандарт SMPTE 424M, который удваивает скорость передачи данных SDI до 2,97 Гбит/с с использованием того же коаксиального кабеля сопротивлением 75 Ом. Этот новый стандарт, также называемый 3-гигабитным (3G)-SDI, допускает более высокое качество изображения по разрешению, необходимое для 1080р и цифрового кино.

#### Инфраструктура открытых ключей (PKI)

РКІ является средой создания безопасного метода обмена информацией, основанного на криптографии с открытым ключом. Основой РКІ является центр сертификации (СА), который издает цифровые сертификаты, удостоверяющие уникальность организаций и отдельных лиц в открытой системе, такой как Интернет. Сертификаты также используются для подписывания сообщений, что исключает их подделку.

#### Пакет цифровой фильмокопии (DCP)

Пакет цифровой фильмокопии (DCP) представляет собой набор цифровых файлов, используемых для хранения и передачи звуковых потоков, потоков изображений и потоков данных цифрового кино (DC). Определение данного термина было дано организацией Digital Cinema Initiatives (DCI). На практике обычно используется файловая структура, содержащая несколько многогигабайтных файлов формата MXF (Material eXchange Format), которые используются для отдельного хранения звуковых потоков и потоков видео, а также вспомогательных индексных файлов в формате XML. Файлы MXF содержат потоки, которые сжимаются, кодируются и шифруются для уменьшения большого объема необходимой памяти и защиты от несанкционированного использования. Для сжатия изображения используется формат JPEG 2000, а для звука - линейная импульсно-кодовая модуляция (linear PCM). Принятым (дополнительным) стандартом шифрования является 128-битный AES в режиме CBC. Более новые стандарты SMPTE используются для согласования рекомендаций между различными поставщиками и производителями инструментов. Однако проигрыватели DCP по-прежнему должны поддерживать Interop традиционный стандарт DCP.

#### Принцип Шаймпфлюга

«Плоскость резкого фокуса» можно изменить так, что ею может стать любая плоскость. Если плоскость DMD и плоскость объектива параллельны, плоскость резкого фокуса будет параллельна этим двум плоскостям. Если же плоскость объектива наклонена относительно плоскости DMD, плоскость резкого фокуса также будет наклонена в соответствии с геометрическими и оптическими свойствами. Плоскость DMD, основная плоскость объектива и плоскость резкого фокуса пересекаются на линии ниже проектора, если проектор наклонен вниз.  $-98$ 

#### Сообщение с доставкой ключа (KDM)

Защитный ключ для каждого фильма доставляется в уникальном сообщении KDM для каждого сервера цифрового кино. Защитный ключ зашифрован в сообщении KDM, поэтому даже в случае доставки KDM на неподходящий сервер или в неправильное место защита фильма не будет нарушена. KDM представляет собой небольшой файл, который обычно отправляется кинотеатру по электронной почте. Для создания надлежащего набора KDM для узла требуется информация о цифровом сертификате в медиа-блоке проекционной системы.

#### Список доверенных устройств (TDL)

Целевое назначение TDL заключается в предоставлении своевременной и точной информации об участвующих аудиториях, чтобы участвующие абоненты могли получать информацию, необходимую для выпуска KDM. TDL имеет несколько источников данных: производители устройств, кинотеатры, объекты развертывания, интеграторы, поставщики услуг (взаимодействующие с кинотеатрами), местные органы власти и служба поддержки.

#### **[Digital Cinema Initiatives \(DCI\)](#page-81-0)**

DCI является совместным предприятием с участием студий [Disney, Fox, Paramount, Sony Pictures Entertainment, Universal](#page-81-0) и Warner Bros. Главной целью DCI [является создание и документирование бесплатных спецификаций открытой](#page-81-0) архитектуры цифрового кино, [которая гарантирует стабильно высокий технический уровень](#page-81-0), надежность и контроль качества. Обратите внимание, что спецификация DCI не является стандартом. [Стандарты для цифрового кино относятся к сфере деятельности](#page-81-0) [Общества инженеров кино и телевидения](#page-81-0) (SMPTE). Термин «Соответствует требованиям DCI» (DCI compliant) используется для описания изделий, соответствующих спецификации DCI. Изделия, [проверенные в соответствии с планом проверки на](#page-81-0) соответствие DCI (CTP), перечислены на веб-сайте соответствия DCI. Кроме того, [для соответствия требованиям](#page-81-0) DCI не [требуется соответствие полному набору стандартов](#page-81-0) SMPTE DCP. Свежую копию спецификации DCI можно загрузить с веб[сайта](#page-81-0) DCI ([http://dcimovies.com\).](#page-81-0)

#### **[DisplayPort](#page-70-0)**

Цифровой интерфейс дисплея, [разработанный Ассоциацией по стандартам в области видеоэлектроники](#page-70-0) (VESA). Этот бес[платный интерфейс используется главным образом для подключения источника видеосигнала к устройству воспроизв](#page-70-0)едения, например монитору компьютера, [но также может применяться для передачи аудиосигнала](#page-70-0), USB и других форматов данных. Интерфейс VESA заменяет интерфейсы VGA, DVI и FPD-Link. [Обратная совместимость с](#page-70-0) VGA и DVI благодаря при[менению аппаратных ключей позволяет использовать источники сигнала](#page-70-0) DisplayPort без замены существующих устройств [воспроизведения](#page-70-0).

#### **[HD](#page-16-0)**

[Безопасное расстояние до источника светового луча](#page-16-0) — это расстояние до источника света, на котором интенсивность света (или энергия на единицу поверхности) [становится меньше ограничения по условиям безопасности](#page-16-0). Таким образом, считается, что световой луч может нанести вред, [если расстояние от источника света до оператора меньше указанного выше](#page-16-0) [безопасного расстояния](#page-16-0).

#### **[HDCP](#page-70-0)**

Широкополосная защита цифрового содержимого (HDCP) [является разновидностью цифровой защиты от копирования](#page-70-0), разработанной корпорацией Intel [для предотвращения копирования цифрового аудио](#page-70-0)- и видеосодержимого, передаваемого через DisplayPort, цифровой визуальный интерфейс (DVI), [мультимедийный интерфейс высокого разрешения](#page-70-0) (HDMI), гигабитный видеоинтерфейс (GVIF) [или унифицированный дисплейный интерфейс](#page-70-0) (UDI), даже если такое копирование до[пускается правилами добросовестного использования](#page-70-0). Спецификация защищена правом собственности, и для внедрения HDCP [требуется лицензия](#page-70-0).

#### **[HDMI](#page-76-0)**

HDMI (High-Definition Multimedia Interface — [мультимедийный интерфейс высокой четкости](#page-76-0)) — это компактный аудио-/ви[деоинтерфейс для передачи несжатых видеоданных с](#page-76-0) HDMI-совместимого устройства («устройство источника») на совместимый монитор компьютера, видеопроектор, [цифровой телевизор или цифровое аудиоустройство](#page-76-0). HDMI — это цифровой стандарт, [используемый вместо существующих аналоговых стандартов](#page-76-0).

#### **[RS232](#page-54-0)**

[Стандарт последовательного цифрового интерфейса Ассоциации электронной промышленности](#page-54-0) (EIA), определяющий ха[рактеристики каналов связи между двумя устройствами с](#page-54-0) 9- или 25-контактным разъемом D-SUB. Этот стандарт использу[ется для связи относительно малой дальности и не определяет линии сбалансированного управления](#page-54-0). RS-232 — это стан[дарт последовательного управления с заданным числом проводников](#page-54-0), скоростью передачи данных, длиной слов и типом используемого разъема. [Эта спецификация определяет стандарты соединения компонентов с точки зрения компьютерного](#page-54-0) интерфейса. Она также называется стандартом RS-232-C, [который является третьей версией](#page-54-0) RS-232 и функционально [идентичен стандарту](#page-54-0) CCITT V.24. Логический ноль — значения больше +3 В, логическая единица — значения меньше -3 В. Диапазон от -3 В до +3 [В является переходной зоной](#page-54-0).

#### **[SMPTE](#page-56-0)**

[Общество инженеров кино и телевидения](#page-56-0) — международная организация с штаб-квартирой в США, которая разрабатывает [стандарты немодулированной передачи видеосигнала](#page-56-0). К ним относятся стандарты для кино и телевидения.

#### **TR ([проекционное отношение](#page-18-0))**

[Отношение расстояния до экрана](#page-18-0) (расстояния проекции) к ширине экрана.

#### **[USB](#page-68-0)**

[Спецификация универсальной последовательной шины](#page-68-0) (USB) является разработанным в середине 90-х годов 20 века отраслевым стандартом, в котором определены кабели, разъемы и протоколы связи, [используемые в шине для соединения](#page-68-0), [связи и подачи питания между компьютерами и электронными устройствами](#page-68-0). Разъем **[USB 2.0](#page-68-0)** ([также называемый высоко](#page-68-0)скоростным разъемом) [имеет более высокую максимальную скорость передачи данных на уровне](#page-68-0) 480 Мбит/с (фактическая пропускная способность доходит до 35 Мб/с или 280 Мбит/с) [по сравнению с максимальной скоростью передачи данных](#page-68-0) через разъемы USB 1.x, составляющей 12 Мбит/с.[16] Разъемы USB 2.0 [обычно имеют черный цвет](#page-68-0). **[USB 3.0](#page-68-0)** [вводит новый](#page-68-0) [сверхбыстрый режим со скоростью передачи данных на уровне](#page-68-0) 5 Гбит/с, фактическая величина которой доходит до 4 Гбит/с (500 Мб/с). Порт USB 3.0 [обычно имеет черный цвет и обладает обратной совместимостью с](#page-68-0) USB 2.0.

# **УКАЗАТЕЛЬ**

#### Цифры/символы

3G-SDI 66

# Δ

Авторизация 136 Предупреждение системы безопасности 136 Удаление 136 Адрес 177 Активация 94 Сон 94

# Б

Безопасное расстояние 13 Безопасное расстояние до источника светового луча 13 Безопасность 8, 10-11, 13 Безопасное расстояние до источника светового луча 13 Взрыв аккумуляторов 11 Повреждение проектора 10 Предупреждение о парах ртути 8 Травмирование 8 Боковая защитная пластина 146 Установка 146 Боковаязашитная пластина 145 Снятие 145

# B

Важные инструкции по технике безопасности 7 Ваши 4 Действия  $\overline{\mathcal{A}}$ Введение 44 Ввод 44 Обмен данными 44 Ввод 43-44 Введение 44 Ввод и обмен данными 49 Коммуникационные порты 49 Ввод и связь 45 Локальная клавиатура 45 Верхняя зашитная пластина 144.147 .<br>Снятие 144 Установка 147 Верхняя крышка 140, 151 Снятие 140 Установка 151 Включение 94 Внутренние часы 79 Восстановление RAID 62 Вход для источника 66 3G-SDI 66 DisplayPort 66 HDMI 66 Входные порты источника 66 выбор объектива 35 Выключение 95

# Д

Держатель объектива 33, 103 Объективы 33 Передняя панель 103

### Ж

Жесткий диск 63, 83-84 Извлечение 83-84 Хранение 63

# 3

Загрузка 82 Сертификат устройства 82 Заднее фокусное расстояние 97, 105 Регулировка 105 Задний индикатор 47 Задняя крышка 139, 152 Снятие 139 Установка 152 Закрытие 116 Отсек модуля обработки света 116 Замена 117 Замените 130 Пылевые фильтры 130 Записи владельца 6 Запуск 93-94 Включение 94 Защитная пластина 144-147 Боковая сторона 146 Верхняя сторона 144, 147 Левая 145 Здравствуйте 3

# N

Извешение о безопасности 6 Извлечение 83-84 Жесткий диск 83-84 Извлечь 39 Объектив 39 Импортер 178 Индикатор состояния 47 Индикаторы состояния 74 Интегрированный кинопроцессор 52 Интегрированный медиа-блок 57 Интегрированный медиа-сервер 57 Интерфейс последовательной связи 50 Информация о защите окружающей среды 171 Информация по защите окружающей среды 172, 174 Информация об утилизации 172 Соответствие правилам ограничения содержания вредных веществ 174 Использование 4 руководства 4

# $\mathbf K$

Каркас для плат 52  $ICP$  52 Киноконтроллер 49 Клавиатура 41, 46 Подсветка 41, 46 Цвет 41, 46 Кнопка «Сброс» 80 Коммуникационные порты 49, 64 Конвергенция 109-112, 114-115 Зеленый на красный 115 Подготовка 112 Регулировочные ручки 110 Синий на красный 114 Управление 110 Уллинители 110 Шаблон тестирования 111 Конфигурации контактов 163, 168  $ICMP$   $168$ Конфигурация контактов 166 Коммуникационные порты 166 Корпус лампы 117-119, 121 Введение 118 Снятие 119 Установка 121 Крышка 138-141, 143, 148-149, 151-153

Верхняя [140](#page-143-0), [151](#page-154-0) Задняя [139](#page-142-0), [152](#page-155-0) Левая [141](#page-144-0), [149](#page-152-0) Передняя [138](#page-141-0), [153](#page-156-0) Правая [143](#page-146-0), [148](#page-151-0)

### **Л**

Лампа [118,](#page-121-0) [123](#page-126-0) [Введение](#page-121-0) [118](#page-121-0) [Сброс](#page-126-0) [123](#page-126-0) [ЛВС](#page-67-0) [64](#page-67-0) Левая крышка [141,](#page-144-0) [149](#page-152-0) [Снятие](#page-144-0) [141](#page-144-0) [Установка](#page-152-0) [149](#page-152-0) Линия Шаймпфлюга [97](#page-100-0)[–98](#page-101-0), [100](#page-103-0) [Точки регулировки](#page-101-0) [98](#page-101-0) [Локальная клавиатура](#page-48-0) [45](#page-48-0)

### **М**

[Масштабирование](#page-43-0) [40](#page-43-0) [Механическая проверка](#page-25-0) [22](#page-25-0) Модуль обработки света [144](#page-147-0)–[147](#page-150-0) Боковая защитная пластина [145](#page-148-0)[–146](#page-149-0) Верхняя защитная пластина [144](#page-147-0), [147](#page-150-0)

### **Н**

[Наружные поверхности](#page-138-0) [135](#page-138-0) [Очистка](#page-138-0) [135](#page-138-0) [Настройка](#page-82-0) [79](#page-82-0) [Начало работы](#page-20-0) [17](#page-20-0)

# **О**

[Об этом руководстве](#page-7-0) [4](#page-7-0) Обмен данными [44](#page-47-0), [49](#page-52-0) [Введение](#page-47-0) [44](#page-47-0) [USB-](#page-52-0)порт [49](#page-52-0) [Обслуживание](#page-130-0) [127](#page-130-0) 3 [месяца](#page-130-0) [127](#page-130-0) [Общие](#page-20-0) [17](#page-20-0) [Общие положения](#page-9-0) [6](#page-9-0) Объектив [36](#page-39-0), [39](#page-42-0)[–40](#page-43-0), [98](#page-101-0), [100](#page-103-0), [134](#page-137-0) [Извлечение](#page-42-0) [39](#page-42-0) Линия Шаймпфлюга [98](#page-101-0), [100](#page-103-0) [Масштабирование](#page-43-0) [40](#page-43-0) [Очистка](#page-137-0) [134](#page-137-0) [Сдвиг](#page-43-0) [40](#page-43-0) [Установка](#page-39-0) [36](#page-39-0) [Фокусировка](#page-43-0) [40](#page-43-0) Объективы [33–](#page-36-0)[34](#page-37-0) [Держатель объектива](#page-36-0) [33](#page-36-0) [Доступные](#page-37-0) [34](#page-37-0) [Определение лиц](#page-9-0) [6](#page-9-0)  $O<sub>T</sub>$  рек [116](#page-119-0) [Модуль обработки света](#page-119-0) [116](#page-119-0) [Отсек модуля обработки света](#page-119-0) [116](#page-119-0) [Закрытие](#page-119-0) [116](#page-119-0) Очистка [131](#page-134-0)[–132,](#page-135-0) [134](#page-137-0)[–135](#page-138-0) [Наружные поверхности](#page-138-0) [135](#page-138-0) [Объектив](#page-137-0) [134](#page-137-0) [Фильтры](#page-134-0) [131](#page-134-0) Фильтры ([влажные](#page-135-0)) [132](#page-135-0)

# **П**

[Параметры источника](#page-56-0) [53](#page-56-0) [HD-SDI 53](#page-56-0) [Параметры](#page-56-0) HD-SDI [53](#page-56-0) [Первоначальная проверка](#page-25-0) [22](#page-25-0) Передняя крышка [138,](#page-141-0) [153](#page-156-0) [Снятие](#page-141-0) [138](#page-141-0)

[Установка](#page-156-0) [153](#page-156-0) [Плата](#page-55-0) ICP [52](#page-55-0) [Подключение](#page-32-0) [29](#page-32-0) [Электросеть](#page-32-0) [29](#page-32-0) [подключение ИБП](#page-33-0) [30](#page-33-0) [Установка](#page-33-0) [30](#page-33-0) Подсветка [41,](#page-44-0) [46](#page-49-0) Цвет [41](#page-44-0), [46](#page-49-0) [Подставка](#page-164-0) [161](#page-164-0) [Размеры](#page-164-0) [161](#page-164-0) [Получение](#page-85-0) [82](#page-85-0) [Сертификат устройства](#page-85-0) [82](#page-85-0) Правая крышка [143,](#page-146-0) [148](#page-151-0) [Снятие](#page-146-0) [143](#page-146-0) [Установка](#page-151-0) [148](#page-151-0) [Предприятие](#page-180-0) [177](#page-180-0) [Предупреждение](#page-11-0) [8](#page-11-0) [Предупреждение о парах ртути](#page-11-0) [8](#page-11-0) [Предупреждение о парах ртути](#page-11-0) [8](#page-11-0) [Предупреждения об опасности](#page-15-0) [12](#page-15-0) [Принцип Шаймпфлюга](#page-101-0) [98](#page-101-0) [Пробуждение](#page-50-0) [47](#page-50-0) [Проверьте](#page-133-0) [130](#page-133-0) [Пылевой фильтр](#page-133-0) [130](#page-133-0) Программа обслуживания [125](#page-128-0)[–126](#page-129-0) 1 [месяц](#page-129-0) [126](#page-129-0) [Промывка](#page-135-0) [132](#page-135-0) [Фильтры](#page-135-0) [132](#page-135-0) [Протокол сетевого времени](#page-82-0) [79](#page-82-0) [Процедура установки](#page-26-0) [23](#page-26-0) [Процедуры технического обслуживания](#page-132-0) [129](#page-132-0) [Пылевой фильтр](#page-133-0) [130](#page-133-0) [Замените](#page-133-0) [130](#page-133-0) [Пылесос](#page-134-0) [131](#page-134-0) [Фильтры](#page-134-0) [131](#page-134-0)

### **Р**

Размеры [160–](#page-163-0)[161](#page-164-0) [Подставка](#page-164-0) [161](#page-164-0) [DP2K-E series projector 160](#page-163-0) [Размещение](#page-95-0) [92](#page-95-0) [Сенсорная панель](#page-95-0) [92](#page-95-0) [Разрушение](#page-65-0) RAID-массива [62](#page-65-0) [Распаковка](#page-23-0) [20](#page-23-0) Регулировка [114](#page-117-0)–[115](#page-118-0) Конвергенция [114](#page-117-0)[–115](#page-118-0) [Зеленый](#page-118-0) [115](#page-118-0) [Синий](#page-117-0) [114](#page-117-0) [Режим ограниченной функциональности](#page-65-0) [62](#page-65-0) [Режим сна](#page-50-0) [47](#page-50-0)

# **С**

[Сброс](#page-126-0) [123](#page-126-0) [Лампа](#page-126-0) [123](#page-126-0) [Сброс](#page-83-0) ICMP [80](#page-83-0) [Светодиоды состояния](#page-78-0) [75](#page-78-0) ICMP [Жесткий диск](#page-78-0) [75](#page-78-0) Связь [43](#page-46-0), [64](#page-67-0) [ЛВС](#page-67-0) [64](#page-67-0) [Синхронизация](#page-67-0) [64](#page-67-0) [Универсальный вход](#page-67-0) [64](#page-67-0) [Универсальный выход](#page-67-0) [64](#page-67-0) [AUDIO-AES 64](#page-67-0) [USB 2.0 64](#page-67-0) [USB 3,0 64](#page-67-0) [Сдвиг](#page-43-0) [40](#page-43-0) Сенсорная панель [87](#page-90-0)–[88,](#page-91-0) [90](#page-93-0), [92](#page-95-0) [Введение](#page-91-0) [88](#page-91-0) [Размещение](#page-95-0) [92](#page-95-0) [Установка](#page-93-0) [90](#page-93-0) Сертификат устройства [77,](#page-80-0) [82](#page-85-0) [Загрузка](#page-85-0) [82](#page-85-0) [ICMP 82](#page-85-0)

Синхронизация 64 Снятие 119, 137-141, 143-145 Боковая защитная пластина 145 Верхняя защитная пластина 144 Берхняя крышка 140<br>Верхняя крышка 140<br>Задняя крышка 139 корпуса лампы 119 Крышки 137 Левая крышка 141 Передняя крышка 138 Правая крышка 143 Соединения 53 HD-SDI 53 Состояние проектора 47 Спецификации 156 DP2K-6E 156 Спящий режим 94-95 Активация 94 Переход 95 Срок службы лампы 118 Страховочный трос для объектива 37 Установка 37 Сушка 132 Фильтры 132

### $\mathbf T$

Техника безопасности 5, 7, 9, 11 Обслуживание 11 Опасность пожара 9 Удар электрическим током 7 Технические нормы 162 Технические характеристики 67, 69, 73, 155 DisplayPort 67 HDMI<sup>5</sup>73 SDI 69 Требования к установке 18-19 Масса проектора 19

### $\mathbf y$

Универсальный вход 64 Универсальный вход/выход 164 Универсальный выход 64 Установить 36 Объектив 36 Установка 24-25, 30, 90, 121, 137, 146-149, 151-153 Боковая защитная пластина 146 Верхняя защитная пластина 147 Берхняя крышка<br>151<br>Задняя крышка<br>152<br>Корпус лампы<br>121 Крышки 137 Левая крышка 149 Oбзор 24 Передняя крышка 153 подключение ИБП 30 Правая крышка 148 Сенсорная панель 90 Установка друг на друга 19 Установка устройства 26

### $\Phi$

Факторы риска 176 Фиксания 103 Передняя панель держателя объектива 103 Очистка (влажная) 132 Фокусировка 40 Функции и особенности 158 ICMP 158

# Ц

Цвет 41, 46 Подсветка 41, 46

### $\mathbf{H}$

Шаблон тестирования 111 Конвергенция 111 Шаймпфлюг 98

# Э

Это руководство 3

### Δ

AUDIO-AES 64

# $\mathbf c$

CertID 77 Communicator 87

### D

DisplayPort 66

### G

GPIO 164

### н

HD 15 проекционное отношение (TR) 15 HD-SDI 53 Передняя панель 53  $HDD$  62 HDMI 66

### $\mathbf{I}$

ICMP 59 **ІСМР Жесткий диск 75** Светодиоды состояния 75 Устранение неполадок 75 **ІСМРвведение** 60 IMB 57 IMS 57

### K

KDM 77

# R

RS232 50

# Т

TDL 77

# U

USB 2.0 64 USB 3,0 64 USB-nopt 49